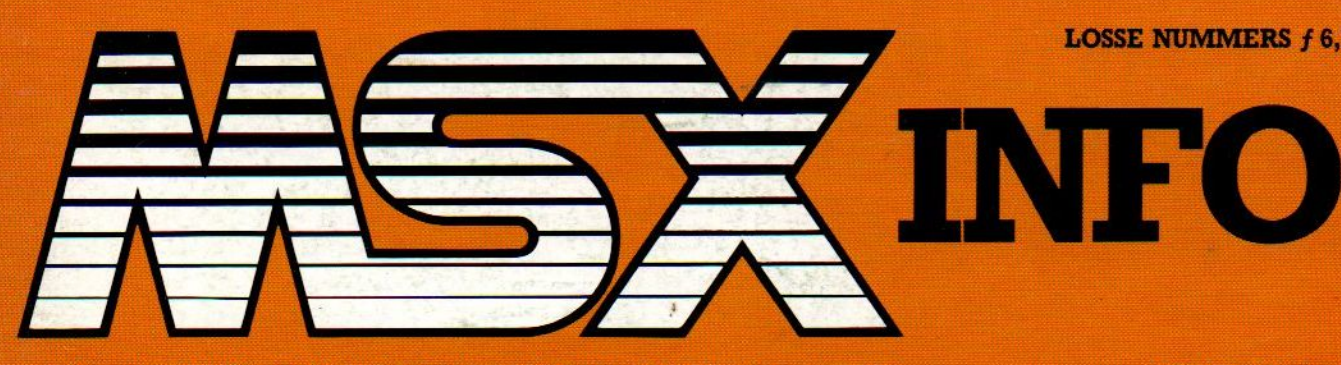

HET NEDERLANDSTALIGE COMPUTERBLAD VOOR MSX-BEZITTERS

**JAARGANG 1, NO. 7** 

**LOSSE NUMMERS f 6,75/Bfr 130** 

**NIEUWS UIT** JAPAN Japan blijft marktleider De nieuwste software

## **HOME BUS INFO**

De ontwikkeling van de computer tot centrale home controller; analyse van een trend

**MILK CHOCOLATE WITH** 

**LISTINGS BIORITME PICASSO LOGO PUZZLE INPUT MINI**  $1 + 2$ **DRIEAGRAM THUISBANK TEKST** 

**LISTTESTER** 

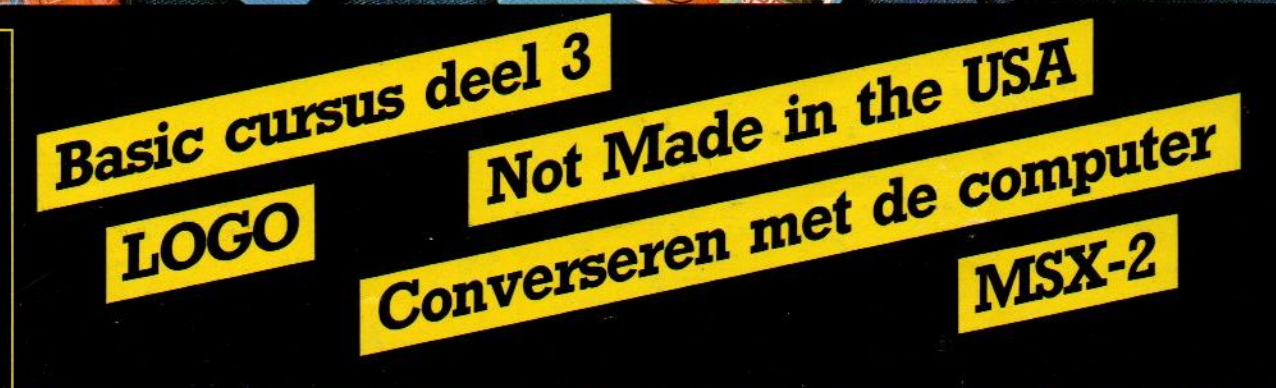

## nieuw bij COMPUTERCOLLECTIEF

## **MSX ALIEN 8**

## **MSX NIGHTSHADE**

## **MSX KNIGHT LORE**

deze arcade adventures op tape van het engelse softwarehouse ULTIMATE hebben maanden lang in de engelse Spectrum top-10 gestaan en zijn vanaf nu ook beschikbaar voor MSX bezitters.

, 1995, 1997, 1997, 1997, 1998, 1998, 1999, 1999, 1999, 1999, 1999, 1999, 1999, 1999, 1999, 1999, 1999, 1999,<br>1999, 1999, 1999, 1999, 1999, 1999, 1999, 1999, 1999, 1999, 1999, 1999, 1999, 1999, 1999, 1999, 1999, 1999, 1<br>19

Amstel 312 (t.o. Carré) / 1017 AP Amsterdam / Giro 4 475 158 / Bank NMB 69.79.15.646

- te spelen met joystick of toetsenbord.<br>- honderden gekleurde schermen.<br>- 3D achtergronden en beweging.<br>- fantastische geluidseffekten.
- 
- 
- 

prijs per stuk **f** 49,-

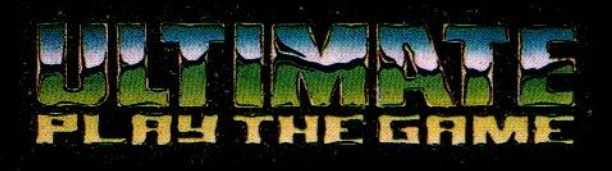

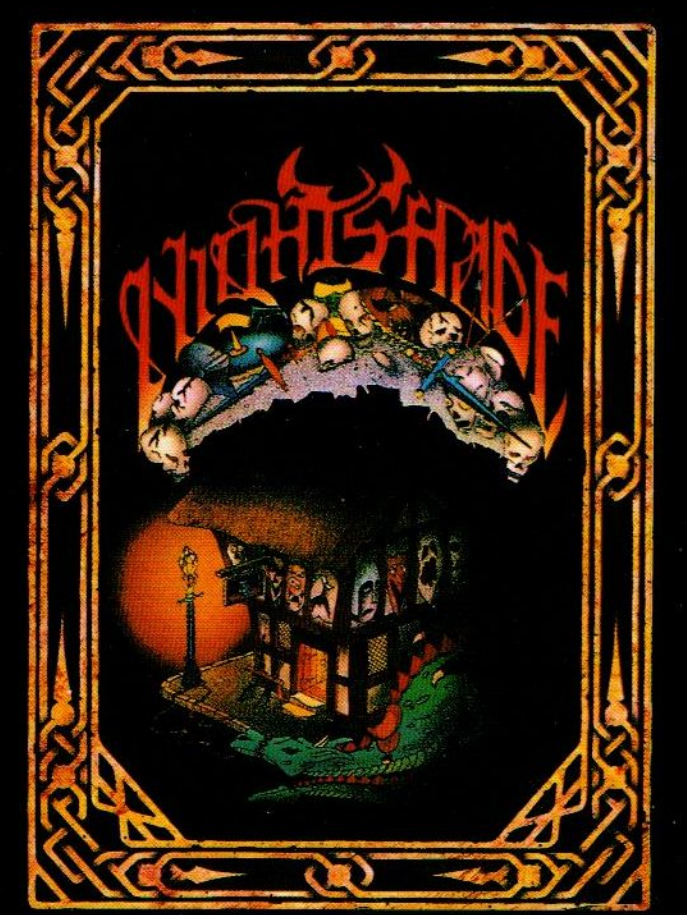

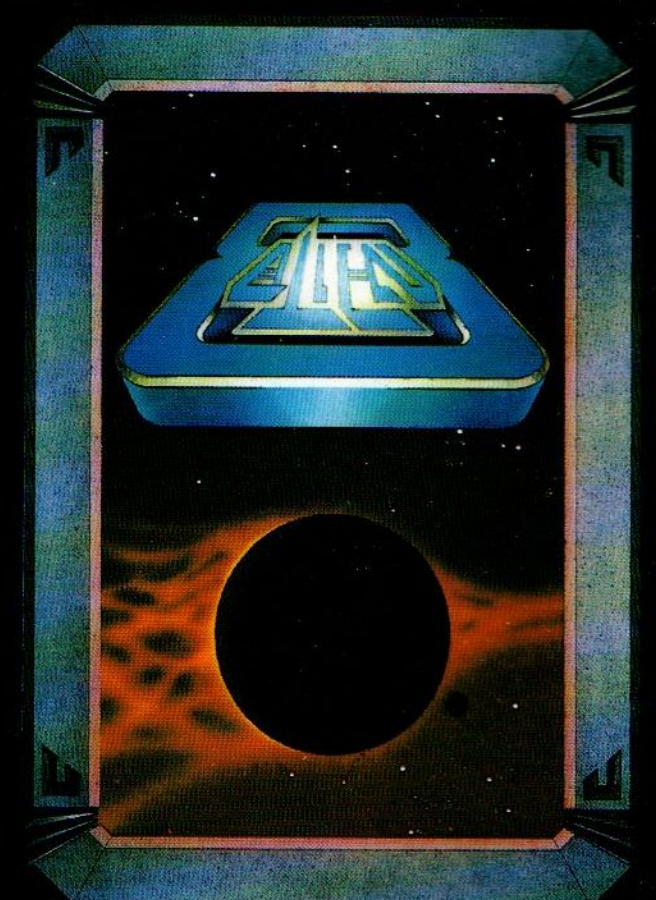

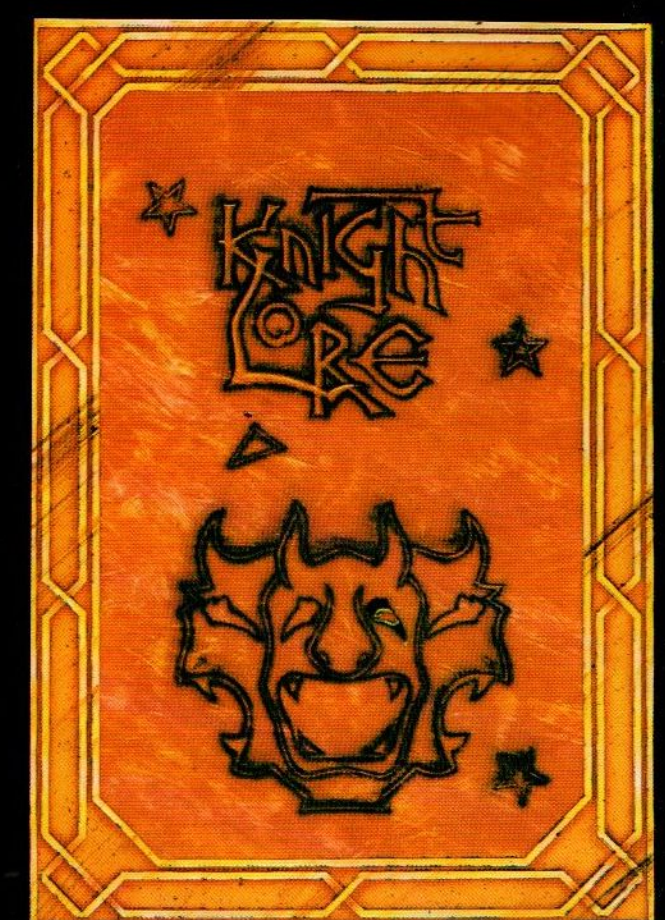

ook leverbaar voor B.B.C. Amstrad / Schneider en SX Spectrum

## Redactioneel

Wanneer je goed geïnformeerd wilt schrijven over MSX, dan houdt dat af en toe een verkenningsreis naar het Verre Oosten in. Zeker omdat men in de VS nu niet bepaald overstroomt van enthousisme voor MSX en daarom vrijwel alle ontwikkelingen in Japan of in Engeland en Nederland plaatsvinden. In Nederland zijn we met name op het gebied van de serieuze software, die men in de VS tegenwoordig graag als Personal Productivity software betitelt, bepaald vooruitstrevend.

In Japan, Korea en Hong Kong is daarentegen de echte hardwareaktie. Daar wordt al druk gewerkt met MSX-2, met randapparatuur en nieuwe toepassingen zoals CD-ROM databases voor MSX-2 en daar probeert men nu al het maximum te halen uit de grafische capaciteiten van de MSX-2, Een bezoek aan die landen levert weer enorm veel nieuws op en in dit nummer vindt u dan ook relatief veel artikelen over wat elders aan de hand is. Vaak zal onze berichtgeving daarover wat aan de vroege kant zijn, want de hardware en software komt pas over enige maanden in ons land. Aan de andere kant kunnen we op deze manier laten zien, dat er tenminste ontwikkelingen zijn, iets wat bij sommige andere computers niet (meer) het geval is.

MSX is nog springlevend, en dit nummer van MSX-INFO bewijst dat weer volop. Begin januari zullen er tegen de 40.000 MSX computers in ons land over de toonbank zijn gegaan, en dat betekent een meerdan levensvatbare basis voor MSX. In Japan zullen aan het eind van dit jaar zelfs al ruim <sup>1</sup> miljoen MSX machines staan. Hoewel het nederlandse aantal daarbij in het niet valt, kunnen we toch wel stellen dat MSX in Nederland in ieder geval geslaagd is.

Vanuit Tokyo

Luc Sala

|

## Inhoud van dit numm

## Nieuws 4

Ontwikkelingen op hardware- en softwaregebied in binnen- en buitenland.

## Japan blijft MSX-leider 8

Luc Sala bericht uit Tokio over de Japanse markt en de produkten die het daar het beste doen. Een vooruitblik voor de Europese markt.

## Software-overzicht 11

Een overzicht van allerlei nieuwe programma's, zowel spelletjes als educatieve en meer serieuze toepassingen.

Hoe staat het er eigenlijk mee en wat is op korte termijn te verwachten op de Nederlandse markt?

## Basic cursus 22

Deel 3 van onze cursus Basic voor beginners én gevorderden door Jan Bodzinga.

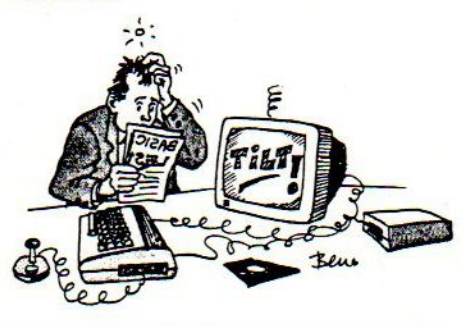

Converseren met de computer 29 Ulco Schuuurmans leidt U in in de geheimen van de computerspraak.

Software uit Japan 31 Nieuwe spelletjes, waarbij de Japanners goed naar hun Westerse collega's gekeken blijken te hebben.

LOGO in het Nederlands 37 Bob Munniksma onderwerpt de Nederlandse versie van LOGO aan een nader onderzoek

## LOGO woordspel 38 Een toepassingsprogramma mer uitgebreide toelichting om zelf mee door te werken.

Luc Sala's Datakolom 44

MSX buiten de perken 59

Een aantal MSX computers die niet in Nederland op de markt zijn, maar toch interessant om mee kennis te maken.

## ECC Slot expansion <sup>60</sup>

Dit handige hulpattribuut nader bekeken,

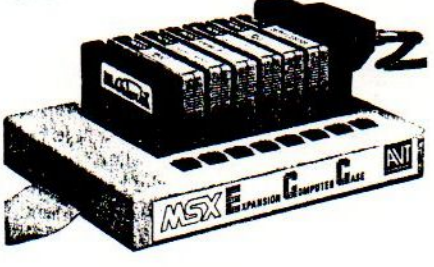

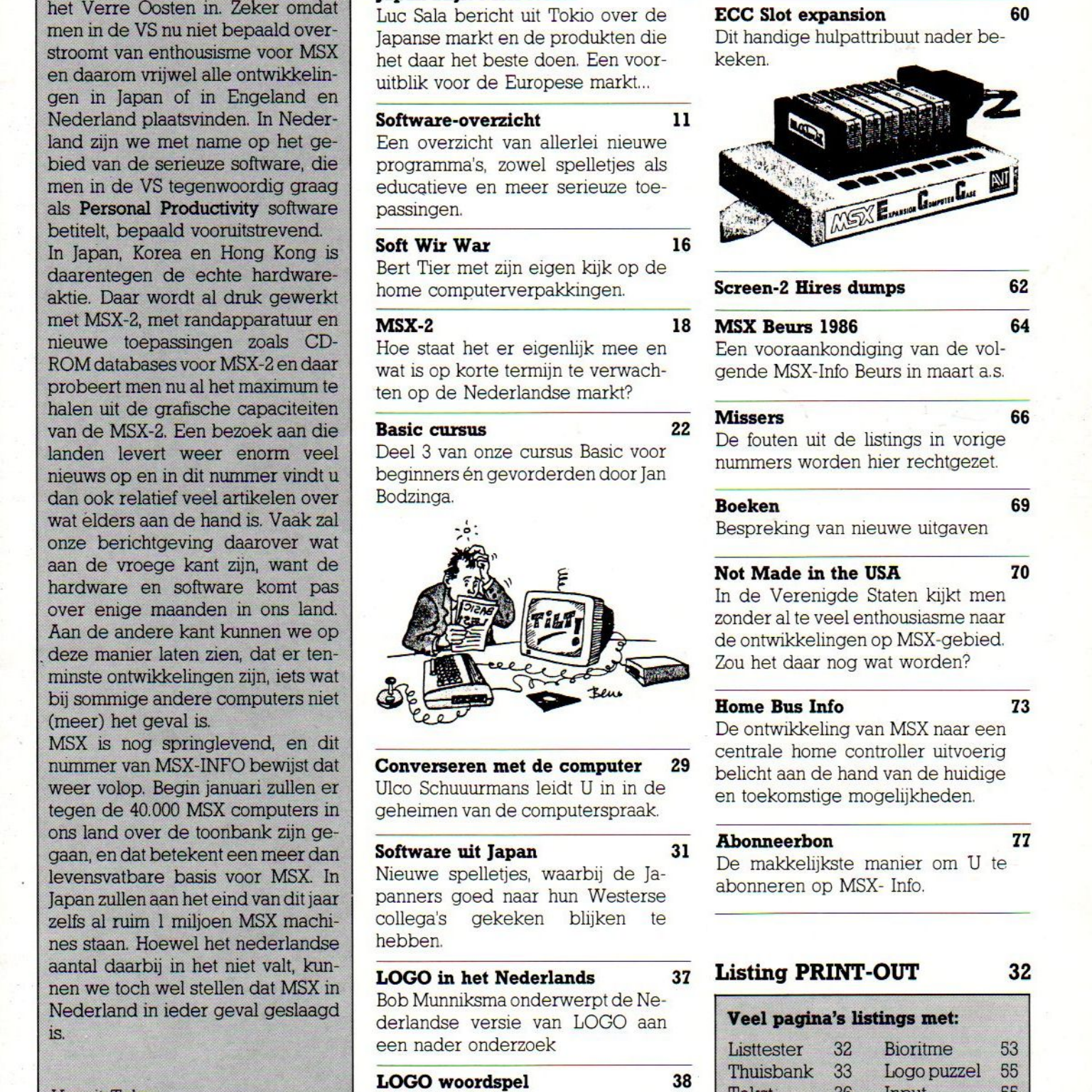

## Listing PRINT-OUT 32

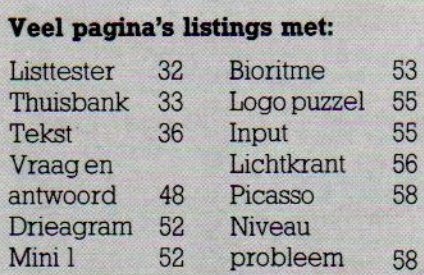

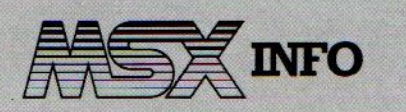

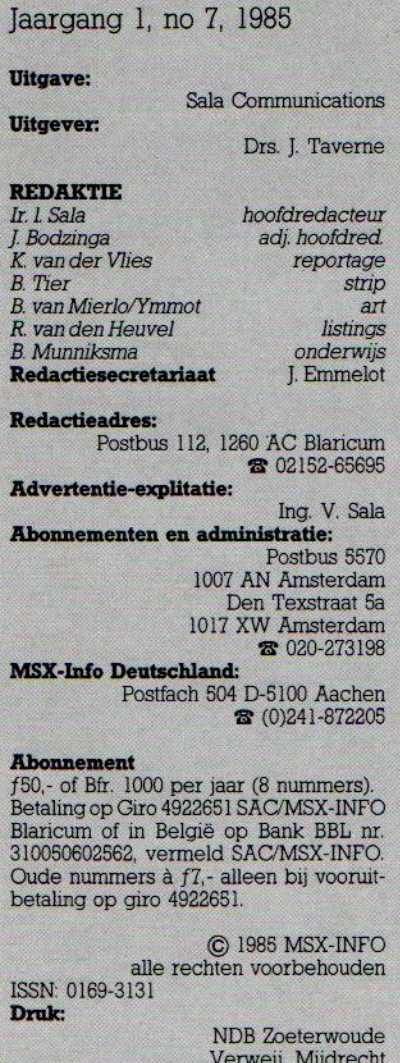

#### Verweij, Mijdrecht Distributie: in Nederland Betapresg/Gilze

in België AMP/Brussel

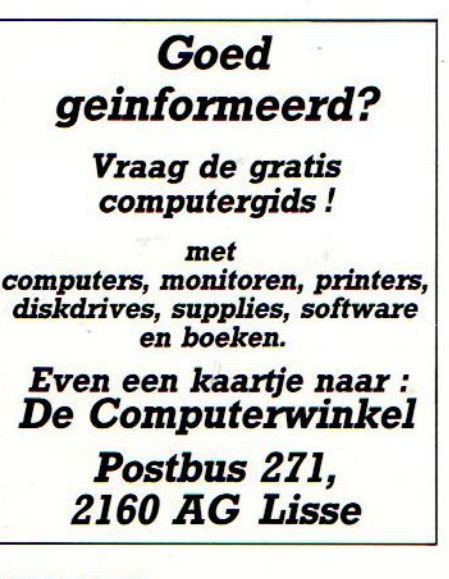

## 4 MSX-INFO

# NIEUWS NIEUWS NIEUWS

## CD-ROM

De koppeling tussen huiscomputer en beeldplaat komt steeds dichterbij. Er zijn al spelletjes op laserdisk voor de MSX en nu komen er ook databestanden op compact-disk formaat als zgn. CD- ROM beschikbaar. CD-ROM wil zeggen dat de informatie in READ-ONLY vorm op de schijf staat. Pas over een jaar of <sup>3</sup> zullen ook schrijfeenheden beschikbaar komen voor laserdisks. De CD-ROM belooft erg veelals encyclopedisch medium. In de VS heeft Grolier een aantal schijven klaar

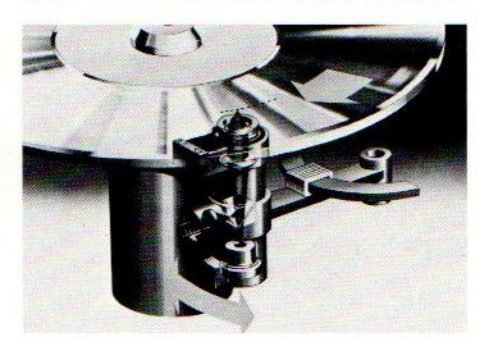

en ook in ons land komt de CD- ROM rage nu op gang. Van Tele-Atlas uit Vught is er nu CD-INFO met afstanden route-informatie voor het wegvervoer in ons land. Deze schijf is de compact laserdisk-versie van de Nederlandse Afstanden Gids,

## MSX-Meeting 85

Op 29 november werd in Aken de MSX-meeting 85 gehouden. De hoofdredacteur van de Duitse uitgave van MSX-INFO was de organisator van dit mini-congres. Het was de bedoeling om de media, de computerdealers en de softwarehuizen bij elkaar te brengen om MSX weer eens onder hun aandacht te brengen. De bijeenkomst werd een groot succes, waarbij men vooral een goed overzicht kon krijgen over wat er nu al op de markt is aan software, Een televisieploeg van de WDR maakte opnamen en ook radio, kranten en bladen besteedden aandacht aan dit treffen en hiermee kreeg de Duitse MSX-ontwikkeling weer een stevige impuls. Het gaat relatief goed in Duitsland, de veel lagere prijzen, waar de hardware-leveranciers misschien niet zo gelukkig mee zijn, hebben nu wel een versnelling in de afzet veroorzaakt. Ook Philips heeft een aantal marketing-trucs uit de kast gehaald, zo heeft men een grote restpartij 8010 machines aan het Philips personeel in Duitsland aangeboden tegen een aantrekkelijke prijs. Dat gaat om vele duizenden stuks, waarmee de "Installed base" in Duitsland weer een flinke zet kreeg. Ook Sony is bezig zijn Hit Bit tegen relatief lage prijzen weg te werken, ook natuurlijk om ruimte te makeni voor de nieuwe modellen volgend jaar.

## Al Alamiah

In het Midden Oosten boekt MSX succes doordat men daar een Arabische versie ontwikkeld heeft, die Arabische karakters in beeld en op papier kan brengen. Er zijn MSX-versies van Yamaha en Hitachi, die in vrij grote aantallen verkocht worden (20-25.000 stuks), terwijl er een aantal grote onders voor het onderwijs verwacht wordt. Er is nauwelijks concurrentie, het Franse Thomson heeft een project voor de Algerijnse markt vrijwel opgegeven. Ook in het westen blijkt er belangstelling te bestaan voor deze produkten van Al Alamiah, omdat het onderwijs aan Arabische sprekende en schrijvende minderheden met behulp van de computer met minder arabische leerkrachten toe kan. De Arabische software omvat niet alleen zaken als Basic en Logo, maar ook veel educatieve programma's. Zo is er een hele serie over de grondslagen van de Islam. Mocht er in ons land belangstelling bestaan voor dit soort computertoepassingen, dan is een proefproject met een Al Alamiah computer mogelijk (02152-63431).

## Philips telefoonnummers

Op verzoek van Philips geven wij U hieronder twee telefoonnummers waar U informatie over MSX-computers en hun toepassingen kunt krijgen: Consumenteninformatie PTC : 040-781178  $: 040 - 784537$ 

# NIEUWS NIEUWS NIEUWS NIEUWS NIE

## EPROM-programmerbouwkit

De Duitse firma Bohm uit Minden biedt een EPROM-programmer bouwpakket, dat standaard de EPROM-typen 2716, 2732, 2764, 27128 en 27256 met een spanning van <sup>21</sup> of <sup>25</sup> volt kan programmeren. Via de RS232-uitgang is vrijwel elke huiscomputer aan te sluiten.

De programmeertijden zijn zeer kort; het programmeren van een 2764 EPROM kost nu nog maar 30 seconden ip.v. de doorsnee zeven minuten. De programmer kost ongeveer <sup>350</sup> gulden.

## Monitor TV-tuner

Velen zullen het betreuren dat hun prachtige kleurenmonitor(en) geen normale TV-signalen kan verwerken. De oplossing was natuurlijk geweest direkt een compleet systeem met Scart interface etc. aan te schaffen, maarals nu toch met een kleurenmonitor zit, is er nog hoop via de High Screen Monitor- TV Tuner van VOBIS, Postfach 1178 Aachen. De prijs komt op ongeveer 300 gulden.

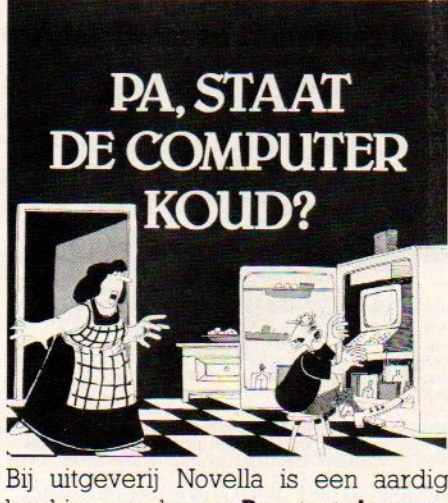

boekje verschenen Pa, staat de computer koud?, waarin de verslaafde computergebruiker in woord en beeld op de hak wordt genomen. Overal in de boekhandel verkrijgbaar.

## Eggerland Mystery

Het is duidelijk dat de Japanners bij het ontwerpen van hun software steeds meer aan de Westerse markt gaan denken. Een van de nieuwste release van het Japanse softwarehuis HAL is daar een duidelijk voorbeeld van.

Eggerland Mystery is een adventure

mystery game met meer dan <sup>100</sup> schermen, waarbij de speler voor vele nog ongekende verrassingen komt te staan. Het spel is zeer gecompliceerd, waarbij het verzamelen van de juiste attributen, wachtwoorden, bescherming, e.d. op een geraffineerde manier in elkaar verweven wordt.

Het pakket wordt in Nederland geïmporteerd door Salasan en gaat f 74, kosten.

Verkrijgbaar in de betere computershops.

## MSX-Wizard

De Movit-2 is een MSX robot en kan met behulp van een RAM/ROM module geprogrammeerd worden door een normale MSX- computer. De Movit-2 is <sup>15</sup> cm groot en rijdt op <sup>2</sup> rupsbanden. Erzijn <sup>2</sup> motoren voor de aandrijving, die ieder een rupsband aandrijven.

## Fitnesscomputers

Ziet u Biofeedback ook als optimaal voor stresscontrole, spierontspanning en athletische prestaties?

De Canadezen geloven er heilig in en brengen sinds kort een aantal opmer-

## Problemen met MSX Tasword?

Bij sommige MSX computers kunnen er problemen optreden met het verder fantastische tekstverwerkings programma TASWORD. Hier de oplossing:

- Als SAVE en LOAD niet werkt, voeg dan de volgende Tegels toe aan het BASIC deel:

10 ONSTOP GOSUB 1630 12 POKE 57089',209

- 14 POKE 57090!.62
- 16 POKE 87091,3
- 18 POKE 57092!,201

20 CLS:STOPON:IF PEEK(&H9F80)=70 THEN 210 30 LOCATE 10, I0:PRINT"LOADING MACHINE CODE." :PRINT TAB(I0)"PLEASE WAIT"

40 BLOAD"MTW20":CLEAR 300,&H9F7F

Veranderen komma's in omegas? voeg deze regels toe:

525 POKE &HDEF7,&H2C:POKE &HDEFB,&HDA 685 POKE &HDEF7,&HDA:POKE &HDEFB,&H2C

## MSX SHOP KEERBERGEN

(15 km van Leuven, <sup>15</sup> km van Mechelen, <sup>15</sup> km van Aarschot)

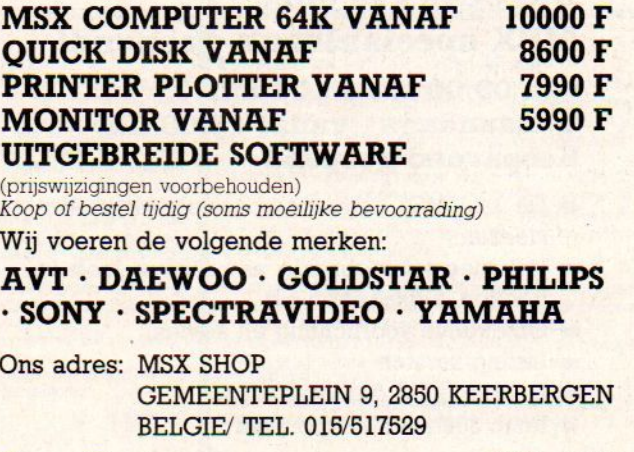

MSX SHOP BELGIE 015-514316

Open: Dinsdag Woe-Zat. Zondag

13.00-19.00 09.00-12.00/ 13.00-19.00 09.00-13.00

# NIEUWS NIE NIEUWS NIEUWS NIEUW<br>
Wideomogelijkheden van de MSX-<br>
chines ten volle benut. Videosigna<br>
uit elke bron, tv, videorecorder, vid<br>
camera, CD-ROM enz. kunnen digi

Onder biofeedback verstaan wij letterlijk "Biologische terugkoppeling". Inde paalde met sensoren te meten lichakelijke Fitnesscomputers op de markt. praktijk komt het er op neer dat bemelijke veranderingen uitsluitsel geven over ons welbevinden. Daartoe gebruikt men veelal de polsslag, huidtemperatuur- en weerstand, hartfrekwentie en spierspanning. Deze parameters kunnen indien tijdig door sensor en de bijbehorende minicomputer geregistreerd gebruikt worden om gezondheidsklachten als chronische pijnen en spasmen te voorkomen of sportprestaties te verbeteren. Dergelijke Fitnesscomputertjes zijn er voor thuis, op het werk, op defiets en tijdens het timmen van Thought Technology, Montreal, Canada. Of het echt wel- en bij iedereen werkt laten we liever in het midden.

## Computermeubelen

Met honderdduizenden huiscomputersd in gebruik, zijn we eigenlijk een

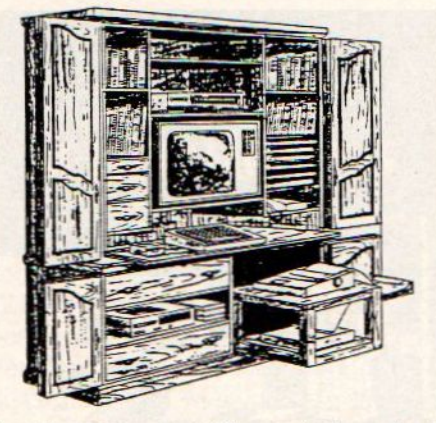

beetje teleurgesteld over het aanbod van computermeubelen. De bestaande bouwpakketten zijn stevig en functioneel, daar niet van, maar ook watsaai In Amerika zagen we onderstaand ontwerp, dat op natuurlijke manier in de huiskamer past.

## Mitsubishi videodigitizer

Voor de MSX-2 brengt Mitsubishi binnenkort een videodigitizer uit die de videomogelijkheden van de MSX-machines ten volle benut. Videosignalen uit elke bron, tv, videorecorder, videocamera, CD-ROM enz. kunnen digitaal opgenomen en bewerkt worden. Special effects, zoals men in de reklame kwistig rond strooit, komen nu ook binnen huiskamervideobereik.

M.b.v. de spatiebalk wordt het gewenste videobeeld bevroren en opgenomen. Vervolgens kan de gebruiker met een soort muis een aantal teken- of editingopties uit het ikoonmenu kiezen. Na het inklikken van de muis bij de gewenste menuoptie kan het videoprocessen (=bewerken) beginnen. Kleuren kunnen veranderen, vlekken aangebracht of verwijderd worden, figuren toegevoegd worden, vergroten/ verkleinen van beelden, superimpose, noem maar op, een complete truckagestudio. MSX-computer en Digitizer komen gezamelijk op zo'n f 3000, - en dat is beslist niet duur te noemen voor de geboden effecten.

## msx vespuccistraat 48 ENN Vespuccistraat 48<br>ENDE (Bij het Mercatorplein)<br>Tel: 020 - 123206 Tel: 020 - 123206 Dagelijks is onze MSX-speciaalzaak geopend! van 09.00 tot 18.00 uur 's maandags - vanaf 13.00 uur Koopavond geopend De lste MSX software speciaalzaak in Amsterdam <sup>|</sup> Het meest uitgebreide assortiment, ook in boeken, tijdschriften e.d. » Objektieve voorlichting en advies stuurapparatuur.

- $\blacktriangleright$  Listing-service
- Doorlopende demonstraties
- »= Ruim 300 titels in voorraad

## Verzending door heel Nederland

Zonder verzend- en rembourskosten bij vooruitbetaling via postgiro nr. 5049137

020-993519 @ 020-123206

## DIA EN COMPUTERFREAKS OPGELET!

## NATUURLIJK IS DE GROOTSTE OOK DE EERSTE

Als eerste fabrikant van amateurdissolve-units brengt

Imatronic de Compuface op de markt. Een interface tussen homecomputer en dia-overvloei-

Verkrijgbaar in drie versies t.w. voor Spectrum ZX, Commodore 64 en BBC Micro.

Prijs inclusief software f 1448,- incl. BTW.

Zie ook uitgebreide beschrijving elders in dit blad.

De Compuface is slechts één van de vele kwaliteitsprodukten die Imatronic maakt voor de overvloeihobbyist. Importeur van dit merk alsmede leverancier van AVdiaprojectoren, diastuur en overvloeiapparatuur, AVcassetterecorders etc, de nationale projectiespecialist:

Hessenweg 153 3731 JG De Bilt Tel. 030-761980

## MSX Software van uitmuntende kwaliteit! MSX

Software uit de MT-reeks is beroemd om zijn kwaliteit en bedieningsgemak. Micro Technology besteed erg veel aandacht aan de gebruiksvriendelijkheid en aan de toepassingsmogelijkheden van de door haar op de markt gebrachte software. Diverse testen in computerbladen spreken vol lof over de uitvoering, de doordachtheid en de gemakkelijke toepasbaarheid van ieder MT-programma. Meestal zijn de MT-programma's uitgevoerd in een Cartridge, een kunststof module, die direkt in uw MSX-Computer past. Het programma behoeft dan niet van Diskette of Cassette te worden ingeladen. Ook neemt zo'n Cartridge programma vrijwel geen ruimte in het werkgeheugen van uw computerin. De opslagkapaciteit van de MT-programma's is dan ook meestal groter dan van andere, vergelijkbare software! Alle programma's van Micro Technology kunnen met diskette en met cassette (voor gegevens-opslag) worden gebruikt! lips Nederland, via de Thuiscomputerclub inde PTT-Viditel

#### MT-BASE

gebruiksvriendelijk kaartsysteem

Het meest beroemde programma uit de MT-reeks. Zeer uit-gebreide mogelijkheden voor het aanleggen van een kaartsysteem vooradressenbestand, voorraad-overzicht, agen da, platen-collectie, ledenbestand, enz. enz. Mogelijkhewelhaast onbegrensd.

MT-BASE werkt geheel in het geheugen van uw MSX-Computer en kan zelfs toekomstige geheugen-uitbreidingen van uw MSX al aan. Afdrukken van de gegevens kan met MT-BASE precies zoals u dat wenst. Op stickers, lij-<br>sten, formulieren, overzichten, enz. enz. Uitgebreide selectie en sorteermogelijkheden zijn ingebouwd. Alfabetiseren en selecteren op ieder veld. Selecteren op meerdere vel-den tegelijkertijd. Uitvoering in Cartridge, werkt met cassette en met msx-diskdrive als opslagmogelijkheid. Uitgebreide testrapporten beschikbaar. (Zie ook de uitstekende recenties in diverse computerbladen)

Incl. uitgebreide handleiding (150 pagina's) en verpakt in kunststof omdoos.

f. 199,-

#### MT-COM

#### algemene telecommunicatie met uw MSX

MT-Com is een RS232 module met ingebouwde software. Met het Telecommunicatie-pakket dat in de interface aanwezig is kunt <sup>u</sup> vrijwel iedere databank in de wereld aanspreken. Alle communicatie protocollen zijn door uzelf in te stellen, terwijl de communicatie-snelheden vrij te kiezen zijn van 50 t/m 9.600 baud! Ook ondersteund de interface zgn. "split-speed" communicatie zoals dit voor Vieuwdata en andere Viditel-achtige databanken gebruikelijk is.

De Interface is reeds voorbereid op komende MSX-normen zodat in software instelbaar is 40 of 80 characters (indien uw MSX deze mogelijkheid kent).

De module wordt geleverd als compleet pakket. De Cartridge bevat de software, een RS232 Interface en een aansluitkabel voorzien van een 25-polige (male) connector. Incl. uitgebreide handleiding en verpakt in kunststof omdoos.

f. 299,--

#### MT-DEBUG

**gereedschap voor programmeurs**<br>De special eigenschappen van een MSX-Computer vragen<br>ook speciaal "gereedschap" voor programmeurs. Om de (ma-<br>chinetaal) programma's op een MSX-Computer goed te kunnen<br>testen op "bugs" is ee programma in machinetaal de mogelijkheid de fouten op een<br>snelle wijze eruit te halen en zodoende uren of dagen aan pro-<br>grammeertiid te besparen.

Aet MT-DEBUG kunt u o.a. in de andere slots (banken) van uw MSX kijken. Ook is het verplaatsen van de inhoud van een be-<br>paald geheugen deel van het ene slot naar het andere mogelijk. eheugen deel van het ene slot naar het andere mogelijk. let zetten van een Breakpoint (onderbreking van een machinetaal programma) en het inspecteren van de stand van de regis-ters van de Z80 processor is uiteraard ook mogelijk. Direct ver-anderen van de inhoud van het geheugen is mogelijk. Het programma - dat geleverd wordt in zelf-opstartende Cartridge - is<br>aanroepbaar vanuit BASIC d.m.v. een "CALL". Of vanuit machi netaal d.m.v. een Jump. In 4Kbyte ROM-Cartridge met uitge-<br>breide handleiding. f. 149,-

#### MT-TEXT

MT-DISPLAY

MT-FAKTUUR

aktuurhoofd

snel en eenvoudig faktureren

**MT-TEXT<br>tekstverwerking met grafische mogelijkheden<br>Met MT-TEXT wordt uw MSX-Computer een uitgebreide tekst<br>terwerker met mogelijkheden die u eigenlijk alleen in veel duur<br>ter pakketten aantreft. Zelfs kunt u alle special** Met MT-TEXT wordt uw MSX-Computer een uitgebreide tekst-<br>verwerker met mogelijkheden die u eigenlijk alleen in veel duur een pakketten aantreft. Zelfs kunt u alle speciale, grafische<br>msx-tekens gebruiken. Daardoor kunnen k

Op het beeldscherm zijn de tekstregels tot 64 tekens lang, het-<br>geen betekent dat er plm. 50% meer tekst tegelijkerijd zicht-<br>baar is dan bij andere tekstverwerkingsprogramma's. MT-TEXT<br>werkt samen met MT-BASE voor het aut ties worden gerealiseerd d.m.v. zgn. "ikonen\*, afbeeldingen die functies visualiseren! Alle soorten printers kunnen worden aangesloten.<br>Incl. uitgebreid<mark>e handleiding en verpakt in kunsts</mark>tof omdoos

Op Teletekst-achtige manier kunt ú beelden automatisch laten displayen door MT-DISPLAY. <sup>U</sup> kunt deze beelden zelf samenstellen. Met alle kleuren die ook in Teletekst aanwezig zijn. De mo-dule zorgt ervoor dat <sup>u</sup> in een 64Kbyte MSX computer ruim <sup>50</sup> beeldpagina's kunt opslaan, die stuk voor stuk, zonder dat u er iets aan behoeft te doen, afgebeeld worden op het Video-scherm<br>De toepassingen zijn welhaast grensloos. Nu al wordt MT-DIS PLAY toegepast als een fantastische aandachttrekker voor eta-<br>lages, als mededelingenscherm voor warenhuizen, als CAl-me-<br>dedelingensysteem, voor Hotels, wachtruimten, winkels, win-<br>kelcentra, banken, etc. etc.

De speciale eigenschappen van MT-DISPLAY (knipperen van<br>tekstdelen, dubbele hoogte letters, alles in een 7-tal verschillen-<br>de frisse kleuren) maken het mogelijk reklame boodschappen

onder de aandacht te brengen van winkelend publiek, bezoekers van tentoonstellingen, hotelgasten, enz. enz. leder beeld<br>kan een vooraf ingestelde tijd op het beeldscherm blijven staan.<br>De door uzelf gemaakte beelden kunnen

Snel eventjes een faktuurtje tikken? Gemakkelijk gezegd, toch<br>een behoorlijk werk. Tenzij u natuurlijk de beschikking heeft over een uigebreid, gecomputeriseerd boekhoudsysteem. In alle andere gevallen is MT-FAKTUUR, oen MSX Computer en

een eenvoudige printer een gemakkelijke, snelle en economi-<br>sche oplossing. Met MT-FAKTUUR maakt u in een handom-<br>draai een nette rekening. Het berekenen van aantallen maal<br>stuksprijs, subtotalen en btw wordt geheel automa

dag of werkperiode opsparen en dan de printer inschakelen om<br>een afdruk te maken. MT- FAKTUUR drukt af op uw eigen fak-<br>tuur- papier (losse vellen of ketting-formulier) maar kan ook op blanco papier een faktuur maken, compleet met uw briefhoofd/

Een gemakkelijk, opzichzelfstaand programma, dat zijn geld in enkele dagen terugverdiend! MT-FAKTUUR wordt geleverd in cartridge voor samenwerking met disk of cassette, met uitgebreide handleiding.

#### f. 249,-Verkrijgbaar vanaf februari 1986

lichtkrant/reklame display systeem

#### MT-VIDITEL

telecommunicatie en telesoftware<br>Uw MSX-Computer wordt een intelligente Viditel-terminal. Alle<br>functies die u maar kunt bedenken zijn aanwezig in dit fantastische pakket. U kunt pagina's in het geheugen van de computer<br>opslaan, ze op diskette of cassette bewaren. Ook kunt u zelf Vi<br>ditel-plaatjes "aanmaken" die u via de ingebouwde Rotor functie achter elkaar kunt laten zien. Een mogelijkheid is ingebouwd<br>om software vanuit Viditel in uw MSX-Computer te laten, via de<br>telefoonverbinding. Inbegrepen in de MT-Viditel module is gra-<br>tis toegang tot het Viditel bestand Computer ondersteuning krijgt. Om. zorgt Philips ervoor dat veel software voor MSX beschikbaar kort. In de Cartridge is tevens een RS232 Interface met kabel ingebouwd, zodat alleen een modem nodig is om te communiceren.<br>Incl. uitgebreide handleiding en verpakt in kunststof omdoos

(MT-VIDITEL wordt voorde handel gedistribueerd door Philips Nederland n.v.)

#### MT-KASBOEK

#### uw kasboek netjes bijhouden met MSX

De vervanging van uw kasboek. Met uw MSX-Computer is het bijhouden van een kasboek gemakkelijk. Alle uitgaven en inkomsten kunt u keurig op de printer afdrukken. Zelfs<br>kan MT-KASBOEK een aantal kostengroepen voor u bij houden. Als u wilt weten hoeveel <sup>u</sup> aan een bepaalde kostengroep heeft uitgegeven, dan maakt MT-KASBOEK netjes een overzicht vooru. Alle boekingen zijn op te slaan op diskette of op cassette. Totaliseren kan per periode, ter-<br>wijl ook totalen van bepaalde kostensoorten zijn te verkrij-<br>gen - Maximaal, kunt u tot 16 kentsoorten zijn te verkrijgen. Maximaal kunt u tot 16 kostensoorten aangeven. Meestal ruim voldoende voor ieder kasboek. MT-KAS-BOEK is een opzichzelfstaand programma.

MT-KASBOEK wordt geleverd in cartridge voor samenwer king met disk of cassette, met uitgebreide handleiding.

f. 199,--

Verkrijgbaar vanaf februari 1986

#### MT-VIEWDATA

f. 199,--

f. 199,--

#### eenvoudige viditelcommunicatie

Micro Technology maakt niet alleen het beste Viditel-pro-gramma (zie MT-VIDITEL) maar ook het goedkoopste! MT-VIEWDATA is een programma waarmee uw MSX-Compunieus stukje software, is de RS232 Interface niet nodig. Slechts een verbinding tussen Modem en uw MSX-Computer via de Joystick-poort is noodzakelijk om het programma<br>naar behoren te laten functioneren. De Viditel-beelden wor-<br>den opgebouwd in 2 kleuren en in full-graphics, waaronder<br>zelfo zoe zelfs zgn. "separated graphics"!

Het programma wordt geleverd op cassette en is geschikt iom te bewaren op diskette of cassette. Bij het programma<br>is ook een interface-kabel nodig. Deze kabel is zelf te vervaardigen aan de hand van de gegevens in de handleiding van het programma, of separaat te besteller<br>MT-VIEWDATA op cassette: ................

Kabel met 9-polige stand Kabel met 25-polige standaard connector

De programma's van Micro Technology zijn verkrijgbaar via iedere computerdealer en/of hifi-msx dealer. Distributie voor de handel van alle programma's (behalve MT-VIDITEL), Micro Technology b.v., afd. Distributie. tel. 078- 410977 of telex 62425 mtsft

> Distributie voor de handel van MT-VIDITEL: via de bekende Philips Groothandelskanalen. Verdeler voor België: WVDE Electronica, P. Rademaekerstraat 71, B-1830 Machelen Tel. 02-251158

Wilt u een overdruk van diverse testrapporten van MT-BASE?

Stuur dan een briefkaartje naar: Micro Technology b.v., afd. Klantenservice, Postbus 95, 3350 AB PAPENDRECHT.

## Hardware ontketent nieuwe software-golf

De ontwikkeling van MSX in de Verenigde Staten is teleurstellend, maar gelukkig blijkt Japan nog steeds een springlevende MSXmarkt, waar nu zowel MSX-] als MSX-2 micro's volop te koop zijn en men verwacht de mijlpaal van <sup>1</sup> miljoen verkochte machines nog in <sup>1985</sup> te passeren. Luc Sala bericht vanuit Tokyo.

# Japans MSX Nieuws

et is een hele tijd stil géweest rond MSX, met nauwelijks nieuwe software vanuit Japan en hoogstens wat aangepaste versies van programma's van andere computers vanuit de VS. Met de komst van MSX-2 is er echter een nieuw elan, men brengt weer nieuwe programma'suit en ook op het gebied van de randapparatuur is er volop nieuws.

Het aantal MSX-2 machines neemt de laatste maanden in Japan enorm toe. Eerst waren het alleen Toshiba en Mitsubishi, maar nu heeft vrijwel iedereen een MSX-2 versie in de winkels. De prijs ervan is behoorlijk hoog, meestal meer dan het dubbele van een MSX-] micro. In eerste instantie waren de MSX-2 machines duidelijk gericht op de zakelijke gebruiker, met een los toetsenbord en een processor-unit met ingebouwde diskdrive(s). Dat type is er nog steeds, maar bij een prijs van ongeveer 2800 gulden voor een systeem met twee drives moest men ook wel een goedkoper alternatief brengen. Vooral nu er ook spel-software op de markt komt voor de MSX-2 en de kwaliteit daarvan vooral grafisch zo enorm veel beter is, dat de echte liefhebbers nu een MSX-2 willen hebben voor de recreatieve toepassingen, moesten de fabrikanten wel goedkopere modellen gaan maken. De goedkoopste unit, met 64 KB gebruiks-RAM en 64 KB Video-RAM is de Canon V-25 voor iets meer dan <sup>1100</sup> gulden.

## Nieuwe hardware

Hoewel de Japanners in het algemeen een strikte scheiding aanbrengen tussen de produkten voor de thuismarkt en die voor de export, is het toch wel aardig om de nieuwe hardware uit Japan eens onder de loep te nemen. De versies, die we in het voorjaar in Europa kunnen verwachten, zullen andere typenummers hebben en er iets anders uitzien, de basis is natuurlijk wel afgeleid van de modellen op de Japanse thuismarkt. Het valt op, dat men nu vrijwel bij alle machines een RGB-uitgang heeft ingebouwd. Dat heeft te maken met de trend, om op middellange termijn over te stappen

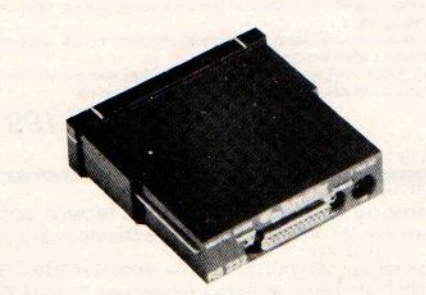

Een RS <sup>232</sup> interface is eigenlijk onontbeerlijk op een MSX-2 machine.

op een TV-signaal van hogere kwaliteit, namelijk het 1100 lijnensysteem, dat dus een tweemaal beter (scherper) beeld gaat geven dan wat we nu kennen. Sony en andere bedrijven komen met TV-ontvangers, die multifunctioneelzijn en dus het oude en het nieuwe systeem van TV-signaal codering kunnen gebruiken. Maar het zou jammer zijn, als de betere kwaliteit van de beeldbuis door de computer niet benut zou kunnen worden en daarom gaat men nu alvast op de RGB-toer (separaatsignaalper kleur). Bovendien is de beeldkwaliteit van MSX-2 op zich al zo goed, dat men eigenlijk zonder aparte monitor al niet meer mee kan.

Kij

Maar hoewel men in dit opzicht voorop loopt, is er een ander punt, waar Japan Inc. (inclusief Philips/Kyocera) hopeloos de boot mist. Men heeft nog steeds niet in de gaten, dat een seriële poort

ofwel RS-232 interface echt een normaal attribuut voor een computer hoort te zijn. Op de Japanse MSX-micro's is een RS-232 een uitzondering, slechts op een paar van de duurdere Toshiba's en op de allerduurste Mitsubishi zit standaard een RS-232. Men zou toch beter moeten weten, in de VS en ook in Europa is datacommunicatie de snelst groeiende toepassing voor microcomputers.

Wel een verbetering vinden we de plaatsing van de joystick connectors op de meeste nieuwe machines. Men heeft gelukkig begrepen, dat die aan de voorkant van de machine horen, omdat men anders hopeloos in de knoei raakt met de kabels.

## MSX-1

Intussen is MSX-l nog volop in de running, men heeft de prijzen over de hele linie wel wat verlaagd, maar er komen nog steeds nieuwe machines uit. Die richten zich wel duidelijk op de spelletjesmarkt en bieden dus relatief weinig geheugenruimte. Dat is ook de

Yamaha is ook weer volop bezig de range uit te breiden. Er zijn de nieuwe SX <sup>100</sup> en SX <sup>101</sup> met een hele brede specificatie, zoals drie sleuven. De SX <sup>100</sup> heeft <sup>32</sup> KB vrije RAM en RGB en kost 36800 yen.

Casio probeert aan de onderkant van de markt door te breken met de MX-10, een machine met rubber toetsen, maar wel voor de naar Japanse normen lage prijs van 19.800 yen (ongeveer 270 gulden). De machine heeft maar 10 KB vrije RAM.

Hitachi heeft een MSX-1 machine met een ingebouwde cassetterecorder, een extra, dat we ook op de Europese markt verwachten.

Yamaha heeft ook een diskdrive double sided FD-05 voor 64800 yen ofwel 940 gulden, dat is bepaald goedkoper dan bij ons en een Japans tekstprogramma voor diskgebruik voor 49800 yen.

#### Randapparatuur

Zoals te verwachten viel, zijn er nu van de meeste printers wel speciale MSX Een andere printerfabrikant, Logitec, heeft naast printers ook een Quick Disk uitgebracht, dat medium blijft interessant, zeker nu de prijzen van de 3,5 inch diskdrives niet erg snel zakken.

## MSX-2

De MSX-2 machines komen nu van alle kanten, zowel in de dure uitvoering met los toetsenbord als de machine in

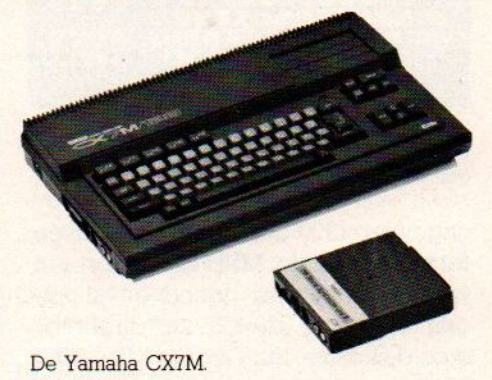

de meer bekende versie met alle chips onderhet toetsenbord. Zoals al eerder duidelijk werd bij MSX-1, doet iedere fabrikant moeite om zijn machine net dat beetje extra mee te geven dat het ietsje anders en interessanter maakt dan de micro's van de concurenten.

Hitachi heeft bijvoorbeeld de H3 MSX-<sup>2</sup> met een separaat en uitneembaar "graphic tablet', dat de inputmogelijkheden verruimt.

Toshiba brengt de HX <sup>34</sup> voor 148000 yen, met los keyboard en één drive. De standaard specificatie hiervan is 64 KB Ram en <sup>128</sup> KB VRAM, hetgeen voor de meeste machines opgaat. De goedkopere versie met alleen een toetsenbord heet HX <sup>33</sup> en kost ongeveer <sup>1400</sup> gulden. Canon heeft een paar zeer fraaie machines in cremekleur, de V-25 met 64 KB RAM en de afwijkende 64 KB VRAM aan de onderkant en zeer uitgebreide V-30 met <sup>2</sup> slots, een extra drive expansiepoort, <sup>2</sup> drives en <sup>128</sup> KB VRAM.

De allermooiste MSX-2 machine komt, hoe kan het anders, van Sony. Hun HB F500 met één diskdrive en <sup>2</sup> slots, een los toetsenbord, met allerlei indicatorlichtjes voorop, de universele SCART audio/video connector en nog een extra drive expansie connector ziet er al erg professioneel uit.

Maar erzijn nog meer MSX-2 machines te koop, zoals de Mitsubishi MLG30 met <sup>2</sup> drives, <sup>1</sup> sleuf en een los toetsenbord voor ruim 2800 gulden. Er is ook

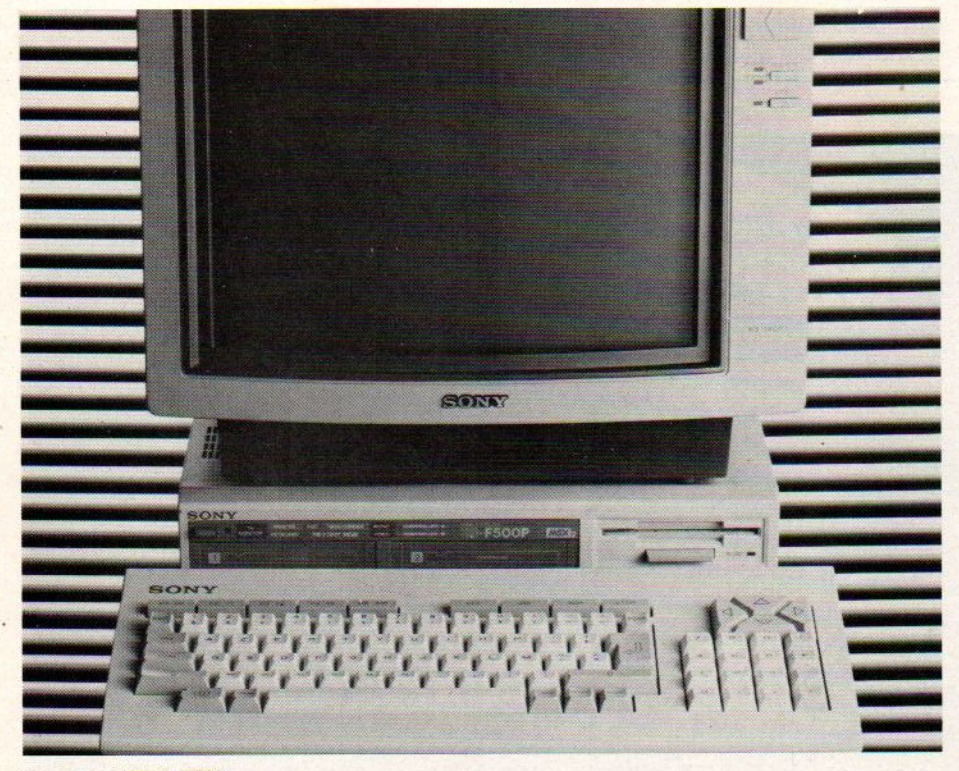

De Sony MSX-2: F500.

reden, waarom we die nieuwe MSXmachines waarschijnlijk niet in Europa zullen zien.

Sony heeft de HB-10 met <sup>2</sup> slots en <sup>16</sup> KB RAM, in alweer een andere en zeker zo smaakvolle behuizing als de HB 201, die in Tokio 34800 Yen ofwel ongeveer <sup>500</sup> gulden kost.

versies. Vooral Brother is erg actief met bijvoorbeeld de HR 8X voor 39.800 yen, de HR 6X met een hele scherpe 16x15 matrix voor 49800 yen, de M1009 <sup>X</sup> voor 49800 yen en een nieuwe M1024 MSX-compatibele printer voor 128.000 yen. De <sup>X</sup> duidt dus aan, dat het om de MSX versie van deze printers gaat.

een goedkopere, de ML-GI0 Melbrains.

Victor (IVC) heeft de IO AV HC 80 met <sup>64</sup> KB RAM en <sup>128</sup> KB VRAM voor

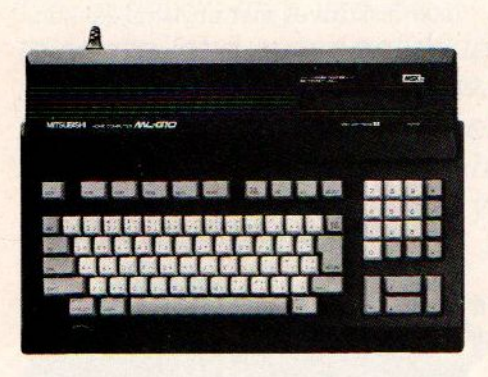

De Mitsubishi G10 MSX-2 zónder en de G30 mét geïntegreerde diskdrive.

ongeveer <sup>1200</sup> gulden met <sup>2</sup> sleuven, terwijl Sanyo de MFD <sup>25</sup> FD brengt, weer zo'n zakelijk ogend geval met geintegreerde <sup>720</sup> KB, dus dubbelzijdige diskdrive. De Yamaha MSX-2 YIS 604/128 kost 99800 yen en heeft <sup>128</sup> KB RAM + 128 VideoRAM, een extra uitgebreide 48 KB ROM met MSX Basic versie 2.0, maar geen RS232, daarvoor is een SCA-01 interface nodig van 40.000 yen ofwel bijna 550 gulden.

De Yamaha muziekcomputers zijn nu ook MSX-2 met de CX-7/128 voor 99800 yen met <sup>128</sup> KB RAM en <sup>128</sup> KB Vide-ORAM.

#### **Matsushita**

Panasonic (National) heeft met de FS-4000 een machine, die niet erg geschikt is voor de export, omdat dit systeem helemaal gericht is op Japanse tekstbewerking in Kanji schrift. De manier van tekstbewerking in Japan verschilt fundamenteel van die in landen met een normaal alfabet. Door het intikken van de Katakana tekens voor een bepaald woord, die min of meer overeenkomen met de uitspraak, geeft men aan om welk woord het gaat. de computer geeft dan op basis daarvan een aantal opties voor het Kanji teken, dat er op lijkt en de gebruiker kiest dan het meest passende. Er wordt dus een soort tussenstap ingebouwd en daarmee is de software en ook de schermopbouw voor een Japans tekstprogramma enorm afwijkend van wat wij kennen. In het recente verleden was dit soort tekstverwerking alleen mogelijk met tamelijk krachtige computers en het feit, dat nu ook met MSX computers zoiets mogelijk is, zal de omzet zeker stimuleren. Zelfs wanneer zo'n Kanji programma meer dan 800 gulden kost en dus duurder is dan de basismachine.

Panasonic heeft tegelijk het afdrukpro-

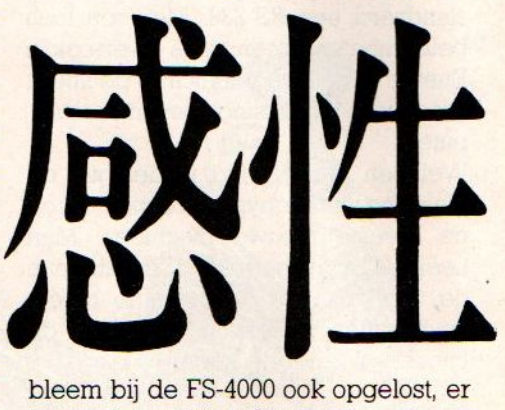

bleem bij de FS-4000 ook opgelost, er is een dot-matrix printer van zeer goede kwaliteit (16x16 NLO matrix) ingebouwd. Het complete systeem (zonder monitor) kost ongeveer <sup>1450</sup> gulden.

e

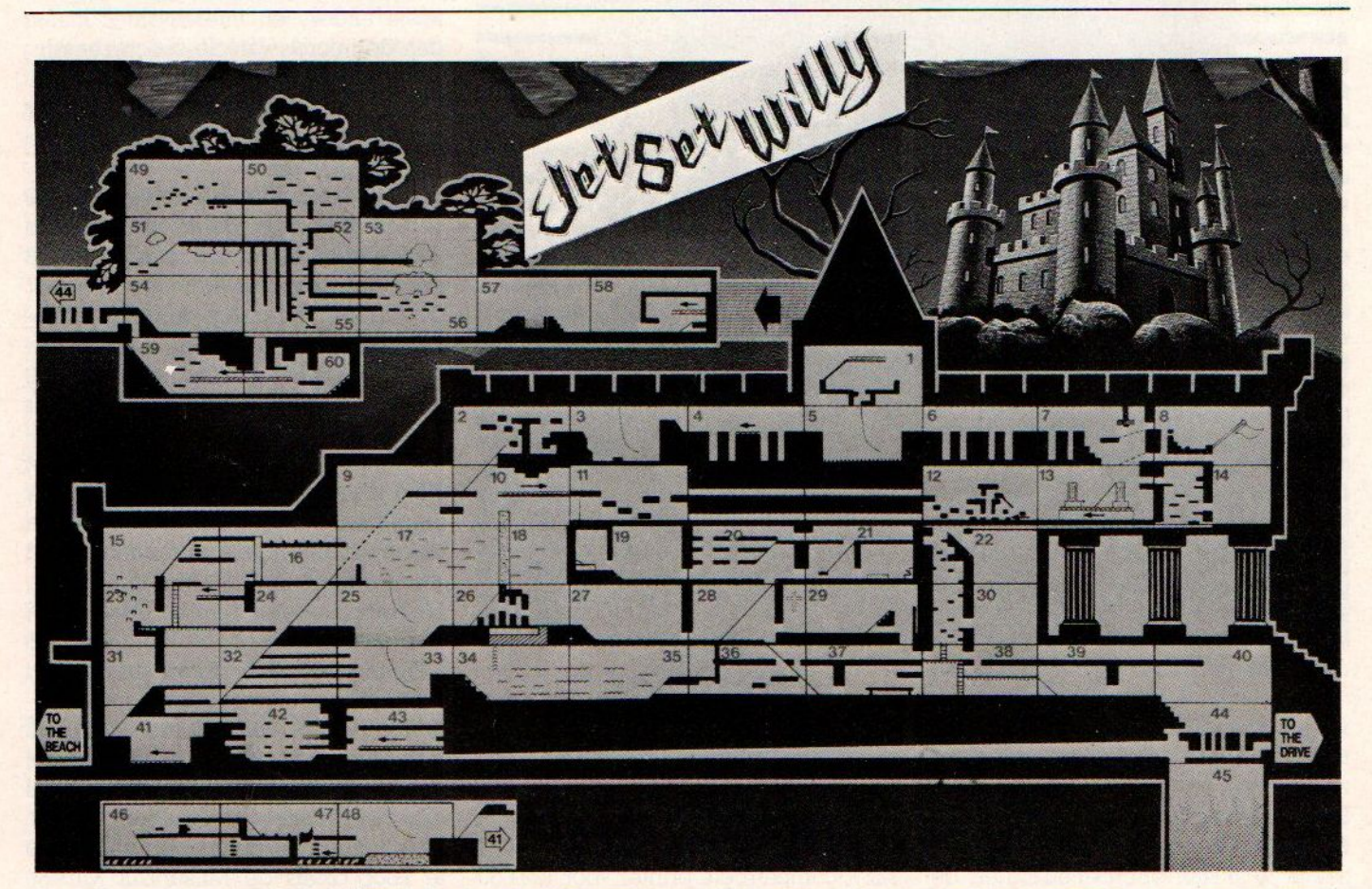

Vooralle spelers van 'Jet Set Willy", die de weg zijn kwijtgeraakt in het grote kasteel, publiceren wij hier een ruggesteuntje bij hun verdere avonturen.

# SOFTWARE  $\star$  SOFTWARE  $\star$  SOFTWARE

## Knightlore. Alien 8 en Nightshade voor MSX computers

Soort spel: Arcade-adventure Controle : Joystick of toetsenbord Medium : Cassette Prijs :  $f$  49,-**Uitgever** : Ultimate, Play the Game Importeur : Computercollectief, Amsterdam

Het Engelse softwarehuis Ultimate heeft met zijn Spectrum titels altijd de bovenste plaatsen van de software top-<sup>10</sup> ingenomen. Sinds kort kunnen nu ook bezitters van een MSX computer van deze fantastische spellen genieten. Het betreft hier drie arcade- adventu-Tes. Een arcade adventure is een grafisch spel waarin men zijn figuurtje met behulp van het toetsenbord of een joystick door een 3-dimensionale wereld beweegt waarbij allerlei obstakels vermeden dienen te worden en objekten moeten worden verzameld. De eerste drie MSX titels van Ultimate zijn KNIGHTLORE, ALIEN 8 en NIGHTSHADE.

In Knightlore rust op onze held een vloek die hem gedurende de nacht in een weerwolf verandert. Het doel van het spel is de tovenaar Melkhior te vinden die als enige deze vloek op kan heffen. Hiervoor heb je <sup>40</sup> speel-dagen de tijd. Onderaan het scherm wordt door een zon en een maan het verloop van de tijd aangegeven. Alles speelt zich af in het kasteel Knightlore waarvan de honderden kamers in fantastische 3-D plaatjes worden afgebeeld. Gevonden objekten kunnen worden meegenomen en naar een andere kamer worden gebracht. Het aantal te halen punten wordt bepaald door de benodigde tijd, percentage van het spel dat volbracht is en aantal gevonden schatten. Weken speelplezier dus. Alien <sup>8</sup> lijkt vrij veel op Knightlore, maar heeft een ander plot en andere problemen om op te lossen. Deze keer ben je Alien 8, een vriendelijke robot aan boord van een ruimteschip dat onderweg is naar een lang verwachte ontmoeting. Aan boord van dit ruimteschip bevinden zich' Cryonauten' - ingevroren ruimtevaarders, Het doel van het spel is om al deze ijzige personen tot leven te wekken voordat de beperkte tijd voor het rendez-vous voorbij is. Dit wordt bemoeilijkt door verschillende buitenaardse bedreigingen die er in geslaagd zijn het ruimteschip binnen te dringen. Dit alles weer in 3D filmation', een fantastische grafische techniek waarop Ultimate het alleenrecht schijnt te hebben,

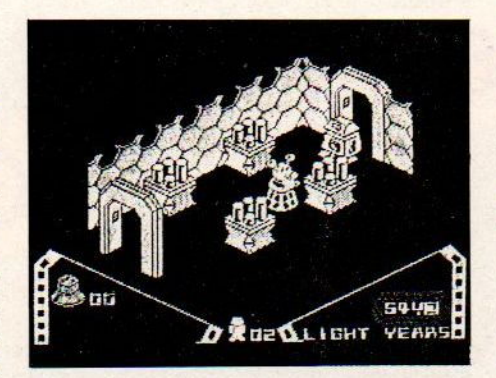

Tenslotte Nightshade, de meest recente release van Ultimate. En weer hebben de programmeurs zichzelf overtroffen. Geen kasteel of ruimteschip, maar een middeleeuws dorpje vormt de achtergrond, kompleet met huizen, straten, schuren, kerken etc. Lopend door het dorpje zie je de gedetailleerde gevels van de gebouwen. Bevalt een gebouw je, dan kan je door de deur naar binnen gaan. Ook nu dient er weer een vloek te worden opgeheven die op de bewoners van het dorpje rust. Hiertoe dien je eerst vier'superantibodies' (een bijbel, hamer, kruis en zandloper) te vinden en mee te nemen. Als je deze eenmaal gevonden hebt moet je de bijbehorende personages (monnik, skelet, geest en de dood ) opsporen en het bijpassende voorwerp toewerpen. Weer vele weken speelplezier voor de liefhebber.

Al deze MSX programma's van Ultimate zijn nu leverbaar.

## **ASCHCOM** spelend leren

Een nieuwe ster aan het software-firmament. Aschcom komt met een vijftal educatieve programma's. Onder het motto "Spelend Leren" verpakt Asch-

SOPHIWARE  $\star$  SOPHIME  $\star$  SOPHIME  $\star$  SOPHIME CONTINUES IN the second continues in the second second second second second second second second second second second second second second second second second second secon com een aantal rekenoefeningen in een aangenaam. computerjasje. Bestemd voor de 64K MSX computer. Er onstaat altijd enig onrust, als je het hebt over de computer in het onderwijs, Wat doe je met zo'n ding in je klas. De een zweert bij Logo, een ander vindt een computer uiterst handig bij het oefenen van vaardigheden. Weer anderen hebben de computer alleen nodig bij de administrtatie. Nou hoeft de ene toepassing de andere niet uit te sluiten, integendeel. Nu is er in de educatieve hoek van de software niet veel te doen wat betreft specifieke onderwijssoftware. De meeste programma's bewegen zich in het margegebied tussen school- en huiseducatie. Speciaal voor school gemaakte programma's zijn er bijna niet. Vandaar dat het een aangename verrassing was, deze programma's te ontvangen. Geen hoogstandjes van grafische programmatuur. Ook geen muzikale ontboezemingen. In dat laatste is de MSX computer ook niet zo goed. Wel een doordachte serie programma's met een zelfde opbouw en een onderwijskundige benadering.

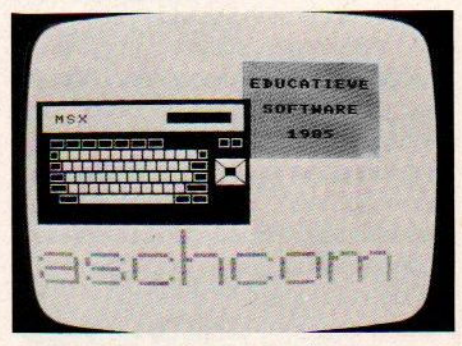

ASCHCOM, aktief op educatieve Softwaremarkt.

## Vlakjespatroon

Alle programma's worden ondersteund door een drietal venstertjes boven in beeld. Daarin verschijnt de opdracht, een overzicht van gebruikte kleurvlakjes en kleurvlakjes zelf. Daaronderspeelt zich het spel af. Als er een antwoord is gegeven, kan de speler nog terug. Hij kan de opgave overdoen of zo laten. In dat laatste geval verschijnt er in het venster rechtsboven een kleurvlakje. Tijdens de oefening wordt dat hele venster met vlakjes gevuld en als de oefening af is, verschijnt er in het meest rechtse venster

# SOFTWARE SOFTWARE SOFTWARE

<mark>een vlakjespatroon. Zo had het gemoe</mark>ten. De foute antwoorden worden knipperend aangegeven en de speler mag die fouten nog eens overdoen. Nu echter niet in spelvorm. De speler mag ook

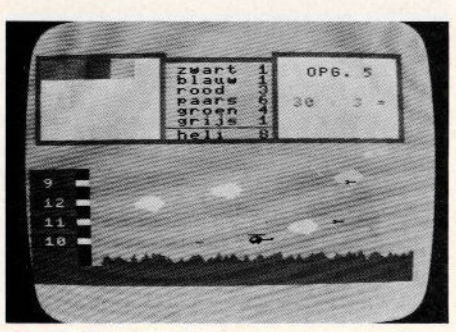

"Deelsom"

gewoon opnieuw starten. Erg leuk is de identieke opbouw van elk programma, Als je weet hoe het ene spel verloopt, weet je dat ook ook van de andere. Frappant is het gebruik van de kleurvlakjes met de vergelijking aan het eind van het spel. Overeenkomsten met zelfcorrigerende oefenmaterialen als Loco en Variazijn overduidelijk.

Het kleurgebruik neemt een belangrijke plaats in. Hoewel de spelen op een monochroom beeldscherm ook goed overkomen, staan sommige kleu-Ten wat vijandig naast elkaar. Niet alleen MSX computers hebben daar overigens last van. Daardoor zijn sommige situaties in enkele spellen erg onoverzichtelijk. Ook het manipuleren met behulp van de cursortoetsen is vingerbrekend. Een joystick besturing van de voertuigen en machines op het scherm zou veel aangenamer zijn. Of hebben de makers misschien onderwijskundige bedenkingen tegen joystickgebruik?

## Makkelijk te spelen

In geen van de spelen hoeft de speler toesenbord-kennis te hebben. Alleen een] voor ja en een N voor nee, een M voor starten en de spatietoets voor kiezen of vuren hoeft hij of zij op te zoeken. En in enkele spelen dan natuurlijk de genoemde cursortoetsen. De antwoorden worden in een soort multiple-choice vorm aangeboden. Bij bijvoorbeeld Deelsom moet de speler met zijn helicopter een projectiel afvuren op een van de vier antwoorden. Bij Cijferend vermenigvuldigen en Optellen en aftrekken verschijnt een reeks antwoorden. Als het juiste antwoord in beeld komt, moet op de spatie worden gedrukt.

Elk programma heeft een opbouw in moeiljkheidsgraad. Onderwijskundige overwegingen hebben hier een duidelijke rol gespeeld, dat is duidelijk, Steeds kan de speler kiezen uit vijf niveaus. Ook de speelsnelheid is in te stellen.

## Optellen en aftrekken tot 100

Bestemd voor 6 tot 9 jarigen. Eerst kiezen voor optellen of aftrekken en daarna een keuze uit vijf moeilijkheidsgraden. Te beginnen met de bewerking, waarbij het antwoord binnen het tiental blijft, tot aan twee keer onthouden of lenen. Hoofdrekenen in optima forma. Als de opdracht verschijnt in het Venster rechtsboven in beeld, kan de speler zijn keuze doen uit een aantal mogelijke antwoorden, die achtereenvolgens in een venster verschijnen. Een druk op de spatie en floep, het verfkanon kleurt het venster. Moet dit het antwoord blijven of wil je nog veranderen is dan de optie. Bij keuze voor het eerste verschijnt er een kleurvlakje en een nieuwe opdracht. Aan het eind worden de antwoorden nagekeken en de foute opdrachten mogen over. En-

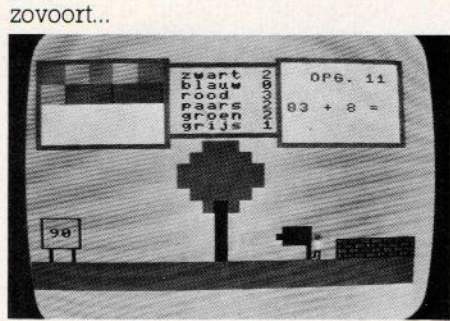

Schermbeeld van Optellen en aftrekken tot <sup>100</sup>

## Deelsom

Kinderen van <sup>7</sup> tot <sup>11</sup> jaar zullen veel plezier beleven aan dit deelsomspel. Weer hoofdrekenen dus. Eerst kiezen, wat de deler moet zijn en of de deling met of zonder rest moet zijn. Weerstaat de opdracht in het rechter venster. Linksonder in beeld staan vier mogelijke antwoorden. Met de helicopter moet het goede antwoord worden geraakt met een raket, terwijl de heli zelf ook beschoten wordt. Met de cursortoetsen kan de heli dalen en stijgen om zo de projectielen te ontwijken.

## Geld

Met een vliegende schotel te besturen met jawel, de cursortoetsen, moet de speler schieten op de antwoorden in de kraters in het landschap. Ook nu weer vijf spelniveaus en drie spelsnelheden. Van geld omrekenen tot optellen en aftrekken van bedragen. Voor kinderen van <sup>8</sup> tot <sup>11</sup> jaar.

## Cijferend vermenigvuldigen

Ook voor dezelfde leeftijdsgroep is dit spel bedoeld. Geen hoofdrekenen maar cijferen deze keer. Wat minder gelukkig voor computergebruik, meen ik. Er moet nog wel op papier gecijferd worden, of je moet wel een rekenwondertje zijn. De moeilijkste opdrachten zijn niet mis! Aardig gemaakt is de cijfermachine, die de antwoorden uitspuwt. Ze staan er echter veel te kort om te kunnen reageren.

## Procenten

Voor de oudsten van de Basisschool is dit procentenprogramma. Pittige opdrachten en een veel te moeilijk spel. Die cursortoetsen zijn onbruikbaar, terwijl het spelidee wel aardig is: en mannetje moet zo snel mogelijk naar het goede antwoord door een doolhof. Hij wordt daarbij achterna gezeten door een uiterst intelligent en snel spookje.

## **Conclusie**

Als we deze educatieve programma's in het kort aanduiden, dan zijn de volgende trefwoorden op zijn plaats: onderwijskundig doordacht, gebruiksvriendelijk, onderwijsgericht, grafisch voldoende, onhandig bestuurbaar (cursortoetsen!), pittige opdrachten, doelmatig kleurgebruik, matig muzikaal.

Er zullen ongetwijfeld mensen zijn die van deze programma's zeggen: wat moet je hier nou mee. En inderdaad, er zijn fraaiere programma's in het educatieve softwareveld. Wij zien deze programma's als een leuke start van een wellicht grote stroom echte educatieve (dus leerzame) MSX-software, niet alleen voor thuis, maar ook voor in de klas.

# SALASAN PRESENTEERT:<br>supersoftware

HOLE TR  $9)$  $N$ |  $3$ 

Het topspel van HAL Laboratories Een compleet golfspel van 18 ho-Ies, dat blijft boeien door de eindeloze variaties en de verschillende moeilijkheidsgraden. Denk- en actiespel tegelijk! Op insteekmodule.

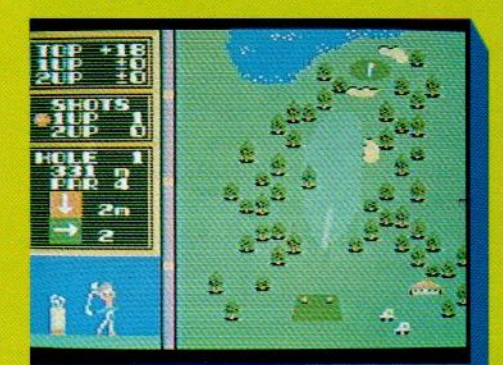

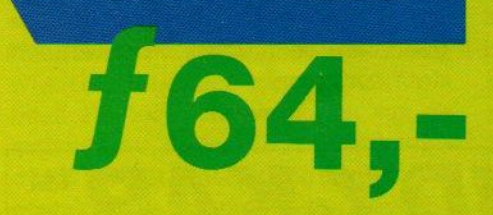

# SALASAN

Het super-creatieve programma om op het scherm te tekenen en figuren en achtergronden te ontwerpen of aan te passen, die gemakkelijk in andere Basic programma's kunnen worden ingebracht, maar ook bewaard op floppy of cassette of afgedrukt. Insteekmodule, werkt met cursor of Joyball.

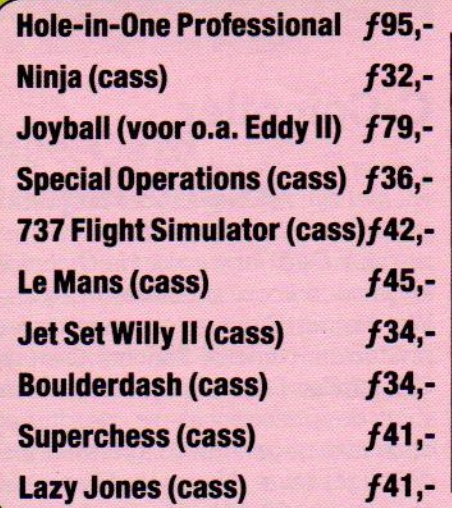

problemen.

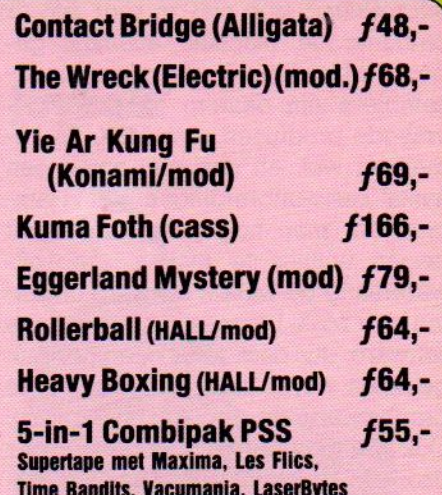

**EDDY** 

F76,-

<sup>U</sup> kunt bestellen door overmaken op postgiro 5641219 van Salasan Amsterdam met vermelding van het betreffende<br>programma.

Levering uitsluitend bij voor-<br>uitbetaling per giro. Voor rem- verzendkosten uitbetaling per giro. Voor rembourszendingen brengen we<br>f 5,- extra in rekening.

Prijzen inclusief<br>BTW en

Den Texstraat 5<sup>a</sup>, 1017 XW Amsterdam & 020-273198

## LAGE PRIJZEN DOOR DIREKTE IMPORT

# SOFTWARE  $\star$  SOFTWARE  $\star$  SOFTWARE

## Meetkundige **Software**

Voorhet visualiseren van meetkundige vormen en problemen brengt Spectravideo een aantal educatieve programma's uit:Introducing the Triangle, -Rectangle en -Square. De wiskundige introductie van de driehoek, rechthoek en het vierkant zijn bedoeld voor de leeftijdsgroep van 10-14 jarigen. In de zelfde serie is ook de titel Introducing Percentages leverbaar. Op cassette voor MSX. De prijs bedraagt c. a. f 35, per stuk.

## Ontwikkel-software

De utilities en programmeerhulpen, die we bij veel andere micro's kennen, zijn bij MSX nog tamelijk onderontwikkeld. Dat komt, omdat MSX een echte gebruiksmicro is, de meeste kopers interesseren zich niet zo voor wat er binnenin de machine allemaal gebeurt. Machinetaal, compilers en assemblers zijn daarom geen veelgevraagde produkten voor MSX. Ze komen nu wel, en dan met name een aantal Basic-uitbreidingen. Het is jammer, dat men nog geen kans heeft gezien utilities te maken, die softwarematig de MSX-2 software omzetten naar MSX-] formaat. Voor zakelijke software, dus daar waar geen gebruik gemaakt wordt van sprites en hi-res graphics, zou dit mogelijk moeten zijn. Ook in Japan echter nog geen spoor daarvan. Wel veel MSX-1 utilities, onder andere van UTC, dat een software development kit heeft uitgebracht. Van T&E Soft, overigens een naam om te onthouden, komt een serie, die bestaat uit een Graphics editor, een Sprite editor en een Pattern editor.

We hebben gezocht naar software om de CD-ROM drive van Toshiba, de XM-1000 A, te kunnen aansturen. Helaas blijkt het bij de demonstraties van die CD-ROM optische laserschijf te gaan om fabrieksdemonstraties, het ding is nog niet echt te koop en ook de software wil men nog niet kwijt.

## Toptitels

Het is nog te vroeg om echt een grote hitlijst <sup>1985</sup> te maken, maar de bestverkochte najaarstoppers waren 0.a. The Wreck, Yie Ar Kung Fu, Jet Set Willy, HERO, Hobbit, North Sea Helicopter, Hole in One, Zaxxon, Flight Deck, River Raid, Ultrachess, 737 Flight Simulator, Centipede, Hopper, Boulderdash 2, Mastervoice Wordstore en Rollerball.

## C-Compiler

Wie echt professioneel aan de gang wil met zijn MSX en bijvoorbeeld programma's wil schrijven in "C", kan gerustzijn. De al lang beloofde C-compiler is nu te koop, tenminste in Japan. Wat betreft C zijn er in wezen twee produkten, namelijk Running C en de C-Compiler. Dat laatste produkt is echt voor de professional, er wordt een code mee gegenereerd, die weer met de uitgebreide Microsoft M(acro)-80 en L(inker)-80 valt om te zetten in machinecode. Er is van ASCII ook een minder uitgebreide en goedkopere assember, namelijk Duad. Het blijkt overigens, dat deze C-compiler vrijwel identiek is aan die voor de NEC 9801

micro's en dat de softwarehuizen dus de <sup>9801</sup> met een veel grotere geheugenruimte gebruiken om programma's te schrijven, die ze dan overzetten op de MSX. De C-compiler en M-80 assembler komen van ASCII uit Japan.

## RVS software uit Duitsland

Op de Systems88 in München en op de MSX-Meeting in Aken, georganiseerd door Hartmut Dirks, hoofdredakteur van de Duitse uitgave van MSX-INFO, hadden we de gelegenheid een aantal nieuwe Duitse pakketten te bekijken. Onder het Duitse Philips label, maar misschien in een later stadium ook direkt te verkrijgen bij RVS uit Hallbergmoos (08169-1211 BRD), zagen we daar een aantal semi-professionele hulpmiddelen voor de programmeur. RVS besteedt veel aandacht aan FORTH, een van de programmeertalen met een hoge efficiency en snelle verwerking. Met Forth kan men steeds eigen, nieuwe commando's toevoegen, er is zowel een interpreter voor het maken en debuggen als een compiler voor het draaien van de complete programma's en Forth programma's vragen relatief weinig geheugenruimte.

Er is van RVS een MSX-FORTH&,08, een cursusprogramma Forth en MSX FORTH/PROFESSIONAL met vele uitbreidingen, systeemutilities, drivers en rekenalgorithmes.

Wie goed genoeg in zijn Duits zit, om in die taal een cursus machinetaal voor de MSX te kunnen volgen, kan met MSX-Learn van RVS goed uit de voeten Een uitgebreid boekje plus programmacassette vormen de kem van deze cursus.

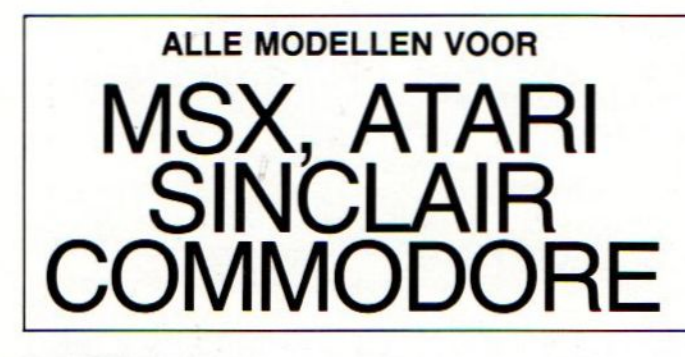

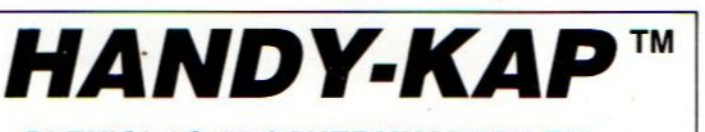

PLEXIGLAS BESCHERMKAPPEN EN PRINTER BUROSTANDAARDS

inlichtingen: 010-738001

# SOFTWARE  $\star$  SOFTWARE  $\star$  SOFTWARE

## TRON Belgisch educatief initiatief

De naam Tron duikt nogal eens op, wanneer we het hebben over educatieve toepassingen van de computer. TRONis een vereniging zonder winstoogmerk, oorspronkelijk puur Belgisch, maar nu ook met een Nederlandse poot. Adressen: België: Krijgslaan 91, Gent, telefoon 02-2691877, in Nederland telefoon 017-239767. Deze vereniging wordt gevormd door

een team van pedagogen, lesgevers, vakspecialisten en computerdeskundigen uit het onderwijsveld. De doelstel ling is het ontwikkelen van didactisch verantwoorde software, die ook in de

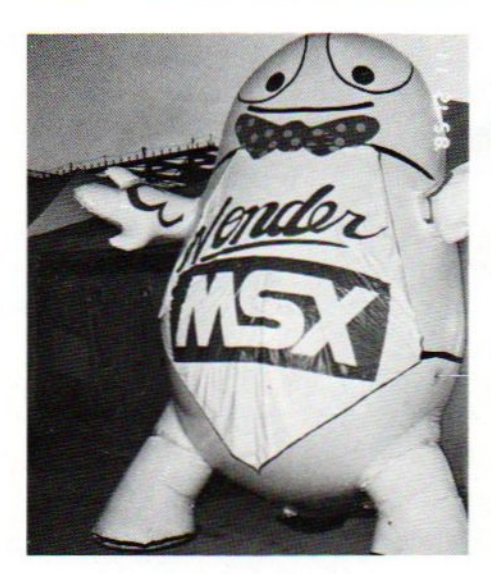

praktijk wordt getest en aangepast en dan middels een soort kwaliteitslabel herkenbaar wordt als goede educatieve software, Ook stelt men gedurende <sup>4</sup> maanden computers en software op projectbasis ter beschikking van scholen, zodat men ervaring kan opdoen met de computer in het onderwijs. Het didaktisch concept van Tron heeft als doel : het verhogen van de activiteit van de leerlingen, het bevorderen van het schematisch denken, het opwekken van de nieuwsgierigheid bij de probleemstellingen in de computersimulaties en het accentueren van de rol van de leerkracht, overigens leidend tot grotere motivatie.

Men kan lid worden van Tron door storting van 500 Bfr op rek. 001-1396525-92 van Tron 9000 in Gent, waarvoor men dan 40% reductie op de

software en een periodiek krijgt.

Tron heeft MSX gekozen als haar universele hardware, en ontwikkelt daar nu software voor. Er zijn een aantal pakketten, die nu ook voor de particulier te koop zijn en wel voor 2000 Bfr voor de cassette en 2300 Bfr voor de diskversies. Onderwerpen zijn 0.a. milieukennis, wiskunde, taalkunde en schooladministratie. Ook qua hardwa-Te werkt Tron aan nieuwe concepten, zoals de TRON-BOX verdeeldoos, die de computer ook in klassikale situaties laat gebruiken voor direkte verwerking van de individuele antwoorden op vragen, die op het klassikale beeldscherm gesteld worden.

Een van de programma's op de cassette Milieu 1 is <mark>De Sluis</mark>, waarmee leerlingen het principe van de communicerende vaten en de werking van een scheepvaartsluis leren begrijpen. Door zelf proberen kan men grafisch een bootje met verschillende opdrachten door een sluis loodsen.

## Bee-Card toepassingen

De chipcard ziet men in Japan als een erg universeel medium, ook voor produktiebesturing en electronisch betaalverkeer. Het bedrijf Hudson Soft, dat de basis-technologie van Mitsubishi nu in een reeks toepassingen op de markt brengt, heeft voor MSX nogal wat alternatieven. Zo is er de ROM-Card, maar ook in EPROM vorm kan men zelf informatie opslaan op een geheugenkaart. Er is nu in kleine aantallen een evaluatie-kit beschikbaar, die ongeveer <sup>1500</sup> gulden kost, compleet met voorbeeldprogramma's, een paar lege EPROM insteekkaarten en<br>laad-/leesprogrammatuur. Hiermee laad-/leesprogrammatuur. kan men experimenteren met dit nieuwe medium. (Salasan 020-273198)

## SOFTCARD

Er zijn twee soorten geheugenkaarten in de omloop, de Bee-Card en de Softcard. Ze zijn helaas niet compatibel, de markt zal beslissen welk systeem uiteindelijk gaat winnen. In Nederland heeft Aackosoft nu het voortouw genomen met de SOFTCARD van Astron. Dat is een kleine kaart met ROM of EPROM software, die in een adapter past, die weer in de normale sleuf van de MSX gaat.

Aackosoft brengt een startpakket met de adapter en twee spelen voor <sup>169</sup> gulden. Leuk voor wie echt voorop wil lopen en bovendien zijn spelletjes voorraad qua volume wil beperken, zonder twijfel wordt dit soort programmadragers in de toekomst erg populair. In het start-pakket zitten de spelen Chack'nPop, een zoektocht adventure door de kelders van een oud kasteel, en Sweet Acom, een levensgevaarlijke tocht door een betoverde tuin. Verder zijn voor 99 gulden per stuk een aantal andere programma's ook op softcard verkrijgbaar bij Aackosoft dealers, namelijk: Le Mans, Shark Hunter, Barnstormer, Backgammon, Xyzolog en ChoroQ.

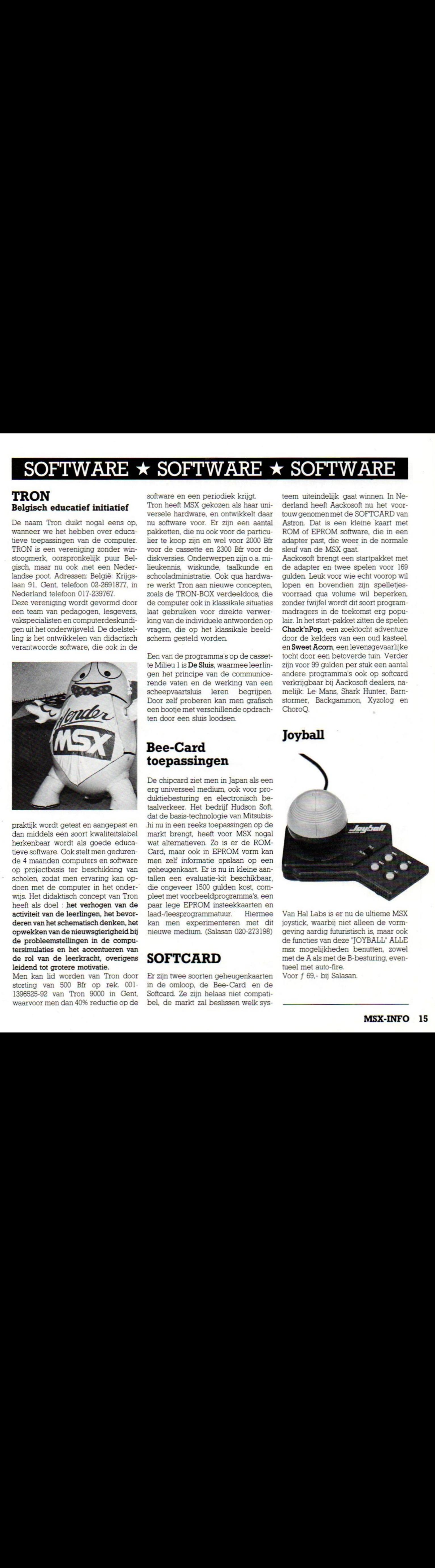

Van Hal Labs is er nu de ultieme MSX joystick, waarbij niet alleen de vormgeving aardig futuristischis, maar ook de functies van deze "JOYBALL" ALLE msx mogelijkheden benutten, zowel met de A als met de B-besturing, eventueel met auto-fire. Voor f 69,- bij Salasan.

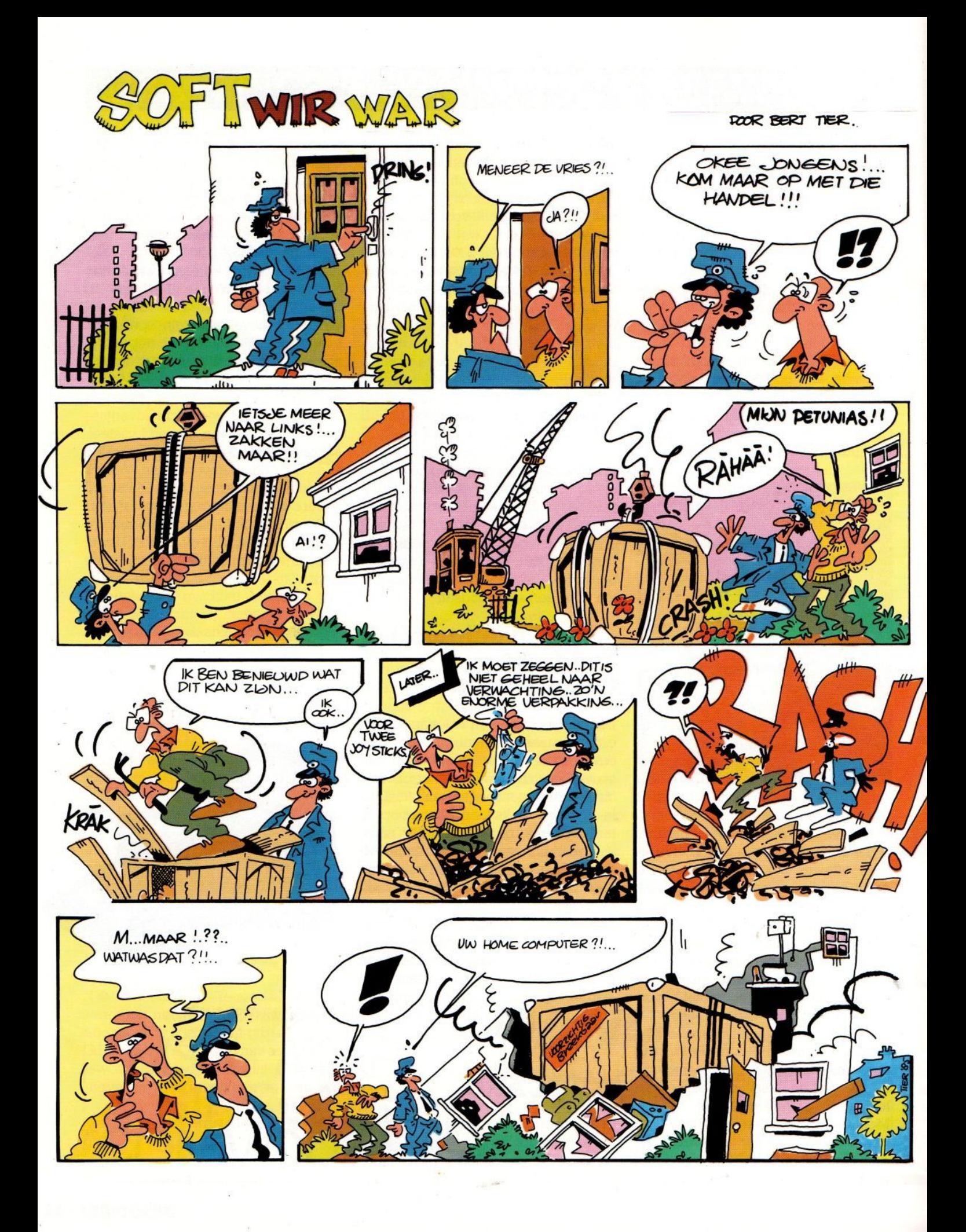

# **HAL Laboratories**

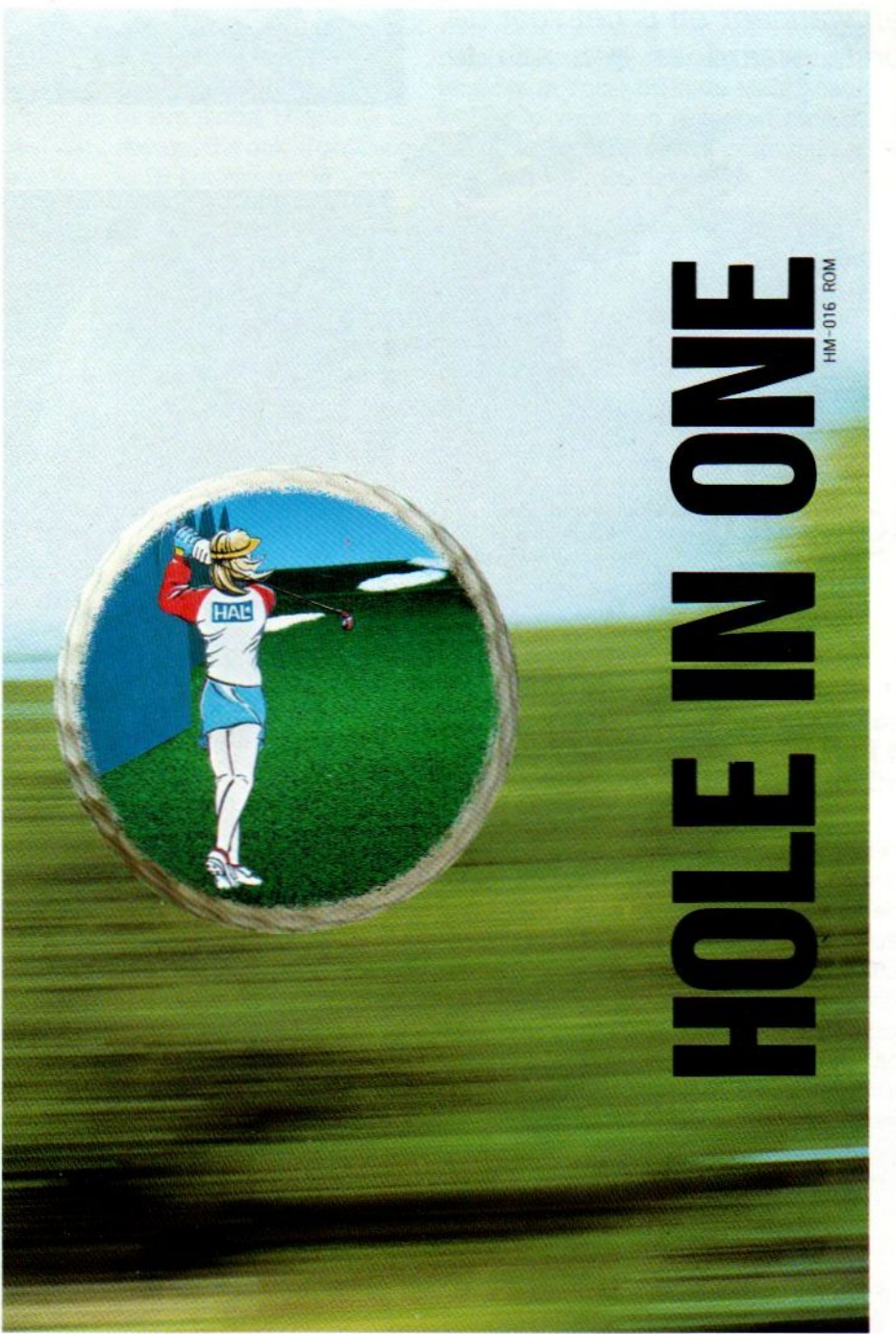

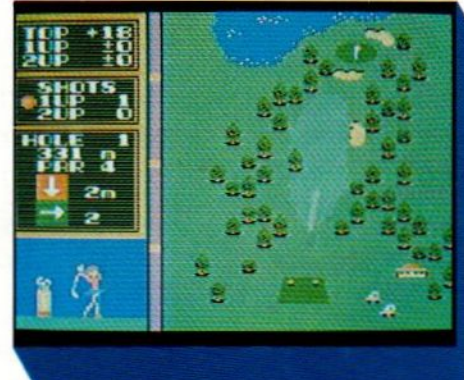

## HOLE IN ONE

Golfen is geen elitesport met dit prachtige spel, de top-module van HAL Laboratories.

Met 18 holes, zowel baanals green-overzicht, verschillende speelcondities, één of twee spelers en veel variatie in clubs, slagkracht, timing en richting. Ook met Joyball te spelen.

f 64,-

## HOLE IN ONE PROFESSIONAL

Uitgebreide versie van het oorspronkelijke One.

Zelf een baan samenstellen uit 36 beschikbare holes. Nu met nog meer ingebouwde moeilijk- en mogelijkheden.

f 95,

# SALASAN

## Kwaliteitssoftware voor MSX

Den Texstraat 5°, 1017 XW Amsterdam @ 020-273198

## Dealeraanvragen welkom

Alle prijzen inklusief BTW en verzendkosten. Levering bij vooruitbetaling op giro <sup>5641219</sup> van Salasan Amsterdam met vermelding van het betreffende programma. Rembourszendingen zijn mogelijk, maar daarvoor brengen we f 5,- in rekening. Omruilgarantie voor modules, laadfoutengarantie bij cassettes. Uitsluitend originele software

Met enige scepsis ziet de redactie van MSX-INFO de laatste maanden de berichtengolf over MSX-2 aan. We weten wat MSX-2 te bieden heeft, als eersten in Europa hadden we tenslotte al in april 1985 een MSX-2 machine in huis, maar we zijn intussen wat argwanend geworden. Komt MSX-2 nu wel of niet en wanneer en is het voor de gewone consument de moeite waard er een aan te schaffen?

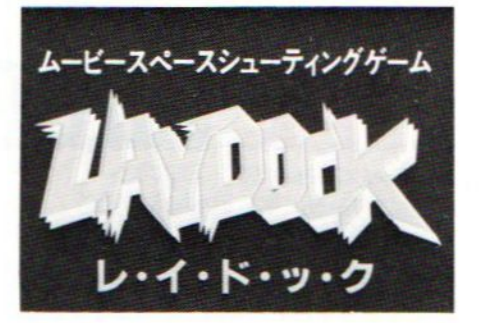

# De grote sprong voorwaarts? MSX-2

## Een nieuwe computer zonder software is als een auto zonder benzine, je kunt er alleen maar naar kijken, gebruiken nog niet.

Het enige verkrijgbare MSX-2 spel heet Laydock van T & O soft

onder veel ruchtbaarheid zullen begin januari, zo horen we van Philips, de eerste MSX-2 machines in de winkels te koop zijn. Het betreft de <sup>8230</sup> machine, de eerste MSX-2 serie van Philips, waarvan men <sup>1000</sup> stuks Ivoor het Unigro- communicatieproject gaat leveren. De rest van deze serie, het gaat in eerste instantie om een paar duizend stuks, komt beschikbaar voor het publiek. Echter vrijwel zonder software, de kopers krijgen in principe niet meer dan een professionele MSX-1 afspeeleenheid met toe-Komstgarantie. Ook voor de "belofte" van Sony, dat men nu toch echt MSX-2 gaat bestellen en aflevering in februari waarschijnlijk is, kopen we nog niet veel, in ieder geval is er nog geen 100% goedwerkende MSX-2 van deze leverancier in ons land te beproeven.

Misschien klinkt het bovenstaande weinig enthousiast, maar een half jaar computerbeurzen met demonstraties van halfklare MSX-2 machines, leveranciers die de computerbladen tegen elkaar uitspelen om hun "Vapourware' toch maar te bespreken en een tamelijk teleurstellende MSX-2 situatie in Japan liggen daaraan ten grondslag. Om met dat laatste te beginnen, ook in Japan staan de catalogi vol met MSX-2 aanbiedingen op sofware- en hardwaregebied. Maar er is in de praktijk nog maar bitter weinig MSX-2 te koop. Op de MSX-100 tentoonstelling in Tokyo werd erslechts één MSX-2 programma

gedemonstreerd en bleken de grote softwarehuizen een zeer afwachtende houding aan te nemen. Dat op de meeste nieuwe verpakkingen niet alleen MSX, maar ook MSX-2 staat, wil niet meer zeggen dan dat de ontwikkelaar zijn MSX-l pakket ook op een MSX-2 heeft geprobeerd en het dan blijkt te werken. Niet erg vreemd, de "Upward compatibility' is tenslotte een principieel MSX kenmerk.

## Vapourware

In de computerwereld is het zeer vroegtijdig aankondigen van nieuwe produkten, die dan nog niet bestaan of nog in de experimentele fase verke-Ien, schering en inslag. Een van de mooiste voorbeelden is Windows van Microsoft, dat ruim twee jaar na de aankondiging pas nu verkrijgbaar is, De term, die de Amerikaanse journaliste Lorraine King voor dit fenomeen bedacht, is "Vapourware", in de lijn van hard- en software, maar dan sarcastisch doorgetrokken. MSX-2 doet het in dit opzicht nog niet eens zo slecht, op <sup>6</sup> mei <sup>1985</sup> werd het officieel gepresenteerd en in Japan waren de eerste machines in september te koop. Maar echt uit de startblokken is MSX-2 nog niet, daarvoor is goede software en een concurrerende prijs nodig.

Die prijs ligt in Japan met ongeveer 3000 gulden voor een unit met 64 KB RAM, <sup>128</sup> KB VideoRAM en een 3,5 inch microfloppy drive toch wel tamelijk hoog, zeker nu de MSX-] modellen onder een forse prijsdruk staan en de goedkoopste modellen met <sup>16</sup> KB RAM al voor 200 gulden te koop zijn en in de opruiming ook meer normale 64 KB modellen voor 350 tot 500 gulden weggaan. Ook in Europa blijkt MSX-1 op dat prijsniveau te belanden en dan is de stap naar 3000 of zelfs 2000 gulden wel erg groot. Vooral omdat de echte voordelen van MSX-2, de betere graphics en de 80-koloms mode, natuurlijk sterk software-afhankelijk zijn. Zonder goede MSX-2 programma's heb je dus weinig aan je machine en kun je er alleen MSX-1 software mee draaien en wachten op betere tijden. Natuurlijk is er wel wat software, die ook al gebruik maakt van de 80-koloms mode - met

name de Spectravideo <sup>738</sup> X'Press loopt hiermee voorop - maar dat blijven uitzonderingen. De software-golf voor MSX-2 is voorlopig uitgebleven en dat maakt de introductie van de hardware eigenlijk tot een farce.

Klinkt dit als doemdenken? Misschien wel, maar de feiten zijn ook niet erg bemoedigend. Bij navraag bij computershops in Tokio blijkt de MSX-2 nauwelijks te verkopen, wanneer men in die prijsklasse iets zoekt, grijpt men al snel naar een 16-bitter.

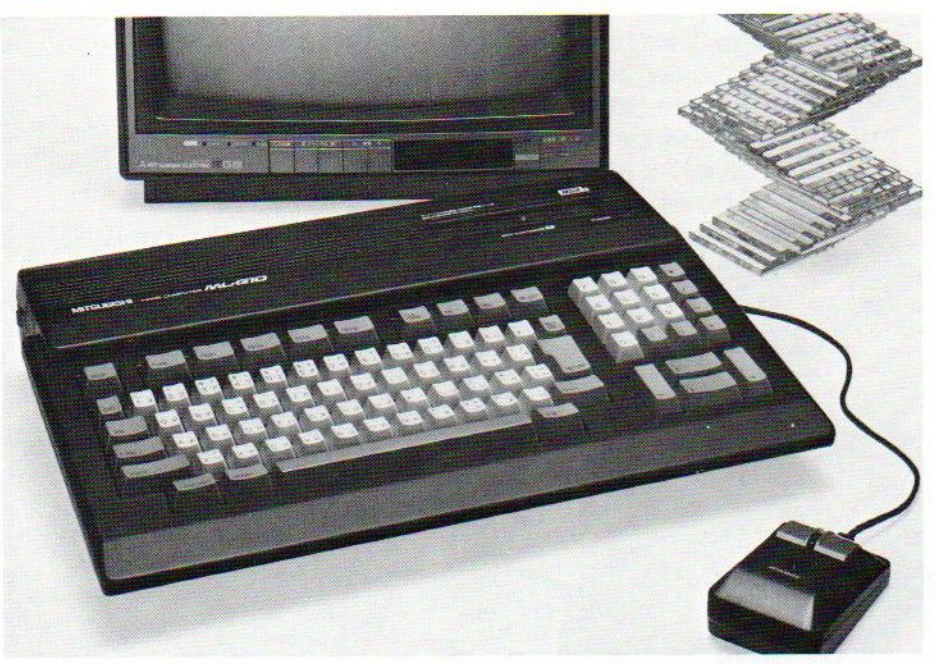

## De les

De fabrikanten zouden beter moeten weten,bij een zo sterk verlaagde prijs voor MSX-l computers geldt ook in Europa, dat de overstap naar MSX-2 op dit moment voorbarig is. Ook bij concurerende merken zoals Commodore blijkt men de stap naar <sup>128</sup> KB maar gedeeltelijk te hebben gezet. Er is wel hardware, maar nog geen of weinig software om gebruik te maken van de extra mogelijkheden. MSX-2 heeft nog geen beentjes. Pas later in <sup>1986</sup> of misschien zelfs in <sup>1987</sup> is er voldoende software op de markt en zal het prijsniveau voor MSX-2 zodanig zijn, dat het een aantrekkelijk alternatief wordt. We hopen, dat de Nederlandse softwarehuizen, die nu al aan MSX-2 software werken, daarmee snel op de markt komen, en dat ook de broodnodige boeken en documentatie over MSX-2 snel beschikbaar komen. Pas dan wordt het een echte keus tussen twee versies van MSX met ieder een eigen prijsniveau en eigen toepassingen. De serieuze gebruiker zal dan sneller naar MSX-2 overstappen, de huiscomputeraar kan tevreden zijn met de vele spelletjes en toch al zeer krachtige Basic van MSX-l tegen een zeer aantrekkelijke prijs.

## OKI Microline

Het bekende merk OKl-printers, geimporteerd door Technitron (02977- 22456) heeft nu een home-computer \ uitvoering van haar professionele Microline <sup>100</sup> serie en een thermische afdrukker Okimate 20, die ook in kleuren kan afdrukken. De OKI Microline <sup>182</sup> iseen snelle matrixprinter, met een standaard parallel interface, maar ook in machinespecifieke uitvoering verkrijgbaar. Ook heeft men speciale softwareondersteuning en daarvoor heeft men dan de naam PRINTWARE. De OKI ML 182 kost na aanzienlijke prijsverlaging nu <sup>1170</sup> ex Btw. en de Okimate <sup>20</sup> f985 en dat zijn vriendelijke prijzen. Bij een test van de Consumentenbond noemde men onlangs de OKI wel de beste, maar ook tamelijk dure printer, waaraan nu door de importeur een vriendelijker prijskaartje is gehangen.

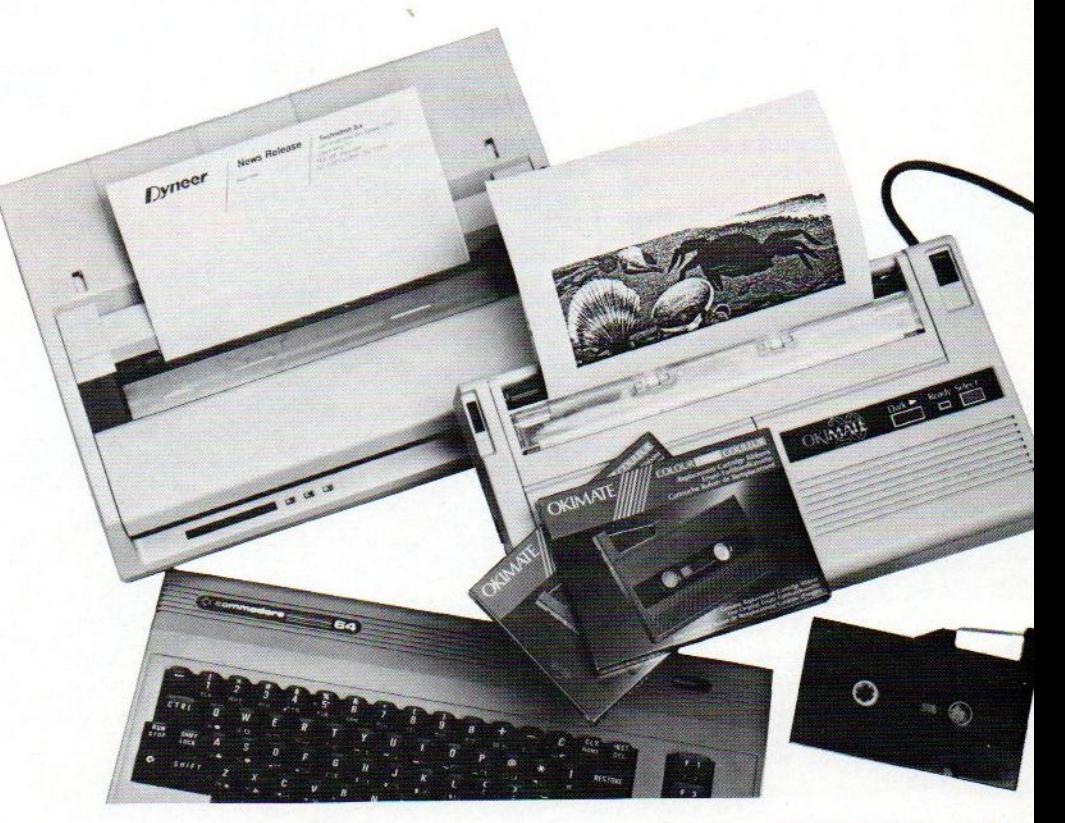

# PHILIPS **Definition of the set of the set of the set of the set of the set of the set of the set of the set of the set of the set of the set of the set of the set of the set of the set of the set of the set of the set of t**

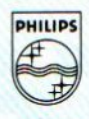

# ALS JE DE BESTE KLEUREN T.V. MAAKT... MAAKJE OOK DE BESTE KLEURENMONITOR!

Heldere, strakke beelden in stralende, contrastrijke kleuren. Dat eist <sup>u</sup> van een Philips kleuren tv. En dat mag <sup>u</sup> ook verlangen van een Philips kleurenmonitor! Philips weet als geen ander wat beeldweergave betekent. Daarom stelde Philips bij de kleurenmonitor ook de hoogste eisen aan b.v. instelmogelijkheden, de kwaliteit van het stilstaand beeld, duidelijkheid en scherpte. Daardoor is een Philips kleurenmonitar een Personal Monitor, die uit uw computer haalt wat er inzit! Naast de vijf monochromemonitoren zijn er nu vier nieuwe Philips kleurenmonitoren v.a. f1.095,--Vraag uw dealer om een demonstratie, of vul de bon in voor meer informatie. OOK DE BESTE KLEURENMONITOR!<br>EEN PHILIPS PERSONAL MONITOR<br>DUIDELIJKER KAN T NIET.<br>**DUIDELIJKER KAN T NIET.** 

EEN PHILIPS PERSONAL MONITOR DUIDELIJKER KAN 'T NIET.

Ik wil graag het fijne weten van Philips Personal Monitoren. Stuur mij dus de brochure.

Technische specificatie Philips Personal Monitor type CM 8533. 80 karakters breedte. – Video bandbreedte >12 MHz. – Audioversterker met 1 watt uitgangs horizontaal 600 beeldpunten, verticaal 285 beeldpunten. – Geschikt voor 25 regels so Karakters breedte. – video bandbreedte 212 IVIPI2. – Addibversterker met Twatt uitgangs<br>vermogen. – Draaipotentiometers voor geluidssterkte, helderheid, contrast, kleurverzadiging<br>horizontale centrering en beeldscherpte Te<mark>chnische specificatie Philips Pers</mark><br>- 37 cm/90° in-line, QS, HiBri beeldb<br>horizontaal 600 beeldpunten, verticaa<br>80 karakters breedte. – Video bandbre horizontale centrering en beeldscherpte instelling. – Instel **ersonal Monitor type CM &**<br>eldbuis met een niet reflecter<br>caal 285 beeldpunten. – Ge:<br>dbreedte >12 MHz. – Audiov<br>voor geluidssterkte, helderhe<br>erpte instelling. – Instelpoten vermogen. – Draaipotentiometers voor geluidssterkte, helderheid, contri<br>horizontale centrering en beeldscherpte instelling. – Instelpotentiometer<br>centrering, horizontale en verticale beeldgrootte. – Omschakelbaar naar<br>mono **1 8533:**<br>terend beeldscherm – Hoge resolutie,<br>Geschikt voor 25 regels van Stuur mij dus de brochure.<br>
Stuur mij dus de brochure.<br>
van itgangs-<br>
en itgangs-<br>
Postcode:<br>
Postcode: entrering, norizontale en verticale beelogrootte. – Omschakelbaar haar.<br>Monochroom (groen). – Uitklapbare monitorsteun. – Aansluitingen voor:<br>Afd. Consumentenbelangen, Antwoordnr. 500, 5600 VB Entreprenent aan Philips Nede

} Afd. Consumentenbelangen, Antwoordnr. 600, 5600 VB Eindhoven

#### **EXECUTE:** THE SERVICE CONDUCTED MANUSE IN THE 29,50 MBC DETAINING THE SAMELY CONDUCT AND NOT A MANUSE THE VALUATION OF A MANUSE THE CONDUCT ON MANUSE THE CONDUCT ON MANUSE THE CONDUCT ON MANUSE CATALOGUS : AND MANUSE THE Amstel 312 (t.o. Carré) / 1017 AP Amsterdam / Giro 4 475 158 / Bank NMB 69.79<br>
\* onze nieuws WINTER '85 CATALOGUS is uit. stuur ons \* \* een kaartje met je naam en adres en de vermelding \* \* 'MSX INFO' en we sturen hem grat ا کا این روز پی ری بی می بود وی بی بی بی بی دی بی بی in BELGIE zijn al onze artikelen verkrijgbaar bij : het Conputerwinkeltje pvba …MALEN <sup>8</sup> MSX Ultimate £ <sup>49</sup> RIVER RAID Activision £ <sup>59</sup> MSX TYPE CURSUS (nederlands) £ <sup>49</sup> ] Di \* een kaartje met je naam en adres en de vermelding \_\* <sup>M</sup> Sabbestraat 39, B-2800 MECHELEN - tel 015/206645 (El0 afrit 9, Mechelen Noord, 2e lichten links) \* !MSX INFO! en we sturen hem gratis toe. \* — Engelse en Duitse MSX boeken (vervolg) MSX BASIC handboek voor iedereen (Groeneveld) . f 49,50 A GUIDE TO PLAYING THE HOBBIT (Elkan) ............. f 20 MSX ZAKBOEKJE (Akkermans) ..................... f 19,50 THE COMPLETE MSX PROGRAMMER'S GUIDE (Sate e.a.) ... f 69 Onmisbaar MSX standaardwerk. MSX PRAKTIJKPROGRAMMA'S (Akkermans) ........... f 24,50 MSX DOS handboek voor iedereen .............. f 26,50 THE MSX GAMES BOOK (Gregory) .......................... f 36 WORKING WITH MSX BASIC (Sinclair) ................. f 39 MSX QUICK DISK handboek voor iedereen ........ f 23,50 MSX DISK handboek voor iedereen .............. f 29,50 MSX EXPOSED (Pritchard) ............................. f 39 \*MSX TRUUKS EN TIPS deel 2 ...................... f 25,oa. ON command, Video display processor, Joysticks, MSX BASIC leerboek deel 1 ....................... f 24,50 MSX sound system, MSX memory map, PPI. het eerste leerboek in een serie van 3. MSX GRAFIK UND SOUND (Luers/Data Becker) ....... f 49,-<sup>40</sup> GRAFISCHE PROGRAMMA'S IN MSX BASIC ….…... £ 29,50 leer programmeren met hoge resolutie graphics.<br>IRACULEUZE SPELEN VOOR UW MSX COMPUTER ...... f 29, --<br>ANTASTISCHE SPELEN VOOR UW PHILIPS MSX ...... f 29, --<br>(dit is hetzelfde boek als miraculeuze spelen) leer programmeren met hoge resolutie graphics. DAS MASCHINENSPRACHEBUCH ZU MSX ................ f 49,-MIRACULEUZE SPELEN VOOR UW MSX COMPUTER . FANTASTISCHE SPELEN VOOR UW PHILIPS MSX ...... f -29,-USEFUL UTILITIES FOR YOUR MSX (Webb) ........... f 17,50 \*GAMES POR YOUR MSX . MSX GAMES BOOK (Lacey) ........................... f 36,-50 PROGRAMMA'S VOOR MSX COMPUTERS (Immerzeel) . £ 21,50 MSX BASIC - LEREN PROGRAMMEREN (Immerzeel) …. £ 24,50 bevat educational-, adventure-, simulation- en HET MSX SOFTWARE BOEK (ten Berge) ............. f 27,50 arcade games. van elk spel is een screenshot afge-Invaders, Breakout, Squash, Othello, Bioritme etc. drukt. inclusief ChexSum verificatie-programa. Invaders, Breakout, Squash, Uthelio, Biorithe etc.<br>FINANCIELE PROGRAMMA'S VOOR MSX COMPUTERS ..... f 25, --<br>Beleggen, Sparen, Lenen, Bedrijfsanalyse, GETTING MORE FROM MSX- with SPECTRAVIDEO and all MSX-Computers (Boyde-Shaw/speciaal v Spectravideo) . f 39,-Vaste Lasten Bewaking enz. 155 bladzijden: Editing and Debugging, Screen Test, TERMINAL GRAPHICS ONTWERPBOEK MSX ............. f 12,50 Gymnastic Characters, Sprite Characters, Draw \*ADVENTURES! VOOR DE MSX COMPUTER ............. f 24,95 Strings, Pixel Set, The Circle Line, Play Strings, Strings, Pixel Set, The Circle Line, Play Strings,<br>Synthetic Sounds, Screen Effects, Change of face.<br>THE MSX COMPUTER PROGRAM BOOK (Apps) .......... f 32,--<br>PRACTICAL MSX MACHINE CODE PROGRAMMING ........ f 27,--Synthetic Sounds, Screen Effects, Change of face, THE MSX COMPUTER PROGRAM BOOK (Apps) ........... f 32,-DE MSX GEBRUIKERSGIDS (v Engelen/Wolfkamp) .... f 39,50 cursus MSX-BASIC, muziek, 3D grafiek, programmaas. MSX PROGRAMMAVERZAMELING ............................ f 49,-MSX BASIC (Sickler/Kluwer) .................... f 29,75 \*IDEAS FOR MSX BEHIND THE SCREENS OF THE MSX (Shaw) .......... f 45,-- Engelse MSX boeken . 1D<sup>15</sup> eee 8170, alles over de Video Display Processor. INTRODUCING MSX ASSEMBLY LANGUAGE & MACHINE CODE f 45,-— MSX — AN INTRODUCTION (Pearce, Bland) 80, RAM, ROM routines, MSX operating system etc. MSX — AN INTRODUCTION + CASSETTE . STARTING MACHINE CODE ON THE MSX (Ridley) ...... f 39,--<br>A PROGRAMMER'S GUIDE TO THE MSX SYSTEM ......... f 39,--STARTING MACHINE CODE ON THE MSX (Ridley) ...... f 39,-\*MSX BIOS ........ "HOW TO PROGRAM YOUR MSX OOMPUIER LIKE <sup>A</sup> een boek voor gevorderden: memory organization, PROFESSIONAL (Hartnell) ........................ f 36,display modes, VDP en sound chips, assembly. ....... f 39,--<br>B I N N E N G —- TOEBEHOREN : \*SOFICARD ADAPTOR voor SOFICARD SOFTWARE ...... f 39, --PROGRAMMEREN VAN DE Z80 (Zaks) CURSUS Z80 ASSEMBLEERTAAL (Hutty) .............. f 36,-ARCADE TURBO JOYSTICK (MSX compatible) ACTUELE EN NIEUW BINNENGEKOMEN MSX SOFTWARE \*SOCCER KONAMI (voetbal) ....... f 69 \*-SOFTWARE op SOFTCARD : - programmeertalen :<br>\*KONAMI BOXING .................. f 69 \*LE MANS II .........-SOFTCARD f 89 HISOFT PASCAL COMPILER tape.... f135 \*LE MANS II .........-SOFTCARD f 89 HISOFT PASCAL COMPILER tape.... f135<br>\*BARNSTORMER .........-SOFTCARD f 79 HISOFT DEVPAC tape.............. f 89 \*ROLLERBALL cartridge ........... f 64 \*BARNSTORMER .........-SOFTCARD f 79 HISOFT DEVPAC tape............... f 89<br>\*SHARKHUNTER .........-SOFTCARD f 79 \*HISOFT C++ disk ................. f185 \*LE MANS II op softcard ........ f 89 \*SHARKHUNTER ........-SOFTCARD f 79 \*HISOFT C++ disk ...<br>-- HUNCHBACK (Ocean) ........... f 39 \*BACKGAMMON .........-SOFTCARD f 79 \*HISOFT DEXPAL disk .<br>\*PSYCHEDELIA - lightshow ...... \*LE MANS II op softcard ......... f 89 \*SHARKHUNTER .........-SOFTCARD f 79<br>HUNCHBACK (Ocean) .............. f 39 \*BACKGAMMON ..........-SOFTCARD f 79 \*HISOFT PASCAL disk ............ f185 lightshos .£30 Zas -SOFTCARD £ <sup>69</sup> \*HISOFT DEVPAC disk . <sup>185</sup> \*BARNSTORMER ...................... f 45<br>SORCERY (Virgin) ................. f 39 \*SPACE WALK/CHILLER/FINDERS KPR f 30 SORCERY (Virgin) .............. f 39 \*SPACE WALK/CHILLER/FINDERS KPR f 30 MSX LOGO ...................... f 95<br>MANIC MINER (Software Projects) f 39 \*KONAMI PING PONG .............. f 69 MSX KUMA FORTH ................. f18 \*JET SET WILII .£39 KYIE AR KUNG FU II .£69 MT-DEBUG cartridge f149 <sup>|</sup> MANIC MINER (Software Projects) f 39 \*KONAMI PING PONG ............. f 69 MSX KUMA FORTH ................ f185<br>\*JET SET WILLY II ............... f 39 \*YIE AR KUNG FU II .............. f 69 MT-DEBUG cartridge ............ f \*BACKGAMMON ..................... f 49 \*ROAD FIGHTER .................... f 69<br>CONTRACT BRIDGE (Alligata) ... f 49 LE MANS autorace .............. f 49 CONTRACT BRIDGE (Alligata) ... f 49 \*MT-COM communicatie pakket .... f299<br>SHARK HUNTER .................... f 49 \*HEAVY BOXING cartridge ....... f 64 MST-CALC spreadsheet .......... f 6 SHARK HUNTER £49 \*HEAW BOXING cartridge . £64 MST-CALC spreadsheet <sup>|</sup> #6 COMPUTER HITS MSX oa Les Flics £ <sup>35</sup> <sup>737</sup> FLIGHT SIMULATOR £49 MT-BASE database … tof n99 DECATHLON Cactivision £ <sup>59</sup> TASHORD MSK wordprocessor [| \*KNIGATLORE MSX . -Ultimate <sup>f</sup> <sup>49</sup> \*PASTFINDER Activision <sup>f</sup> <sup>59</sup> \*MMT-VIDITEL …... 6£299 [1  $\pm$ \*KNIGHTLORE MSX ........-Ultimate f 49 \*PASTFINDER .......-Activision f 59 \*MT-VIDITEL ..................... f299<br>\*NIGHTSHADE MSX .........-Ultimate f 49 MASTER OF THE IAMPS-Activision f 59 \*MSX GAMES DESIGNER ............ TE \*RED MOON (Level 9) ............. f 35 PITFALL II .......-Activision f 59 \*EDDY II grafisch ontwerpprogr. f 76 THE HOBBIT MSX + boek (64K) .... f 65 GHOSTBUSTERS ......-Activision f 59 MSX ADRES database ............. f 49 F 65 GENERAL TO EDEN (LEVEL 9) ...... f 34 \*PANZER ATTACK (Wargame) ..... f 39 COMPUTERMATES WORDPROCESSOR ... f220 [] SOME winkel open van woensdag £/n zaterdag tussen 11.00 t/m 17-00 (maandag/dinsdag gesloten) — alle prijzen inclusief BW verzendkosten f 6 per bestelling vraag onze nieuwe WINTER 1985 CATALOGUS aan.<br>T 1111 Julie – Tariko aan, Tariko aan, Tariko aan, Tariko aan, Tariko aan, Tariko aan, Tariko aan, Tariko aan **Heer**

microcomputer tijdschriften boeken en software

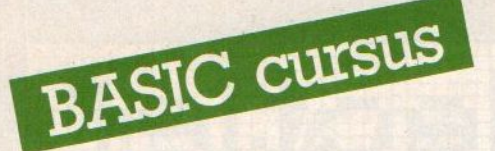

In deze serie artikelen over MSX-Basic wordt stap voor stap een basis gelegd om - al programmerend - zelf met Basic op pad te kunnen. In de derde aflevering gaat Jan Bodzinga dieper in op het verwerken van variabele gegevens in een programma. Daarbij komt naast het toetsenbord ook de manier ter sprake, om gegevens in het programma zèlf te kunnen bewaren. De 'cursus' vereist geen speciale vooropleiding, zodat iedereen die zich voor het maken van Basic-programma's interesseert kan meedoen. Naast de uitleg van de Basic-opdrachten en -commando's worden allerlei praktische en handige tips besproken, Aan de hand van de voorbeelden kan de lezer zelf aan de slag om het geleerde in praktijk te brengen. En met een goed programma : staat de MSX voor niets.

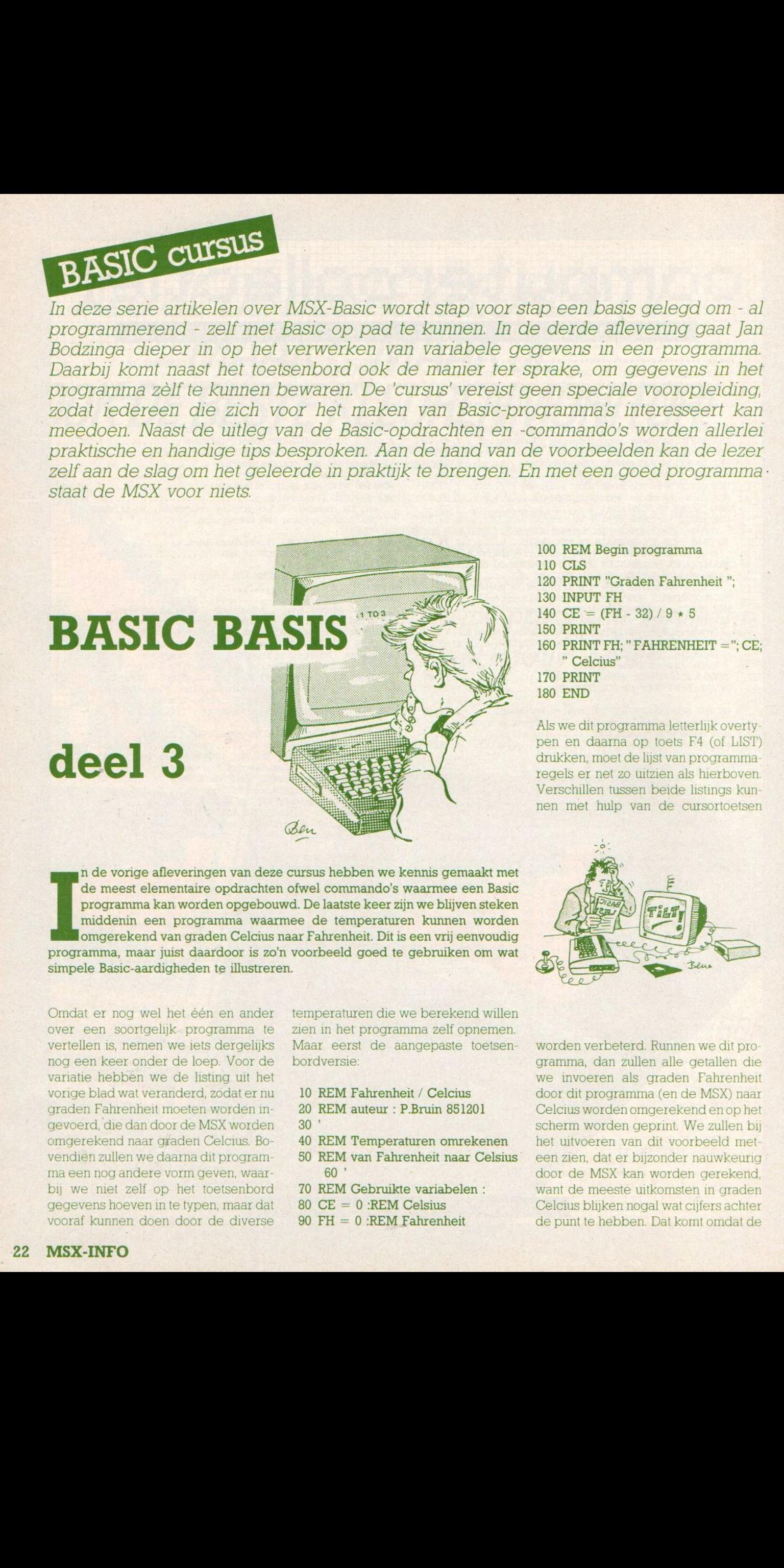

n de vorige afleveringen van deze cursus hebben we kennis gemaakt met de meest elementaire opdrachten ofwel commando's waarmee een Basic programma kan worden opgebouwd. De laatste keerzijn we blijven steken middenin een programma waarmee de temperaturen kunnen worden omgerekend van graden Celcius naar Fahrenheit. Dit is een vrij eenvoudig programma, maar juist daardoor is zo'n voorbeeld goed te gebruiken om wat simpele Basic-aardigheden te illustreren.

Omdat er nog wel het één en ander over een soortgelijk programma te vertellen is, nemen we iets dergelijks nog een keer onder de loep. Voor de variatie hebben we de listing uit het vorige blad wat veranderd, zodat er nu graden Fahrenheit moeten worden ingevoerd, die dan door de MSX worden omgerekend naar graden Celcius. Bovendien zullen we daarna dit program ma een nog andere vorm geven, waarbij we niet zelf op het toetsenbord gegevens hoeven m te typen, maar dat vooraf kunnen doen door de diverse

temperaturen die we berekend willen zien in het programma zelf opnemen. Maar eerst de aangepaste toetsenbordversie:

- <sup>10</sup> REM Fahrenheit / Celcius
- 20 REM auteur : P.Bruin 851201
- $30<sup>1</sup>$
- 40 REM Temperaturen omrekenen
- 50 REM van Fahrenheit naar Celsius
- 60'
- 70 REM Gebruikte variabelen :<br>80 CE =  $0$  :REM Celsius
- 
- 

<sup>100</sup> REM Begin programma 110 CLS 120 PRINT "Graden Fahrenheit "; 130 INPUT FH 140 CE =  $(FH - 32) / 9 \star 5$ 150 PRINT 160 PRINT FH; " FAHRENHEIT ="; CE; " Celcius" 170 PRINT 180 END

Als we dit programma letterlijk overty pen en daama op toets F4 (of LIST) drukken, moet de lijst van programma Tegels er net zo uitzien als hierboven, Verschillen tussen beide listings kunnen met hulp van de cursortoetsen

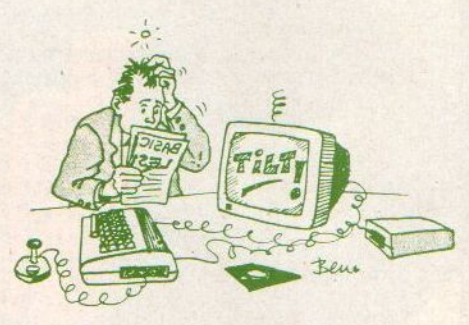

worden verbeterd. Runnen we dit programma, dan zullen alle getallen die we invoeren als graden Fahrenheit door dit programma (en de MSX) naar Celcius worden omgerekend en op het scherm worden geprint. We zullen bij het uitvoeren van dit voorbeeld meteen zien, dat er bijzonder nauwkeurig door de MSX kan worden gerekend, want de meeste uitkomsten in graden Celcius blijken nogal wat cijfers achter de punt te hebben. Dat komt omdat de deling door <sup>9</sup> vaak op een repeterende breuk uitkomt. De computer gaat hiermee trouw aan de slag en print een zeer uitvoerige lijst met decimalen op het scherm, zodat we op de miljoenste graad nauwkeurig de waarde in Celcius te weten komen, hoewel we ook daar nu niet meteen om zitten te springen. Op den duur zul je zien dat al deze dingen door de programmeur in de hand te houden zijn, voor het moment kunnen we volstaan met de manier waarop de uitkomst van de berekening op het scherm wordt gezet.

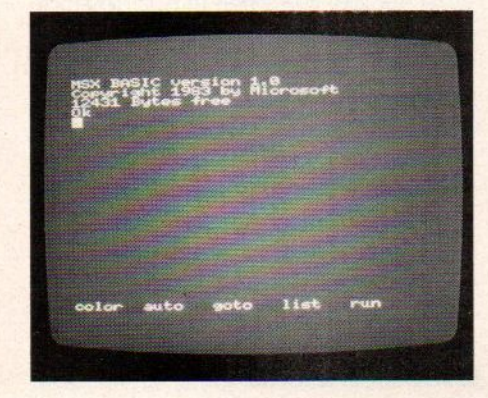

## Vergelijking

Als we dit programma vergelijken met de listing van het voorbeeld uit MSX-Info nr 6, dan zit het wezenlijke verschil tussen beide voorbeelden in de regels <sup>130</sup> en 140. Tussen haakjes, eris bij het drukken een fout geslopen in dat andere programma, want daar staat in de berekening op regel <sup>140</sup> een vreemd kruisje (x). Een teken dat je op geen enkele MSX zult vinden. Voor iedereen die de artikelen tot dusver heeft gevolgd zal het echter duidelijk zijn, dat hier een normaal plusteken (+) wordt bedoeld. Dit teken is alleen maar omgevallen. Voor het vermenigvuldigen wordt in Basic altijd een \* gebruikt, zoals dat ook te vinden is in  $rac{140}{140}$ .

De verschillen tussen beide programma's komt erop neer, dat bij de INPUT in regel 130 nu het ingetoetste getal wordt toegekend aan de variabele FH (voor Fahrenheit) waar het eerste voorbeeld deze waarde aan de variabele CE (Celcius) gaf. Ook de bereke ning uit regel 140 is daarom aangepast. Het is een goede oefening beide berekeningen naast elkaar te leggen en te vergelijken met de formule uit de natuurkunde, waarmee vroeger op school de sommetjes werden gemaakt. Deze formule ziet er zo uit

### $\textdegree$ Fahrenheit = 5/9 x  $\textdegree$ Celsius + 32

Deze rekensom is in Basic vertaald in regel 140. In het programma Celsius/ Fahrenheit stond er : 140 FH =  $(CE/5) \star$ 9 + 32, terwijl de rekenformule is omgekeerd in ons tweede voorbeeld. Als je de twee naast elkaar legt en vergelijkt met de natuurkundeformule krijg je een indruk, hoe eenvoudig de vertaling naar een Basic-programma in feite in z'n werk gaat. En daarmee ben je al een eind gevorderd in het programmeren. Want het vertalen naar Basic-commando's is in feite niet veel anders dan je vooraf afvragen wat er moet gebeuren en alle berekeningen en input op een rij zetten, waarna het programma in Basic kan worden geschreven.

## Nogmaals INPUT

De kern van dit programma-voorbeeld schuilt in het INPUT- commando op regel 130. De MSX stopt met z'n programma, totdat de gebruiker een getal heeft ingetypt op het toetsenbord en daarnadoor het indrukken van de RE-TURN-toets heeft gemeld klaar te zijn met de invoer. De ingetypte tempera tuur wordt toegekend aan de Basicvariabele FH. Dit is de eenvoudigste manier om Basic-programma's interactief te maken met de gebruiker. Het programma vraagt de gebruiker een waarde in te toetsen, die de temperatuur in Fahrenheit aangeeft. Maar daar weet de MSX natuurlijk weinig van. Het enige wat hij doet is het opbergen van de ingetypte waarde in de het laatje van de variabele met de naam FH. Doe je dit laatje weer open, dan vind je daar de waarde van de variabele. Wilje een andere inhoud in het laatje stoppen, dan geef je simpel weer een comman $do$  in de vorm  $FH = 32$ . De oude inhoud van variabele FH wordt daarmee weggegooid en vanaf nu zit de waarde 32 in het laatje van variabele FH.

Zo ook in regel 130. De gebruiker typt hier b.v. 38, het was immers 38 °Fahrenheit en deze '38' wordt als waarde opgeborgen in de la met de naam FH. In regel 140 wordt dan netjes berekend hoeveel 38 °Fahrenheit in °Celsius wordt. Als je even rekent en de 'formule' van regel <sup>140</sup> beter bekijkt, dan zul je zien, dat er feitelijk weinig verschil zit tussen de natuurkunde-formule en de computer-berekening. Wat er gebeurt is dat de waarde van de variabele FH wordt ingevuld voor de FH in regel 140, dan wordt de

berekening gemaakt en de uitkomst wordt in de la van variabel CE gestopt. Maar het leuke is, dat ook de variabele FH nog de waarde 38 heeft. Er is voor de berekening als het ware alleen maar even in het-laatje FH gekeken wat er in zat, zonder de inhoud te verwijderen. We kunnen nog eindeloos verder met FH. Variabele CE had waarde 0, die we toegekend hebben in regel 80, maar krijgt nu de waarde 3.3333333333334 voor "Celsius,

Dat dit allemaal juist is kunnen we kontroleren door regel 160. Het printkommando bestaat hier feitelijk uit <sup>4</sup> verschillende opdrachten. De eerste is het printen van de waarde van FH (was 38) daarna komt een ';' die betekent dat we op dezelfde regel ook de rest moeten printen, dan krijgen we de tekst " FAHRENHEIT = ", die wordt letterlijk geprint, daarna komt de waarde van CE (dus 3.33...) op het scherm, met daarachter de tekst " CELSIUS'. Het hele programma is hiermee uitgevoerd, behalve de laatste regel, 180 END. In feite spreekt dit commando voor zichzelf, het geeft aan dat het basic programma met deze regel is afgelopen. De MSX hoeft niet verder te zoeken, of er nog meer regels zijn, want ook al waren die er, dan nog wordt met END de verwerking afgebroken.

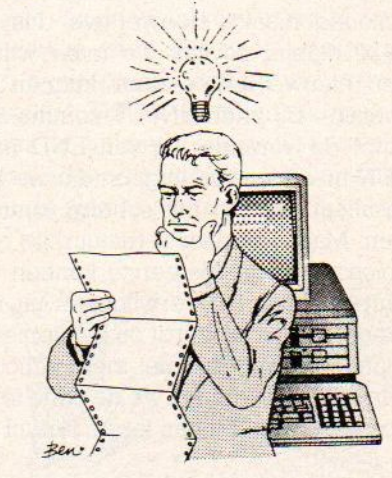

## **END**

Het gebruik van END om aan te geven dat het programma hier moet worden gestopt, is niet direkt nodig, want als er geen regels meer zijn, dan valt er voor de MSX weinig meer te verwerken, dus wordt er vanzelf gestopt en komt de computer terug met OK. Wel kan ik END voor iedereen die een betere struktuur in z'n programma's wil brengen aanbevelen, want anderen die later een listing van zo'n programma

bekijken, kunnen dan in een oogwenk zien waar het programma begint en waar het ophoudt. Overigens mag je de opdracht END zoveel en zovaak in je programma zetten als je wilt. De MSX stopt echter meteen bij het tegenkomen van een END.

## Uitbreiden

Het voorbeeldprogramma om de temperaturen te berekenen kan niet zoveel doen, want voor iedere keer dat er een temperatuur moet worden ingevoerd, moet het programma opnieuw worden geRUNd. En dat is natuurlijk niet de beste manier om metzo'n programma om te gaan. Dit is echter gemakkelijk te verhelpen, want we kunnen dat door de MSX zelf laten doen. Dat gebeurt door in regel <sup>180</sup> het commando END te vervangen door RUN. Geven we nu de opdracht RUN danzal ons voorbeeld worden uitgevoerd, waarbij na het ingeven van de temperatuur onmiddelijk het scherm weer wordt schoongemaakt, zonder dat we tijd hebben om de geprinte uitkomst (PRINT-opdracht regel 160) te kunnen lezen. In regel <sup>180</sup> komt de MSX het commando RUN tegen, waarop meteen weer gestart wordt met het begin van het programma. Één van de eerste commando's in het programma is CLS, (regel 110). Het scherm wordt weer schoongemaakt. Hoewel we dus op deze manier zovaak we maar willen een nieuwe temperatuur kunnen invoeren bij het INPUT-commando, helpt de verandering van END naar RUN in <sup>180</sup> ons weinig, omdat we het resultaat niet op het scherm kunnen zien. Maar ook daar is (natuurlijk) een oplossing voor. Als eerste kunnen we simpel regel <sup>110</sup> verwijderen uit het programma. Dat wordt bij het opnieuw runnen het scherm niet meer schoongemaakt, dus kunnen we de oude tekst op het scherm blijven lezen, terwijl de

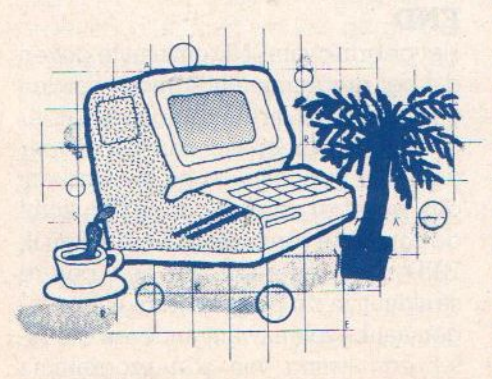

MSX voor de tweede run alweer op een INPUT staat te wachten. Je begrijpt dat dit niet de beste oplossing is, want het commando CLS bestaat natuurlijk niet voor niets.

Een veel betere oplossing is het gebruiken van het commando GOTO. Daarvoor moet regel <sup>180</sup> worden veranderd in <sup>180</sup> GOTO 120. Als dit is gedaan, en het programmaatje word weer gerund, dan wordt het scherm eerst schoongemaakt, waarna steeds de input en de uitkomst van de berekening op het scherm verschijnt. Pas als de tekst na een paar keer invoeren onderaan het scherm is gekomen, zal de bovenste regel van het scherm verdwijnen. Tot op dat moment kunnen we de omrekening blijven lezen.

## GOTO

Zoals je uit het voorgaande hebt begrepen, kunnen we het commando GOTO gebruiken om de verwerking van een programma naar een ander punt in de listing te sturen. GOTO is net als alle andere Basic-woorden van het engels afgeleid. Als je dit woord zou vertalen dan wordt het zoiets als GA NAAR (tegelnr). Dit is zekerniet de moeilijkst te onthouden Basic-opdracht. Hoe gaat GOTO eigenlijk in z'n werk ? Zoals de naam al doet vermoeden geven we hiermee de MSX opdracht naar een ander regelnummer te gaan, dan waar de uitvoer van een programma normaal mee zou worden vervolgd.

Een bijzonder gemakkelijke opdracht om te gebruiken, maar tevens de meest gehate bij de èchte programmeurs, want door een veelvuldig gebruik van GOTO befeiken we het zo genoemde spaghetti programma, waarin de MSX van A naar Q naar C naar <sup>X</sup> wordt verwezen, vaak zelfs zonder enig aanwijsbaar nut. Anders gezegd, de opdracht GOTO geeft de Basic-programmeur de gelegenheid om zonder enige zichtbare struktuur zijn programma's te kunnen schrijven. Op dit moment maakt het ons niet uit wat de geleerden van GOTO vinden, we hebben in het voorbeeld een prima manier gevonden om de uitvoer van het programma weer naar het begin van de INPUT te kunnen laten springen, zonder dat we daar op het toet senbord ook maar iets voor hoeven te doen.

GOTO kan alleen maar in een Basic programma voorkomen, als achter het commando een geldig regelnummer

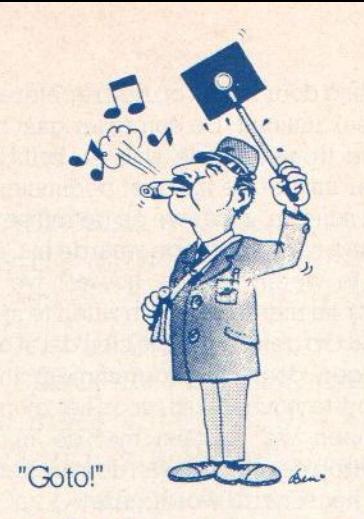

staat. GOTO <sup>109</sup> geeft in ons geval de foutmelding 'Undefined line number in 180, In 't nederlands wil dat zoveel zeggen als het regelnummer dat in Tegel <sup>180</sup> staat zit niet in dit programma. Verder kun je met hulp van GOTO alle kanten op. Zelfs een regel als <sup>180</sup> GOTO180 is mogelijk. Bekijk zelf maar eens wat er dan gebeurt in het programma. Als je een programma op de MSX wilt onderbreken, kan dat altijd door op de CTRL-toets samen met de STOP-toets te drukken!

### Vaste gegevens

We gaan door met ons temperatuurprogramma. Dat wordt nu zo veranderd, dat we in het programma zelf de gegevens zetten, waarmee de berekening moet worden gemaakt. Het programma moet erzo uit komen te zien:

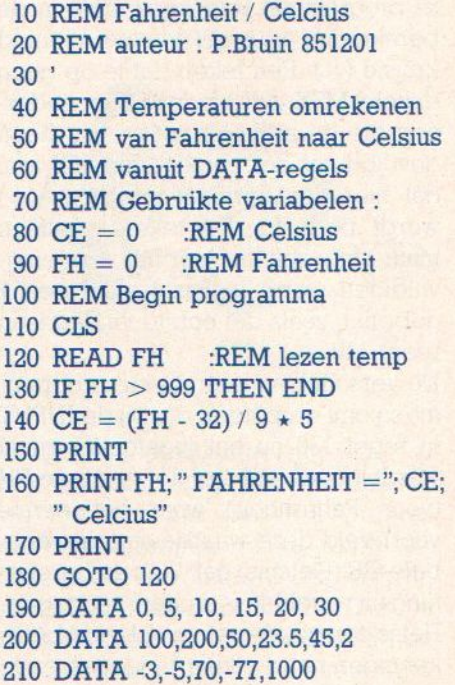

De meeste regels zijn gelijk gebleven aan het eerste programma uit deze les. Alleen bij regel 60 is een extra opmer king achter het REM-commando neergezet. Verder is de kern van het programma aangepast en zijn er aan het eindedrie regels metgetallen bijgekomen. Bovendien heeft regel <sup>180</sup> de besproken vorm met een GOTO opdracht gekregen. Dat deze hier echt op z'n plaats is, wordt straks duidelijk. Wat zijn de veranderingen? Als eerste hebben we nu geen INPUT- commando meer in het programma. Dat betekent dat de communicatie tussen gebruiker en MSX tijdens het uitvoeren niet mogelijk is. Runnen we echter dit voorbeeld, dan komen er toch de nodige uitkomsten op het scherm. Rara hoe kan dat. Welnu, het programma is niet voor niets veranderd, en daar komen die veranderingen vandaan. In plaats van de INPUT hebben we nu een READ-opdracht in de listing gezet. Dit commando zorgt er net als INPUT voor, dat gegevens worden gelezen en in een variabele worden geplaatst. De waarden die er gelezen worden komen nu niet van het toetsenbord, maar zitten in het programma zelf. Je kunt ze vinden in de regels <sup>190</sup> tot 210, die alle worden voorafgegaan door het commando DATA Tijdens het schrijven van de programmaregels hebben we er dus voor gezorgd dat de gegevens al aanwezig zijn.

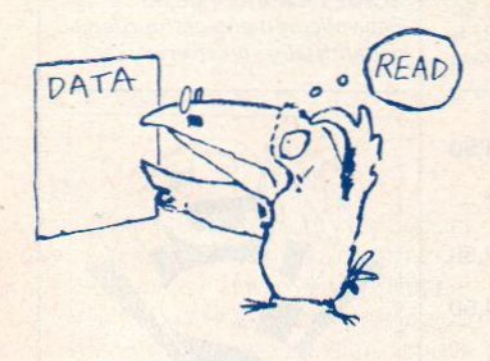

## READ & DATA

De commando's DATA en READ zijn erg nauw met elkaar verbonden. Zonder DATA kan READ niet worden gebruikt, terwijl DATA zonder een READ-commando niets uitricht in een programma. Zoals je kunt zien bij het runnen van dit voorbeeld worden de getallen die in de DATA-regels staan stuk voor stuk aan de variabele FH toegekend, waama de berekening uit regel <sup>140</sup> erop wordt losgelaten. De uitkomst wordt geprint en een nieuwe variabele wordt via GOTO <sup>120</sup> door de READin regel <sup>120</sup>gelezen. Je kunt nu net zoveel DATA-getallen in het programma zetten als je zelf wilt, als je er maar voor zorgt, dat het laatste DATAgetal groter is dan 999. Want in regel <sup>130</sup> wordt getest via een IF-commando, of de waarde die met READ in FHis gezet niet groteris dan 999.Is dit wel het geval, dan wordt de END-opdracht die je daar ziet, uitgevoerd en zal het programma de uitvoer stoppen.

De mogelijkheden van IF en THEN zullen we later bespreken, we beperken ons hier tot de DATA en READ opdrachten. De volgorde waarin de DATA-getallen worden gelezen hangt af van de volgorde waarin ze in het programma voorkomen. Bij het uitvoeren van het READ-commando wordt door de MSX gezocht naar de DATAregel met het laagste regelnummer. Die plaats wordt onthouden en van die regel wordt het eerste nummer gelezen en verwerkt. Bij de volgende keer, dat READ wordt uitgevoerd, via de GOTO uit regel <sup>180</sup> komen we weer bij Tegel 120 terecht, wordt dan het volgende getal uit de DATA-regel gelezen en zo verder totdat we een getal tegenkomen dat groter is dan 999. Verwijderen we regel 130, dan zal het programma alles doen zoals het hoort, behalve de 'END- test' waardoor we de melding op het scherm krijgen 'OUT OF DATA IN 120. Daarmee laat de computer ons weten, dat er een READcommando moet worden uitgevoerd, maar dat er geen DATA meerin het programma voorkomt die nog niet is gelezen. Dus ook zonder regel <sup>130</sup> zal het programma uit zichzelf stoppen, maar dan wel met een foutmelding. En daarvoor zijn we niet aan het programmeren. Vandaar de test op regel 130. We kunnen deze test zo veranderen, dat bij het lezen van het DATA-getal 1000 in plaats van END het commando RESTORE wordt gezet. Daardoor wordt de volgende maal dat READ wordt uitgevoerd, de wijzer naar het DATA- getal dat aan de beurt is, weer terug gezet naar het begin van de eerste DATA-regel (190) in het programma. Op die manier zal het programma net zolang doorrunnen tot we op CTRL-STOP drukken.

We kunnen met hulp van DATA en READ allerlei informatie min of meer vast in een Basic-programma opbergen, terwijl aan de andere kant de DATA-gegevens vrij gemakkelijk zijn te veranderen. Het is natuurlijk niet de

meest handige manier om in een programma gegevens te schrijven, maar voor sommige vaste zaken voor een bepaalde programma-versie kan het worden gebruikt. Denk hierbij maar eens aan de dagen van de week Als we ze in DATA-regels wegschrijven en het programma moet worden vertaald voor b.v. franstalige gebruikers, dan is het veel gemakkelijker om een paar DATA-regels in het programma aan te passen, dan in de hele listing te moeten zoeken naar de printregels waarin dan de tekst in het frans moet worden vertaald. Ook programma's die gebruik maken van grote hoeveelheden vaste gegevens die door de gebruiker tijdens het runnen kunnen worden gecombineerd, kunnen bijzonder goed uit de weg met DATA en READ. Ik denk hier aan een programma als de gedichtengenerator, waarin alle afzonderlijke dichtregels als DA-TA worden weggezet. De 'dichter' krijgt dan de keuze uit de regels, waarbij de DATA als bron dient om er een uniek geheel van te maken.

Ons voorbeeld kan nu eigenlijk heel snel worden veranderd in het tegenovergestelde van wat er nu gebeurt, terwijl de data intact blijft. Daarvoor hoeft alleen regel 140 maar te worden vervangen door 140 FH =  $(CE/5) * 9 +$ 32, terwijl in de READ-opdracht in plaats van de variabele FH nu CE moet komen te staan. Als deze wijzigingen zijn aangebracht kunnen we precies dezelfde DATA- getallen gebruiken, maar nuzijn het °Celsius-waarden. Een leuke oefening om zelf eens mee aan de slag te gaan.

## Even herhalen

We hebben tot hier al een aardige hoeveelheid (nieuwe) Basic-opdrachten te verwerken gekregen. Het kan daarom geen kwaad de belangrijkste nog even op een rij te zetten, waarmee we ons geheugen een beetje kunnen opfrissen.

## handboeken leerboeken software

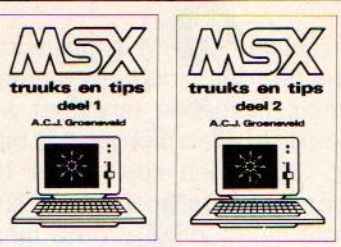

MSX truuks en tips deel <sup>1</sup> ISBN 90 6398 900 8, f 24,90 MSX truuks en tips deel <sup>2</sup> ISBN 90 6398 340 9, f 24,90

Boordevol met tips, handige en uiterst krachtige programma's op grafisch, muzikaal en administratief gebied. In deel 2 leert u ook programma's beveiligen.

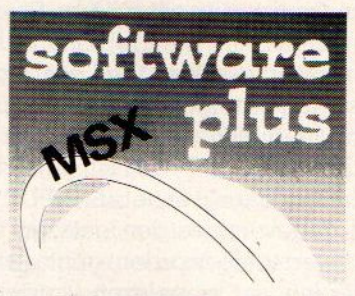

INTROTAPE cassette <sup>f</sup> 35,75 MSX wordt op een vriendelijke en onderwijzende manier vanuit nul bij de gebruiker geïntroduceerd.

DRAWS cassette <sup>f</sup> 48,- Tekenprogramma; al binnen 10 minuten uweerste technische of kreatieve tekening op uw MSX computer.

SCRIPT cassette f 58,50 Een volledig menu-gestuurdenederlandstalige tekstverwerker.

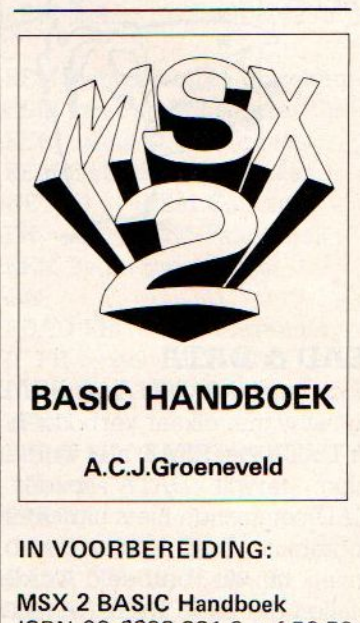

ISBN 90 6398 221 6 ± f 56,50 MSX 2 Uitbreidings Handboek ISBN 90 6398 222 4 <sup>+</sup> <sup>f</sup> 37,50 MSX 2 Toepassings Handboek ISBN 90 6398 223 2 <sup>+</sup> f 29,75 MSX 2 Zakboekje ISBN 90 6398 224 0 ± f 27,50

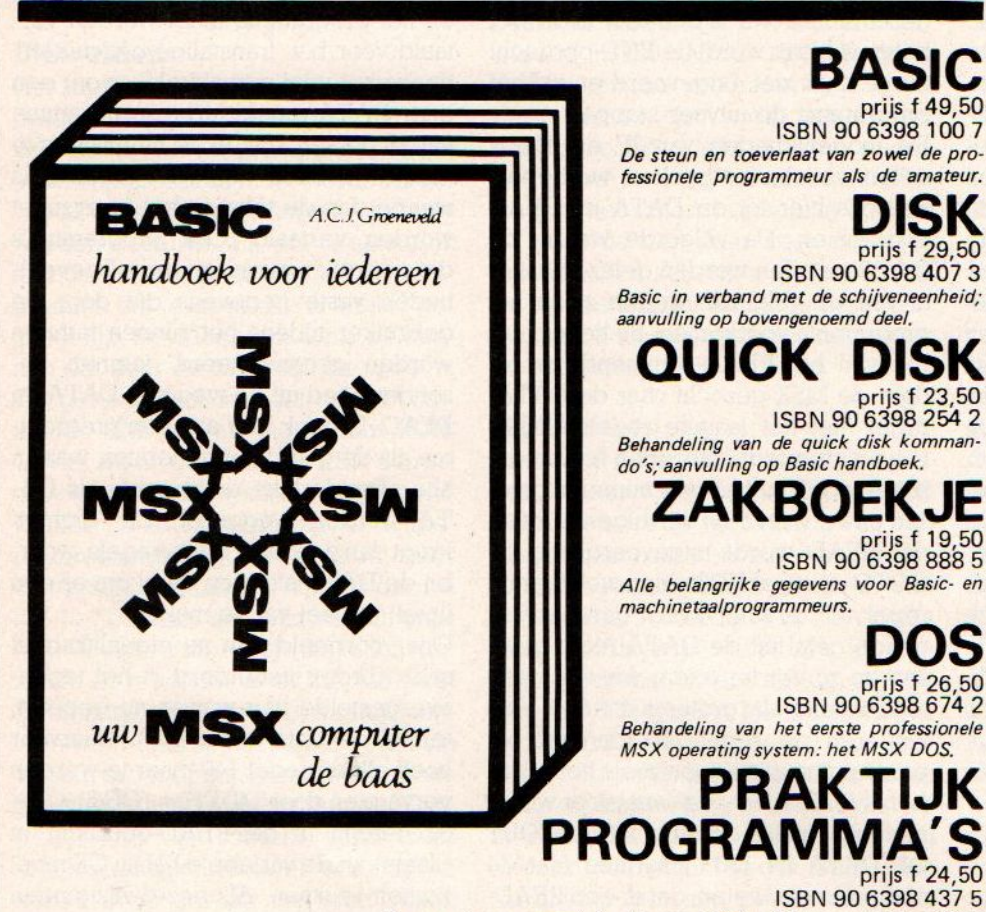

De gegeven programma's zijn van uitgebreid kommentaar voorzien.

# leerboeken

De serie MSX leerboeken geeft een komplete kursus MSX-BASIC programmeren in drie delen. Deze zijn gericht op de beginnende programmeur. De gebruikte voorbeelden zijn zo praktisch mogelijk gekozen, waardoor al in een vroeg stadium bruikbare programma's kunnen worden gemaakt. leder deel werkt toe naar het voorbeeldprogramma dat achter in het deel is opgenomen. De opdrachtenboekjes zijn apart verkrijgbaar. Zowel voor gebruik op school als voor individueel gebruik zullen deze boeken erg nuttig zijn.

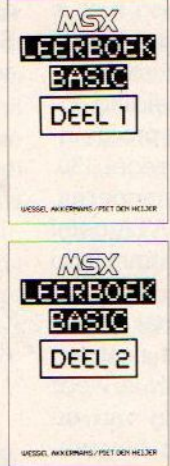

MSX Basic leerboek deel <sup>1</sup> ISBN 90 6398 649 1, prijs f 24,50 Opdrachten bij deel <sup>1</sup> ISBN 90 6398 596 7, prijs f 11,- Programmacassette bij deel <sup>1</sup> ISBN 90 6398 656 4, prijs f 32,50 MSX Basic leerboek deel 2 ISBN 90 6398 769 2, prijs f 24,50 Opdrachten bij deel <sup>2</sup> ISBN 90 6398 556 8, prijs f 11,- Programmacassette bij deel 2 ISBN 90 6398 566 5, prijs f 32,50 MSX DOS leerboek deel 3 ISBN 90 6398 519 3, prijs <sup>f</sup> 24,50 Opdrachten bij deel 3 ISBN 90 6398 516 9, prijs <sup>f</sup> 11,- Programmacassette bij deel 3 ISBN 90 6398 526 6, prijs <sup>f</sup> 32,50

Vraag even om onze uitgebreide gratis catalogus<br>van computerboeken en software. Al onze uitgaven zijn ook verkrijgbaar in de boekhandel en computershop. uitgeverij STARK - TEXEL

postbus 302 - 1794 ZG Oosterend tel. 02223 - 661

## **LIST**

LIST wordt gebruikt om een in de MSX aanwezig Basic- programma op het scherm (of de printer -LLIST) te kunnen afdrukken. Er bestaan diverse mogelijkheden bij dit commando.

LIST <beginregel> - <eindregel>. De parameters voor zowel begin- als eindregel kunnen worden weggelaten waardoor respectievelijk van het begin tot de eindregel of vanaf de begin-Tegel tot het einde van het programma de listing verschijnt. Bij LIST. wordt de laatst gebruikte regel gelist. LIST zonder parameters list het gehele programma. De listing is te stoppen door op de STOP-toets te drukken. Bij nog een keer STOP wordt het listen vervolgd. Afbreken van een listing kan door CTRL-STOP.

## REM

REM wordt gebruikt om opmerkingen over het programma of anderszins in het programma te kunnen zetten. De gegevens na een REM-commando worden niet door de MSX uitgevoerd.

REM kan worden vervangen door een' (apostroph), REM kan ook worden gebruikt midden in een Basic regel, gescheiden door een ':' van de voorgaande opdrachten. Er zijn echter MSXversies bekend, waarbij het gebruik op deze manier in een DATA-regel problemen oplevert. De MSX beschouwt dan ook de REM als normale DATA. Voorzichtigheid is daar dus geboden.

## LET

Het LET commando wordt gebruiktom een waarde aan een Basic variabele toe te kennen. Het is een optioneel commando, wat betekent dat het net zo goed kan worden weggelaten, zonder dat de werking van de Basic interpreter hierdoor wordt verstoord. De funktie : AA =  $25 \star 12$  is dus identiek aan LET  $AA = 25 \star 12$ 

### CLS

CLS wordt gebruikt om in programmeermode het scherm te kunnen schoonmaken. De cursor gaat daardoor terug naar de beginpositie van het scherm, linksboven op regel 1, kolom 1. Het gehele scherm wordt tevens leeggemaakt. In direct mode kan dit ook gedaan worden door het indrukken van de SHIFT-toets samen met de CLR/HOME toets.

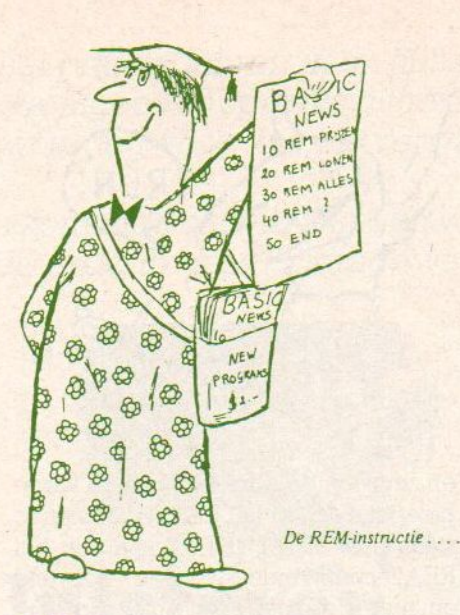

**INPUT**<br>Het INPUT-commando is hier nog maar gedeeltelijk aan de orde geweest. Het dient om interactie teweeg te brengen tussen Basic-programma en gebruiker. Met INPUT kunnen gegevens door de gebruiker (via het toetsenbord) aan de MSX worden toegevoerd. Het INPUT commando zorgt dat deze waarden worden toegekend aan de variabele die daarvoor door de programmeur is aangewezen.

Een nog niet besproken mogelijkheid is het opnemen van een te printen tekst in het INPUT-commando. Dus bv.: INPUT "Hoeveel jaar bent <sup>U</sup> "; JR

Let hierbij op de juiste leestekens en hun plek in de syntax. Als dit commando wordt uitgevoerd, zal eerst de tekst op het beeld worden gezet, waarna de MSX zal wachten op invoer van het toetsenbord. Ook is het mogelijk om meerdere gegevens in één keer met een INPUT te kunnen lezen. Dan moeten alle te lezen variabelen in volgorde en gescheiden door komma's achter INPUT komen. Dit kan worden toegelicht met het volgende programma:

#### 8 REM TEST INPUT 2 10 CLS

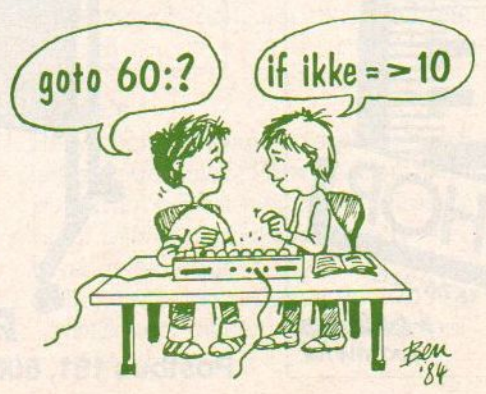

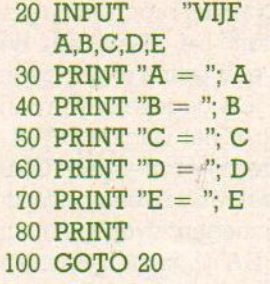

## END

END wordt gebruikt om de computer te laten weten, dat het programma hier op een goede manier moet worden gestopt. Er kunnen zoveel END-commando's in een programma worden gebruikt als wenselijk is. Het gebruik van END komt de programmeerstruktuur ten goede, maar is (netals LET) in de meeste gevallen optioneel.

GETALLEN";

## PRINT ;

Door een ; achter een PRINT opdracht te plaatsen geven we te kennen, dat de volgende te printen karakters NIET op een niewe regel, maar direkt achter de voorgaande tekst moet worden gezet. Dit geldt voor zowelalle PRINT-achtige opdrachten als de opdrachten die bestemd zijn voor de printer. Een soortgelijk gebruik is toegekend aan de , (komma) tussen PRINT-commando's.

## GOTO regelnummer

LET were considered to the continue of the set of the set of the set of the set of the set of the set of the set of the set of the set of the set of the set of the set of the set of the set of the set of the set of the se **LET** were considered to the specific of  $\chi$  (a)  $\chi$  (a)  $\chi$  (a)  $\chi$  (a)  $\chi$  (b)  $\chi$  (b)  $\chi$  (b)  $\chi$  (b)  $\chi$  (c)  $\chi$  (c)  $\chi$  (c)  $\chi$  (c)  $\chi$  (c)  $\chi$  (c)  $\chi$  (c)  $\chi$  (c)  $\chi$  (c)  $\chi$  (c)  $\chi$  (c)  $\chi$  (c) Met GOTO kunnen we de MSX naar een ander regelnummer in het programmasturen, dan de volgende regel in het programma. Daarbij moeten we er om denken, dat het regelnummer dat achter GOTO in het programma komt te staan, de z.g. target-regel ook werkelijk in het programma voorkomt. Het commando GOTO is een erg gemakkelijk te gebruiken hulpmiddel om de uitvoer van het programma te laten doen wat wij willen, Aan de andere kant zorgt met name deze opdracht ervoor dat een programma meer gaat lijken op spaghetti of vermicelli dan op een goed gestroomlijnd stukje software. Je zou kunnen stellen dat een echt goed Basic programma geen enkele GOTO-opdracht bevat. Ook voor de voorbeelden die we tot nu toe hebben behandeld heeft MSX-Basic waar het GOTO betreft wel een alternatief.

## DATA

DATA is een Basic-commando waarmee wordt aangegeven dat de rest van de regel bestaat uit min of meer losse

gegevens waarvan het programma gebruik kan maken. De plaats van de DATA-regel in een listing is van geen enkele belang, De gegevens worden wel gelezen vanaf het laagste DATAregelnummer, tenzij er met RESTORE regelnummer een ander begin wordt aangegeven. Er mogen zoveel getallen of tekst achter DATA komen te staan als de ruimte in een programmaregel toelaat. De READ-opdracht wordt gebruikt om de DATA-gegevens te lezen en daarna te gebruiken in het programma zelf. De MSX onthoudt welk getal(of tekst) het laatst door READ is gebruikt, Wanneer in het programma opnieuw een READ wordt uitgevoerd zal het volgende DATA-item worden gebruikt. Teksten hoeven niet tussen aanhalingstekens te staan, maar kunnen natuurlijk alleen door stringvariabelen worden gelezen. Anders volgter een 'SYNTAX-ERROR:.. Alle items op een DATA-regel moeten door een komma worden gescheiden.

## READ

READ leest de items uit DATA-regels

"Byte" is een gloednieuwe computerspeciaalzaak voor Zwolle en wijde omgeving. Bij "Byte" vindt u alles op het gebied van de computerwereld, zoals computers, prin ters, disk-drives, monitoren, computerboeken, Eproms, stofkappen, etc. etc... Tevens beschikken wij over een ruime

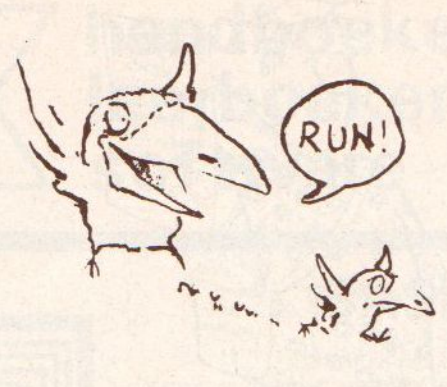

en zet ze in de adressen van de variabelen die achter het READ-commando staan. Net als bij INPUT kan ook het READ-commando worden gebruikt om meerdere gegevens in één keer in te lezen. READ A, B, C, D is dus een geldig Basic-commando. READ kan alleen worden gebruikt als er DATA-Tegels in een programma voorkomen.

Zijn die er niet, of te weinig dan volgt een 'OUT OF DATA' fout. READ kan worden gebruikt met numerieke en tekstvariabelen. Op deze laatste soort van gegevensopslag zullen we binnen:

kort uitvoerig ingaan. READ begint te lezen bij het DATA-statement met het laagste regelnummer en gaat door met de hogere regels uit het programma. Wil je per sé DATA uit een bepaalde Tegel lezen, dan kan dit alleen in samenwerking met het RESTORE-com mando.

## RESTORE

RESTORE kan de teller naar het DA-TA-item dat aan de beurt is wijzigen. Zoals we gezien hebben wordt er door de MSX een telling bijgehouden om bij de uitvoer van READ te kunnen bepa-. len welk DATA-item moet worden gelezen. Bij RESTORE zonder een toegevoegd regelnummer wordt deze DA-TA-wijzer terug gezet naar de laagste programmaregel waarin een DATAopdracht staat. Geven we echter een regelnummer aan RESTORE mee, dan wordt bij de uitvoer van READ de DATA-regel met een zelfde of hoger Tegelnummer, die het dichtst bij de in RESTORE genoemde regel staat, als volgende DATAin een variabele gelezen. **•** 

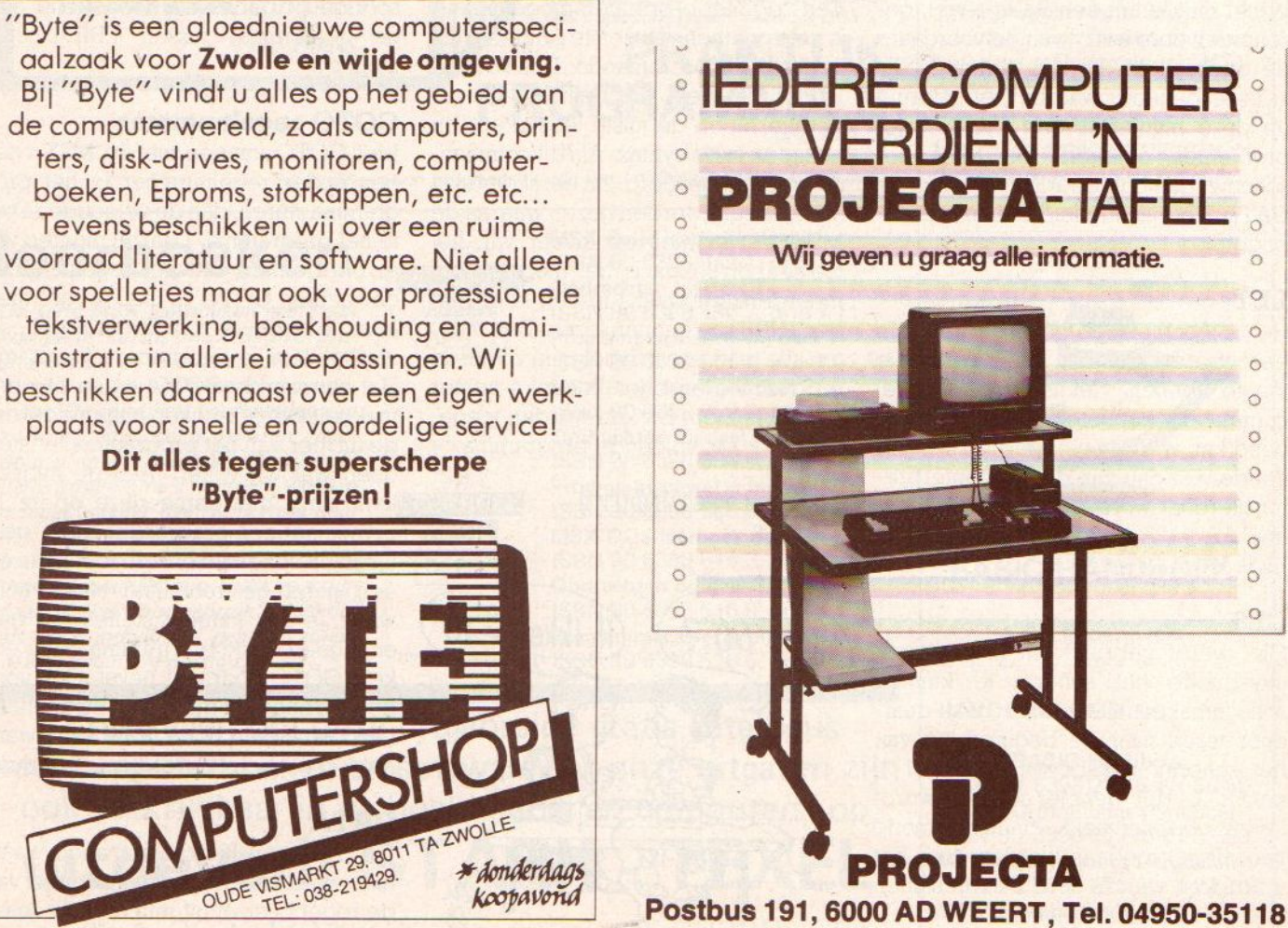

voor spelletjes maar ook voor professionele | | | | 0 tekstverwerking, boekhouding en administratie in allerlei toepassingen. Wij **het behaal van de koning van de koning** beschikken daarnaast over een eigen werkplaats voor snelle en voordelige service!<br> **Dit alles tegen superscherpe**<br> **Byte"-prijzen!** "Byte"-prijzen! OMPUTERSH OUDE VISMARIAT 29. 8011 **/ISMARKT 29.629.**<br>TEL: 038-219429. \* donderdags koopavoria

Aackosoft heeft de MSX aan het praten gekregen en hun programma Wordstore is een van de eerste praktische toepassingen van spraaksynthese bij de MSX. Ook in spelletjes van Aackosoft komen nu al woorden voor, en we verwachten nog veel meer op dit gebied.

De toepassingen, techniek en komende ontwikkelingen van de digitale spraaksynthese en -herkenning komen aan de orde in deze bijdrage van Ulco Schuurmans.

## Spreekt u maar!

Digitale informatie wordt omgezet in computerspraak: de computer als verhaaltiesverteller

maar tien jaar geleden was een sprekende computer een science fiction fenomeen. In films of hoorspelen gaven krakerige robotstemmen ongeveer aan, wat men er van verwachtte. Momenteel is het echter niet vreemd meer als uw auto, kopieermachine of camera tegen u praat of dat bij een postorderbedrijf een beleefde computer de bestellingen opneemt.

Ook voor home- en personal computers komt langzamerhand meer sprekende en/of luisterende soft- & hardware ter beschikking. Niemand kijkt meer echt verrast op, wanneer in een spelletje het aftellen met een quasimenselijke stem door de computer gebeurt, zoals in de nieuwe Talkies van Aackosoft Op het eerste gezicht lijkt Anchoron heeft de MSX aan het praten gekregen en hun programma Wordstree is eeu<br>
van Aecksoof, komen neu al woorden voor, en vie verwachten nog veel meer op dui<br>
van Aecksoof, komen nu al woorden voor, en vie verwachten n het wel een wat griezelige ontwikkeling, als we even doordenken over het hele gebied, dat hiermee ontsloten wordt. Is spreken met een stuk elektronika nu echt wel zo nodig? We staan er eigenlijk nauwelijks bij stil dat het gesproken woord in het dagelijks leven belangrijker is dan de geschreven communicatie. De telefoon speelt daarbij met name een enorme rol. Het schrift, laat staan het communiceren per toetsenbord, komt op een tweede

plaats. Alles, wat geschreven moet worden (even voorbijgaand aan de massale communicatie in b.v. de krant) levert meestal een behoorlijke tijdvertraging en extra werk op. In zekere zin is toetsenbord-communicatie ook niet erg effectief, het vraagt een tussenstap. waarin tijd verloren gaat. In de normale<br>dagelijkse conversatie schrijven we elkaar immers ook niet altijd getypte brieven

## Extra's

Het verschijnsel van een sprekende en luisterende Huis of Personal Computer is daarom beslist niet onnatuurlijk. Zij te mogelijkheden:<br>© Bekend is het verlevendigen of rea-

listischer maken van Videospelletjes.

- @Educatieve programma's, niet alleen taalcursussen, maar vele andere leerling-leraarcombinaties zijn mogelijk.
- ©Het doeltreffend geven van opdrachten in die situaties waarbij men de beide handen al vol heeft Bijvoorbeeld voor piloten, chirurgen, tandartsen, astronauten, e.d
- @ Het toegankelijker maken van computersystemen; de toetsenborddrempel wordt weggenomen en typcursussen behoren tot het verleden
- © Telefonische hulp- en boodschappendienst voor dag en nacht
- © Bewakings-, alarmerings-, en voorlichtingsfuncties; kortom overal waar men snel en zonder poespas exacte informatie over de stand van zaken behoeft. De computer bepaalt zelf welk stuk info op dat moment het meeste houtsnijdt voor de dienstdoende operateur zonder paniektoestanden te scheppen!
- @Het helpen van invaliden; zowel verlamden als zintuig- en spraakgestoorden kunnen bij hun dagelijk-

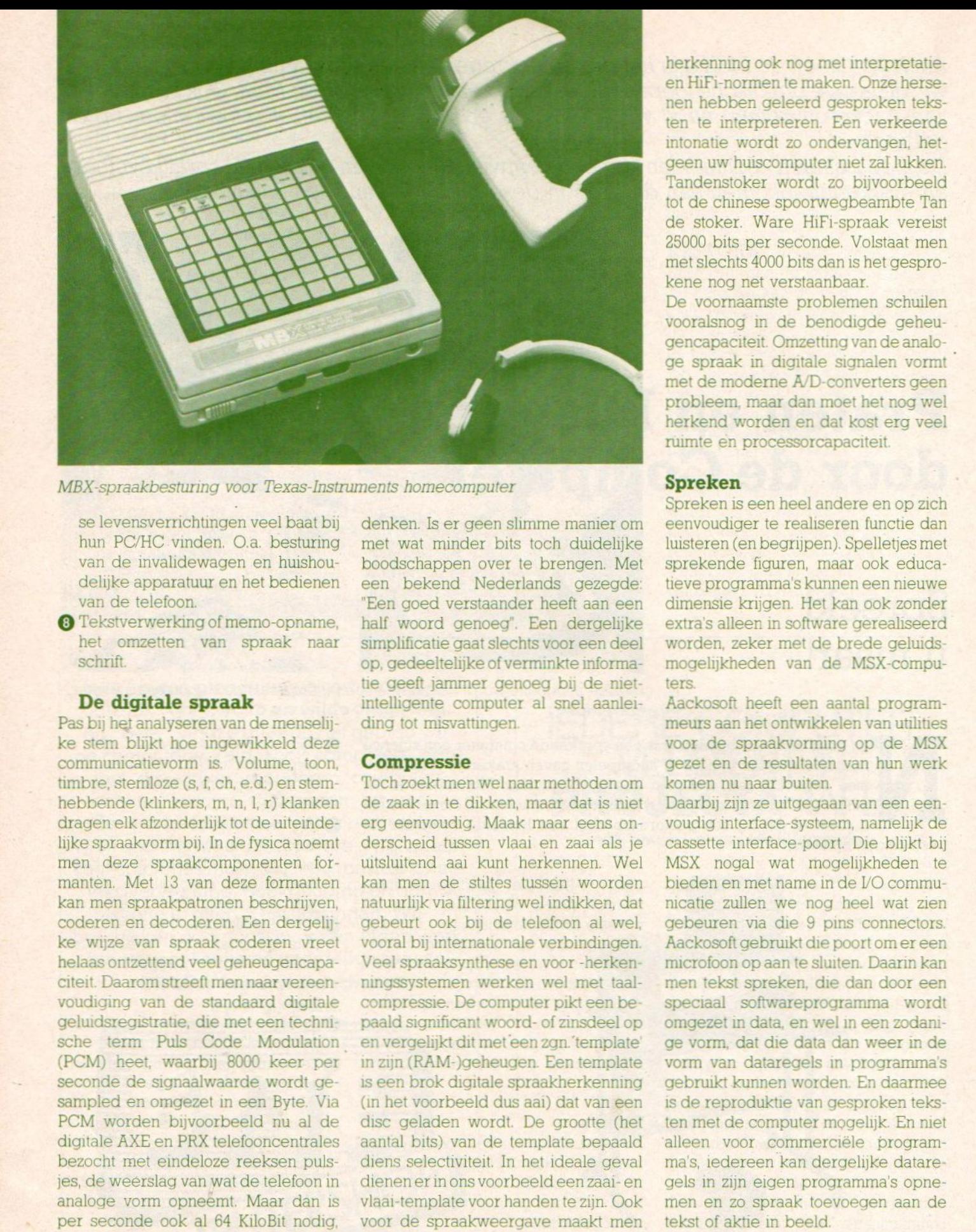

MBX-spraakbesturing voor Texas-Instruments homecomputer

se levensverrichtingen veel baat bij hun PC/HC vinden, O.a. besturing van de invalidewagen en huishoudelijke apparatuur en het bedienen van de telefoon.

<sup>8</sup> Tekstverwerking of memo-opname, het omzetten van spraak naar schrift.

## De digitale spraak

Pas bij het analyseren van de menselij-<br>ke stem blijkt hoe ingewikkeld deze communicatievorm is. Volume, toon, timbre, stemloze (s, f, ch, e.d.) en stemhebbende (klinkers, m, n, l, r) klanken dragen elk afzonderlijk tot de uiteindelijke spraakvorm bij. In de fysica noemt men deze spraakcomponenten formanten. Met <sup>13</sup> van deze formanten kan men spraakpatronen beschrijven, coderen en decoderen. Een dergelij ke wijze van spraak coderen vreet helaas ontzettend veel geheugencapaciteit. Daarom streeft men naar vereenvoudiging van de standaard digitale geluidsregistratie, die met een techni sche term Puls Code Modulation (PCM) heet, waarbij 8000 keer per seconde de signaalwaarde wordt gesampled en omgezet in een Byte. Via PCM worden bijvoorbeeld nu al de digitale AXE en PRX telefooncentrales bezocht met eindeloze reeksen pulsjes, de weerslag van wat de telefoon in analoge vorm opneemt, Maar dan is per seconde ook al <sup>64</sup> KiloBit nodig, denk eensin hoeveel bits er dus door een beetje druk bezette centrale ja gen. Kan dat niet wat handiger, zou je

denken. Is er geen slimme manier om met wat minder bits toch duidelijke boodschappen over te brengen. Met een bekend Nederlands gezegde "Een goed verstaander heeft aan een half woord genoeg'. Een dergelijke simplificatie gaat slechts voor een deel op, gedeeltelijke of verminkte informatie geeft jammer genoeg bij de intelligente computer al snel aanleiding tot misvattingen.

### **Compressie**

Toch zoekt men wel naar methoden om de zaak in te dikken, maar dat is niet erg eenvoudig. Maak maar eens onderscheid tussen vlaai en zaai als je uitsluitend aai kunt herkennen. Wel kan men de stiltes tussen woorden natuurlijk via filtering wel indikken, dat gebeurt ook bij de telefoon al wel, vooral bij internationale verbindingen. Veel spraaksynthese en voor -herken en vergelijkt dit met een zan 'template' in zijn (RAM-)geheugen. Een template is een brok digitale spraakherkenning (in het voorbeeld dus aai) dat van een disc geladen wordt. De grootte (het aantal bits) van de template bepaald diens selectiviteit. In het ideale geval dienenerin ons voorbeeld een zaai-en vlaai-template voor handen te zijn. Ook voor de spraakweergave maakt men gebruik van templates.

Behalve met herkenning krijgt de ontwerper van digitale spraak en spraakherkenning ook nog met interpretatieen HiFi-normen te maken. Onze hersenen hebben geleerd gesproken teksten te interpreteren. Een verkeerde intonatie wordt zo ondervangen, hetgeen uw huiscomputer niet zal lukken. Tandenstoker wordt zo bijvoorbeeld tot de chinese spoorwegbeambte Tan de stoker. Ware HiFi-spraak vereist 25000 bits per seconde. Volstaat men met slechts <sup>4000</sup> bits dan is het gesprokene nog net verstaanbaar.

De voornaamste problemen schuilen vooralsnog in de benodigde geheu gencapaciteit. Omzetting van de analoge spraak in digitale signalen vormt met de moderne A/D-co probleem, maar dan moet het nog wel herkend worden en dat k ruimte en processorcapaciteit

## Spreken

Spreken is een heel andere en op zich eenvoudiger te realiseren functie dan luisteren (en begrijpen). Spelletjes met sprekende figuren, maar ook educatieve programma's kunnen een nieuwe dimensie krijgen. Het kan ook zonder extra's alleen in software gerealiseerd worden, zeker met de brede geluids mogelijkheden van de MSX-c ters

Aackosoft heeft een aantal programmeurs aan het ontwikkelen van utilities voor de spraakvorming op de MSX gezet en de resultaten van hun werk komen nu naar buiten

Daarbij zijn ze uitgegaan van een een voudig interface-systeem, namelijk de cassette interface-poort. Die blijkt bij MSX nogal wat mogelijkheden te bieden en met name in de /O commu: nicatie zullen we nog heel wat zien gebeuren via die <sup>9</sup> pins connectors. Aackosoft gebruikt die poort om er een microfoon op aan te sluiten. Daarin kan men tekst spreken, die dan door een speciaal softwareprogramma wordt omgezet in data, en wel in een zodanige vorm, dat die data dan weer in de vorm van dataregels in programma's gebruikt kunnen worden. En daarmee is de reproduktie van gesproken teksten met de computer mogelijk En niet alleen voor commerciële programma's, iedereen kan dergelijke datare: gels in zijn eigen programma's opnemen en zo spraak toevoegen aan de tekst of aktie in beeld.

Het programma van Aackosoft heet Wordstore & Mastervoice en kost {34,50

De nieuwe software uit Japan is verrassend, men heeft de achterstand ten opzichte van de Amerikanen behoorlijk verkleind. Dat is mede het gevolg van een vrij grote import in Japan van MSX software uit Engeland en de VS. Daarmee maakten de Japanners kennis met de programmeerkunstuit het Westen en zij hebben daarna hun eigen produkten ook maar een stuk bijgevijld.

# Software in Japan

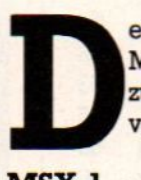

e titel van dit artikel had misschien software UIT Japan moeten luiden. Maar omdat we niet weten, of deze produkten ook bij ons te koop zullen zijn, houden we het bij de software-nieuwtjes, die we in Japan voor de Japanse thuismarkt gezien hebben.

## MSX-1

In Japan zijn de sportspelletjes van Konami, met voorop Baseball, nog waanzinnig populair. Maar ook Prowrestling van Sega, een hele reeks Oosterse vechtsport (Kung-Fu) varian-

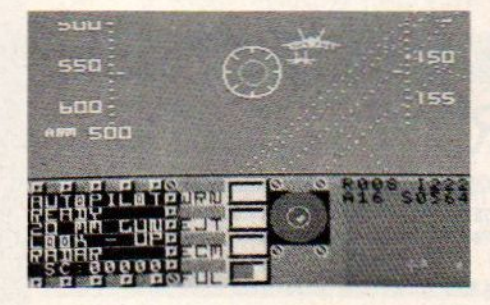

ten, boksgames en andere sporten blijven de Japanners boeien. Met de Olympische spelen in Seoul in <sup>1988</sup> in het vooruitzicht zullen we ook in die richting nog heel wat te zien krijgen. Een volgende categorie vormen de simulaties, met autorace- en vliegtuigsimulaties voorop. Konami heeft een paar redelijke race-spelletjes, die echter in vergelijking met bv. Pole- Position op de Atari VCS van <sup>4</sup> jaar geleden, nog niet echt indrukwekkendzijn. Qua concept veel beter, maar ook grafisch nog wat mager, is F-16 van NEXA,

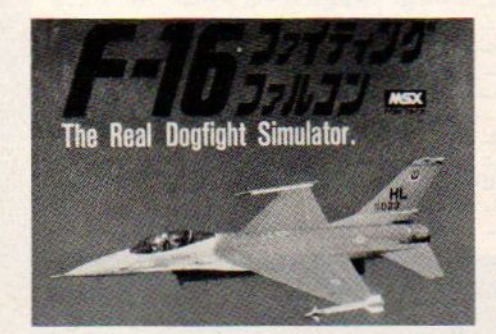

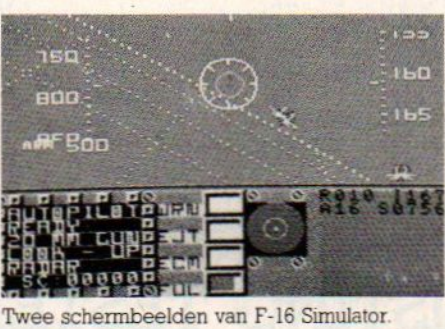

dat heel nauwkeurig het vlieggedrag van de F-16 simuleert. Het programma kan, net als Jet-Fighter van Aackosoft, worden gebruikt om met twee spelers tegelijk tegen elkaar te spelen en wel in een "real-time" luchtgevecht.

## Robots

Een heel populaire software-categorie zijn de spelen, waar op een of ander manier robots een rol in spelen. Zo is er Volguard van dBSoft, datinhaakt op de speelgoedrage van in robots veranderbare auto's of vliegtuigen of omgekeerd. Dergelijke transformer-figuren zijn deel van het spel. Een goede manier van inhaken op wat de jongeren van 10 tot 15 jaar bezighoudt. Warroid van ASCII en Outroyd van Magical Zoo vallen ook in de robotcategorie. Outroyd is een gecompliceerd rollenspel programma.

Van HAL Laboratories is er een nieuwe Graphics Master en het spel Eggerland Mysterie, waarover U elders in dit nummer meer kunt lezen.

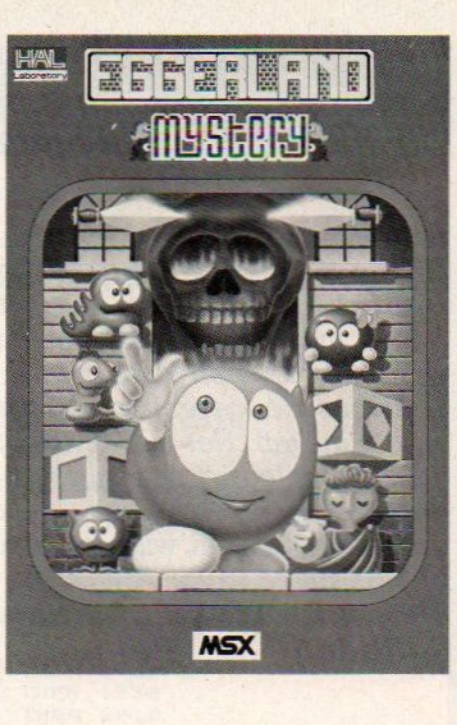

## MSX-2 spelen

Zelfs voor de verwende journalist, die in Amerika alle nieuwe Amiga software heeft geprobeerd, is de kwaliteit van de MSX-2 produkten verrassend goed.

Maar het lijkt erop, dat ook MSX-1 nog een extra stimulans krijgt door de MSX-2 ontwikkeling. Softwarehuizen, die een MSX-2 produkt hebben gemaakt, maken namelijk ook een MSX-1 versie, omdat de MSX- <sup>2</sup> markt nog niet groot genoeg is. De eerste programma's voor MSX-2 waren van Sony, met een engelstalig "Graphics Adventure" met veel tekst, uitgebracht op disk voorde relatieflage prijs van <sup>6000</sup> Yen (ongeveer 85 gulden), dat is maar welnig meer dan de gemiddelde prijs van ongeveer 5000 yen voor MSX-1 software.

Meer arcade-achtig is LayDock van T&E Soft, een vliegtuig shoot-them-up in de klassieke traditie, maar met erg goede graphics. Van bovenaf kijkt men op een zeer gedetailleerd landschap, ongeveer zoals bij Zaxxon, maar zonder de driedimensionele effecten.

Het is overigens duidelijk, dat de kwaliteit van MSX-2 met 512x200 pixels in 256 kleuren, eigenlijk beter is, dan wat de normale TV of zelfs middelmatige kleurenmonitor kan verdragen. Zonder RGB-uitgang en speciale TV of monitor komen de kleuren niet goed tot hun recht.

Het aantal inzendingen van MSX-listings neemt gestaag toe. Het valt<br>ons op dat de kwaliteit van deze ingezonden werkstukken ook aanmerkelijk verbetert. Het lijkt er op dat de MSX-computer zich steeds meer ontwikkelt van een machine, die primair gebruikt wordt met kant-en-klare software, tot een echte hobby computer, waarvoor de gebruikers programma's naar eigen ontwerp en inzicht maken. Het wintervakantieseizoen breekt nu weer aan en wij zijn benieuwd naar alle programmeerresultaten, die daaruit tevoorschijn zullen komen. Laat ons niet in spanning zitten en stuur uw programma's in, wie weet vindt Uze de volgende keer afgedrukt in MSX-Info.  $\text{MINI}$  52

Prettige feestdagen en veel plezier met onderstaande listings.

## Inhoud listingdeel

In het listingdeel, vindt u:

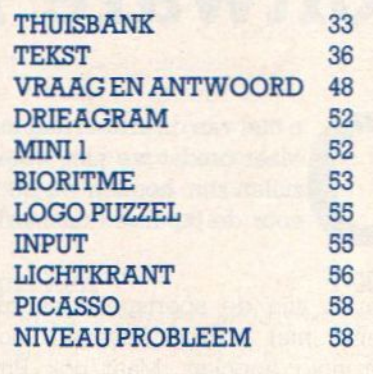

## LISTING TESTER

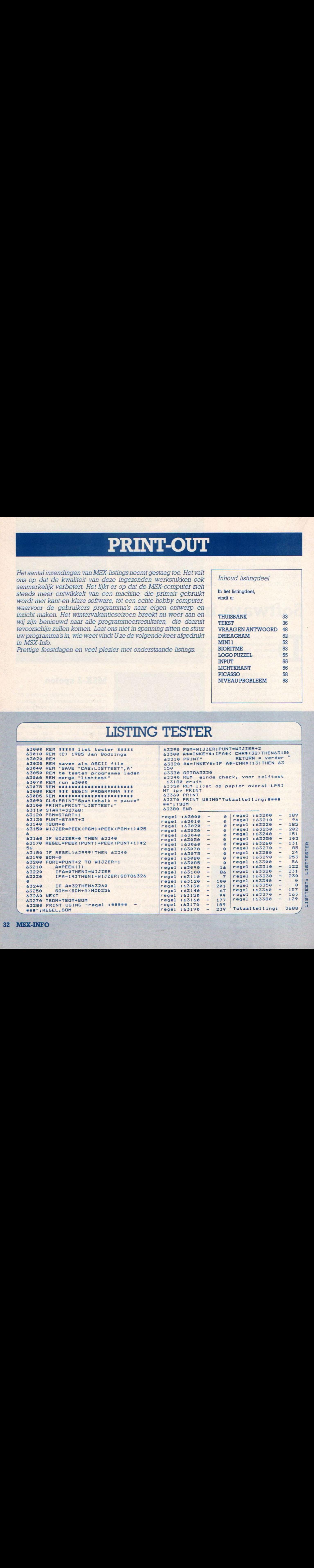

 $\overline{\phantom{a}}$ 

## PRINT-OUT · PRINT-OUT · PRINT-OUT · PRINT-OUT · PRINT-OUT · PRINT-OUT · PRINT-OUT · PRINT-OUT

## Thuisbank

Mocht uw bank u gemiddeld per maand twee afschriften van uw rekening sturen, dan is dit het programma wat u zoekt. U bent nu niet meer op uw bank aangewezen voor deze afschriften, nee, u maakt ze gewoon even zelf. U voert uw bij- en afschrijvingen in op uw MSX-computer, schrijft het bestand naar de cassette, en d.m.v. een druk op de knop draait u een overzicht uit. Dat kunt u natuurlijk zowel op uw scherm alsook op uw printer krijgen.

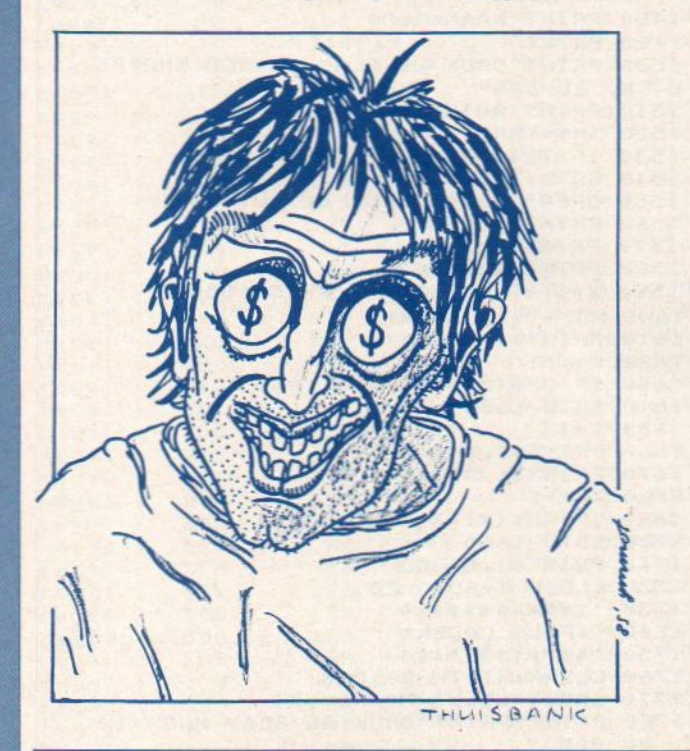

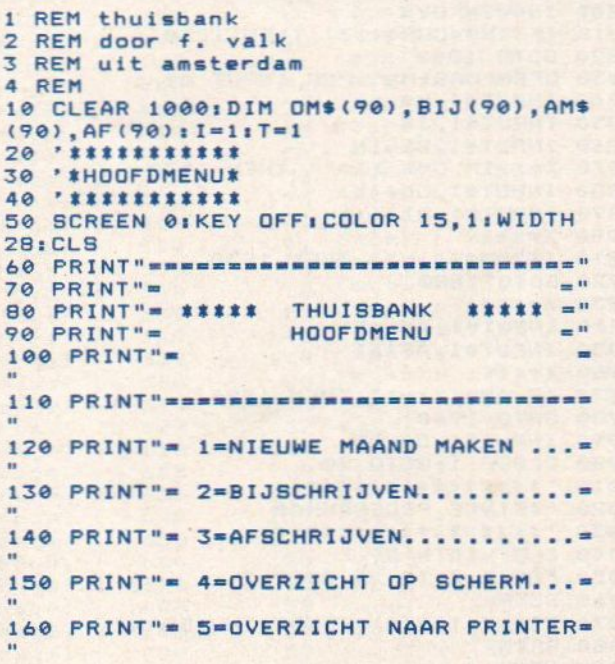

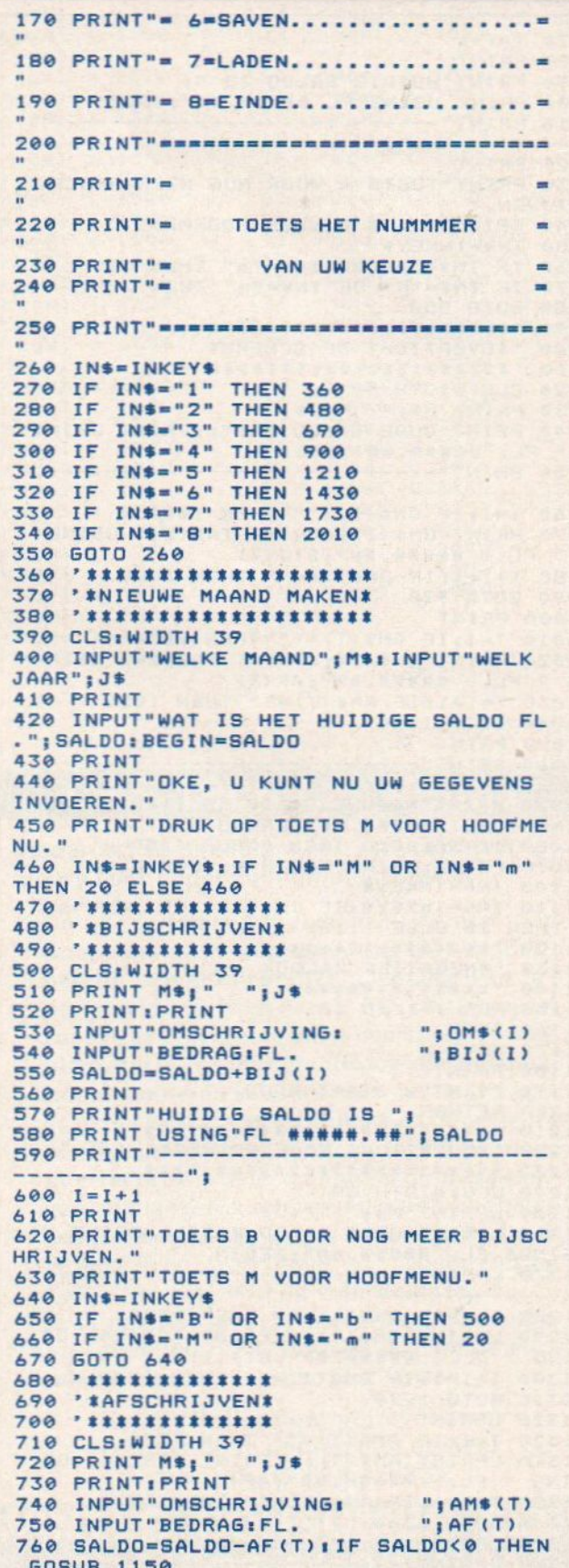

## PRINT-OUT · PRINT-OUT · PRINT-OUT · PRINT-OUT · PRINT-OUT · PRINT-OUT · PRINT-OUT · PRINT-OUT

 $770 T = T + 1$ 780 PRINT 790 PRINT"HUIDIG SALDO IS "; 800 PRINT USING"FL #####.##"; SALDO **B10 PRINT"**  $-$ 820 PRINT B30 PRINT"TOETS A VOOR NOG MEER AFSCH RIJVEN." 840 PRINT"TOETS M VOOR HOOFMENU." 850 INS=INKEYS 860 IF IN\$="A" OR IN\$="a" THEN 710<br>870 IF IN\$="M" OR IN\$="m" THEN 20 880 GOTO 850 890 '\*\*\*\*\*\*\*\*\*\*\*\*\*\*\*\*\*\*\* 900 '\*OVERZICHT OP SCHERM\* 910 '\*\*\*\*\*\*\*\*\*\*\*\*\*\*\*\*\*\*\*\*\*\* 920 CLS:WIDTH 39<br>930 PRINT M\$;" ";J\$ 940 PRINT"OUDE SALDO WAS"; IPRINT USIN G" FL. #####.##"; BEGIN 950 PRINT"------ $---<sup>n</sup>$ 960 I=1:IF OM\$(I)="" THEN 1000 970 PRINT OM\*(I);:PRINT TAB(24) USING<br>"FL.+ #####.##";BIJ(I) 980 I=I+1:IF OM\$(I)="" THEN 1000 990 GOTO 970 **1000 PRINT** 1010 T=1:IF AM\$(T)="" THEN 1050 1020 PRINT AMS(T) ; : PRINT TAB(24) USIN G " FL. - #####.##"; AF(T) 1030 T=T+1:IF AMS(T)="" THEN 1050 1040 GOTO 1020 **1050 PRINT** 1060 PRINT"---------------------------------"1 1070 PRINT"NIEUWE SALDO IS" ; : PRINT US ING " FL. #####.##"; SALDO 1080 IF SALDO<0 THEN GOSUB 1150 1090 PRINT: PRINT"TOETS M VOOR MENU" 1100 IN\$=INKEY\$ 1110 INS=INKEYS: IF INS="M" OR INS="m" THEN 20 ELSE 1110<br>1120 '\*\*\*\*\*\*\*\*\*\*\*\*\*\*\*\* 1130 'INEGATIEF SALDOM 1140 \*\*\*\*\*\*\*\*\*\*\*\*\*\*\*\*\* 1150 FOR X=1 TO 10 1160 BEEP 1170 NEXT X 1180 PRINT 1190 PRINT"U STAAT ROOD........." 1200 RETURN \*\*\*\*\*\*\*\*\*\*\*\*\*\*\*\*\*\*\*\*\*\*\*\*\* 1210 1220 '\*OVERZICHT NAAR PRINTER\* 1230 \*\*\*\*\*\*\*\*\*\*\*\*\*\*\*\*\*\*\*\*\*\*\*\*\*\* 1240 CLS: WIDTH 39 1250 LPRINT M\$;"  $"1J$$ 1260 LPRINT"OUDE SALDO WAS" JILPRINT U SING" FL. #####.##"; BEGIN 1270 LPRINT"-------1280 I=1:IF OM\$(I)="" THEN 1320 1290 LPRINT DM\$(I) | LPRINT TAB(24) US<br>ING " FL.+ #####.##";BIJ(I) 1300 I=I+1: IF OM\$(I)="" THEN 1320 1310 GOTO 1290 1320 LPRINT 1330 T=1: IF AM\$ (T) = " " THEN 1370 1340 LPRINT AMS(T); : LPRINT TAB(24) US ING " FL. - #####. ##"; AF(T) 1350 T=T+1: IF AM\$(T)="" THEN 1370 1360 GOTO 1340 1370 LPRINT 1380 LPRINT"------------------------- $--<sup>11</sup>$ 

1390 LPRINT"NIEUWE SALDO IS"; : LPRINT USING " FL. #####.##";SALDO 1400 IF SALDOCO THEN LPRINT : LPRINT"U **STAAT ROOD.........** 1410 FOR L=1 TO SILPRINTINEXT L 1420 GOTO 20 1430 '\*\*\*\*\*\*\*\*\*\*\*\* 1440 'SFILE SAVENS 1450 '\*\*\*\*\*\*\*\*\*\*\*\*\* 1460 CLS: WIDTH 39 1470 PRINT"DE FILE WORDT WEGGESCHREVE N, ONDER DE" 1480 PRINT"NAAM: "IMS **1490 PRINT** 1500 PRINT"DRUK DE PLAY EN REC KNOPPE N IN, EN DAN"<br>1510 PRINT"RETURN" 1520 IN\$=INKEY\$ 1530 IF INS=CHR\$(13) THEN 1550 1540 GOTO 1520<br>1550 OPEN"CAS: M\$" FOR OUTPUT AS 1 1560 PRINT#1, M\$ 1570 PRINT#1, J\$ 1580 PRINT#1, BEGIN 1590 X=1: IF OM\$(X) = " " THEN 1650 1600 PRINT#1, OM\$(X) 1610 PRINT#1, BIJ(X)  $1620 X=X+1$ 1630 IF OM\$(X)="" THEN 1650 1640 GOTO 1600  $1650 X=1$ 1660 PRINT#1, AM\$(X) 1670 PRINT#1, AF(X)  $1680$   $X = X + 1$ 1690 IF AM\$(X)="" THEN 1710<br>1700 60TO 1660 1710 PRINT#1, SALDO 1720 CLOSE 1:60TO 20 1730 \*\*\*\*\*\*\*\*\*\*\*\*\* 1740 ' \*FILE LADEN\* 1750 \*\*\*\*\*\*\*\*\*\*\*\*\* 1760 CLEAR: WIDTH 39:CLS 1770 INPUT"WELKE MAAND"; M\$<br>1780 PRINT: PRINT"DRUK DE PLAY KNOP IN EN DAN," 1790 PRINT "RETURN" 1800 INS=INKEYS 1810 IF INS=CHR\$(13) THEN 1830 1820 GOTO 1800 1830 OPEN"CAS:M\$" FOR INPUT AS 1 1840 INPUT#1, M\$ 1850 INPUT#1, J\$ 1860 INPUT#1, BEGIN 1870 X=1:IF OM\$(X)="" THEN 1930 1880 INPUT#1, OM\$(X) 1890 INPUT#1, BIJ(X)  $1900 X=X+1$ 1910 IF OM\$(X) = " " THEN 1930 1920 GOTO 1880  $1930 X=1$ 1940 INPUT#1, AM\$(X) 1950 INPUT#1, AF(X)  $1960 X=X+1$ 1970 IF AM\*(X)="" THEN 1990 1980 GOTO 1940 1990 INPUT#1, SALDO 2000 CLOSE 1:60TO 20 2010 '\*\*\*\*\*\*\*\*\*\*\*\*\*\*\*\*\* 2020 ' \*EINDE PROGRAMMA\* 2030 '\*\*\*\*\*\*\*\*\*\*\*\*\*\*\*\*\* 2040 CLS: WIDTH 39 2050 FOR A=2 TO 20 STEP 2 **2060 BEEP** 2070 PRINT TAB(A) "EINDE THUISBANK" **2080 PRINT 2090 NEXT A** 

## PRINT-OUT · PRINT-OUT · PRINT-OUT · PRINT-OUT · PRINT-OUT · PRINT-OUT · PRINT-OUT · PRINT-OUT

 $r_{\rm f}$ 

r) r r ( r. r)  $\frac{1}{r}$ r ( r)  $\ddot{r}$ r r)  $\mathbf{r}$ r.  $\mathsf{r}$ r  $\mathbf{r}$  $\mathbf{r}$ r r r 'n r r r ŕ r 'n

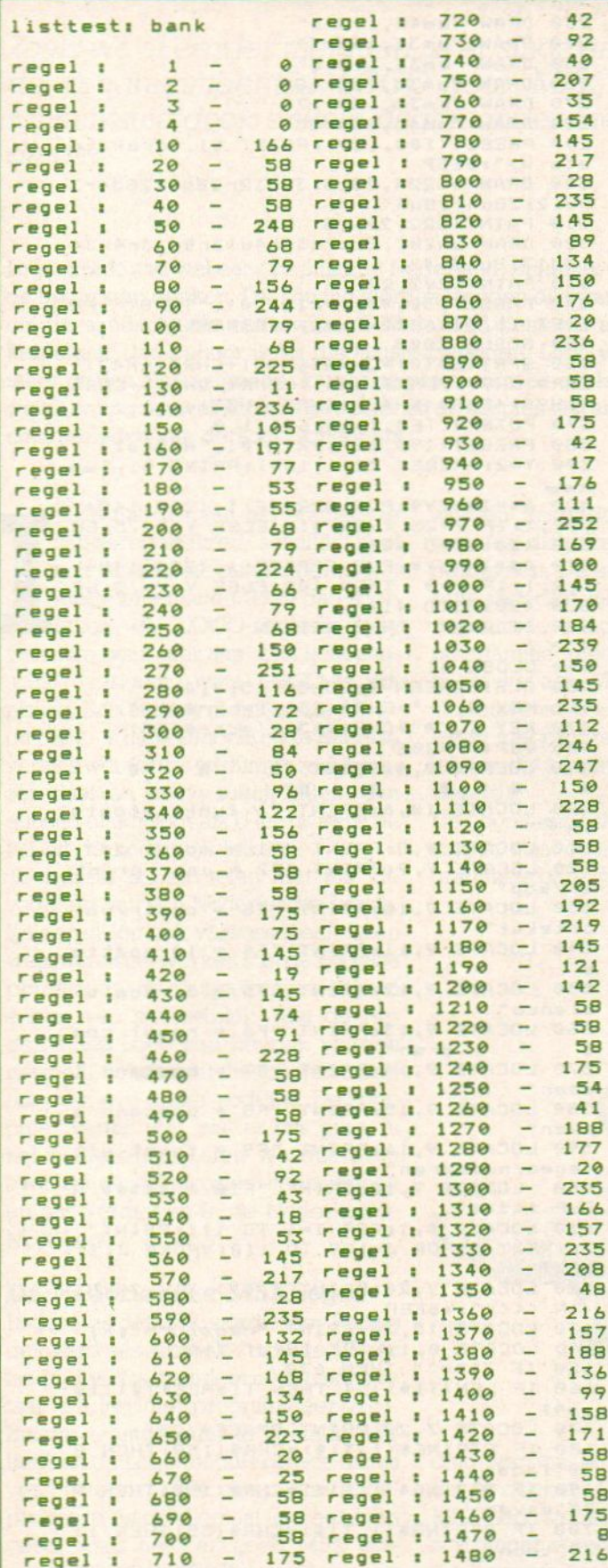

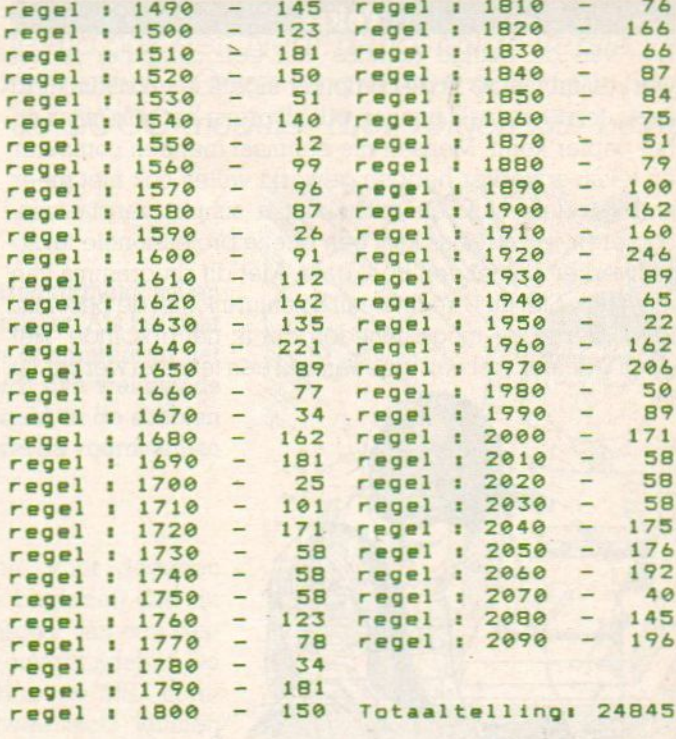

## CES 1986 Las Vegas

Nederlandse deelname aan Amerikaanse beurs voor consumenten elektronica.

De Nederlands-Amerikaanse Kamer van Koophandel, in samenwerking met de EVD, bereidt een gezamenlijke deelname van Nederlandse bedrijven aan de CES (9-12 januari Las Vegas USA) voor. Dat is een ideale springplank om by. computers of tware of randapparatuur onder de aandacht van de Amerikaanse pers en inkopers te brengen en importeurs of distributeurs te vinden. Ook firmware, interfaces en telecommunicatie-toepassingen zijn mogelijk interessant voor de Amerikaanse markt. Een aantal actieve Nederlandse bedrijven, waaronder SAC, Radarsoft en Cafka gaven zich al op voor deelname. Er is subsidie mogelijk, waardoor de deelname (standhuur, PR, Holland promotion etc.) minder dan 2000 dollar gaat kosten.

> Belangstellenden gelieve zsm. contact op te nemen met de heer van Dijk. & 070-478234.

**WINTER CONSUMER ELEC-TRONICS SHOW USA** 

Een van de núttige funkties van een computer is het werken met tekst. In de computer ingetikte tekst kunt u zo vaak corrigeren als u maar wilt alvorens het ook maar op het papier komt. Mensen die eenmaal met een computer en tekstverwerker hebben gewerkt willen ook niet meer anders. Hele stukken tekst kunt u simpel verplaatsen, copiëren, enz Helaas kost een beetje professionele tekstverwerkeral snel een boel geld. Met dit programma van mevrouw Stel uit Utrecht heeft u natuurlijk niet de beschikking over al de mogelijkheden die ik net opsomde. Het geeft <sup>u</sup> echter wel een idee van wat een tekstverwerker nu

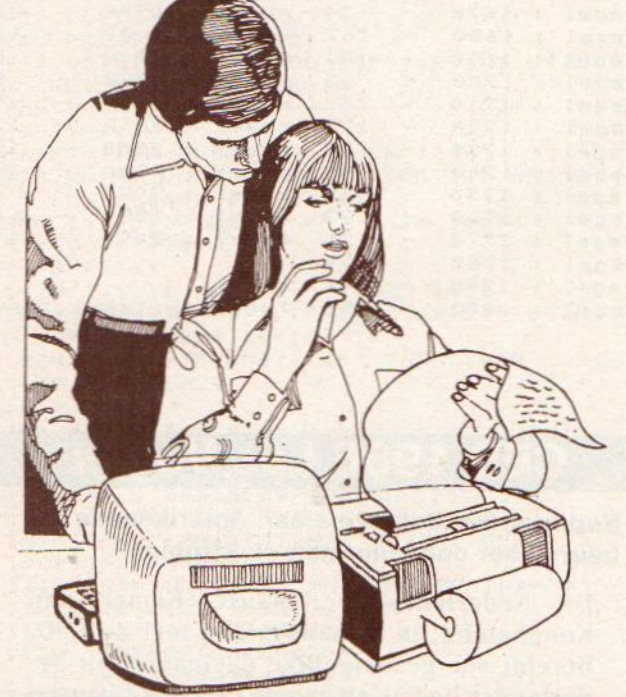

```
1 '---mevr.h.stel<br>2 ' Amazonedreef 80 3563 CD utrecht<br>3 ' tel:030-614918
4 ' SONY HIT-BIT 75
COLOR 1,15,1
20 CLEAR 5000:CLS:MAXFILES=3:SCREEN 2<br>,2<br>30 DIM D$(60):DIM C$(5):CLS
    DIM D$(60):DIM C$(5):CLS<br>R=1:BL=1:'rij a4 'bladzy<br>KEY 1,"#"+CHR$(13)'=chr$(35)
60 KEY 2, "@"+CHR$(13)'=chr$(64)
70 KEY 4,"<br>80 KEY 3,"|"+CHR$(13)'=chr$(124)<br>90 KEY 5,"0"+CHR$(13)'=chr$(233)
100 KEY 6, ****CHR$(13)'=chr$(157)
      KEY 7, A-CHR$(13) '=chr$(158)
      KEY 8, "T"+CHR$(13)'=chr$(190)
130 KEY 9, "T"+CHR$(13)'=chr$(231)
140 KEY 10, "E"+CHR$(13)'=chr$(238)
150 KEY OFF
160 OPEN "grp:" FOR OUTPUT AS #1
DRAW "bmi@,2@c12r80d149189u140"
180 DRAW "bm5, 15r90d150190u150"
190 PAINT(9,18), 12
DRAW "bm36, 1©@r25d40125u40"
DRAW "bm34,100u3r25d4014"
DRAW "bm38,97u3r25d4014"
```

```
PRINT-OUT · PRINT-OUT · PRINT-OUT · PRINT-OUT · PRINT-OUT · PRINT-OUT · PRINT-OUT · PRINT-OUT<br>
Tekst<br>
Elem van de nuitige funkties van een computer is het<br>
230 DRAW "bm33,1957"<br>
werken met tekst. In de computer ingetik
FRAME OUT PRINT OUT PRINT OUT PRINT OUT PRINT OUT PRINT OUT PRINT OUT PRINT OUT PRINT OUT<br>
NEW YORK WAS ARRESTED FOR AN ALT LINE OF THE CHRIST OF THE CHRIST OF THE CHRIST OF THE CHRIST OF THE CHRIST OF THE CHRIST OF THE CH
                                                                                  230 DRAW "bm45,105r5"<br>240 DRAW "bm33,105r7"<br>250 DRAW "bm33,110r8"<br>260 DRAW "bm33,120r18"
                                                                                  270 DRAW "bm33,125r17"
                                                                                  280 DRAW "bm45, 130r5"
                                                                                 290 PRESET (100, 180) 1PRINT #1, "druk to
                                                                                  ets W>":BEEP
                                                                                 300 DRAW"bm224,28c5130d12r28d4128d4r3 @u12128u4r28u4"
                                                                                 320 DRAW"bm201,21c7d34r4u13r8d13r4u34
                                                                                 14d1318u1314"<br>330 PAINT(202,22),7
                                                                                  340 PRESET (30,40) IPRINT #1, "TEKST" IPR
                                                                                 ESET(16,50) :PRINT #1, "VERWERKER"
                                                                                  350 GOSUB 2000
                                                                                  360 SPRITES(©) =CHRS (&H3C) +CHRS (&H42) +
                                                                                 CHRS (XH99) +CHRS (&HA1) +CHRS (&HA1) +CHRS
                                                                                 (&H99) +CHRS (&H42) +CHRS (&H3C)
                                                                                 380 PRESET(190, 62): PRINT#1, "H. Stel" ==<br>390 Y=2: PRESET (211,180): PRINT #1, "==
                                                                                 nom
                                                                                 400 AS=INKEYS:PUT SPRITE 1,(228,145+Y ),9,111IF Y=25 THEN 418 ELSE Y=Y+,5160
                                                                                 SUB 420:G0T0 400
                                                                                  410 AS=INKEYStPUT SPRITE 1, (228, 145+Y
                                                                                 ),9,1:IF Y=@ THEN 408 ELSE Y=Y-.5160
                                                                                 SUB 420:GOTO 410
                                                                                 420 IF A$="" THEN RETURN<br>430 '<br>440 CLOSE #1<br>450 CLS:SCREEN 0:COLOR 15,4,4
                                                                                 460 KEY 3, "-"+CHR$(13): '=chr$ (124)
                                                                                 470 KEY 1, "#"+CHR$(13); '=chr$(35)
                                                                                 VDP (7) =206
                                                                                 490 LOCATE 0,4:PRINT "
                                                                                                                              . .
                                                                                                        :
                                                                                 500 LOCATE 10,6:PRINT ">> funktietoets
                                                                                 510 LOCATE 9,B:PRINT "Fi = model a4"
                                                                                 520 LOCATE 9,91PRINT "F2 = naar print<br>er/kop"<br>530 LOCATE 9,101PRINT "F3 = contr/ver
                                                                                 b/tekst"<br>540 LOCATE 9,11:PRINT "F4 = 10 spatie<br>5"<br>550 LOCATE 9,12:PRINT "F5 = 5 regels"
FRINT "OUT PRINT "OUT PRINT "OUT PRINT "OUT PRINT "OUT PRINT "OUT PRINT "OUT PRINT "OUT PRINT "OUT PRINT "OUT<br>
SINCE AN ENGRE DE CATE DE LA CATE DE LA CATE DE LA CATE DE LA CATE DE LA CATE DE LA CATE DE LA CATE DE LA CATE 
                                                                                 570 LOCATE 9,141PRINT "F7 bestand 1
                                                                                 aden"
                                                                                 580 LOCATE 9,151PRINT "F8 = bestand s
                                                                                 aven"
                                                                                 590 LOCATE 9,16:PRINT "F9 = tekst uit vegen/nummeren"
                                                                                 400 LOCATE 7,18:PRINT "F10 = 44448 H
                                                                                 ELP #####"
                                                                                 610 LOCATE @,11FOR I=i TO iiisPRINT"
                                                                                 "JINEXT IIFOR J=109 TO 1181VPOKE J, 11<br>NEXT
                                                                                 620 LOCATE 7,2@1PRINT ">>>> TIK TEKST
                                                                                 IN <<<<";:BEEP<br>630 LOCATE 15,24:PRINT "regelnr=";R;
                                                                                  630 LOCATE 15,24:PRINT "regelnr=";R;<br>640 LOCATE 0,1:LINE INPUT Ti<mark>®</mark>
                                                                                  450 IF Ti$="" THEN 670
                                                                                 660 IF LEN(T1$)>64 THEN T1$=LEFT$(T1$<br>,64)<br>670 LOCATE 7,20:PRINT SPACE$(25);<br>680 IF STRING$(1,T1$)=CHR$(158)THEN 8
                                                                                 50' laden
                                                                                 490 IF STRINGS(1,T18)=CHR$ (190) THEN 9
                                                                                 700 IF STRING$(1,T1$)=CHR$(35) THEN 11<br>30'toon a4
                                                                                                                         Vervolg op pag. 45
```
### MSX-LOGO in het Nederlands

Zoals we al eerder meldden, is er sinds enige tijd ook een Nederlandstalige versie van de programmeertaal LOGO voor MSX computers. Onze onderwijsredacteur Bob Munniksma dook enkele dagen onder met de LOGO-module. Hier volgen zijn bevindingen.

Logo wordt nog wel eens populair in Nederland. Eindelijk gerechtigheid, zullen de optimisten denken. Dat zou tijd worden, zeggen de zwartkijkers. Als het gaat om de aandacht die onderwijzend Nederland besteedt aan computers in het klaslokaal, dan behoor ik tot die laatste categorie. Logo wordt dan wel steeds meer gezien als een goede, krachtige programmeer- en leertaal, in de scholen wordt er nog nauwelijks mee gewerkt. En de scholen waren wel de voornaamste doelgebieden van de Logo scheppers.

<sup>n</sup> de marges van het educatieve softwaregebeuren, schaffen heel wat ouders, die hun kinderen wat meerwillen laten doen dan spelletjes, de LOGO-implementatie voor hun computer aan. Een hele aanschaf overigens, want LOGO is vrij prijzig. Een bedrag zo tussen de f 250, en f 350,- is niets niks. De oude Engelse versies worden nu gedumpt, zodat prijzen daarvan stevig zullen dalen. Een gunstig effect voorals <sup>U</sup> teerst eens de kat uit de boom wilt kijken.

Toch geef ik, en velen met mij, de voorkeur aan een Nederlandse versie. Kinderen (en ook volwassenen!) leren weliswaar snel werken met de Engelse primitieven, de foutmeldingen blijven echter een struikelblok. Met de Nederlandse Logo kan heerlijk worden gestoeid, zonder dat de tussenkomst of hulp van een ander nodig is, De computer vertelt wel, wat er mis ging. In het Nederlands! Laten we dus even over de aanschafkosten heenstappen en ons verdiepen in de Nederlandse MSX-Logo.

### De Nederlandse MSXLogo.

Logo voor de MSX wordt door Philips geleverd als insteek- module. Geen laadtijden dus en helemaal in machinetaal. De lijst met programmeer-vocabulaire is uitgebreid te noemen. We hebben de Logo-module op een aantal verschillende MSX computers uitgeprobeerd en op allemaal liep het even goed, zoals het een goed MSX programma betaamt! Jammer wel voor de machines met één enkel expansie-slot. Met Logo in het slot kan verder niets

worden aangesloten. Voor degenen met een disk-drive beginnen dan de problemen. De aanschaf van een cas-<br>sette-recorder lijkt onvermijdelijk. De wat duurdere leden uit de MSX computerfamilie met twee slots kunnen beide wel aan. Met dit probleem krijg je trouwens steeds te maken, als je werkt met programma's op steekkaarten (en dat zijn er nogal wat in de MSX wereld).

De Logo-versie die wij van Philips ontvingen, staat op een EPROM, een programmeerbare chip, Met de aandui-

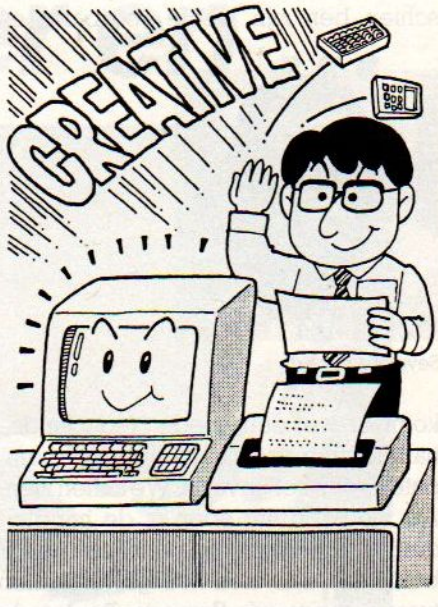

derlandse Logo een plezierige bezigheid.Ik verbaas me telkens weer over de logica in de programmeerstructuur en ook de Nederlandse meldingen op het scherm blijven verrassend. Toch is het ook wel even wennen.

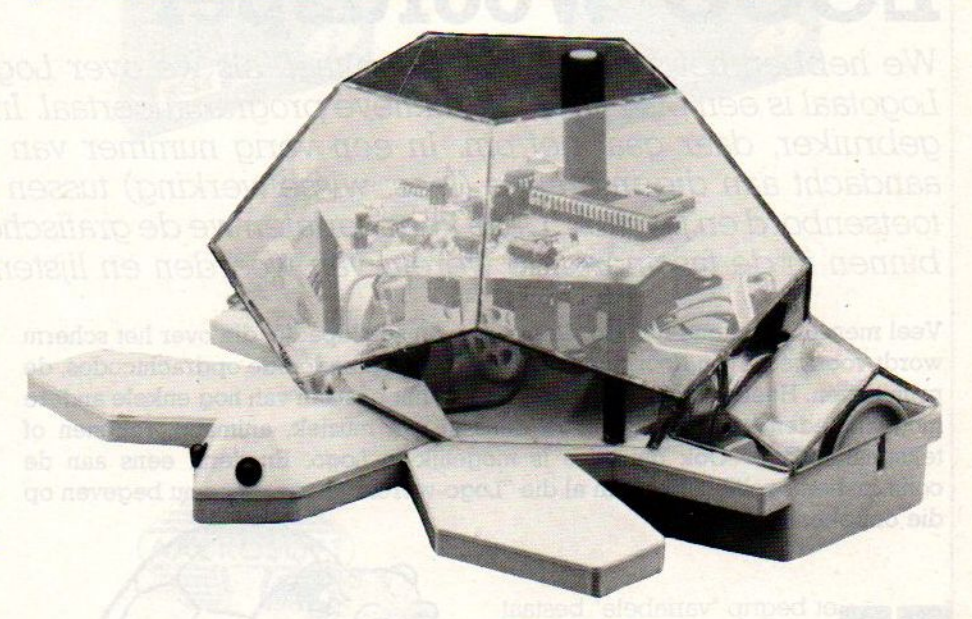

ding "version 1.01" op het kastje geeft dat te denken. Hoe definitief is deze MSX-Logo versie? Gaan er misschien nog dingen veranderen? Misschien dat we hierover binnenkort wat opheldering kunnen geven.

Intussen blijft het werken met de Ne-

### **Handleiding**

De handleiding is een groot woord. Hoewel het de "definitieve" versie was, nog steeds in het Engels. Er komt toch wel een Nederlandse uitgave? Het werken met de vertaallijst, die ik overigens uit andere bronnen moest putten,

is erg frustrerend. De handleiding geeft een alfabetisch overzicht in een Quick Reference Guide en de vertaallijst bestond uit de vertaling van de primitieven voor drie versies (Engels, Duits en Nederlands), maar nu gesorteerd naar toepassingsgebied. Een geblader van heb ik jou daar! Nee, daar moet wel iets aan veranderen. Misschien ben zijn we te voorbarig en

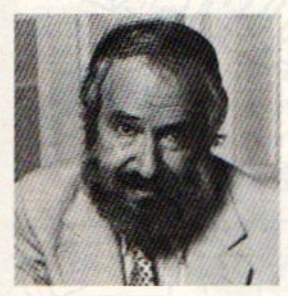

Seymour Papert

komt er wel een goede Nederlandse handleiding, zoals ook bij andere computertypeshet geval is. We zullen zien. Als we even net doen of de handleiding Nederlands is en de inhoud nader bekijken, dan zien we grote namen tussen de auteurs. Seymour Papert, de vader van Logo zelf schreef het eerste deel: Turtle Talk, oftewel Schildpadtaaltje. De tien hoofdstukken van dit eerste deel geven een globaal overzicht van alle werelden (zeg maar: toepassingsgebieden) van Logo. Kort, zakelijk en zeer "to the point'. Voor de jongere Logoloog misschien netiets te mathematisch, maar gezien de achtergrond van Logo wel begrijpelijk en duidelijk.

### Reference Gids

Het tweede deel van het MSX-Logo handboek is goed gemaakt. Alle bijzonderheden van Logo en de computer staan duidelijk en overzichtelijk in een Reference Gids. Ook hier is de materie ontdaan van alle franje, kort en zakelijk In dit geval helemaal niet storend. Alle primitieven staan in alfabetische volgorde, voorzien van een omschrijving en een toepassingsvoorbeeldje. Hoewel het een gaat om een Quick Reference Guide, met de nadruk op SNEL, was het mi. zinvoller geweest, als bij het voorbeeldje ook het eigenlijke effect getoond werd.

### **Cursus**

Logo-minnend Nederland kan blij kan zijn met deze nieuwe MSX Logo-module. Alleen het feit, dat software-producenten er aandacht aan besteden, is al verheugend De sterke punten : de Nederlandstaligheid, de modulevorm, de uitgebreide primitievenlijst en de compatibiliteit op vele (alle?) MSX computers.

Zwak punt is (nog steeds onder voorbehoud) de wat minder sterke handleiding, ook al zou die in deze vorm in het Nederlands verschijnen (met uitzondering overigens van het referencegedeelte).

Geinteresseerden kunnen zich voor specifieke informatie in verbinding stellen met het LOGO CENTRUM in Ede.

We noemden in een vorig nummer van MSX-INFO reeds de Doe-Het-Zelf cursus MSX-Logo. Om eventueel gerezen misverstanden over de kosten van die cursus weg te nemen, vermelden we nog eens de kosten. De cursus kost inclusief Logo-module en oefenboekjes f 275,-. Zonder module kost de cures f 215,-. Zonder module kost de cur-<br>sus maar f 35,- en bij extra bestellingen<br>f 5,- per boek. Te bestellen bij het<br>LOCOCENTELLA EDE. Armadaal 06 sus maar f 35,- en bij extra bestellingen LOGOCENTRUM EDE, Annadaal 96, 6715 JC Ede.

En nu aan de slag met Logo in het Nederlands! Een voorbeeld van wat mogelijk is, staat hier onder.

### LOGO Woordspel

We hebben het steeds over 'interaktief' als we over Logo praten. En inderdaad, de Logotaal is een bijzonder interaktieve programmeertaal. Interaktie tussen computer en gebruiker, daar gaat het om. In een vorig nummer van MSX-INFO besteedden we aandacht aan die interaktie (lees: wisselwerking) tussen gebruiker en computer via toetsenbord en joystick. Deze keer verlaten we de grafische wereld van Logo en treden binnen in de fascinerende wereld van woorden en lijsten.

Veel mensen denken bij Logo alleen aan een schildpadje, die over het scherm wordt voortgedreven door middel van de daartoe bedoelde opdrachtcodes, de primitieven. Heel weinig mensen weten van het bestaan van nog enkele andere mogelijkheden van Logo. Wat te denken van muziek, animatie, rekenen of tekstmanipulatie? Ook dat alles is mogelijk in Logo. En denk eens aan de combinatiemogelijkheden van al die "Logo-werelden". Laat ons nu begeven op die onbekende wegen.

et begrip variabele" bestaat ook in Logo. Die variabele kan een inhoud hebben. En natuurlijk heeft de variabele zelf een naam, om hem aan te herkennen. Logo bevat veel krachtige opdrachten om variabelen te benoemen, te vergelijken en af te drukken.

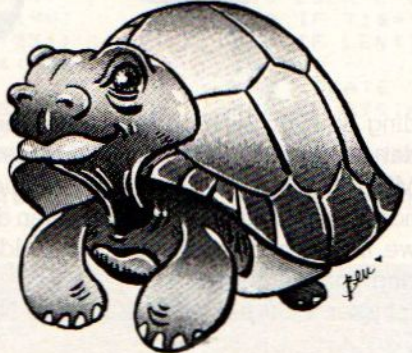

Ook het lezen vanuit het toetsenbord (we deden dit reeds eerder) gaat met een speciaal daarvoor beschikbaar commando.

Variabelen kunnen numerieke en alfanumerieke informatie bevatten. In Logo cijfers en/of lijsten. Maar genoeg, nu aan de slag. Het idee was, een leerzaam spelletje te maken. Zoiets als een woorddiktee. Dat gaat in Logo verbazend eenvoudig en.... in het Nederlands!

We beginnen met het definieren van de procedure "woordspel". Deze start de zaak op en roept "regels"en "woordje" aan. Hier is de eerste procedure en denk aan de spaties.

# Wat doen deze Nederlanders met hun home computer en …

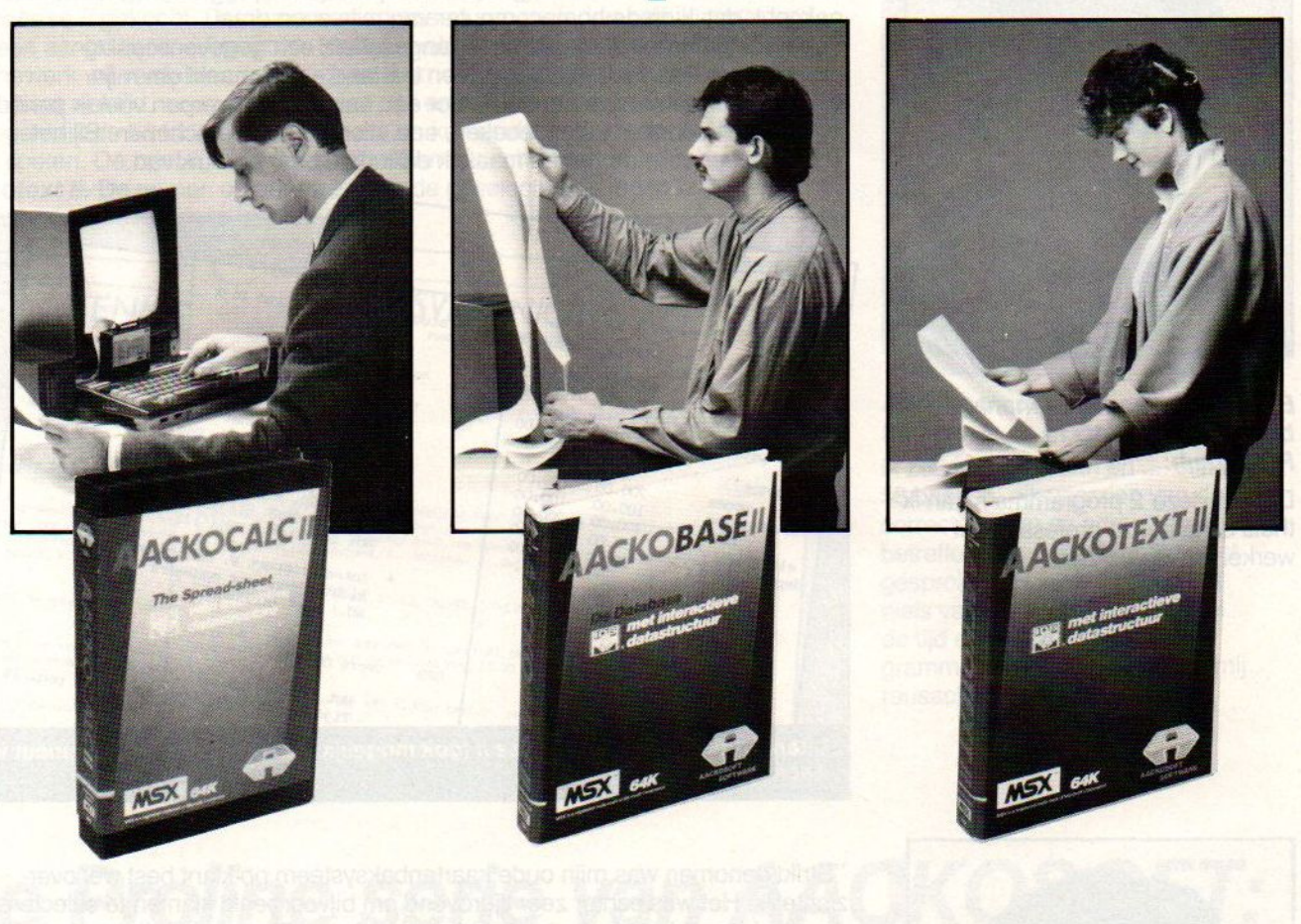

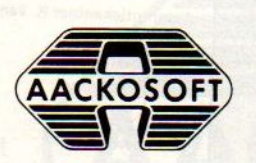

# **Proline programma's<br>van Aackosoft?**

# Effectiever werken e

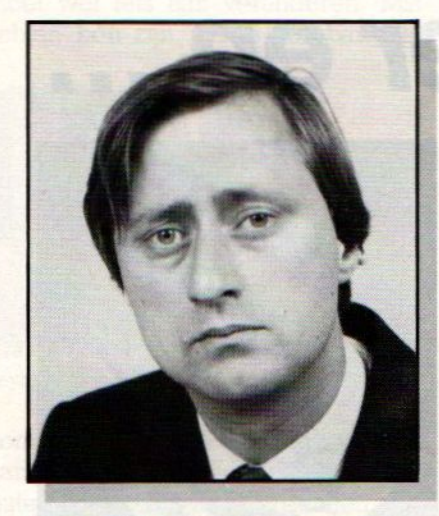

B. van Dijk, marketingmanager bij een exportfirma te Rotterdam:

Dankzij deze 2 programma's kan ik thuis bijna net zo professioneel werken als op de zaak".

"Als je in je carrière verder wilt komen, ontkom je er in mijn vak niet aan, af en toe 's avonds thuis te werken. Omdat mijn werkzaamheden veel met cijfers en calculaties te maken hebben, heb ik het spreadsheetprogramma Aackocalc II gekocht, dat ik op de homecomputer van mijn zoon draai. Tegelijkertijd heb ik Aackobase Il aangeschaft, een gegevensopslagprogramma. Daarmee heb ik 0.a. een bestand aangemaakt om mijn vakliteratuur beter bij te houden. Voor een aantal onderwerpen voerik periodiek in, welke tijdschriftartikelen, boeken, enz. hierover zijn verschenen. Bij het schrijven van mijn rapporten maak ik daar dankbaar gebruik van.

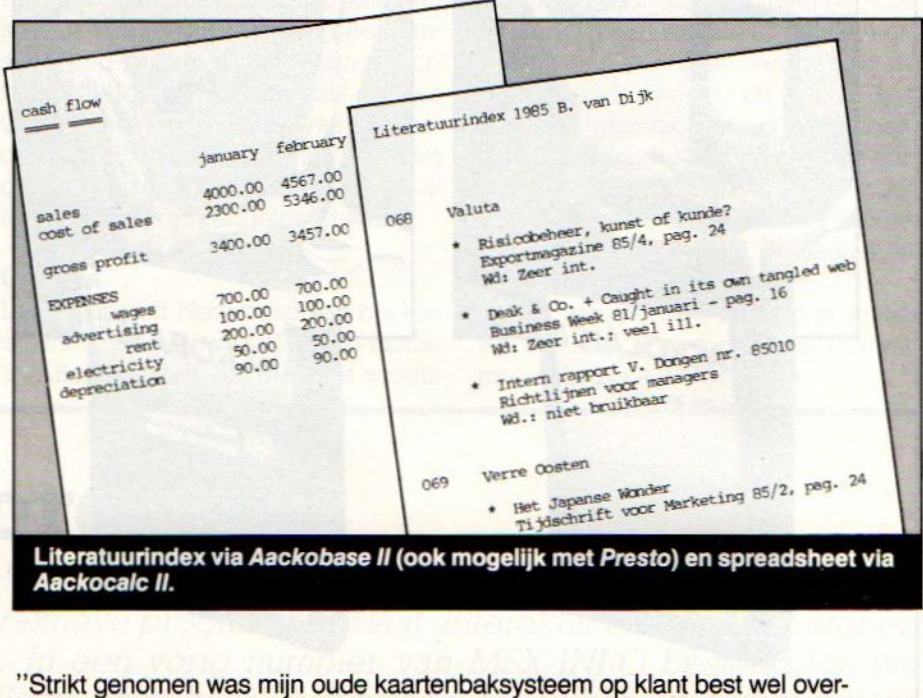

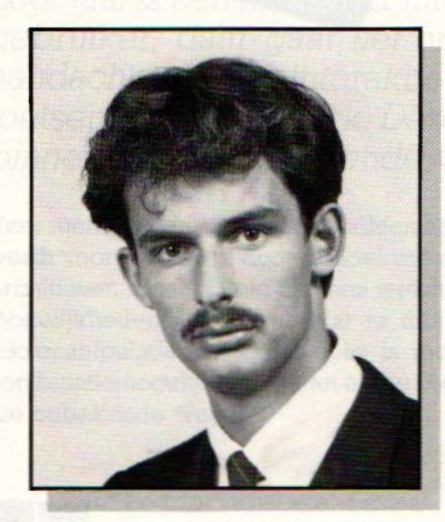

K. van Dalen, assurantietussenpersoon te Weert:

Collega zelfstandige beroepsbeoefenaren kan ik deze Proline<br>programma's van harte aan-

zichtelijk. Het was echter zeer tijdrovend om bijvoorbeeld klanten te selecteren die een bepaalde verzekering hadden afgesloten. Daarom heb ik met behulp van een homecomputer en Aackobase II mijn klantenbestand geautomatiseerd. Nu kan ik bijzonder snel alle klanten selecteren, die bijvoorbeeld wel een autoverzekering, maar nog geen rechtsbijstandverzekering hebben. Daar schrijf ik met Aackotext II een verkoopbrief over, waarna ik hun adressen foutloos uit mijn Aackobase II boven deze brieven laat printen. Ik moet zeggen, dat ik sindsdien nogal wat extra polissen heb kunnen afsluiten.

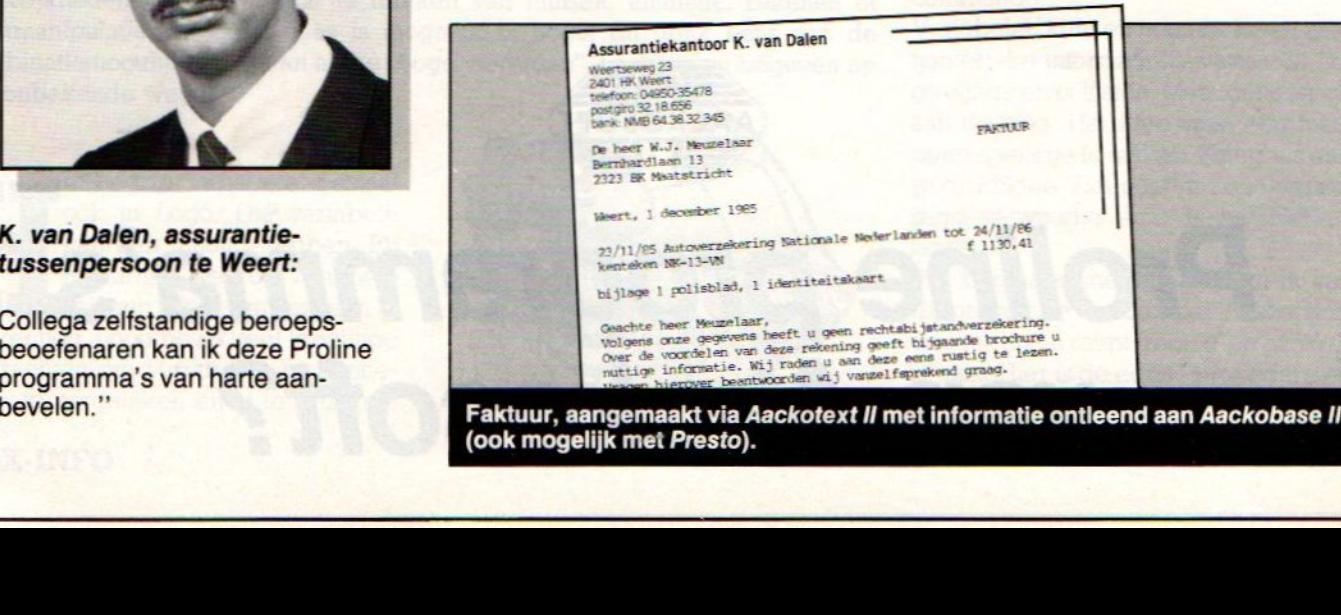

# n veel tijd besparen!

"De sterke groei van de tennisvereniging waarvan ik secretaris ben, ging mij wel erg veel tijd kosten. De ledenraad keurde gelukkig de aanschaf van een homecomputer goed. Tegelijkertijd werden de programma's Aackotext II en Aackobase II gekocht. De namen en adressen van de leden heb ik ingevoerd, plus een aantal kenmerken zoals leeftijd, wel/geen competitiespeler, of men kantinewerk wil verrichten, wel of geen toernooien speelt, noem maarop. Dat kostte best wel tijd, maar de voordelen zijn enorm. Een voorbeeld? Ik kan nu in een ogenblik de 58 leden selecteren die de komende winter indoorcompetitie gaan spelen. De brief met de wedstrijdschema's schrijf ik met behulp van Aackotext II. De namen en adressen van de geselecteerde leden laat ik via<br>Aackobase II boven deze brieven zetten.

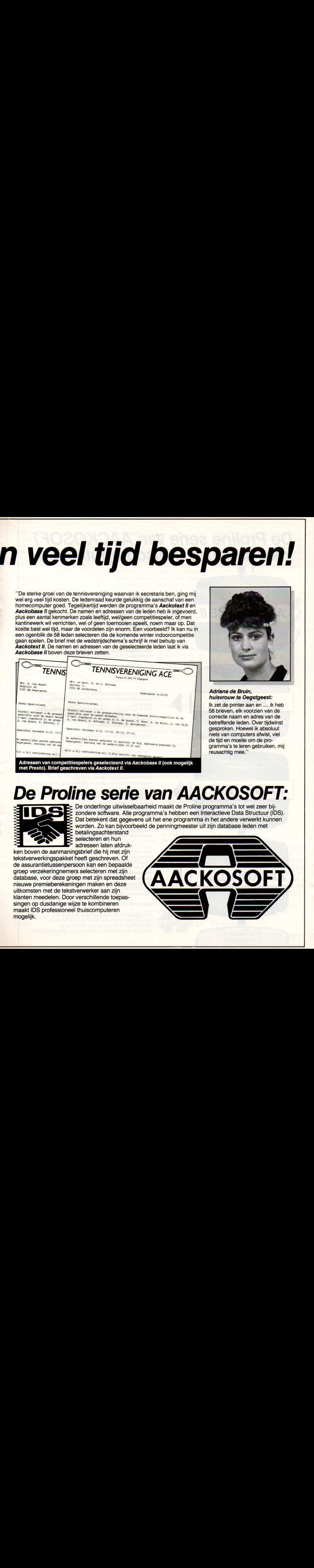

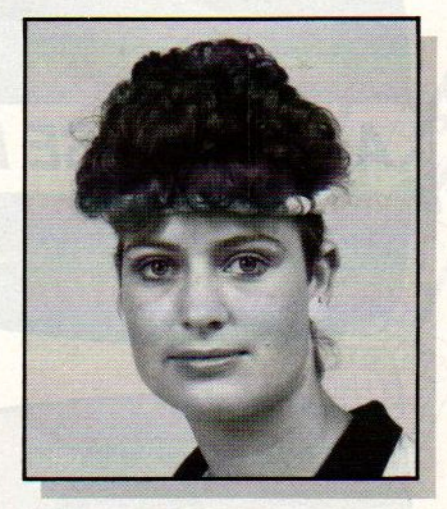

Adriana de Bruin, huisvrouw te Oegstgeest:

Ik zet de printer aan en … ik heb 58 brieven, elk voorzien van de correcte naam en adres van de betreffende leden. Over tijdwinst gesproken. Hoewel ik absoluut niets van computers afwist, viel de tijd en moeite om de programma's te leren gebruiken, mij

met Presto). Brief geschreven via Aackotext II.

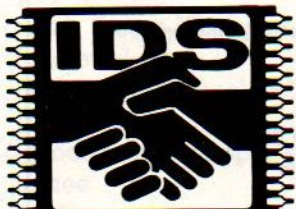

De onderlinge uitwisselbaarheid maakt de Proline programma's tot wel zeer bijzondere software. Alle programma's hebben een Interactieve Data Structuur (IDS). Dat betekent dat gegevens uit het ene programma in het andere verwerkt kunnen worden. Zo kan bijvoorbeeld de penningmeester uit zijn database leden met

betalingsachterstand selecteren en hun adressen laten afdruk-

ken boven de aanmaningsbrief die hij met zijn tekstverwerkingspakket heeft geschreven. Of de assurantietussenpersoon kan een bepaalde groep verzekeringnemers selecteren metzijn database, voor deze groep met zijn spreadsheet nieuwe premieberekeningen maken en deze uitkomsten met de tekstverwerker aan zijn klanten meedelen. Door verschillende toepassingen op dusdanige wijze te kombineren maakt IDS professioneel thuiscomputeren mogelijk.

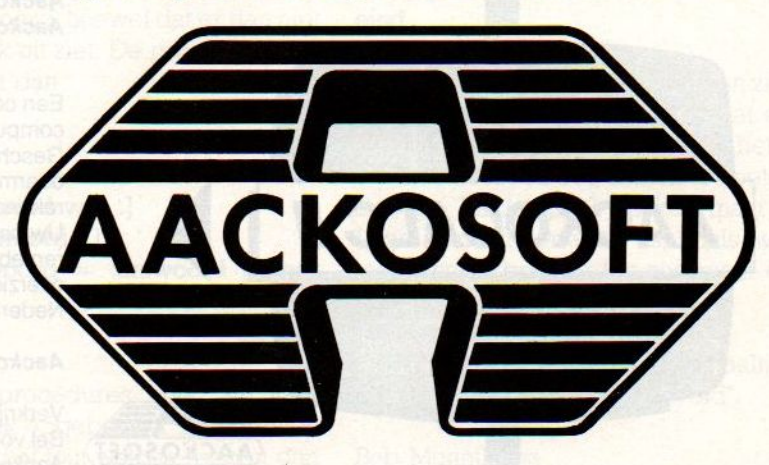

# De Proline serie van AACKOSOFT voor serieuze thuiscomputeraars De Proline serie van AACKOSOFT<br>Voor serieuze thuiscomputeraars<br>AACKOBASE II<br>PRESTO<br>AACKOTEXT II

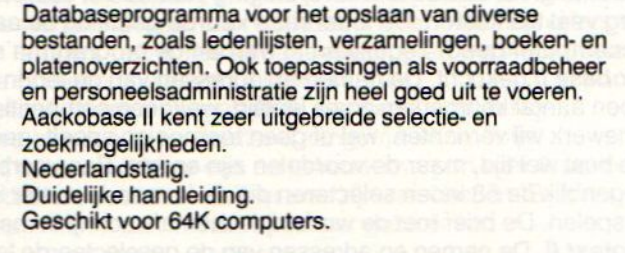

Aackobase II voor MSX-computers: <sup>f</sup> 199,-. aackobase il voor msx-computers: † 19<br><mark>Aackobase voor Commodore</mark>-64: f 99,-<mark>.</mark>

Eveneens een databaseprogramma, minder uitgebreid als Aackobase II, maar veel sneller en eenvoudiger te bedienen.

Met Presto werkt <sup>u</sup> constant op één scherm, met een kolommendisplay zoals bij een spreadsheet. Nederlandstalige en Engelstalige handleiding. Geschikt voor MSX-computers.

### Presto voor MSX-computers f 199,-.

Een zeer gebruikersvriendelijk tekstverwerkingsprogramma voor iedereen die regelmatig rapporten en teksten moet schrijven. Samenstelling van lay-out, bouwsteencorrespondentie en het opslaan van standaardteksten zijn maar enkele van de vele toepassingen die mogelijk zijn. Aackotext biedt u een enorme tijdwinst, o.a. door de vele redigeermogelijkheden. Nederlandstalig. Duidelijke handleiding. Printen tot <sup>132</sup> karakters per regel. Verschillende printcommando's, zoals vetschrift en onderstrepen. Zoek- en vervangfuncties.

Aackotext II voor MSX-computers<mark>: f</mark> 199,-.<br>Aackotext voor Commodore-64: f 99.-. Aackotext voor Commodore-64: f 99 .-.

Een compleet spreadsheetprogramma op uw homecomputer!

Geschikt voor het opslaan van cijfermatige gegevens, daarmee te calculeren en allerlei problemen door te rekenen èn op te lossen.

Uw omzetregistratie, winstprognoses, budgettering, renteberekeningen enz. zijn met dit programma snel en overzichtelijk uit te voeren. Nederlandstalige en Engelstalige handleiding

Aackocalc II voor MSX-computers: f. 199,--

Verkrijgbaar bij de betere software leveranciers. Bel voor meer informatie over Proline software van Aackosoft onze klantenservice: 071-41.21.21. Of schrijf naar: Aackosoft, Postbus 3111, 2301 DC LEIDEN

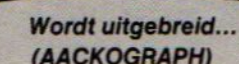

E

**AACKOBASE II** 

leer woordspel Tegels woordje einde

Zonder commentaar door naar.

### leer regels **SS SW** drukaf [WOORDSPEL] drukaf [] drukaf [De spelregels:] drukaf [] drukaf [Op het scherm verschijnt] drukaf [een woord.] drukaf [Na een poosje verdwijnt het] drukaf [woord weer en jij moet het] drukaf [woord dan goed intikken.] drukaf [LET OP ! Daar gaat ie….!] wacht 200 eind

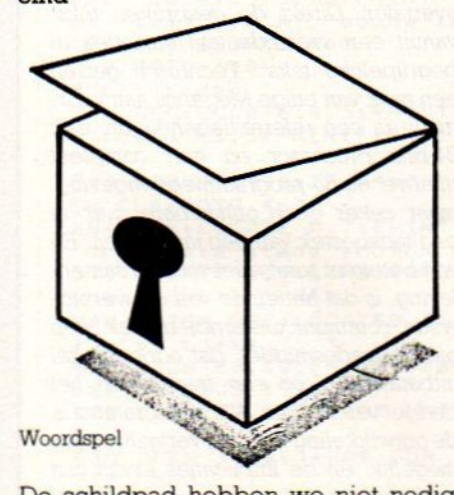

De schildpad hebben we niet nodig, dus Schildpad Weg (sw) en Scherm Schoon (ss). De rest is duidelijk, alleen afdruk opdrachten. Even wachten en dan volgt procedure "woordje":

leer woordje maak "keuze [[computer][monitor] [cassette] [logo][toetsen][beeldscherm] [recorder] [procedure][schildpad][pjoeter]] diktee eind

De variabele met de naam "keuze krijgt als inhoud de woorden zoals die daar genoemd staan. Dan wordt het programma voortgezet met de procedure "diktee".

leer diktee nweg "raadwoord nweg "antwoord maak "raadwoord element <sup>1</sup> + gok 9 'keuze

### ss zetcursor [9 11] drukaf :raadwoord wacht 100 raden eind

De eventuele inhouden van de variabelen "raadwoord en "antwoord worden gewist Nu kiest de procedure voor de variabele "raadwoord een nieuwe inhoud. Dit gaat met de primitieven "element" en "gok". Er wordt een willekeurig getal gekozen tussen <sup>0</sup> en 9. We tellen er <sup>1</sup> bij op, omdat Logo geen 0 als input voor "element" accepteert. Het zo verkregen getal is het rangtelwoord, dat bepaalt welk element uit de variabele "keuze genomen wordt. Het alzo verkregen woord wordt op de gespecificeerde op het scherm gezet voor een korte periode. Dan mag de speler raden:

### leer raden

ss

typ [Het woord was :] maak "antwoord Il als raadwoord = :antwoord [goed] [fout] eind

Het woord verdwijnt en de speler moet het woord nu correct intikken. Door het gebruik van "typ" in plaats van "drukaf komt de cursor direct achter die zin, inplaats van op een nieuwe regel. Variabele "antwoord krijgt via de ll (betekent: Lees Lijst) opdracht de inhoud van het ingetikte woord. Met "als" worden het computerwoord en het ingetikte woord met elkaar vergeleken. Geeft de vergelijking als uitslag waar, dan wordt de eerste lijst (de procedure [goed]) uitgevoerd. Is de uitslag vals dan wordt de tweede lijst (de procedure [fout]) uitgevoerd.

Deze vergelijking kan nog korter worden uitgevoerd, hoewel dat er dan niet zo duidelijk uit ziet. De procedure "raden' wordt dan:

### leer raden

**SS** 

typ [Het woord was :] maak "antwoord 11 als :raadwoord = : antwoord [goed] [fout] eind

De beide procedures "goed" en "fout" zijn identiek opgebouwd. Ze vertellen of het goed of fout was en roepen dan "woordje" weer aan. Zo loopt het programma eindeloos dooren kiest steeds weer een willekeurig woord uit de variabele "keuze. Een klein verschil is, dat de procedure "fout" ook nog zegt, welk woord het wel was, alvorens een nieuw woord te kiezen.

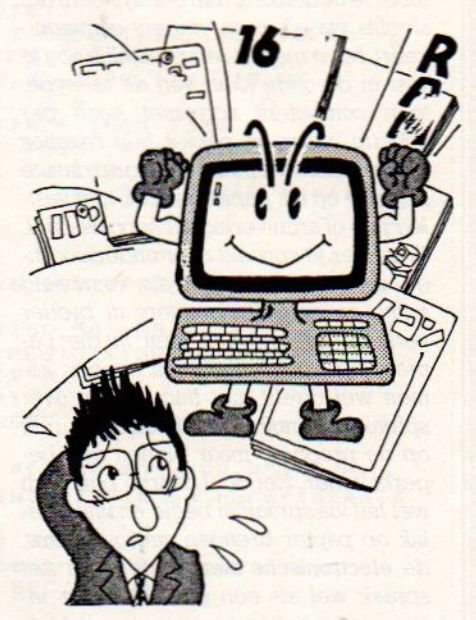

leer goed drukaf [] drukaf [GOED ZO !] wacht 200 woordje eind

leer fout drukaf [] drukaf [Dat was fout !] wacht 100 drukaf [] typ [Het was :] drukaf :raadwoord wacht 200 woordje eind

Je ziet hoe simpel zo'n opzetje kan zijn. Dat is ook de bedoeling. Het gaat erom, aan te geven, hoe eenvoudig het is om met woorden een zinnen te spelen in Logo. Kinderspel? Jazeker, maar of Logo een kindertaaltje is, zoals weleens wordt beweerd is nog maar de vraag.

Zo, en nu zelf aan de slag. We zijn benieuwd naar fraaie staaltjes programmeerkunst 'uit het veld".

Bob Munniksma

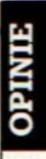

### Luc Sala's Datakolom

De eenzijdige orientatie van de computerdenkers op beeldscherm en toetsenbord blijft me verbazen. Er is toch wel meer te bedenken, dan een systeem dat slechts via ogen en vingers communiceert. Maar men zit waarschijnlijk nog te vast in de oude sleur van de teletype, toen computers nog niet eens per scherm, maar op papier hun reacties lieten weten. Men vat het begrip data te beperkt op als papiergericht, met vastlegging of archivering als hoogste doel. Wanneer je spreekt over anderssoortige computers en dan als voorbeeld audio en geluidscomputers in breder verband noemt, blijft men in die papiersfeer doordenken De experts komen wel direkt met hun ideeën over spraakherkenning en spraakbesturing op de proppen, maar binnen een beperkt kader. Het doel daarbij blijft toch wel het via spraak in beeld en uiteindelijk op papier brengen van gegevens, de electronische stenografe Men ziet spraak wel als een gemakkelijker invoermethodiek, maar zit vastin de klassieke computeropvattingen.

Ik denk echter, dat er juist buiten de kantoor- en productiviteitssfeer andere toepassingen zijn voor de samengebalde rekenkracht van de chips.

De huisvrouw wil helemaal niet typen, heeft aan één beeldscherm om de kinderen zoet te houden waarschijnlijk meer dan genoeg en gaat echt geen electronisch kookboek in de keuken zetten, als ze wil gaan koken. Dat wil zeggen, ze heeft geen behoefte aan klassieke computerachtige apparatuur. Maar wanneer de electrische oven op een aardige manier zou reageren op gesproken commando's en aan de hand daarvan temperatuur, tijdsduur en timing in een interactieve dialoog met de huisvrouw/-persoon afstemt, dan verandert het beeld. We moeten zoiets alleen geen computer noemen, maar meer de intelligente oven. En dan zijn de intelligente wasmachine, haardroger, fritessnijder, huisrobot, en grasmaaier natuurlijk niet ver meer. Om over de intelligente massagerobot nog maar niet te spreken En dan de hele zaak aan elkaar gekoppeld via de HOME BUS of de D2B bus van Philips en het intelligente huis is gerealiseerd. Zoals u begrijpt, technisch geen echt hoogstandje meer, het is een combinatie van bekende technieken in een geïntegreerd geheel.

### Audiocomputers kunnen best zo klein worden, dat ze in het oor passen.

Maar waar vinden we de juiste impulsen om zoiets aantrekkelijk te maken voor de gemiddelde koper, of zelfs maar voor de snufjesjager? We zullen toch tenminste een nieuw concept, een echt voordeel moeten inbouwen, waar dan de hele home bus golf compieet met audio- reuk- en smaakcomputers achte-Taan gaat lopen.

Naar mijn mening is de audio-computer of audio-processor daarbij een scharnierpunt, een technologie die andere dingen gaat meeslepen. Een audiocomputer, waarbij geluid en spraak zowel voor input als output de primaire informatiedragers zijn en geen schermen of toetsen meer gebruikt worden. Zo'n audiocomputer kan net zo groot zijn als een PC, maar technisch is er geen reden, om niet in de grootte-orde van een gehoorapparaat te denken Als aanknopingspunt noem ik hier een extreem voorbeeld, namelijk een simultaan audiovertaler. Direkt de gesproken tekst vanuit een vreemde taal omzetten in begrijpelijke tekst. Technisch gezien een zaak van enige Megabits aan informatie in een referentiegeheugen, een 24-bits processor en een compleet nieuwe audio-programmeeromgeving, maar zeker geen onhaalbare zaak in een tijdsbestek van een jaar of tien. En wat betekent zoiets niet voor de samenleving, is dat het einde van de wereldwijde communicatieproblematiek, een nieuw vredesmiddel, dat oorlogen zal uitbannen? Voor een fractie van het budget van het Star Wars programma is de ontwikkeling van zo'n vertaalwonder mogelijk, en de implicaties ervan zijn veel structureler dan die van het plaatsen van de kruisraketten. L.Sala

### Van her en der

### Philips Pocket tekstverwerker

Zonder enige relatie met MSX, maar voor iets minder dan <sup>2000</sup> gulden kan

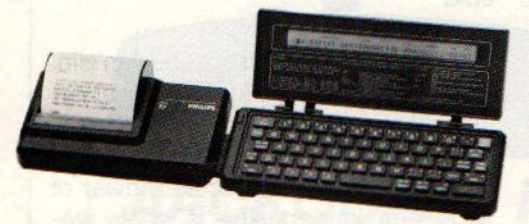

men nu kiezen tussen de MSX-2 van Philips en de PX-1000 van dit bedrijf Een meeneemtekstgeval met ongveer 8 KB tekstruimte, ingebouwd acoustisch modem en daarom vroeger als Pockettelex gekenschetst, maar Philips gebruikt de betere benaming Text

Tell. Eventueel ook met codeerbare tekstverwerking voor vertouwelijke gegevens.

### Lode Runner II

In Japan is dit programma van Broderbund al een tijdje lijstaanvoerder op MSX gebied. Het biedt de bekende Lode Runner eendimensionale kruip, klim- en renwereld, een enorme varieteit aan beelden en dus voorlopig geen einde voor wie van grafische adventures houdt en dit programma van Doug Smith tot het einde toe wil uitspelen. Met goede geluidseffecten. De speler kan ook zelf schermen ontwerpen en aanpassen en die middels tape load en tape save opties ook voor later bewaren. Dit is natuurlijk een leuke uitbreiding en voorkomt, dat men op het spel uitgekeken raakt

### MSX Basic leerboek 2

Van Stark is nu ook deel <sup>2</sup> in de serie lerboeken over MSX Basic uit, weer geschreven door Wessel Akkermans en Piet den Heijer, voor de prijs van f24,50

In 270 pagina's, met Index, komen overigens niet alleen Basic- commando's aan de beurt, maar legt men ook verschillen tussen Basic en machinetaalprogramma's uit. Dit tweede werkje gaat duidelijk dieper in op de zwaardere Basic-commando's en behandelt ook de grafische macrotaal, de geluidsbesturing, het aanroepen van machinetaalroutines en veel details over de geluid- en videoprocessor. In de appendixen nog wat nuttige utilities als een Hexloader en print utility.

Vervolg van pag. 36. 710 IF STRING\$(1, T1\$)=CHR\$(64)THEN 18 60'print af 720 IF STRING\$(1, T1\$)=CHR\$(124)THEN 1 610'toon tekst/evt. verbeteren 730 IF STRING\$(1, T1\$)=CHR\$(233)THEN 1 920'S regels opvoer<br>740 IF STRING\$(1,T1\$)=CHR\$(157)THEN 2 1220 NEXT L 1230 NEXT Z 1240 60TO 1270 100'regel copi eren 750 IF STRING\$(1, T1\$)=CHR\$(238)THEN 2 580'help 760 IF STRING\$(1, T1\$)=CHR\$(231)THEN G OSUB 2710:""[" THEN 2610'tekst uitveg en 770 IF R>60 THEN R=60: GOTO 460 ELSE 7 80 780 'wegschrijven in tabel  $+T*2$ 790 D\$(R)=T1\$ 800 R=R+1:LOCATE 15, 24: PRINT "regelnr 1310 NEXT K 1320 NEXT  $="";R;$ 810 IF AF=1 AND R>50 THEN 820 ELSE IF "; "-"; BL; "-" R(61 THEN 610 ELSE R=60<br>820 LOCATE0, 1: PRINT SPACE\$(80) LOCATE 10, 23: PRINT "#### a4 is v 830 ol! \*\*\*\*";:PLAY "abcba":FOR I=1 TO 10 1360 CLOSE #1 00: NEXT I: 50TO 460 840 GOTO 610 850 ' laden  $\omega$ 860 CLS:LOCATE14, 3: PRINT"LADEN BESTAN<br>D":LOCATE3, 5: PRINT"IS DIT ACCOORD? 1/  $n<sup>n</sup>$ \*\* 870 GOSUB 1990: IF AS="n" OR AS="N" TH **EN CLS: GOTO 460** 880 CLS:LOCATE 0,7:PRINT"zet cassette op juiste stand": MOTOR ON 1430 NEXT I 890 LOCATE 0, 9: LINE INPUT"tik bestand<br>snaam in >> "; NA\$ 900 MOTOR OFFILOCATE0, 11: PRINT"druk d e play toets in 910 LOCATEO, 12: PRINT"daarna de spatie balk": GOSUB 1990 920 LOCATEO, 15: PRINT NA\$ " wordt gela den" 930 OPEN "cas: "+NA\$ FOR INPUT AS #3  $0.990$ 940 R=60 950 FOR I=1 TO R 960 LINE INPUT #3, D\$(I) **970 NEXT I:** 0 460 980 CLOSE #3: CLS: GOTO 1630 990 saven 1000 CLS:LOCATE14, 3: PRINT"SAVEN BESTA<br>ND":LOCATE3, 5: PRINT"IS DIT ACCOORD? ;  $/n<sup>n</sup>$ 1010 GOSUB 1990 IF AS="n" OR AS="N" T 1560 HEN CLS: GOTO 470 1020 CLS:LOCATE 0,7:PRINT"zet cassett<br>e op juiste stand":MOTOR ON 1030 LOCATE 0, 9: LINE INPUT"tik bestan<br>dsnaam in >> "; NA\$ INEXT I 1040 MOTOR OFFILOCATE0, 11: PRINT"druk de play+ rec.toetsen in "<br>1050 LOCATE0,12:PRINT"daarna de spati ebalk": GOSUB 1990 1060 LOCATE0, 15: PRINT NAS " wordt ges aved" 1070 OPEN "cas: "+NA\$ FOR OUTPUT AS #3 run"+CHR\$(13) 1600 END 1080 R=60 1090 FOR I=1 TO R 1100 PRINT #3, D\$(I) 1620 CLS 1110 NEXT I 1120 CLOSE #3:CLS: GOTO 460 1130 'toon a4 1140 CLS: PRINT"met kop indeling j/n" 1150 GOSUB 1990: IFAS="J"OR AS="J"THEN 1160 ELSE Z=Z-2:50TO 1250 1160 INPUT "hoeveel briefhoofd-regels  $=60$ 1660 IF I=INT(I/7) #7 OR I=R THEN 1670 < KOP > "; KO

1170 SCREEN 2:COLOR1, 12, 1:CLS: OPEN "g rp:" FOR OUTPUT AS #1 1180 LINE(10, 5) - (100, 170), 15, BF 1190 AF=1:AL=1:FOR Z=1 TO KO 1200 FORL=22T040 1210 PSET(L, 18+2#2) 1250 SCREEN 2: COLOR1, 12, 1: CLS: OPEN "g rp:" FOR OUTPUT AS #1 1260 LINE(10,5)-(100,170),15, BF 1270 FOR T=1 TO R 1280 IF D\$(T)="" THEN 1320<br>1290 IF AL=1 THEN Z=7 ELSE Z=0<br>1300 FOR K=1 TO LEN(D\$(T)):IF MID\$(D\$<br>(T),K,1)<>" "THEN PSET(22+K,18+(Z\$2) 1330 PRESET (8, 180) : PRINT#1, "bladzyde 1340 PRESET(140, 50) IPRINT #1, ">> MODEL<br>a4 <": BEEP: RESTORE: GOSUB 390 1350 GOSUB 1990 1370 CLS: SCREEN 0: COLOR15, 4, 4: GOTO 47 1380 'print af + event. kop printen 1390 CLS: PRINT"### ik ga nu printen # 1400 FOR I=1 TO (R-RY) 1410 'evt. centreren/margin 1420 LPRINT SPC(8); D\$(I) 1440 'nog een printie 1450 RY=0:R=60 1460 CLS: PRINT">>> nog een print (J/N ) <<<":60SUB 1990<br>1470 IF A\$="j" OR A\$="J" THEN 1860 1480 CLS: PRINT">> Bestand saven (J/N) ";:BEEP:GOSUB 1990<br>1490 IF A\$="j" OR A\$="J" THEN CLS:GOT 1500 'terug oude tekst 1510 CLS:PRINT">> terug naar tekst (J<br>/N)";:BEEP:GOSUB 1990 1520 IF As="j" OR As="J" THEN CLS: GOT 1530 'evt. nieuwe voet/adres/tekst 1540 CLS: PRINT">> nieuwe tekst invoer en (J/N)"| | BEEP: GOSUB 1990 1550 IF As="1" OR As="J" THEN 2890 CLS: GOSUB 1940 1570 PLAY"abcba" IFOR I=15 TO 19:LOCAT E I+2, I:PRINT CHR\$(1)+CHR\$(78):LOCATE<br>10,10:PRINT"##\* TOT ZIENS \*\*\*":FOR D= TO 250 INEXT DINEXT IIFORI=1 TO 2000 1580 SCREEN 0:COLOR15,4,4:KEY ON<br>1590 KEY1, "color ":KEY2, "auto ":KEY3,<br>"goto ":KEY4, "list ":KEY5, "run"+CHR\$( 13) : KEY6, "color 15, 4, 4" + CHR\$ (13) : KEY7 "cload"+CHR\$(34);KEYB, "cont"+CHR\$(13 ) : KEY9, "list. "+CHR\$(13) : KEY10, "cls"+" 1610 'tekst op scherm/verbeteren 1630 FOR I=1 TO R 1640 PRINT CHR\$(1)CHR\$(87)CHR\$(1)CHR\$ (87); CHR\$(1) CHR\$(87) CHR\$(1) CHR\$(87) US ING"##"; I;:PRINTCHR\$(1)CHR\$(87);CHR\$(<br>1)CHR\$(87);CHR\$(1)CHR\$(87);" ";D\$(I) 1650 IF R>60 THEN R=601 IF I>60 THEN I

```
PRINT-OUT.PRINT-OUT.PRINT-OUT.PRINT-<br>ELSE 1710<br>1670 LOCATE 0,221PRINT "verbeteren(J/<br>N)indian NEE druk toets" BEEPIGOBUB 1<br>990<br>1680 IF A$="j" OR A$="J" THEN 1750 EL<br>SE 1690<br>1690 IE 1490<br>1690 IE 1490<br>1690 IE 1490
1678 LOCATE @,22:PRINT "verbeteren(J/ N)indien NEE druk toets" iBEEPiGOSUB 1
990
1680 IF As="j" OR As="J" THEN 1750 EL
SE 1690
1690 CLS
1700 IF 1=48 THEN 172e
1718 NEXT I
1720 GOTO 1850
1730 LOCATE ©,221PRINT "verbeteren{J/ N)indien NEE druk toets" sBEEP:GOSUB 1
970
       IF As="j" OR As="J" THEN 1750 EL
SE 1850
 1750 LOCATE 0,231 INPUT "welke regel
"EF
1760 CLS:LOCATE ©,1:PRINT DSI) 1778 FORJ=109 TO 118:VPOKE J, iiNEXT
1780 LOCATE @,22:PRINT"F1 = kleine na
ar hoofdletters"
1796 KEY 1, ""+CHRS (13) =CHRS (156)
1800 LOCATE@, iiLINE INPUT T1%
1810 IF LEN(T1$)>64 THEN TiS=LEFTS(Ti
$.64)1820 IF LEFTS(T18, 1)=CHRS(156)THEN CL
S:LOCATE @,1:PRINT D$(I):G0SUB 2310
1830 D$(I)=LEFT$(T1$,64)<br>1840 CLS:60TO 1640<br>1850 CLS:60TO 460
        CLS:60TO 460
1868 CLS:PRINT"KOP maken (j/n) ":608UB
  1990
1870 IF A$="j" OR A$="J" THEN GOSUB 2
440
1880 CLS:PRINT">> staat de printer aa
n (3/n) <<":BEEP:GOSUB 1990
```

```
tellen
nabe5
```

```
ABONNEMENTEN
```
### OUDE NUMMERS

Abonnementen kosten f 50,- en voor een vol jaar MSX-Info (8 nummers) is het verreweg het gemakkelijkste, wanneer u dat bedrag aan ons overmaakt op giro 4922651 t.n.v. SAC Blaricum/ MSX-Info of op onze bank in België BBL nr. 310050602562

### OUDE NUMMERS

Reeds verschenen nummers zijn na te bestellen. Maar, helaas, NIET per brief, kaart of telefonisch. We leveren die oude nummers alleen bij vooruitbetaling op onze giro 4922651. Deprijs is f 7.- per nummer (dus aangeven welk nummer).

T - PRINT-OUT - PRINT-OUT - PRINT-O<br>
A\*\*" j" OR A\*\*" J" THEN 1910<br>
SIGOTO 460<br>
SUB 1380<br>
(+4<br>
TO 800<br>
Versed cap<br>
LOR 12,15,1:CLS<br>
NE(RASE(2)+1) 255-VPEEK(RASE) 1890 IF As="j" OR As="J" THEN 1910 1900 CLS:GOTO 460 1910 GOSUB 1380 1920 R=R+4 1930 GOTO 800<br>1940 'reversed cap 1950 COLOR 12,15,1:CLS 1960 FOR I=528 TO 728 1970 VPOKE (BASE (2) +1), 255-VPEEK (BASE (  $2) + I$ )  $i$  NEXT 1988 RETURN 1990 AS=INKEYS:IF A\$="" THEN 1990 ELS E RETURN<br>2000 'sub toets 2010 FOR I=0 TO 31, READ C 2020 B\$=BS+CHRS(C)sNEXT <sup>I</sup>  $2030$  SPRITE\$(1)=B\$ 2040 DATA &h©8,%h08, 208, &h10,&h15, &h 25,%h2a, &h2a 2050 DATA &h3a,&h3e,&h0f,&h01, &h00, &h 00, &h00, &hoe 2060 DATA &h@4, Kh04, &h44, &h22,&h62, &h 62, &hb3, &hb9 2070 DATA &hbd,&ha7,&ha0, &ha0, &ha0, &h a0, &he0, &h40 2080 PUT SPRITE 0, (200,145),15,0<br>2090 RETURN<br>2100 ' regel copi eren 2100 <mark>' regel copi eren</mark><br>2110 CLS 2120 FORI=i TO <sup>R</sup> 2130 PRINT CHRS(1)CHRS (87) ;CHRS (1) CHR \$(87) JI; CHR\$(1) CHR\$(87) ; CHR\$(1) CHR\$(8<br>7) ; CHR\$(1) CHR\$(87) ; " "; D\$(1) Z140 IF R>60 THEN R=601IF I>60 THEN I =se 2150 IF I=INT(1/7)47 OR I=R THEN 2160 ELSE 2190 <sup>2160</sup> LOCATE@,2i:PRINT"een van deze re gels j/n"j1BEEPIGOSUB <sup>1990</sup> 2170 IF AS="j" OR AS="J" THEN 2210 EL 2180 CLS 2198 NEXT I 2200 CLS:G0TO 460 2220 LOCATE 0, 21: PRINT STRING\$(30, 32)<br>2230 LOCATE 0, 21: INPUT "regelnummer";<br>B 'van regelnr<br>2240 IF B<1 OR B>60 THEN ERROR 210<br>2250 LOCATE16, 21:: INPUT "naar regelnu<br>mmer ";Q 'naar regelnr<br>2260 IF Q<1 OR Q>60 THEN ERR  $2270. D$ \$ (Q) =D\$ (B)  $R=R+1$ 2280 LOCATE@, 17:PRINT CHRS(1)CHRS(87) CHR\$(87) USING "##"; Q; I PRINTCHR\$ (1) CHR #(87) JCHR\$(1)CHR\$(87) JCHR\$(1)CHR\$(87)<br>;" "JD\$(Q) <sup>2290</sup> LOCATE10,2@:PRINT"<<<< druk toet <sup>8</sup> >3>>":GOSUB <sup>1990</sup> 2300 CLS:GOTO 460 2310 'change lower to upper<br>2320 FOR J=109 TO 118:VPOKE J, 1:NEXT<br>2330 LOCATE 3, 19:PRINT"tik spaties op positie kleine":LOCATE 2,20:PRINT">><br>letters voor HOOFDLETTERS <<" 2346 LOCATE 9,221PRINT"CODE+4= RETURN 2350 KEY 3, "+CHR\$(13)'=CHR\$(155)<br>2360 LOCATE 0,1<br>2370 11=40 2380 I2=VPEEK(I1) 2390 IF 12>96 AND 12<123 THEN VPOKE(I1), 12-32 2400 AS=INKEYS1IF AS="" THEN 2400<br>2410 IF I1>105 THEN BEEP:BEEP:BEEP:IF I1=108 THEN LOCATE 10,10:PRINT">> ge<br>ef return <<":BEEP:LOCATE 0,1:LINE IN

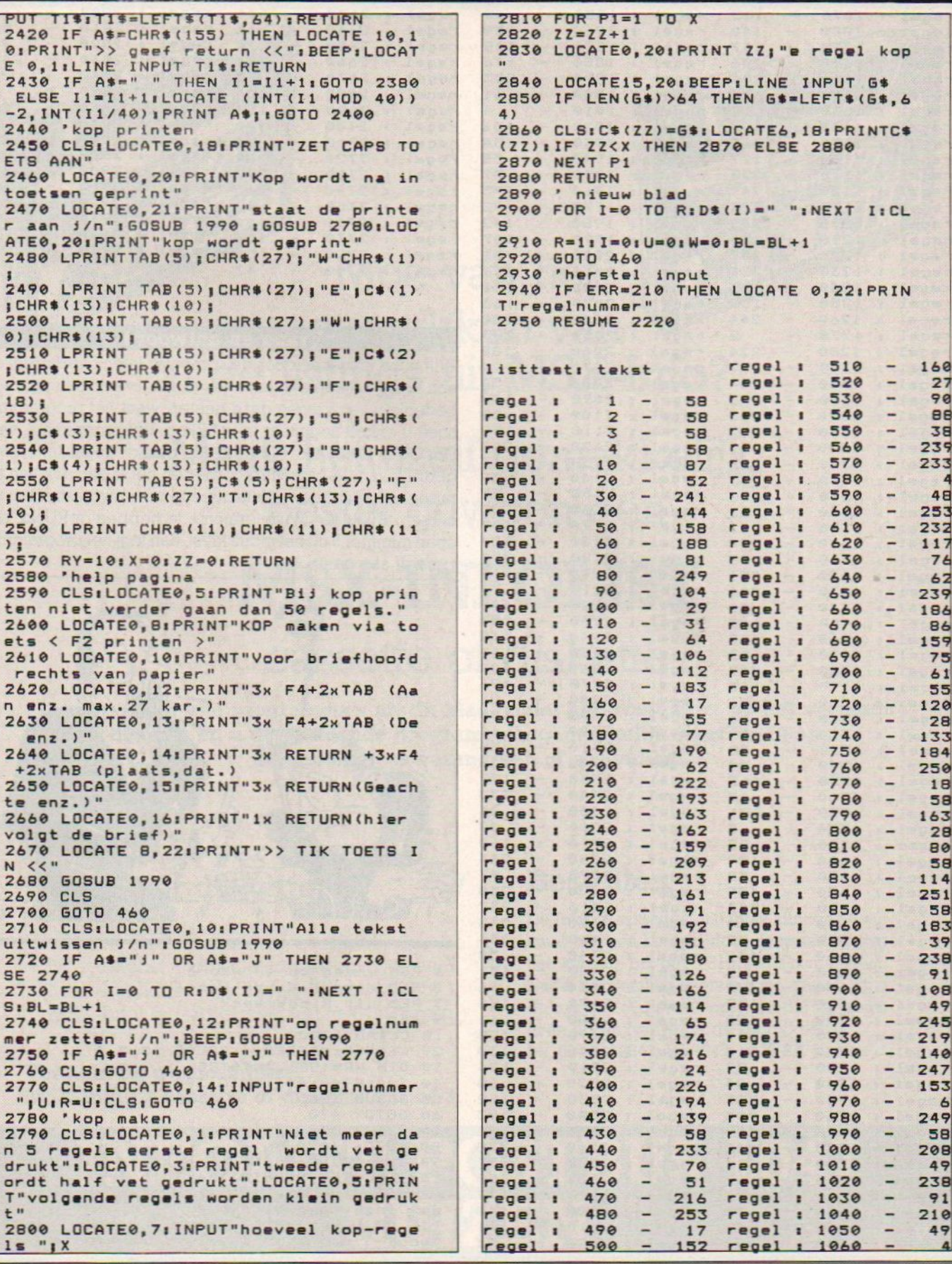

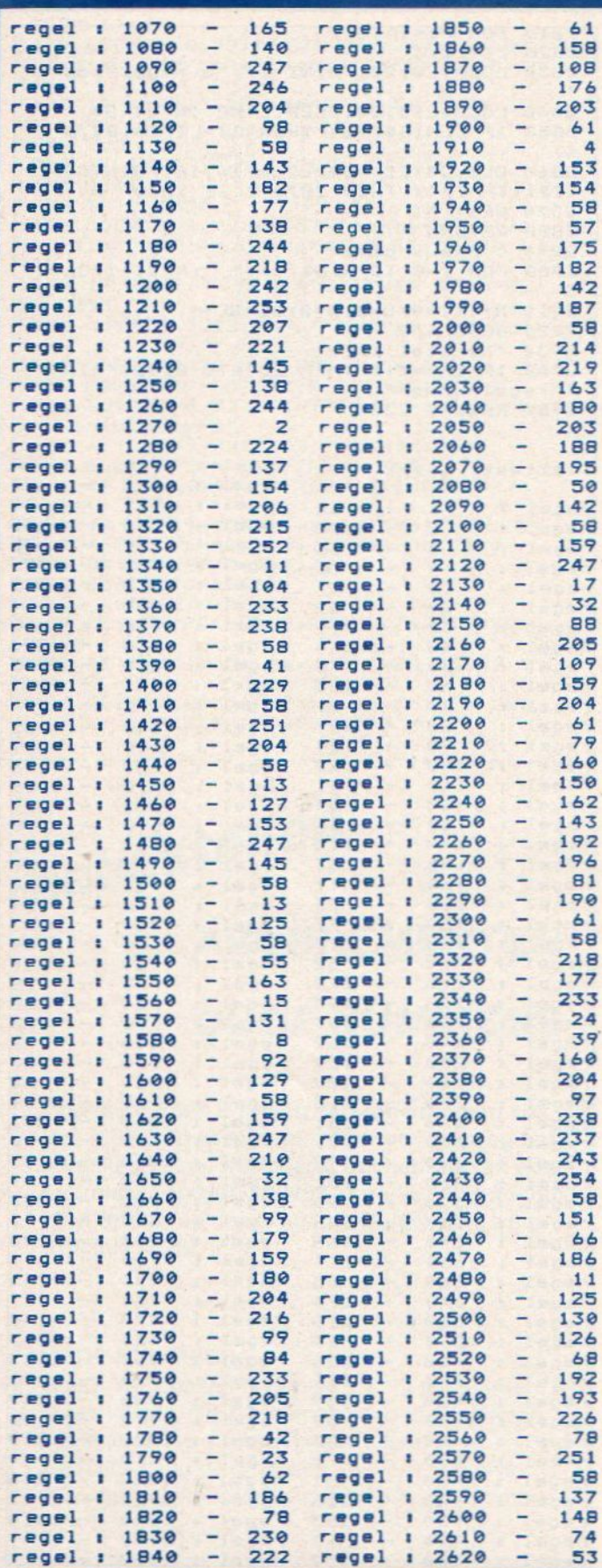

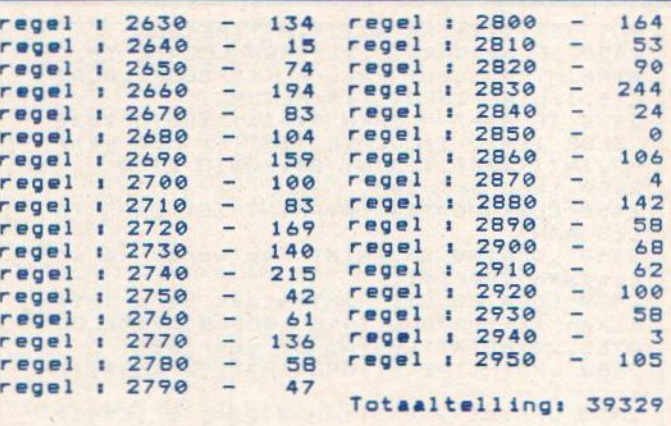

### Vraag en antwoord

Wilt <sup>u</sup> uw kinderen door de computer laten overhoren, of een kwis maken? <sup>U</sup> kunt nu al uw creativiteit op het bedenken van vragen gaan richten, want het programma hoeft u enkelt nog maar in te tikken. Het programma, van Dhr. de Heer uit Ridderkerk, maakt nogal intensief gebruik van de cassetterecorder en het is dan ook aan te raden om een nieuwe datacassette voor uw bestanden te nemen. Als u na uw programma te hebben geRUNd, de optie nummer 5 uit het menu kiest, dan legt het programma zichzelf aan u uit.

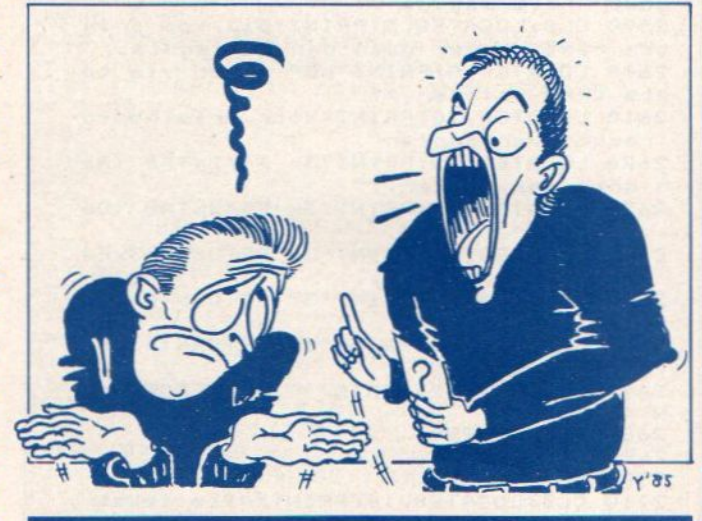

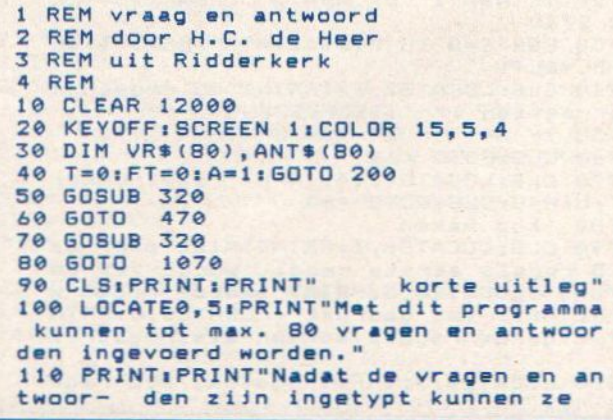

# MSX-INFO LEZERSSERVICE **ISX-INFO LEZERSSERVICE**

Moe van het overtikken van de listings uit MSX-Info?

Maak het uzelf gemakkelijk, bestel gewoon een

### MSX-INFOLIST

### cassette of diskette

Daarop staan alle programma's uit dit blad, zodat het overtikken tot het verleden behoort en u de draaiende programma's gemakkelijk kunt bekijken, maar ook weer veranderen of aanvullen.

### Prijs f 21,50 per cassette f 32,50 per diskette Bestellen<br>De Infolist cassettes/diskettes kunnen alleen

 $\mathcal{L}$ 

[ MSX-Infolist <sup>1</sup> Alle listing uit nr. 1, <sup>2</sup> en 3 <sup>|</sup> MSX-Infolist <sup>2</sup> Alle listing uit nr. 4 en 5 MSX-Infolist 3 Alle listing uit nr. 6(19 progr.)

Vermeld bij uw bestelling: MSX-Infolist cassette of diskette 1, 2 of 3.

**132,50 per diskette**<br>
Inklusief verzendkosten en BTW.<br>
MSX-Infolist 1 Alle listing uit nr. 1, 2 en 3<br>
MSX-Infolist 2 Alle listing uit nr. 4 en 5<br>
MSX-Infolist 3 Alle listing uit nr. 6 (19 progr.)<br>
de cassette of diskette het vedrag op giro. 3157656 t.n.v. Infolist. Nadat uw betaling is ontvangen, sturen wij u<br>de cassette of diskette op, maar dat kan soms even duren, vanwege de produktietijd. Inl. 02152-62343, PB 1047, 1270 BA Huizen

# INFOLIST POSTBUS 1047

worden gecontroleerd." 120 PRINT: PRINT" vervolgens worden ze op cas- sette bewaard. 130 GOSUB1210 140 CLS: PRINT: PRINT" Typ uitsluitend k letters om verwarring bij leine de beantwoording van de vragen te v oorkomen." 150 PRINT: PRINT"gebruik ook onder gee n bedingde cursor-besturing." 160 PRINT: PRINT"De vragen hoeven niet achter elkaar ingetypt te worden."<br>170 PRINT: PRINT" Schrijf wat klaar is cassette en haal ze later via naar het menu (uitbreiden bestand)weer op. 180 PRINT"Hierna kan de invoer weer worden vervolgd. 190 GOSUB1210 200 CLS: FOR P=1 TO 500: NEXT 210 PRINT: PRINT" VRAAG EN ANTWOOR  $D''$ 220 LOCATE 1, 61 PRINT"1....laden vanaf cassette" 230 LOCATE 1, BIPRINT"2....nog eens ze lfde vragen" 240 LOCATE 1, 10: PRINT"3.... vormen nie uw bestand" 250 LOCATE 1, 12: PRINT"4.... uitbreiden bestand" 260 LOCATE 1, 14: PRINT"5.... uitleg" 270 LOCATE 1, 16: PRINT"6.... stoppen" 280 LOCATE 4, 20: PRINT"typ uw keuze"<br>290 X\$=INKEY\$: IF X\$=""THEN 290 300 IF VAL(X\$)<1 OR VAL(X\$)>6THEN 280<br>310 ON VAL(X\$)GOSUB 50,1140,720,70,90 , 1230 320 CLS:LOCATE 0,10 330 GOSUB 1120 340 LINEINPUT"start recorder voor inv oer ";K\$ 350 LOCATE0, 10: PRINT"data wordt ingev oerd......"<br>360 OPEN "cas:"FOR INPUT AS1 370 MOTORON 380 INPUT#1, T, L\$<br>390 FOR I=1 TO T 400 INPUT#1, VR\$(I)<br>410 INPUT#1, ANT\$(I) **420 NEXT** 430 CLOSE 440 MOTOROFF 450 TT=T 460 RETURN 470 CLS: I=INT(TT\*RND(-TIME)+1) 480 FOR L=0 TO 26<br>490 LOCATE L, 10: PRINT"\_" **500 NEXT** 510 M=14-(LEN(L\$)/2) 520 LOCATE M, 0: PRINTL\$ 530 IFA=<1THENGOSUB1240 540 LOCATE 10, 2: PRINT"vraag: "; A<br>550 LOCATE 0, 7: PRINT VR\$(I) 560 LOCATE 0, 12: LINEINPUT ANTS 570 IF ANTS(I)<>ANTS THEN 580 ELSE 5 90 580 LOCATE 0, 16: PRINT ANT \$ (I) : FT=FT+1 590 SWAPVR\$(I), VR\$(TT)<br>600 SWAPANT\$(I), ANT\$(TT) 610 TT=TT-1:A=A+1 620 GOSUB 690 630 IFTT<>0THEN470 640 CLS:FOR Q=1 TO 500:NEXT 650 LOCATE 3, BIPRINT"Ik gaf je ";T; "v ragen, 660 LOCATE 3, 10: PRINT" je maakte er" ; F T; "fout."

670 LOCATE 0, 22: LINEINPUT"Typ voor me nu <return>";K\$ 680 GOTO 200 690 LOCATE 4, 22: PRINT"<< typ een toet  $5$  >>" 700 K\$=INKEY\$: IFK\$=""THEN 700 710 RETURN 720 CLSIPRINTIPRINT 730 Q=1:T=0 740 GOSUB1120 750 PRINT"INVOER VRAGEN EN ANTWOORDEN 760 LOCATE 0, 4: LINEINPUT "Kopregel: ": L **770 CLS** 780 FOR I=Q TO 80 790 LOCATE0, 5: PRINT" vraag"; I 800 LOCATE0, 12: PRINT" antwoord"; I 810 LOCATE 0, 7 ILINEINPUT VR\$(I) 820 LOCATE 0, 14: LINEINPUT ANT\$(I) 830 GOSUB1250 840 T=T+1 850 LOCATE 0, 20: PRINT"s"stop c=corr. RETURN=vervolg" B60 K\$=INKEY\$!IFK\$=""THEN B60<br>B70 IF K\$="s"ORK\$="S"THEN 900 ELSE IF K\$="c"OR K\$="C"THEN 1060 **880 CLS** 890 NEXT 900 CLS:LOCATE0, 10: PRINT"er zijn"; T;" vragen ingevoerd" 910 FORX=1T01000:NEXT **920 CLS: LOCATE 0,10** 930 FORX=1T01000:NEXT 940 LINEINPUT "start recorder voor ui tvoer";K\$ 950 LOCATE0, 10: PRINT"data wordt uitge voerd..... **960 MOTORON** 970 OPEN"cas: "FOR OUTPUT AS1 980 PRINT#1, T, L\$<br>990 FOR I=1 TO T 1000 PRINT#1, VR\$(I) 1010 PRINT#1, ANT\$(I) 1020 NEXT 1030 CLOSE 1040 MOTOROFF 1050 GOTO 200 1060 I=I-1:T=T-1:GOTO 880  $1070 G = T + 1$ 1080 CLS 1090 LOCATE 3, 10: PRINT"u kunt vanaf v raag"; Q, " weer invoeren" 1100 GOSUB 690 1110 GOSUB 770 1120  $A=1:FT=0:TT=T$ 1130 RETURN 1140 IFT=0 THEN 1170<br>1150 GOSUB 1120 1160 GOTO 60 1170 CLS 1180 LOCATE 1, 10: PRINT"er is nog niet s ingevoerd" 1190 GOSUB 690 1200 GOTO 200 1210 LOCATE0, 22: LINEINPUT"typ een toe ts "; X\$ 1220 RETURN 1230 CLS: END 1240 FORP=1T01000:NEXT:RETURN 1250 CLS: FORX=1T0100: NEXT 1260 LOCATE0, 5: PRINT"vraag"; I 1270 LOCATE0, 12: PRINT"antwoord"; I 1280 LOCATE0, 7: PRINTVR\$(I) 1290 LOCATE0, 14: PRINTANT\$(I) 1300 RETURN

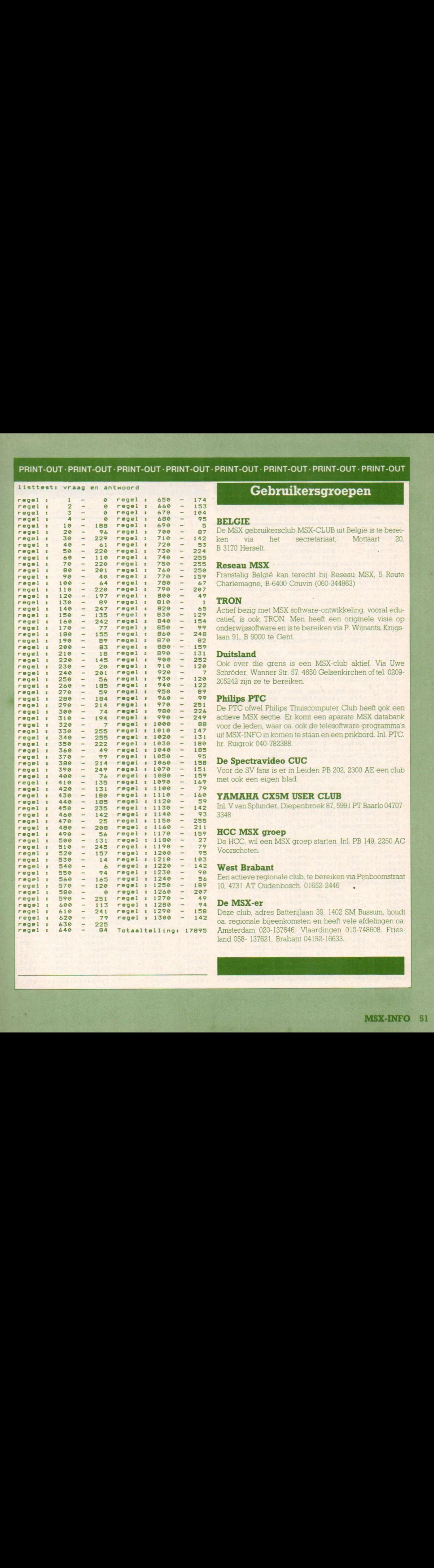

### BELGIE

De MSX gebruikersclub MSX-CLUB uit België is te bereiken via het secretariaat Mottaart 20, <sup>B</sup> 3170 Herselt

### Reseau MSX

Franstalig België kan terecht bij Reseau MSX, <sup>5</sup> Route Charlemagne, B-6400 Couvin (060-344863)

### **TRON**

Actief bezig met MSX software-ontwikkeling, vooral educatief, is ook TRON. Men heeft een originele visie op onderwijssoftware en iste bereiken via P. Wijnants, Krijgslaan 91, <sup>B</sup> 9000 te Gent

### **Duitsland**

Ook over die grens is een MSX-club aktief. Via Uwe Schröder, Wanner Str. 57, 4650 Gelsenkirchen of tel. 0209-<sup>2085242</sup> zijn ze te bereiken.

### Philips PTC

De PTC ofwel Philips Thuiscomputer Club heeft gok een actieve MSX sectie. Er komt een aparate MSX databank voor de leden, waar oa. ook de telesoftware-programma's uit MSX-INFO in komen te staan en een prikbord. Inl. PTC. hr. Ruigrok 040-782388

### De Spectravideo CUC

Voor de SV fansis er in Leiden PB 202, <sup>2300</sup> AE een club met ook een eigen blad

### YAMAHA CX5M USER CLUB

In. <sup>V</sup> van Splunder, Diepenbroek 87, 5991 PT Baarlo 04707- 3348

### HCC MSX groep

De HCC, wil een MSX groep starten. Inl, PB 149, 2250 AC Voorschoten.

### West Brabant

Een actieve regionale club, te bereiken via Pijnboomstraat 10, <sup>4731</sup> AT Oudenbosch. 01652-2446

### De MSX-er

Deze club, adres Batterijlaan 39, 1402 SM Bussum, houdt oa. regionale bijeenkomsten en heeft vele afdelingen oa. Amsterdam 020-137646, Vlaardingen 010-748608, Friesland 058- 137621, Brabant 04192-16633

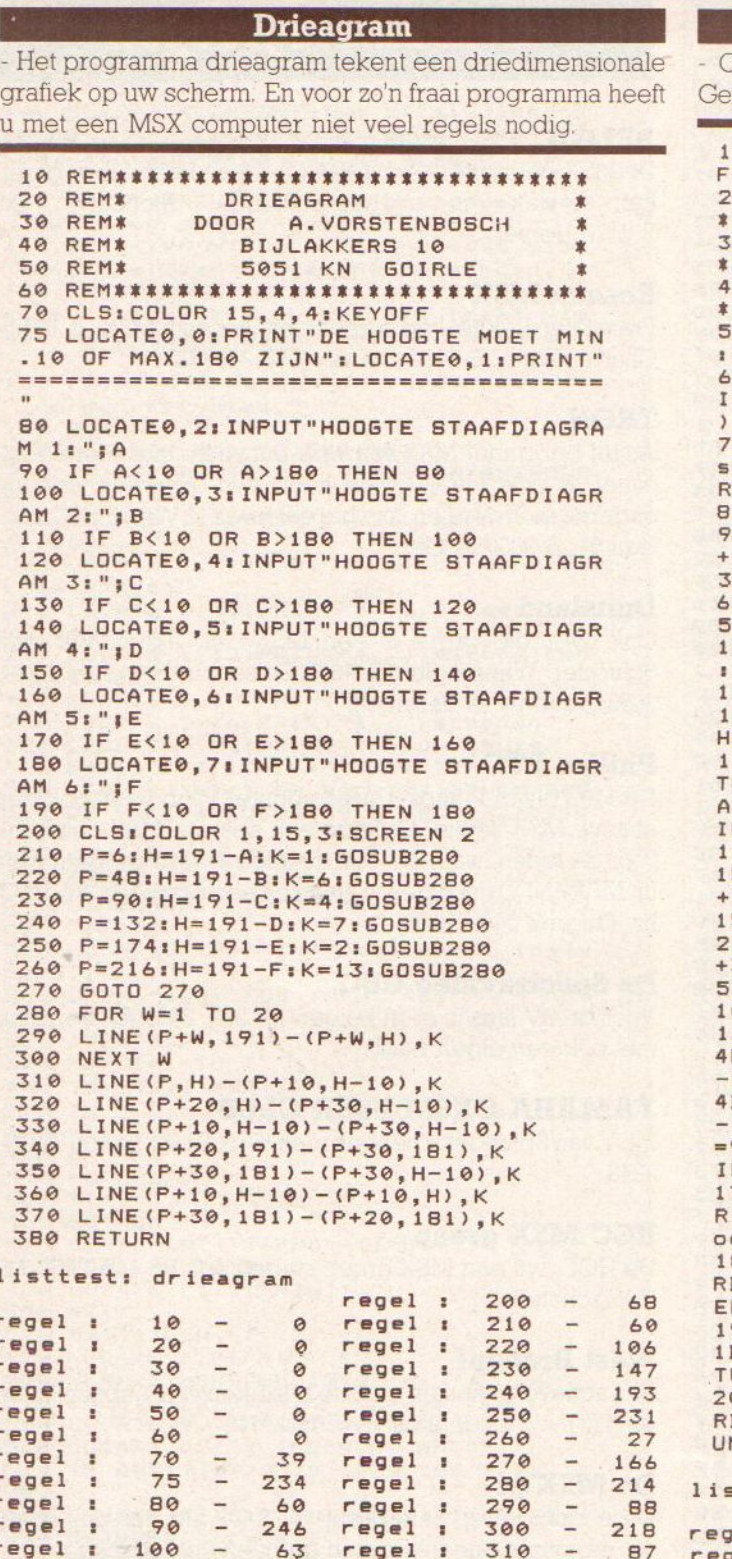

regel

regel :

regel :

regel :

regel

regel

regel

 $\mathbf{r}$ 

 $\blacksquare$ 

 $\overline{\mathbf{r}}$ 

 $\cdot$ 

Totaaltelling:

320

330

340

350

360

370

380

 $\overline{\phantom{0}}$ 

 $\overline{\phantom{a}}$ 

 $\overline{\phantom{a}}$ 

 $\frac{1}{2}$ 

 $127$ 

128

118

5

97

108

142

3534

 $12$ 

66

34

69

56

 $72$ 

78

75

100

Opnieuw een programma voor een logo. Voor Benny urts uit Zevenaar is dit de doorbraak als programmeur.  $\circ$ REM\* door Benny Geurts voor MSX-IN  $\Box$ 0 REM\*\*\* op een SONY-HB75P 22-05-85 \*\*\* 0 REM##### Louis Couperusstraat 16 \* \*\*\* 0 REM\*\*\*\*\*\*\*\* 6901 LV Zevenaar \*\*\*\* \*\*\* 0 COLOR15, 2, 1: SCREEN2: OPEN"grp: "AS#1 GOSUB180 0 FORI=1T0250:NEXT:PRESET(185,80):PR NT#1, "DE"; SPC(62); "DOORBRAAK"; SPC(55 : "VAN: " 0 LINE(0,0)-(180,192),2,BF:PLAY"o118<br>13m1v10c","o118si3m1a","o118si3m1f": EM#####'breukgeluid' \*\*\*\*\*\*\* 0 CIRCLE(25,5),5,,,,1.4:PAINT(25,5)<br>0 DRAW"S10BM20,3M-2,+3M+5,+7M-3,+6BM 3, -6M-6, -3M-3, +4M+4, +2BM20, 3M-5, +1M+ , +5BM30, 3M+6, +4M-2, +3M+5, -4BM-5, +4M+ , -5BM25, 10M+2, +7M-3, +2M+6, +5BM30, 3M+<br>, -2M-2, +6M+2, -3": REM\*\*tek. 'breuk'\*\*\* 00 FORA=0T0100STEP4: X=A/2+25: Y=A/2+5  $IFQ=2THENX=X+X/Z-10$ 10 DRAW AS: REM ###tek.subroutines### 20 NEXTA: IFQ=1THENGOSUB190ELSEIFQ=2T ENGOSUB200:REM#####definieren######### 30 LINE(181,0)-(255,192), 2, BF: FORI=1 0250: NEXTI: PRESET (185, 80): PRINT#1, "M AR"; SPC(61); "OOK"; SPC(62); "VAN....": FO=3THENFORP=1T0500:NEXTP 40 LINE(0,0)-(255,192),2,BF 50 DRAW"C15BM7, 13054M+24, -100R24M+7, 39M+7,-39R24M+14,+66R34U4M-17,M-15,-5U32M+15,-15R72M+17,+27M+17,-27R28M-9, +50M+29, +50L29M-14, -23M-14, +23L31M<br>31, -50M-12, -20L50D6R21M+15, +15D34M-1 , +15L69M-10, -40M-10, +40L19M-10, -40M-<br>0. +40L26": REM\*\*tek. 'M S X'\*\* 60 DRAW"C1BM98, 160R12D4L4D12R4D4L12U R4U12L4U4BM114, 160R4M+4, +BUBR4D20L4M 4,-12D12L4U20BM131,160R12D4LBD4R4D4L DBL4U20BM150,160R4M+4,+4D12M-4,+4L4M 4, -4U12M+4, -4BM+0, +4R4D12L4U12": FORI 99T0155STEP1B: PAINT(I, 161), 1: NEXT: PA NT(150,129),15:REM\*tek+inkl.\* 70 FORI=1T01000: NEXT: PAINT (0,0), 0: FO I=1T0500:NEXT:CLOSE#1:END:REM\*\*\*uit1 **OD** \*\*\* 80 A\$="C15BM=X;,=Y;S=A;RM+1,+1M+1,-1 D5LU4M-1, +1M-1, -1D4LU5": Q=1: RETURN: R M tek. 'M' 90 A\$="C15BM=X1,=Y;S=A;R3DL3DR2M+1,+ DM-1, +1L3UR3UL2M-1, -1UM+1, -1": Q=2: RE URN70: REM tek. 'S' 00 A\$="C15BM=X;,=Y;S=A;RM+1,+1M+1,-1 DM-1, +1DM+1, +1DLM-1, -1M-1, +1LUM+1, -1<br>M-1, -1U": Q=3: RETURN70: REM tek. 'X' stteat: mini 1 10  $rel:$  $\theta$ regel : 120  $14$  $\sim$  $\overline{\phantom{a}}$  $qel<sub>i</sub>$ 20  $\alpha$ regel :  $130$ 192 regel : 30  $\qquad \qquad \circ$ regel 140  $\overline{\phantom{0}}$ 141  $\blacksquare$ 40  $\overline{\phantom{a}}$ 150  $\overline{\phantom{0}}$ regel  $\circ$ regel 4  $\mathbf{r}$  $\mathbf{r}$ 50  $\overline{\phantom{a}}$ 160 regel : 109 regel 1 255 regel 60  $\overline{\phantom{a}}$ 208 regel : 170  $\mathbf{I}$  $\mathbf{\overline{3}}$ 70 regel :  $\overline{\phantom{0}}$ 199 regel : 180  $\frac{1}{2}$ 67  $80$ regel  $\frac{1}{2}$ 219 regel : 190  $\frac{1}{2}$ 243  $\overline{1}$ regel  $\ddot{\phantom{1}}$ 90  $-$ 163 regel : 200 242 regel : 100  $\overline{\phantom{a}}$ 159 regel : 110  $\overline{\phantom{a}}$ 93

Totaaltellings

 $2311$ 

X

Mini 1

r

regel :

regel :

regel :

regel 1

regel :

regel :

 $\overline{1}$ 

 $\mathbf{r}$ 

 $\ddot{\phantom{a}}$ 

regel

regel

regel

110

120

130

140

150

160

170

180

190

 $\overline{\phantom{a}}$ 

 $\overline{\phantom{a}}$ 

 $\qquad \qquad -$ 

 $\overline{\phantom{a}}$ 

 $\overline{\phantom{a}}$ 

Persoonlijk geloof ik niet in een horoscoop, hetgeen niet 1280 LOCATE 20,151PRINT A(Z,3);".";A(<br>inhoudt dat ik die niet als eerste in de krant opzoek. Z,2);".";A(Z,1);<br>Hetzelfde geldt ook voor een bioritme, ondanks dat ik inhoudt dat ik die niet als eerste in de krant opzoek. (2,2);".";A(2,1);<br>Hetzelfde geldt ook voor een bioritme, ondanks dat ik er in the senteman in geboorted as tum ;"<br>niet echt in geloof moesten mijn kennissen er wel aan net echt in geloof moesten mijn kennissen er wel aan 1300 LOCATE 0,22: INPUT "Datum; DDMMJ<br>geloven. Binnen het half uur had ik de mij meest dierbare <sup>JJJ:</sup> ";D1\$:LOCATE0,22: PRINT SPACE\$(3<br>vrienden door het programma gehaa vrienden door het programma gehaald. Dat kwam mede 1310 A\$<br>door het feit dat dit programma van een duitse inzender EN 1300 door het feit dat dit programma, van een duitse inzender, EN 1300<br>ook bijzonder fraai is. Het werkt heel simpel. Als eerste 1320 LOCATE 20, 17: PRINT A(Z, 3); "..."; A( ook bijzonder fraai is, Het werkt heel simpel. Als eerste stelt u de dagkeuze in d.m.v, een cijfer. Een klein foutje in het programma zorgt ervoor dat deze keuze niet door de , z2)=A(Z, Z2) INEXT Z2, ZIGOSUB 1800  $\frac{1}{340}$  if the number wordt gewist, bij de 'huidige datum' die u 1350 LOCATE 0,191PRINT "Bioritme vana vervolgens infikt moet u dus met de spatiebalk gewoon f  $\frac{1}{360}$  LOCATE 0,221INPUT "Datum ; MMJJJ even het nummer 'wegtikken'. Die datum moet u als volgt in it die tikken: ddmmjjj, bv. 05121985. Hierna tikt u uw geboorte tikken: ddmmjjjj, bv. 05121985. Hierna tikt u uw geboorte (1370 As-101-1380)<br>deven het nummer 'wegtikken'. Die datum moet u als volgt in (1360 LOCATE 0, 22: INPUT "Datum ; MMJJJ<br>tikken: ddmmjjjj, bv. 05121985. Hierna tikt datum in en als u de computer ook nog heeft gezegd vanaf 1370 A\$="01"+D3\$:Z=3:GOSUB 1780:IF F<<br>Welke maand het bieritme meet werden bereleert, der lang 20 THEN 1360 welke maand het bioritme moet worden berekent, dan kan afdrukken. 1400 IF F<>0 THEN RUN afdrukken.

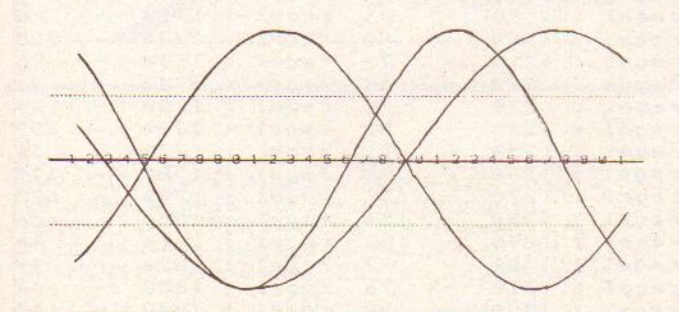

```
1040 ' * von Guenter Liesner * 1510 SCREEN 2:COLOR 1,15,4:CLS<br>1060 ' * Ramsdorfer Straîe 43 * 1520 OPEN "GRP:" FOR OUTPUT AS #1
1970 * * 4282 Velen 1 *
4282 Velen 1 x 1530 LINE (0,0)-(255,16),12,BF 1110 ' AKKANKNAKSESESENSSNNNEEK 1540 PRESET (24,0) :PRINT #1, "Leeftijd 1120 CLEAR 1000 in dagen 3";T2
1140 M(1)=311M(3)=311M(4)=301M(5)=311<br>M(6)=301M(7)=311M(8)=311M(9)=301M(10)
=31:M(11)=30:M(12)=31<br>1570 IF A$="N" THEN 1590 ELSE LPRINT<br>CHR$(&H1B)+"C2":LPRINT:LPRINT SPACE$
1160 SCREEN @:COLOR 7,1,1:KEY OFF 1170 PRINT " BIORITME 10/85
u CE$(20) y "Weekdag" i " y WT$:LPRINT SPA<br>1180 PRINT STRING$(36, "="); CE$(10) ; STRING$(36, "=")<br>1580 LPRINT:LPRINT CHR$(&H1B) + " *' :LPR
1190 LOCATE 0,21:PRINTSTRING$(36,"=") 1580 LPRINT:LPRINT CHR$(&<br>
1200 LOCATE 0,4:PRINT "Geef de weekda 1590 FOR Z=1 TO M(A(3,2))
1200 LOCATE ©,41PRINT "Geef de weekda 1590 FOR Z=1 TO M(A(3,2))
9 in 1600 IF Z MOD 5=0 THEN PRESET(Z*8-8,1<br>1210 FOR Z=1 TO 7:LOCATE 10,5+Z:WT=Z: 06) :PRINT #1,Z;
SOSUB 1760:PRINT Z;WT$INEXT 1610 IF A$="J" THEN LPRINT "M";(Z*8)
1210 FOR 2=1 TO 7:LOCATE 10,5+2:WT=2: 06):PRINT #1,2;<br>
60SUB 1760:PRINT 2;WT$:NEXT<br>
1220 LOCATE 0,22:INPUT "Weekdag 3 3;",-212":LPRINT "P"+CHR$(48+(Z MOD 1<br>
geldig is 1-7 : ";W2:LOCATE 0,21: 0))
geldig is 1-7 : ";W2:LOCATE 0,21: 9) 9<br>
PRINT:PRINT SPACE$ (37) 1620 NEXT Z<br>
1230 IF W2<1 OR W2>7 THEN 1220 1630 LINE (
1230 IF W2<1 OR W2>7 THEN 1220 1630 LINE (0,66)-(255,66), 1:LINE (0,1<br>
1240 LOCATE 7,4+W2:PRINT ">"; 42)-(255,142), 1:LINE (0,104)-(255,104<br>
1250 LOCATE 0,15:PRINT "De huidige da 3540 IF A$="J" THEN LPRINT "L1":LPRIN<br>
1640
tum :"<br>1260 LOCATE 0,22:INPUT "Datum ; DDMMJ T "M0,-120":LPRINT "D768,-120":LPRINT
1260 LOCATE ©,22:INPUT "Datum 3 DDMMJ T "M©,-120":LPRINT "D768,-120":LPRINT<br>JJJ : "3D2$:LOCATE©,22:PRINT SPACE$(3 M@,-296":LPRINT "D768,-296":LPRINT<br>6); "LO":LPRINT "M@,-208":LPRINT "D768,-2
```
**PRINT-OUT PRINT-OUT PRINT-OUT PRINT-OUT PRINT-OUT PRINT-OUT PRINT-OUT PRINT-OUT PRINT-OUT PRINT-OUT PRINT-OUT<br>
Bioritme<br>
Persoonlijk geloof ik niet in een horoscoop, hetgeen niet<br>
inhoudt dat ik die niet als eerste in de** Bioritme 1270 A\$=D2\$:Z=21GOSUB 1780:IF F<>0 TH EN 1300<br>1320 LOCATE 20,17:PRINT<br>Z,2);".";A(Z,1);<br>1330 FOR Z=1 TO 2:FOR Z 30SUB 1780:IF F<>0 TH<br>7:PRINT A(Z,3);".";A(<br>2:FOR Z2=1 TO 3:A(Z+3<br>T Z2,Z:60SUB 1800 J: "; D3\$: LOCATE 0, 22: PRINT SPACE\$ (36 mier ebit in geloof moedem min keningen er wel aan 1339 i Deatre 6, 22 INPUT "Pakua 1 Dentis (2017) (1996) i Pakua 1 Deatre 6, 22 INPUT (1997) (1997) (1998) (1998) (1998) (1998) (1998) (1998) (1998) (1998) (1998) (1998) ( 1410 LOCATE ©,22:PRINT SPACES(36)}1L0 CATE ©,22iINPUT "Printen op plotter J of <sup>N</sup> : "jas <sup>1420</sup> IF As="J" OR A\$="j" OR A\$="N" OR A\$="n" THEN 1430 ELSE 1410<br>1430 IF A\$="J" OR A\$="j" THEN A\$="J" 1430 IF A\$="J" OR A\$="j" THEN A\$="J"<br>1440 IF A\$="N" OR A\$="n" THEN A\$="N" 1450 IF AS="N" THEN 1470 ELSE LPRINT CHRS(&H1B)+"C1":Z1=QtLPRINT SPACES(8) JIFOR Z=0 TO 24840-1:Z1=Z1+1:IF Zi MO D 40=0 THEN LPRINTILPRINT SPACE\$(7);<br>
1460 LPRINTCHR\$(VPEEK(2));INEXT:LPRIN<br>
T<br>
1470 Z1=1:22=2:608UB 1930:T2=T:W1=T-1<br>
NT(T/7)\*7:IF W1=0 THEN W1=7<br>
1490 Z1=1:22=3:608UB 1930:T3=T:W3=T-1<br>
1010 \* Biorythnus \* NT(T/7)\*7:IF W3 FRINT-OUT PRINT-OUT PRINT-OUT PRINT-OUT PRINT-OUT PRINT-OUT PRINT-OUT PRINT-OUT PRINT-OUT PRINT-OUT PRINT-OUT<br>
SAM AND CONFIDENT AND A REVISE OF THE CONFIDENT AND ARRANGEMENT AND ARRANGEMENT AND ARRANGEMENT AND A REVISE OF 1550 PRESET (72,8):WT=W1:GOSUB 1760:P<br>RINT #1, "Weekdag : ";WT\$<br>1560 LINE (0,17)-(255,20),1,BF CHR\$(&H1B)+"C2";LPRINT;LPRINT SPACE\$(<br>10);STRING\$(36,"=");LPRINT SPACE\$(14) 1"Leeftijd in dagen :";TZ:LPRINT SPA<br>CE\$(20);"Weekdag : ";WT\$:LPRINT SPA

 $\overline{\mathsf{R}}$ 

<br> $136$ 

 $\frac{134}{243}$  $\overline{4}$  $5\overline{)}$  $\frac{223}{93}$ <br>21

 $rac{129}{252}$ 

<br> $125$ <br> $36$ <br> $40$ 

<br> $143$ <br> $217$ <br> $24$ <br> $48$ 

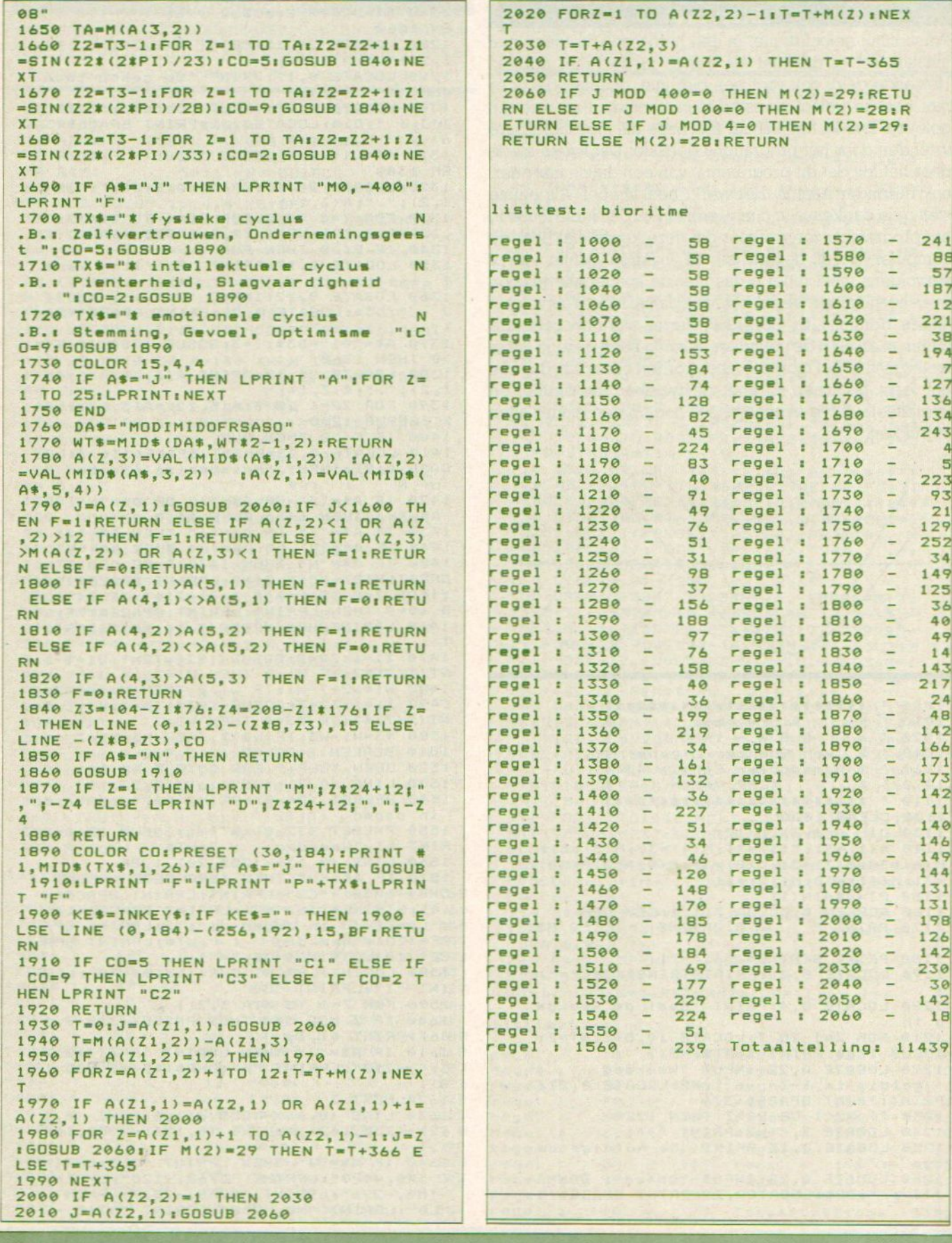

### **Logo Puzzel**

Toen we u in het vorige nummer vroegen om geen 'logoprogramma's' meer in te sturen, betekende dat niet dat we alle, reeds ingezonden logoprogramma's geplaatst hadden. Dit programma vonden we namelijk veel te fraai om u te onthouden.

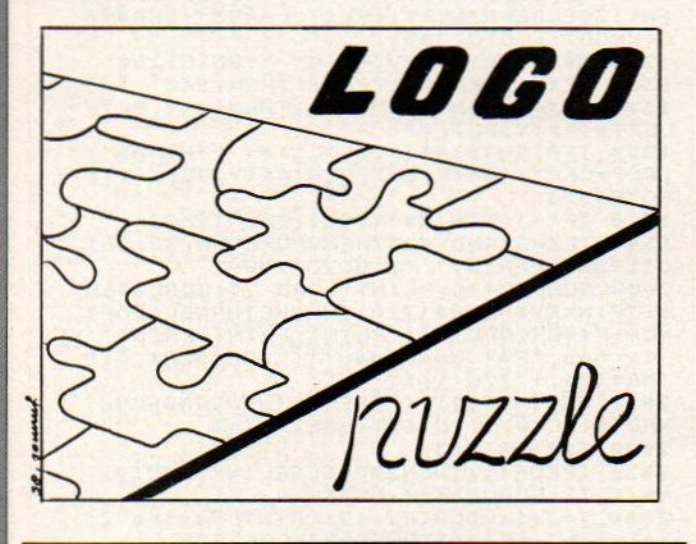

10 COLOR 15, 14, 14: KEYOFF: SCREEN2, 3:FO  $RW=1TO3:V(W)=70:NEXTW:FORW=4TO7:V(W)=$ 105: NEXTW: OPEN"grp: "FOROUTPUTAS#1 20 B=0:A=14:FORX=ATO1STEP-1:B=B+X+(A- $X$ ): C=B+A-X: LINE(0, 192-B+A)-(255, 0), 1, BF:LINE(0,190-C+A)-(255,0),14, BF: NEXT

30 FORZ=1TO7:A\$="":FORI=1TO32:READA:A \$=A\$+CHR\$(A):NEXTI:SPRITE\$(Z)=A\$ 40 X(Z)=INT(RND(-TIME) \*255): Y(Z)=INT(  $RND(1)$  \*192) :  $C(Z) = INT (RND(1)$  \*14) +1 50 IFC(Z)=15THENC(Z)=INT(RND(1)\*14)+1 **:GOTO50** 

60 PUTSPRITEZ, (X(Z), Y(Z)), C(Z), Z: NEXT Z:FORT=0T01600:NEXTT:FORZ=1T07:X=X(Z)  $: Y=Y(Z):READH(Z)$ 

70 IFY=V(Z)THEN90ELSEIFY<V(Z)THENY=Y+  $-5ELSEY=Y-.5$ 

80 PUTSPRITEZ, (X, Y), C(Z), Z: 50T070 90 IFX=H(Z)THENNEXTZ: GOTO110ELSEIFX<H  $(7)$ THENX=X+.5ELSEX=X-.5

100 PUTSPRITEZ, (X, Y), C(Z), Z: 60T090<br>110 LINE(75, 65) - (181, 138), 15, BF: PRESE T(25,182): PRINT#1, "H. Scholten ---- NIJ VERDAL (0)"

120 GOT0120

130 DATA62, 62, 62, 62, 62, 126, 119, 119, 11 9, 119, 119, 119, 243, 227, 227, 227, 124, 124<br>, 124, 124, 124, 126, 238, 238, 238, 238, 238, 238, 207, 199, 199, 199

, 255, 0, 0, 252, 255, 255, 255, 15, 15, 254, 25 2, 240, 192

150 DATA252, 252, 252, 254, 62, 63, 31, 31, 3 1, 31, 63, 62, 126, 124, 252, 248, 31, 63, 62, 1 26, 124, 252, 248, 248, 248, 248, 252, 124, 12 6, 62, 63, 31

160 DATA0, 0, 15, 15, 3, 3, 3, 3, 3, 3, 3, 3, 15,<br>15, 0, 0, 0, 0, 240, 240, 192, 192, 192, 192, 19 2, 192, 192, 192, 240, 240, 0, 0 170 DATA0, 0, 120, 120, 28, 30, 31, 31, 27, 25 , 24, 24, 126, 126, 0, 0, 0, 0, 252, 252, 48, 48, 48, 176, 240, 240, 240, 112, 48, 48, 0, 0 180 DATA0, 0, 63, 63, 14, 14, 14, 15, 15, 14, 1 4, 14, 63, 63, 0, 0, 0, 0, 252, 252, 12, 12, 0, 19 2, 192, 0, 0, 0, 128, 128, 0, 0 190 DATA0, 0, 3, 15, 30, 28, 56, 56, 56, 56, 58, 28<br>, 30, 15, 3, 0, 0, 0, 0, 192, 240, 120, 56, 28, 28 28, 28, 56, 120, 240, 192, 0, 0

200 DATA 80, 112, 144, 74, 97, 121, 145

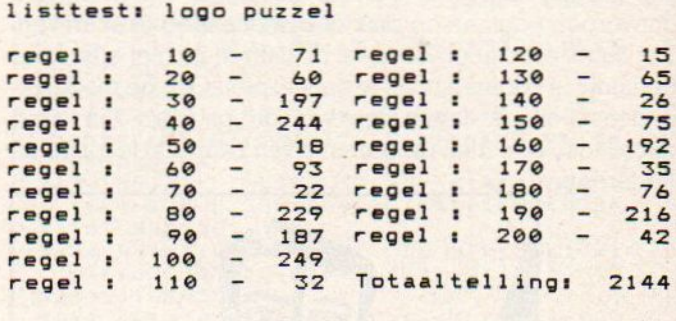

### Input

Mocht u zelf langere programma's maken dan is de onderstaande input routine misschien voor u van belang. Het beperkt het aantal van de mogelijk in te voeren tekens. Ook is het mogelijk de toegestane tekens zelf vast te stellen. Met andere woorden alleen cijfers, of alleen letters. Ook is het mogelijk de toegestane tekens zelf vast te stellen. D.m.v. het locate commando wordt daarbij de plaats bepaalt waar het verschijnt. Mocht u uw programma's 'idiotproof' willen maken, dan ligt hier uw kans.

```
110 CLS:LOCATE0, 12: PRINT"GEEF EEN GET
 AL":R=12:P=17:N=6:T6$="1234567890":GD
 SUB1000
  120 5=VAL (H$)
 130 LOCATE 0, 20: PRINT"het getal"; G<br>140 FOR I=1 TO 2000 : NEXT I<br>210 CLS: LOCATE 0, 12: PRINT"tekst": R=12
  :P=17:N=6:TG$="abcdefghijklmnopgrstuv
  WXYZ": GOSUB 1000
  230 LOCATE 0, 20: PRINT "de tekst is :"
  H$
  240 LOCATE 0, 22: END
  1000 HS="":LOCATEP, R: PRINTSTRING$ (N, "
   ")"<": LOCATE P, R: FOR H=1 TO N+1
  1010 X$=INKEY$: IFX$="" THEN 1010
  1020 X=ASC(X$): IF X=29 THEN 1000
  1030 IF X=B THEN IF H<=2 THEN 1000 EL
  SEH=H-1:H$=LEFT$(H$, H-1):LOCATE P+H-1
  , R: PRINT". "; CHR$ (8); : 60TO 1010
  1040 IF X=13THEN IF H=1 THEN 1010 ELS
  E LOCATE P, RIPRINT HSPACES (N+1-LEN (HS
  ) ) : RETURN
  1050 IF H=N+1 ANDX<>13 THEN 1010
  1060 IF INSTR(TG$, X$) = 0 THEN 1010 ELS
  E PRINTX$;: H$=H$+X$: NEXT
listtest: input
            110
                             regel : 1010
regel :
                        42
                                                     168
                                                \frac{1}{2}\overline{\phantom{a}}134
regel :
            120regel : 1020
                                                     179
            130\overline{\phantom{0}}23
                             regel
                                        1030
                                                \overline{\phantom{a}}154
regel
        \overline{z}\mathbf{r}140 -regel :
                       158
                             regel : 1040
                                                 \overline{\phantom{a}}24210\overline{\phantom{0}}1050
                                                      56
regel :
                        11regel :
                  \overline{\phantom{a}}230
                       248
                             regel : 1060
                                                      83
regel:\overline{\phantom{a}}240
                       245
regel :
regel : 1000
                   \overline{\phantom{0}}249
                              Totaaltelling:
                                                    1774
```
### Lichtkrant

Naast een tekstverwerker en een programma om bankafschriften te verwerken, treft u hierbij nog een programma aan dat voor serieus gebruik bedoeld is. Het stelt u in staat om een aantal pagina's met tekst, die u al dan niet met grafische tekens verfraait, op een leuke manier onder de aandacht van de mensen te brengen.

Het programma biedt u de mogelijkheid om de door u ontworpen pagina's op disk of cassette weg te schrijven. Dat houdt een groot voordeel in, daar je nu niet elke keer opnieuw je pagina's hoeft te ontwerpen. Ook de mogelijkheden voor het laten zien van de pagina's zijn goed doordacht. Een fraai programma van Laurens de Jonge uit Rotterdam.

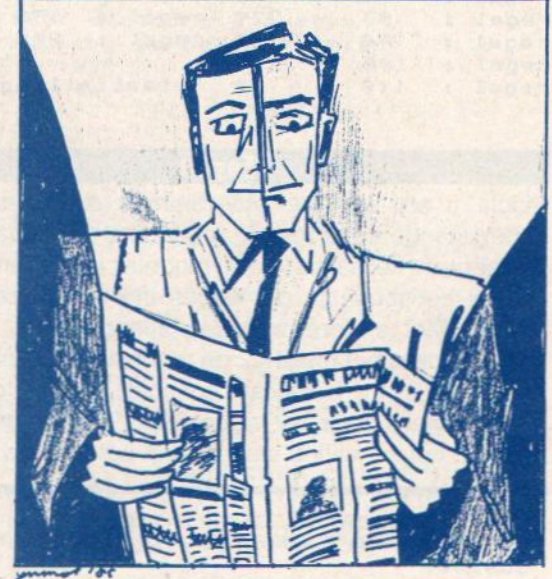

```
10 ' DE LICHTKRANT
20:versie 3
30 ' MSX info
40:100 KEYOFF: CLEAR16000: DEFINTA-Z
110 DIMA$(23, 11), C(1, 11): DEFUSR0=&H156
120 DEFFNCAP$(K$)=CHR$(ASC(K$)+(K$)="
a"ANDK$<="z") #32)
130 DEFFNF$(F$)=LEFT$(LEFT$(F$,(INSTR<br>(F$,"")+(INSTR(F$,"")=0)*(-LEN(F$)-
1)) -1), B)
150 GOSUB6000
160 'FORI=0TO11:C(0, I)=15:C(1, I)=1'FO
RJ=0T023:A$(J, I)=SPACE$(38):NEXTJ, I
170 GS="DE LICHTKRANT", ONERRORGOT03500
1000 GOSUB4000 : K=9 : F=2 : GOSUB4200
1010 ONKGOSUB2000, 2100, 2200, 1100, 5000
 5200, 5400, 4100, 4700
1020 60T01000
1100 GOSUB4300: Z=BL: BL=BL-1
1110 CLS: IFC(0, BL)<>C(1, BL)THENCOLORC
(0, BL), C(1, BL) ELSECOLOR15, 1
1120 FORI=0T022: PRINTA$(I, BL); : LOCATE
0. I+1:NEXT: PRINTLEFT$(A$(23, BL), 37);:
KEY1, CHR$(210)
1130 K$=MID$(A$(23, BL), 38, 1): IFK$<>""
THENVPOKE958, ASC (K$)
1190 PRINTCHR$(11):
1200 X=POS(0): Y=CSRLIN: K$=INPUT$(1): K
= ABC (KS)
```

```
1210 IFK=210THEN4400
1220 IFK=13THENIFY=23THENLOCATE0,0:60
T01200ELSEPRINT: 60T01200
1225 IFK=32THEN1300
1230 IFK>31THEN1260
1240 IFK>27THENPRINTK$;: 60T01200
1250 60701200
1260 IFMID$(A$(Y, BL), X+1, 1)<>""THENMI
D$(A$(Y, BL), X+1, 1)=K$: IFY=23ANDX=37TH
EN1130ELSEPRINTK$;:PLAY"L64V3"+CHR$(6
5+KM0D7): 60T01200
1280 A$(Y, BL)=A$(Y, BL)+" ": 60T01260
1300 IFX+1>LEN(A$(Y, BL))THEN1340
1310 IFX+1=LEN(A$(Y, BL))THENA$(Y, BL)=
LEFT$(A$(Y, BL), X)
1320 IFRIGHT$(A$(Y, BL), 1)=" "THENA$(Y, BL)=LEFT$(A$(Y, BL), LEN(A$(Y, BL))-1);
GOT01320
1330 IFX+1<LEN(A$(Y, BL))THEN1260
1340 IFX=37ANDY=23THENVPOKE958, 32: GOT
01190ELSEPRINT" "J:GOT01200
2000 GOSUB2400: PRINT"LOAD ?": GOSUB460
0: IF INKEY S=CHR$ (210) THENRETURNEL SEOPE
NC$+F$FORINPUTAS1: PRINT: PRINT: PRINT"
Ik heb "F$" gevonden!!!":ERASEA$, C:D<br>IMA$(23,11), C(1,11)
2010 FORT=0T011: IFEOF(1)THEN2050ELSEI
NPUT#1, C(0, T), C(1, T) : NEXT: Z=0
2020 FORT=0T023
2030 IFEDF(1)THEN2050ELSELINEINPUT#1,
A$(T, Z): GOSUB3350; NEXT
2040 Z=Z+1:LOCATE2,12:PRINT"Pagina"Z"<br>gelezen":IFZ>11THEN20B0ELSE2020
2050 T=30:NEXT
2080 CLOSE: RETURN
2100 GOSUB2400: PRINT"SAVE ?": PRINT: LI
NEINPUT"
           Hoevaak: "; K$: K=VAL (K$): GOS
UB4600
2110 FORX=1TOK: OPENC$+F$FOROUTPUTAS1:
FORI=0TO11: PRINT#1, C(0, I); C(1, I): NEXT
:FORI=0TO11:LOCATE2, 12:PRINT"Pagina"I
+1:2120 FORT=0T023: PRINT#1, A$ (T, I): GOSUB
3350: NEXT: NEXT: CLOSE: NEXT: RETURN
2200 60SUB4500: 60SUB2420: PRINT"LOAD ?
": GOSUB4600: IFC$=""THENSAVE"KRANT"ELS
ECSAVE"KRANT"
2210 RETURN
2400 GOSUB4500:KEY1, CHR$(13)+CHR$(210
) : LOCATE2, 2: LINEINPUT" Geef de naam va
n de krant: ";F$: GOSUB3350
2410 IFF$=""THEN2400ELSEFORI=1TOLEN(F
$): MID$(F$, I, 1)=FNCAP$(MID$(F$, I, 1)):
NEXT: F$=FNF$(F$): IFINKEY$=CHR$(210)TH
EN3300
2420 PRINT: PRINT" Disk of cassette D
/C: ";: K$=INPUT$(1): PRINTK$: IFFNCAP$(
K$)="D"THENC$=""ELSEC$="CAS:"
2430 GOSUB3350: PRINT: IFC$<>""THENPRIN
T ii
    Cassette op "; : RETURNELSEPRINT"
Drive op ";: RETURN
3300 RETURN3310
3310 GOT03300
3320 NEXT
3350 IFINKEY$<>""THENGOSUB6000;CLOSE:
GOTO3300ELSERETURN
3500 IFERR=55THENRESUME3300
3510 IFERR=19THENRESUME3300
3520 IFERL=3300THENSCREEN0: GOSUB6000:
COLOR15, 1: RESUME3320
3530 IFERL=3320THENRESUME1000
3590 ONERRORGOTO0
4000 COLOR15, 1: GOSUB4500: PRINT"Kies m
et de cursor en druk op ENTER":AX=0:A<br>Y=4:BX=26:BY=10:GOSUB6100:AY=12:BY=18
: GOSUB6100: LOCATE4, 11: PRINT"PAGINA'S<br>MAKEN": LOCATE4, 19: PRINT"KRANTENKOP": L
```
OCATE4, 21: PRINT"EINDE" 5410 AB=AA: IFAA=0THENGOSUB6200: AB=1 5420 FORX=AB-1TOZZ:CLS:COLORC(0,X),C( 4010 LOCATE4, 5: PRINT"Oude krant laden ":LOCATE4, 7: PRINT"Nieuwe krant opslaa 1, X) : FORT=0T022: LOCATE1, T: FORW=1T038 5430 K\$=MID\$(A\$(T,X),W,1):PRINTK\$;:IF n":LOCATE4, 9: PRINT"Programma opslaan :LOCATE4, 13: PRINT"Pagina voor K\$=" "THEN5440ELSEFORJ=0TOQ: GOSUB3350 pagina" :LOCATE4, 15: PRINT"Rollend": LOCATE4, 17 **INEXT** 5440 NEXTIPRINTINEXT :PRINT"Letter voor letter" 5450 PRINT" ";:FORW=1TO37:K\$=MID\$(A\$( 4020 LOCATE28, 7: PRINT"< CASSETTE": LOC 23, X), W, 1) : PRINTK\$; : IFK\$=" "THEN5460E ATE28, 15: PRINT"< SCHERM 4030 LOCATE2, 5: RETURN LSEFORJ=0TOQ: GOSUB3350:NEXT 5460 NEXT:K\$=MID\$(A\$(23,X),38,1):IFK\$ 4100 GOSUB4500:LINEINPUT" Geef een a <>""THENVPOKE958,ASC(K\$) ndere titel: "; G\$: RETURN  $4200$  I=1 5470 FORI=0TOQ\*100+150; GOSUB3350; NEXT 4210 K\$=INPUT\$(1):IFK\$=CHR\$(210)THEN3 : NEXT: GOTO5410 300 5600 GOSUB4500 5610 PRINT" STOP de krant met iedere 4220 IFK\$=CHR\$(30)ANDI>1THENI=I-1:PRI toets": PRINT: PRINT" Pagina: 0 is de NTSTRING\$(F, CHR\$(30)); kop-pagina" 4230 IFK\$=CHR\$(31)ANDI<KTHENI=I+1:PRI NTSTRING\$(F, CHR\$(31)); 5620 PRINT: LINEINPUT" De startpagina 4240 IFK\$=CHR\$(13)THENK=I: GOSUB3350:R ":K\$:GOSUB3350;AA=VAL(K\$):IFAA<00RA A>15THEN5600 **ETURN** 5630 PRINTILINEINPUT" De slotpaginas 4250 GOT04210 4300 GOSUB4500: PRINT"Kies met de curs " | K\$ : GOSUB3350 : ZZ=VAL (K\$) -1: IFZZ<-10 or een pagina": PRINT"LET OP!!!!!!!!!!! **RZZ>11THEN5600** !!":PRINT"Misschien is de pagina leeg 5640 PRINT LINEINPUT" Geef de vertra ":PRINT"Je kan hem dan intypen, maar<br>onthoud":PRINT"[F1] om er dadelijk we ging (0-50): "JK\$:GOSUB3350 5650 Q=VAL (K\$) : IFQ>200THEN5600 er uit te komen": PRINT 5660 WIDTH40: RETURN 6000 SCREEN0: COLOR15, 1: WIDTH38: RESTOR 4310 FORI=1T012: PRINTUSING" Pagina E:FORJ=0TOB:READL1,L2:FORI=0TO7<br>6010 VPOKEBASE(2)+L2\*8+I,VPEEK(BASE(2 #"; I: NEXT: LOCATE12, B: K=12: F=1: 608UB42 00: BL=K: RETURN 4400 COLORIS, 1: GOSUB4500: PRINT"Kies m<br>et de cursor een kleur voor de": PRINT ) +L1 \*8+I) : NEXTI, J: RETURN 6100 LOCATEAX, AY: PRINTCHR\$(131); STRIN daarna voor de achtergrond" "letters, 6\$(BX-AX-1,136);CHR\$(140); 4410 RESTORE10010:FORI=1T015:LOCATE12 6110 FORI=AY+1TOBY-1:LOCATEAX, I:PRINT , I+4: READK\$: PRINTK\$; STRING\$(12-LEN(K\$ CHR\$(132); :LOCATEBX, I: PRINTCHR\$(139); "):NEXT:LOCATE25,5:K=15:F=1:GOSUB **INEXT**  $4700$ 6120 LOCATEAX, BY: PRINTCHR\$(133); STRIN 4420 GOSUB3350: C(0, BL) =K 6\$(BX-AX-1,138); CHR\$(141); : RETURN 4430 LOCATE0, 4+KIPRINT"LETTERS>"IKK=K 6200 COLORIS, 1, 1: SCREEN2: OPEN"GRP: "AS 4440 LOCATE25, 5: K=15: GOSUB4200: GOSUB3 1:X1=RND(1) #(255-(LEN(G\$) #7)) : Y1=RND( 350: C(1, BL)=K: LOCATE0, 4+K: PRINT"ACHTE<br>RGROND>": IFK=KKTHENC(0, BL)=15: C(1, BL)  $-TIME$ ) \* (185)  $rDRT = 1TOB$  ;  $LINE$  (RND(1) \*25 5, RND (-TIME) #191) - (RND (-TIME) #255, RND  $= 1: 60T04400$  $(1)$  #191), RND(1) #14+2, BF: NEXT 6210 Y=Y1:LINE(X1-6, Y-2)-(X1, Y+9), 1, B<br>F:FORI=1TOLEN(G\$):X=(I-1)\$7+X1:LINE(X 4450 FORT=0T02000: NEXT: RETURN 4500 CLS: PRINTUSING"DE LICHTKRANT rantı\ \pagi### ";F\$,Z:LOCATE17,<br>23:PRINT"[F1] terug naar menu";:LOCAT  $-2, Y-2) - (X+12, Y+9), 1, BFi PRESET(X,Y)i P$ <br>RINT#1, MID\$(5\$, I, 1): NEXT E0, 2: D=USR0(0); RETURN. 6220 CLOSE: FORT=0T01000+80\*0: GOSUB335 4600 PRINT: PRINT" Druk op een toets: 0: NEXT: GOSUB6000: WIDTH40: RETURN 10000 DATA24, 131, 23, 136, 25, 140, 22, 132<br>,32, 137, 22, 139, 26, 133, 23, 138, 27, 141<br>10010 DATAZwart, Groen, Licht groen, Don "; : K\$=INPUT\$(1) : RETURN 4700 GOSUB4500:LINEINPUT" **Bij** beeind iging wordt het geheugen gewist. A<br>kkoord J/N: ";K\$:IFFNCAP\$(K\$)="J"THEN ker blauw, Licht blauw, Donker rood, Cya **KEYON: CLS: ENDELSERETURN**  $an$ 5000 GOSUB5600 10020 DATARood, Roze, Donker geel, Licht 5010 AB=AA: IFAA=0THENGOSUB6200: AB=1 geel, Donker groen, Magenta, Grijs, Wit 5020 FORX=AB-1TOZZ:CLS:COLORC(0,X),C(<br>1,X):FORT=0TO22:LOCATE0,T:PRINT" "A\$(  $T, X$ listtest: lichtkrant 5030 GOSUB3350: NEXT: LOCATE0, 23: PRINT" 58 regel : 1120 "LEFT\$(A\$(23, X), 37); : K\$=MID\$(A\$(23, X), 38, 1): IFK\$<>"THENVPOKE958, ASC(K\$) 184  $10$ regel : 58 regel : 1130  $\overline{\phantom{a}}$ 185  $20$  $\overline{a}$ regel : 58 regel : 1190  $\overline{\phantom{a}}$ 204 5040 FORI!=0TOQ\*80: GOSUB3350: NEXT: NEX regel : 30 58 regel :  $\overline{a}$ 1200  $15$ T: GOT05010 40 regel : regel : 1210 207  $\left| \frac{1}{2} \right|$ 5200 GOSUB5600:CLS regel  $\ddot{\phantom{1}}$ 100 208  $209$  regel  $\imath$ 1220  $\overline{\phantom{a}}$ 5210 AB=AA: IFAA=0THENGOSUB6200: AB=1 regel : 110  $\overline{a}$  $42$ 141 regel : 1225 5220 PRINT: FORX=AB-1TOZZ: PRINTSTRING\$  $\overline{a}$  $\overline{\phantom{a}}$ 213  $regel:$ 120  $67$  regel  $\imath$ 1230  $\overline{\phantom{0}}$ 202  $(23, 10)$ : COLORC $(0, x)$ , C $(1, x)$ <br>5230 FORT=0T022: PRINT" "A\$(T, X) regel :  $1.30$  $\overline{\phantom{0}}$ 34 regel : 1240  $\overline{\phantom{a}}$ 136 regel : 150  $\overline{\phantom{0}}$ 58 regel : 1250 75 5240 FORI!=0TOQ\*3:GOSUB3350;NEXTI!, T: regel  $\overline{\phantom{a}}$ 160  $\overline{a}$ 224 regel : 1260 PRINT" "LEFT\$(A\$(23,X),37); K\$=MID\$(A<br>\$(23,X),38,1): IFK\$<>""THENVPOKE958,AS  $170$  $\overline{\phantom{0}}$ 4<sub>R</sub> regel : regel : 1280  $\rightarrow$  $119$  $\overline{a}$ regel : 1000 167 252 regel : 1300  $\overline{\phantom{a}}$  $-$ 168  $C(K$$ regel  $\mathbf{r}$ 1010 130 regel :  $\sim$ 1310 48 5250 FORI!=0TOQ\*50: GOSUB3350: NEXTI!, X regel : 1020  $\frac{1}{2}$ 209 regel : 1320 156 1100  $\sim$ **:GOTO5210** regel  $\blacksquare$ 119 regel : 1330  $\overline{\phantom{a}}$ 89  $\sim$ 5400 GOSUB5600 regel : 1110

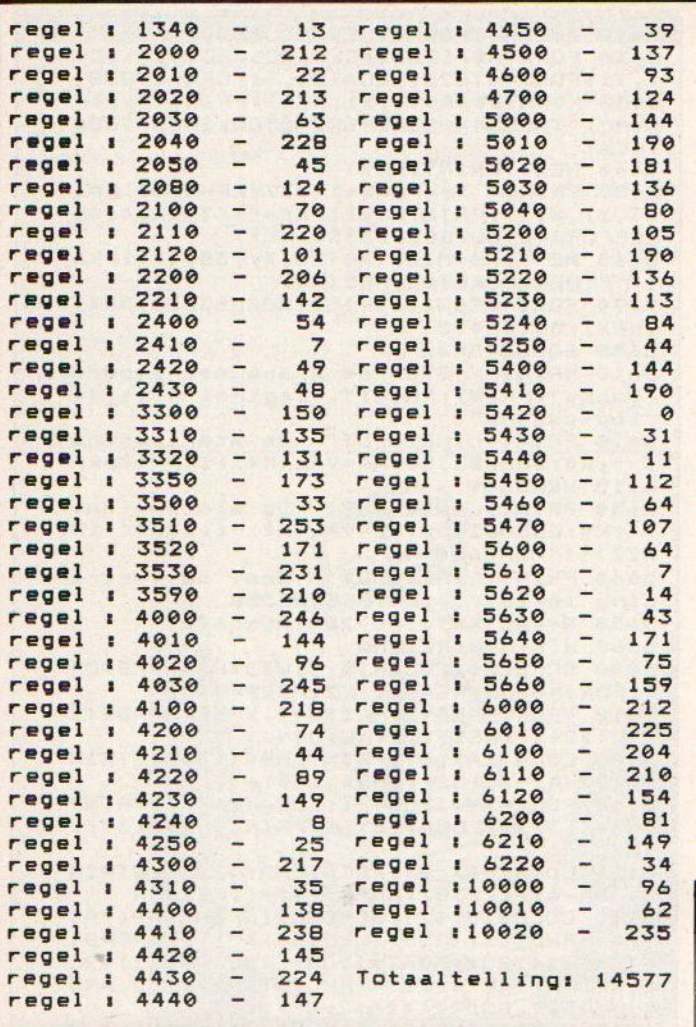

**Picasso** 

Bij het lezen van de naam Picasso zult u misschien u twijfels hebben of die naam niet wat overdreven is voor dit programma. Maar ik kan u verzekeren dat dat niet het geval is. Het betreft hier waarlijk een kunststukje van programmeren. Het tekent misschien geen 'Guernica' op uw scherm maar wel moderne kunst in een eindeloze variatie. En ik heb daadwerkelijk schilderijen gezien die erg op de resultaten van dit programma leken.

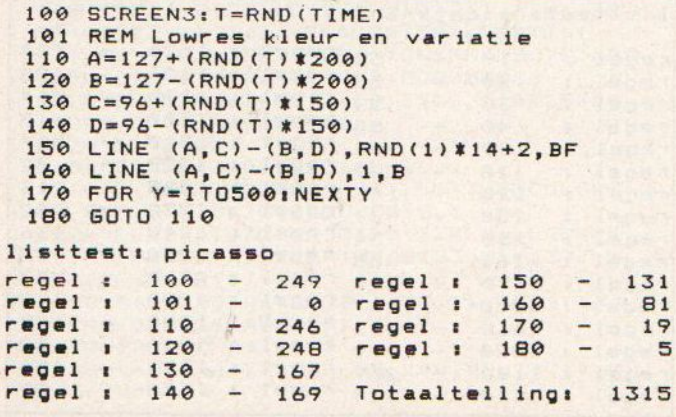

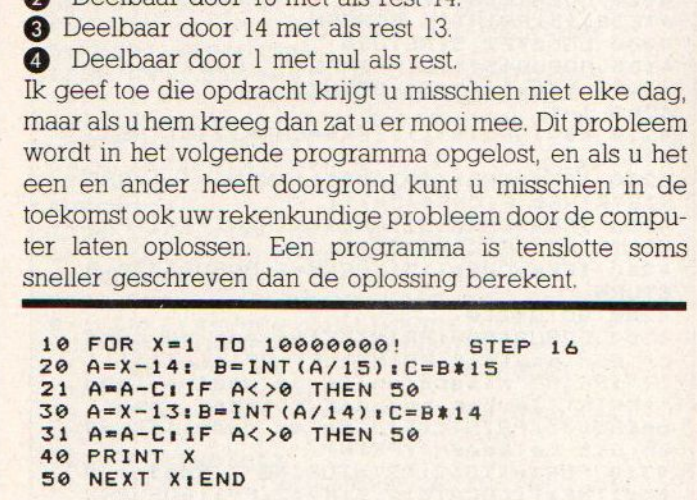

**Niveau Probleem** Stel u krijgt een opdracht om een positief geheel getal (een integer dus) te zoeken dat kleiner is dan 1.000.000 en aan

de volgende voorwaarden voldoet: Deelbaar door 16 met als rest 15. **Q** Deelbaar door 15 met als rest 14

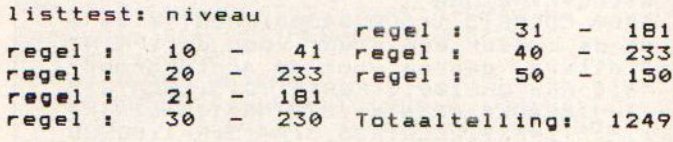

### **INZENDVOORWAARDEN**

Inzendingen van programma's naar MSX-Info zijn zeer welkom, maar denk er wel aan altijd een bandje of floppy of quick-disk in te sturen en in de listing geen grafische tekens of moeilijke commando-strings te gebruiken, die leiden te snel tot problemen bij het afdrukken. De listing op papier sturen hoeft niet, maar geef wel aan hoeveel regels het zijn en wat het ongeveer doet. Adresseren aan PB 112, 1260 AC Blaricum met vermelding MSX-INFO listing. Bij plaatsing ontvangt u een vergoeding, over het afwikkelen ervan krijgt u bericht, maar bel anders even (02152-65695) om dat te regelen, als u uw listing in het blad ziet. We betalen ongeveer 40 tot 65 gulden per pagina geplaatste listing (afhankelijk van de kwaliteit), maar vinden te lange listings niet erg interessant. Per nummer reiken we meestal ook een stuk hardware (printer/monitor/diskdrive) uit aan de beste listing, maar dan moet de kwaliteit ook wel echt prima zijn.

Inzending (en plaatsing) houdt in, dat u alle rechten (dus ook voor de Infolist-cassette en eventueel voor plaatsing in de duitse MSX- INFO) aan ons overdraagt en dat u ons vrijwaart voor aanspraken van derden, dus als het programma niet origineel is, hetgeen helaas wel eens voorkomt. Een en ander houdt ook in, dat u het programma niet meer kunt opsturen naar andere bladen of radioprogramma's.

De nederlándse importeurs maken niet allemaal evenveel haast, een aantal toch wel bekende en grote merken is nog niet verkrijgbaar. Via grijze kanalen komen ze toch op de markt, zo is bijvoorbeeld de Toshiba voor een betrekkelijk lage prijs te koop. Een kortè indruk van wat er buiten de nederlandse orde op MSX gebied toch allemaal nog is.

### Hardware nieuws

MSX-BUITENT

<sup>e</sup> machine, die nu voor een welzeer lage prijs de markt in Nederland aan het overspoelen is, is de Toshiba HX-10. Tohiba heeft in Engeland geprobeerd met een groots offensief een marktpositie te veroveren, maar dat is niet helemaal gelukt. De markt in Engeland bood onvoldoende ruimte na het instorten van Acorn en Sinclair en wat doe je dan met je voorraden.

In het geval van Toshiba is men eerst in Engeland gaan dumpen en bood ze daar aan voor zo'n 99 pond en in een complete systeemdoos voor <sup>140</sup> pond zat er dan ook nog software, een cassetterecorder en een Basic cursus bij Maar ook dat lukte niet en de prijs moets nog verder omlaag. Op dat moment begon men ook naar Europa te kijken en omdat wij vrijwel het enige land zijn, waar men de ASCII toetsen borden kwijt kan, zijn de Toshiba nu ook in ons land te koop, oa. via Dunnet uit Rotterdam (010-332722).

De HX-10 is een erg aardige MSXmicro met <sup>64</sup> KB RAM geheugen, de normale TV en monitor aansluitingen, printer connector, kortom standaard MSX met slechts de beperking van 1 insteeksleuf, al zit er dan achterop wel een expansie bus, zoals we-die van de "koreanen" kennen. Het toetsenbord is redelijk, maar zoals ondertussen be kend moet zijn, is geen van de MSX toetsenborden werkelijk perfect Let wel op, dat u een versie koopt met

nederlandse gebruiksaanwijzing, er komen ook gestipte pakketten uit En geland op de markt, waarbij de netstekker en de kanaalafstelling voor de TV wat problemen kunnen opleveren.

### Pioneer PX-7

Nog steeds niet officieel in ons land te koop, hoewel we weten dat er nogal wat professionele studio's met zo'n ding werken, is de PX-7 Palcom van Pioneer. Naast de standaard MSX specificatie, dus Z-80, 64 KB Rane etc, biedt deze machine namelijk een interfacemogelijkheid met Laserdisk en Video-LP en een "superimpose" optie. Daarmee kunnen combinaties van video beelden en computerteksten gemaakt worden en dat geld ook voor geluiden, dus 'sound superimpose', natuurlijk ook in stereo, Voor de spelfanaten is van belang, dat hiermee ook de laserdisk computerspelletjes gespeeld kunnen worden, die in de speelhallen zo populair zijn. Asciiheeft er een voor

demonstraties, en doet dat altijd op een PX-7.

Een los toetsenbord en "mainframe" met ingebouwde 3,5 inch drive zijn natuurlijk te verwachten bij een machine, die voor toch wel professionele toepassingen wordt gebruikt,

### **Mitsubishi**

Van dit bedrijf zijn er de 32 KB Ram machine ML-F48 en de 64 KB RAM versie ML-F80. Zoals u weet, heeftmen de neiging om de <sup>16</sup> KB VRAM op te tellen bij de vrije RAM en zo komt men dan aan de coderingen met 80 en 48 enn. De kleine Mitsubishi krijgt op zich een ruime voldoende, al is 64 KB min of meer standaard aan het worden, De gebruikelijke interfaces en bij beide modellen twee slots, helaas geen reset, wel CV monitor en RF voor de TV.

### **IVC HC-7**

De Japan Victor Company is in ons land niet zo erg bekend, veel minder dan bv. Sony en Sanyo, maar is wel een van de grotere japanse producenten van audio- en videoequipment. De JVC micro, die men in Engeland verkoopt, heeft als extra wat firmware, vergelijkbaar met wat Sony aan programma's op een extra ROM meelevert.

Van Martin de Jong een bijdrage over de ECC slot expander.

### Slot Expansie

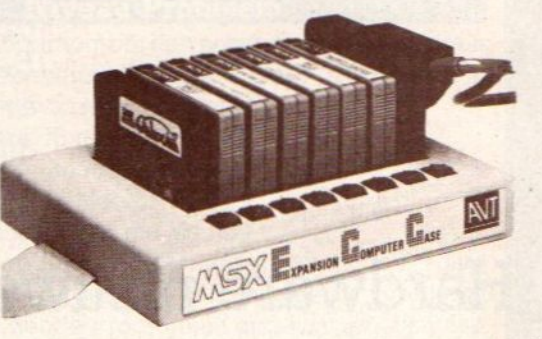

at MSX computers ook geschikt zijn voor serieus werk mag intussen wel bekend zijn. Dat tot nu toe echter nog lang niet alle mogelijkheden worden gebruikt, is ook duidelijk. Er moet nog een heleboel ontwikkelingswerk gedaan worden, voor bijvoorbeeld alle gebruiksmogelijkheden van de slot-architectuur helemaal benut zijn. De firma ECC uit België, gaat daar nu wat aan doen!.

Tot nu toe was het immers nog zo dat <sup>u</sup> net zoveel uitbreidingen aan uw MSX computer kon toevoegen, als u slot's had. Dat waren er dan meestal maar één of soms twee slots. En dat is een tamelijk grote beperking, zekerals die slots ook nog voor andere (interface) doeleinden nodig zijn.

Met één slot b.v. kunt <sup>u</sup> een programma in cartridgeniet gebruiken met een diskdrive; heeft u twee slots, dan kunt u wel de diskdrive gebruiken, maar dan niet ook nog het geheugen uitbreiden. Kortom, wat meer slots zouden erg handig zijn, zeker bij wat meer gecompliceerde toepassingen

### Expander

Er waren alvrij snel expander-units op de markt, die met behulp van schakelaars, dus hardwarematig gestuurd, meersleuven hadden. Maardie waren niet vanuit de computer te besturen, en dus bleef de toepassing beperkt

ECC uit België komt nu uit met een apparaat waarmee één slot omgezet wordt in vier. Deze slots gedragen zich net zo als een normaal slot, zodat u plotseling over vier, of zelfs acht slots kunt beschikken. In principe kan een MSX computer zelfs tot zestien van deze slots hebben. In elk slot past bijvoorbeeld 64K RAM, een extra diskdrive, of een RS232 interface.

Zo kunt <sup>u</sup> een MSX systeem uitbreiden met bijvoorbeeld 256KB RAM en twee diskdrives. Natuurlijk heeft u ook pro: gramma's nodig, die van al dit moois gebruik kunnen maken, sommige zijn

al beschikbaar. Namelijk de programma's van Micro Technology, zoals MT-BASE en MT-VIDITEL etc.

ECC demonstreert dit bijvoorbeeld met MT-BASE met 256 KB RAMen een T20K disk drive. Hiermee kunnen bijna 5000 adreskaarten worden bijgehouden in het geheugen en dan is de MSX natuurlijk veel breder toepasbaar. Het valt te hopen, dat ook andere soft-

warehuizen bij hun ontwikkeling rekening houden met de uitbreidingsmogelijkheden van de MSX. Zeker nu nieuwere MSX modellen steeds vaker

met maar één sleuf zijn uitgerust, om plaats te maken voor een ingebouwde diskdrive, een RS232 interface of extra geheugen. Men denkt dan, dat er minder behoefte is aan verdere uitbreidingen, maar het zal blijken, dat die behoefte juist toeneemt. Aansluiten van meer randapparatuur en meer opslagmedia wordt normaal, een verschijnsel, dat we ook bij de PC's al kennen. De software dient dan ook aangepast te worden om bijvoorbeeld naar keuze tekst naar de matrixprinter, de letterwielprinter of het modem te sturen, °

aanbieding PSS-COMBIPAK  $f$ 55,-SALASAN Levering inklusief BTW en verzendkosten uitsluitend bij vooruitbetaling op giro 5641219 Supertape met : Maxima, Les Flics, Time Bandits, Vacumania, LaserBytes

van Salasan. Voor rembourszendingen brengen we f4, extra in rekening. Vraag onze uitgebreide katalogus metalle HAL produkten en keuze uit meer dan 150 MSX-titels aan (Wouwermansstr 22, 1071 LZ Amsterdam).

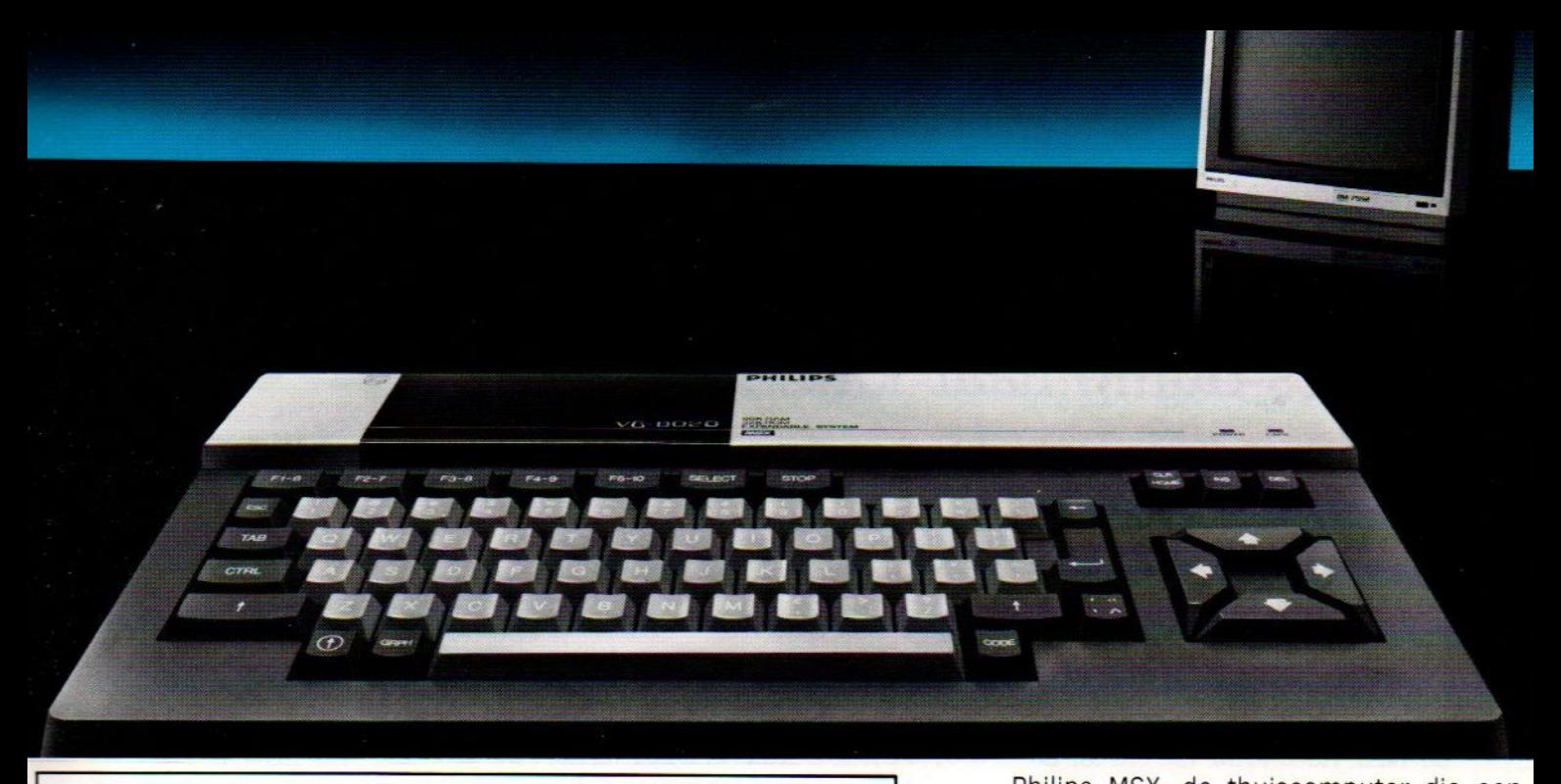

# NIEUW! DE PHILIPS MSX THUISCOMPUTER<br>MET DE NIEUWE WERELDSTANDAARD!

# Nog nooit was de toekomst zo geniaal verpakt! **PHILIPS**

Philips MSX, de thuiscomputer die een nieuw tijdperk inluidt. Uitwisselen van hardware en software wordt niet langer gehinderd door computertaal-problemen. Voortaan is MSX-BASIC de taal van de thuiscomputer. De Philips MSX Thuiscomputer betekent een nieuwe start. Een wereld van nieuwe mogelijkheden voor de thuiscomputer. Met MSX als wereldstandaard. Philips heeft'm. Klaar voor de toekomst. Daarom is dit het moment om kennis te maken met de Philips MSX Thuiscomputer.

De ingebouwde MSX-BASIC interpreter heeft meer dan 150 instructies; bijna tweemaal zo veel als de meeste andere BASIC-interpreters. Het royale vrij programmeerbare geheugen biedt ongekende mogelijkheden, b.v. de mogelijkheid om max. 256 bewegende figuurtjes ("sprites") te definiëren; beelden op te bouwen in maar liefst16 verschillende kleuren; geluidseffecten driestemmig in <sup>8</sup> octaven, <sup>2</sup> module sleuven; zes toetsenborden in één en een karakterset van 253 tekens...

Er zijn <sup>2</sup> typen: de VG 8010 met 32 Kbyte\* RAM vrij programmeerbaar geheugen (adviesprijs f849,-] en de VG 8020 met 64 Kbyte\* RAM (adviesprijs f1.049,—].

Bovendien heeft de VG 8020 long travel toetsen, een ingebouwde netvoeding, en een ingebouwde printer-interface.

Naast de Philips MSX Thuiscomputer is er een uitgebreid pakket randapparatuur beschikbaar geheel volgens de Philips MSX family-line: een monochrome monitor, drie printers, een data-cassetterecorder, "joy sticks", programmamodules, alsmede software op cassette en module.

 $*$  in BASIC 29K

MSX is een gedeponeerd handelsmerk van Microsoft Corporation, USA

PHILIPS MSX THUISCOMPUTER MET DE NIEUWE WERELDSTANDAARD!

Wie wel eens vanuit Basic een fraaie tekening op het scherm getoverd heeft en deze als tekening wil opslaan en bewaren, komt al gauw voor problemen te staan. Wim van de Kuilen biedt in het hierna volgende artikel zowel voor kassette- als diskgebruikers hulp.

### SCREEN-2 save-methodes Hi-Res-dump naar kassette of disk

e meesten onder ons hebben wel eens een simpel of ingewikkelder Basic-programma gemaakt om op scherm <sup>2</sup> een tekening of grafiek te kunnen produceren. Nadat het resultaat eenmaal met veel moeite op het scherm staat, komt vaak de wens om het beeld of voorstelling op te slaan en te bewaren op kassette of disk, voor later gebruik.

Alle informatie die op het scherm getoond wordt in het high- resolution scherm SCREEN-2, is opgeslagen in de 16kB Video-RAM, die ons ter beschikking staat naast de normale RAM. Dit VRAM- geheugen is een speciaal geheugengedeelte van de MSX-computer dat ertoe dient om alle informatie op te slaan, die te zienis op het TV- of monitorbeeld van de computer.

In dit geheugen vinden we onze karakterset, de schermpositie, de kleurinformatie, enz, en ook voor sprites is een gedeelte gereserveerd. Het VRAMgeheugen zorgt samen met de videochip voorde grafische mogelijkheden van de MSX-computer.

Willen we dus iets met onze tekening op het scherm gaan doen, dan zullen we op een of andere wijze de informatie van onze tekening uit het VRAMgeheugen moeten opvragen.

### VRAM-geheugen

Waar en hoe zijn die gegevens opgeslagen in het VRAM? Het VRAM is in SCREEN-2, het high-resolutionscherm, opgedeeld in verschillende blokken of sekties; er moeten immers verschillende zaken uiteengehouden worden, zoals schermpositie en de kleur van elk schermpuntje of pixel.

Er worden nog meer gegevens in het VRAM opgeslagen, zoals de sprite- en karaktervormen, maar we beperken ons tot die gegevens welke voor ons nu van belang zijn.

Als de tekst wordt weergegeven in SCREEN-2, valt het op dat we geen 40 maar slechts 32 karakters op een regel kunnen weergeven. In de Hi-Res-mode is het scherm dan ook ingedeeld in 24 regels van 32 tekens: dus  $32 \star 24 =$ 768 bytes.

Nu bestaat elk karakter uit  $8 \star 8$  pixels; op <sup>1</sup> regel hebben we dus 32 \* <sup>8</sup> pixels en voor het gehele scherm:  $32 \times 24 \times 8$  $= 6144$  bytes. Deze  $6144$  bytes vertegenwoordigen dus alle posities op ons high-resolution-scherm.

Op welk adres vinden we in het VRAM de inhoud van deze 6144 bytes? Het startadres kunnen we vinden met commando: PRINT BASE (7)

Dit geeft als resultaat het getal0: dit is het beginadres in de VRAM van ons schermbeeld.

Het aantal posities van het scherm was 6144 bytes en is in de VRAM dus opgeslagen van VRAM-adres 0 tot 6143.

We weten dus waar alle beeldpixels zijn opgeslagen en we zullen ons nu met de kleur gaan bezighouden: elke pixel of geheugen locatie heeft immers behalve een positie ook een eigen kleur of achtergrondkleur op het schermbeeld. Per <sup>8</sup> pixels is slecht <sup>1</sup> kleur mogelijk, vandaar dat het soms

voorkomt dat <sup>2</sup> kleuren in elkaar 'overlopen'. (Dit is te voorkomen door wat te experimente ren met de figuur-posities)

### VRAM Kleurtabel

Het VRAM-adres waar de kleurinformatie is opgeslagen, vinden we met het volgende commando:

### PRINT BASE (6)

Dit geeft het getal 8192, hetgeen het VRAM-startadres is van de kleurtabel. Voor de 6144 pixels is de kleur dus opgeslagen in de VRAM-adressen van 8192 tot 14335.

Na deze theorie nu de praktijk. In de volgende routine zetten we de bovenstaande kennis om in een bruikbaar geheel: een machine taalroutine die voorzien is van de nodige uitleg, waarmee een tekening naar kassette of disk weggeschreven kan worden.

Door middel van de routine uit figuur 1 hebben we alle gegevens van onze tekening vanuit de VRAM overgebracht naar het RAM geheugen: RAMstartadres 40000 tot 52288, ofwel 12288 bytes, 6144 voor positie en 6144 voor de kleur.

Met deze relatief eenvoudige routine is het mogelijk om onze tekening op te slaan. Indien deze routine als subrouti-

<sup>10</sup> FOR X=56000 TO 56024 20 READ A\$: A=VAL("&H"+A\$) 30 POKE X,A : NEXT 40 DEFUSR = 56000 50 DATA 21,00,00 "Id HL,0000h : van VRAM-adres 0000 60 DATA 11,40,9C "Id DE,9C40h : naar RAM-adres 40000 70 DATA 01,00,18 "Id BC,1800h : van 6144 bytes 80 DATA CD,59,00 'call 0059h 90 DATA 21,00,20 :'ld HL,2000h 100 DATA 11,40,B4 :ld DE,B440h naar RAM-adres 46144 <sup>110</sup> DATA 01,00,18 ld BC,1800h : van 6144 bytes 120 DATA CD,59,00:'call 0059h : copy VRAM naar RAM pixel positie : van VRAM-adres 8192 copy VRAM naar RAM 'pixel kleur 130 DATA C9 :'ret terug naar BASIC

FIGUUR 1, Machinetaal-routine, save

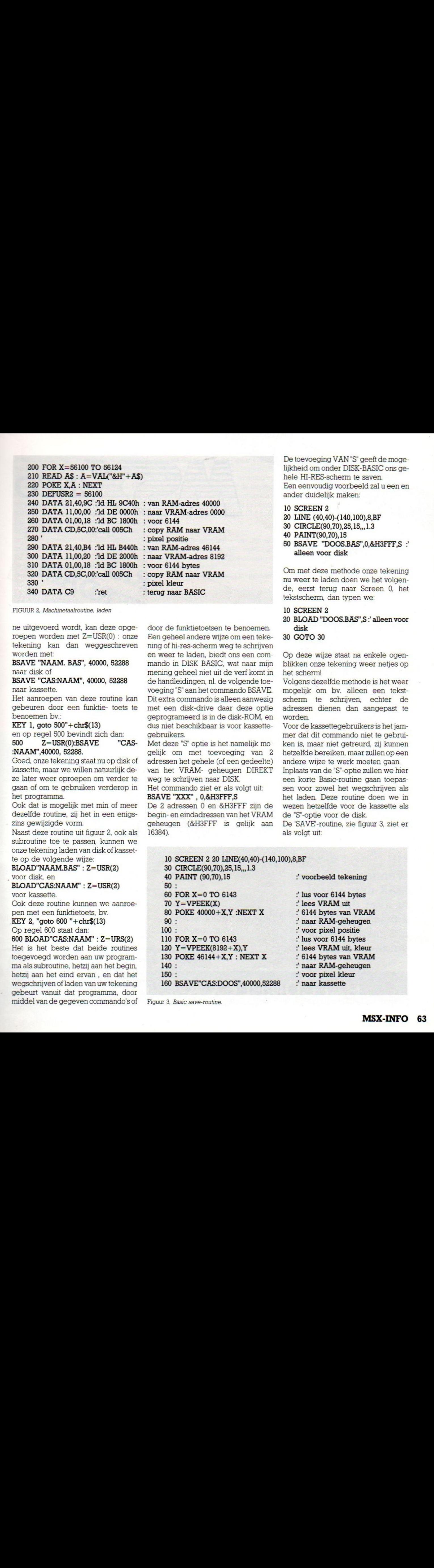

FIGUUR 2, Machinetaalroutine, laden

ne uitgevoerd wordt, kan deze opgeroepen worden met  $Z=USR(0)$ : onze tekening kan dan weggeschreven worden met:

BSAVE "NAAM. BAS", 40000, 52288 naar disk of

### BSAVE "CAS:NAAM", 40000, 52288 naar kassette.

Het aanroepen van deze routine kan gebeuren door een funktie- toets te benoemen bv.

### KEY 1, goto  $500'' + chr\$  $(13)$

en op regel 500 bevindt zich dan: 500 Z=USR(O).BSAVE "CAS-

### :NAAM",40000, 52288.

Goed, onze tekening staat nu op disk of kassette, maar we willen natuurlijk deze later weer oproepen om verder te gaan of om te gebruiken verderop in het programma.

Ook dat is mogelijk met min of meer dezelfde routine, zij het in een enigszins gewijzigde vorm.

Naast deze routine uit figuur 2, ook als subroutine toe te passen, kunnen we onze tekening laden van disk of kassette op de volgende wijze:

### BLOAD"NAAM.BAS" : Z=USR(2)

voor disk, en

BLOAD"CAS:NAAM" : Z=USR(2)

Voor kassette.

Ook deze routine kunnen we aanroepen met een funktietoets, bv.

KEY 2, "goto 600 "+chr\$(13)

Op regel 600 staat dan:

op reger oo staat dan.<br>600 BLOAD"CAS:NAAM" : Z=URS(2)<br>Het is het beste dat beide reuting Het is het beste dat beide routines toegevoegd worden aan uw programma als subroutine, hetzij aan het begin, hetzij aan het eind ervan , en dat het wegschrijven of laden van uw tekening gebeurt vanuit dat programma, door middel van de gegeven commando's of

door de funktietoetsen te benoemen. Een geheel andere wijze om een tekening of hi-res-scherm weg te schrijven en weer te laden, biedt ons een commando in DISK BASIC, wat naar mijn mening geheel niet uit de verf komt in de handleidingen, nl. de volgende toevoeging "S" aan het commando BSAVE. Dit extra commando is alleen aanwezig met een disk-drive daar deze optie geprogrameerd is in de disk-ROM, en dus niet beschikbaar is voor kassettegebruikers.

Met deze "S" optie is het namelijk mogelijk om met toevoeging van 2 adressen het gehele (of een gedeelte) van het VRAM- geheugen DIREKT weg te schrijven naar DISK. Het commando ziet er als volgt uit:

BSAVE "XXX" , 0,&H3FFF,S

De <sup>2</sup> adressen <sup>0</sup> en &H3FFF zijn de begin- en eindadressen van het VRAM geheugen (&H3FFF is gelijk aan 16384).

De toevoeging VAN "S" geeft de mogelijkheid om onder DISK-BASIC ons gehele HI-RES-scherm te saven. Een eenvoudig voorbeeld zal u een en ander duidelijk maken:

10 SCREEN 2

20 LINE (40,40)-(140,100),8,BF

- 30 CIRCLE(90,70),25,15,,, 1.3
- 40 PAINT(90,70),15
- 50 BSAVE "DOOS.BAS",0,&H3FFF,S alleen voor disk

Om met deze methode onze tekening nu weer te laden doen we het volgende, eerst terug naar Screen 0, het tekstscherm, dan typen we:

10 SCREEN 2

- 20 BLOAD "DOOS.BAS",S " alleen voor disk
- 30 GOTO 30

Op deze wijze staat na enkele ogenblikken onze tekening weer netjes op het scherm!

Volgens dezelfde methode is het weer mogelijk om bv, alleen een tekstscherm te schrijven, echter de adressen dienen dan aangepast te worden.

Voor de kassettegebruikers is het jammer dat dit commando niet te gebruikenis, maar niet getreurd, zij kunnen hetzelfde bereiken, maar zullen op een andere wijze te werk moeten gaan.

Inplaats van de "S"-optie zullen we hier een korte Basic-routine gaan toepassen voor zowel het wegschrijven als het laden. Deze routine doen we in wezen hetzelfde voor de kassette als de 'S"-optie voor de disk.

De 'SAVE'-routine, zie figuur 3, ziet er als volgt uit:

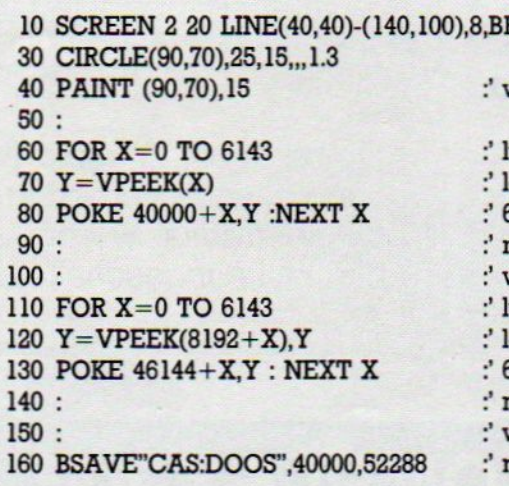

Figuur 3, Basic save-routine.

" voorbeeld tekening

- :' lus voor 6144 bytes
- ' lees VRAM uit
- :' 6144 bytes van VRAM
- :' naar RAM-geheugen
- voor pixel positie
- 
- 
- 
- 
- 
- 

Gebruik de Gebruik den<br>reductiebon

8 maart 1986

MSX fans ook de kans om elkaar te onmoeten en demonstratieste @ 020-273198. Op deze computerbeurs, waar u alle nieuws op hard- en softwaregebied voor MSX natuurlijk kunt komen bewonderen, bieden we de geven van hun eigengemaakte programma's of toepassingen. Heeft u iets leuks, neem dan vooraf kontakt op met Vincent Sala,

AMSTERDAM

### MSX-INFO COMPUTERDAG 8 MAART

Wanneer u al een MSX-micro heeft, of over de aanschaf denkt, is 8 maart de dag om te noteren.

### \* Op de beurs is kopiëren van software verboden, bij overtreding wordt de justitie ingeschakeld. \*

Open van 9.30 tot 17.00 uur.

Toegang  $f$  7,50 Kinderen  $f$  3,50 Gebruik de reductiebon

**INFO** 

### RAI COMPLEX AMSTERDAM

Indien u alle lege regels en de uitleg weglaat, zult u zien dat de save-routine slechts uit 7 regels bestaat.

De uitleg spreekt voor zich en u ziet dat er qua werking veel overeenkomst is met het machinecode-programma aan het begin van dit artikel

Het enige verschil is de snelheid ; deze BASIC-routine doeter iets langer over om het gewenste doel te bereiken, maar het werkt.

De kassettelaadroutine die onze tekening weer op het scherm moet brengen gaat er als volgt uitzien;

Ook voor de routine van figuur <sup>4</sup> geldt dat de faktor tijd niet onbelangrijk is; het duurt even voordat de tekening op het scherm verschijnt. Ook de laadtijd van de kassette dient niet onderschat te worden, om onze tekening te bewa-Ten is ruim <sup>12</sup> kBytes nodig. (2 \* 6144 bytes).

Het heeft dus allemaal even zijn tjd nodig, maar het doel, het 'saven' en weer 'laden' van een hi-res-scherm is hiermee wel bereikt.

De routines uit figuur 3 en 4 kunnen we

200 SCREEN 2 210 BLOAD"CAS:DOOS" 220 : 230 FOR X=1 TO 6143 240 Y=PEEK(40000+X) 250 VPOKE X,Y : NEXT X 280 : 270 FOR X=0 TO 6143 280 Y=PEEK(46144+X) 290 VPOKE 8192+X,Y : NEXT X 310 GOTO 310

Figuur 4. Basic laadroutine.

" laad progr. DOOS in " RAM-geheugen ' lus voor 6144 bytes :' lees RAM-geheugen uit ' poke pos. bytes in VRAM " pixel positie ' lus voor 6144 bytes lees RAM-geheugen uit poke kleur-bytes in VRAM " pixel kleur :' tekening zichtbaar

aanroepen d.m.v. de funktietoetsen. Voor wegschrijven bv. KEY 1'goto 10"+chr\$(13). Voor alle volledigheid:  $CHR\$(13) = RETURN.$ 

Daar de funkties pas aktief dienen te worden na het drukken van een der funktietoetsen, kunnen de routines uit figuur <sup>3</sup> en <sup>4</sup> ingevoegd worden in uw programma, na de programmaregel met het commando END, dus bv.

### 1000 END 1010 plaats voor routines na END

Het commando SCREEN 2 in de regels <sup>10</sup> en <sup>200</sup> kan achterwege blijven, indien de programma worden opgenomen.

Het bewaren van uw prachtige tekeningen mag met bovenstaande routines in de toekomst geen problemen meer opleveren.

U ziet dat het niet altijd nodig is om ingewikkelde programma constructies te maken of machinecode te gebruiken om tekeningen en/of tekenschermen op te slaan en te bewaren, zelfs onder MSX BASIC en DISK BASIC is hierin voorzien.

BASIC BLOK

# Leer Basic in blokvorm.

Basicblok is een snelle en doeltreffende methode om te Ieren communiceren metje computer. In Basic, dat spreekt. Basicblok van Malmbergis een kubus met daarin een helder boekje en vier cassettes met programmavoorbeelden, oefeningen en spellen.

Basicblok is er niet alleen voor de Commodore 64, maar let op! — óók voor MSX-homecomputers met cassetterecorder.

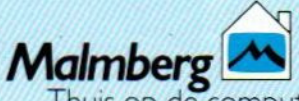

Thuis op de computer: eri Malmberg, Postbus 233, <sup>5201</sup> AE Den Bosch, tel 073-215565 outie via Aackosoft (rel. 071-412121. In België. Atoll NV. (02-640 97.31

MAAR RENNIS MET BASIC

### Computers For Learning '85 シンポジウム

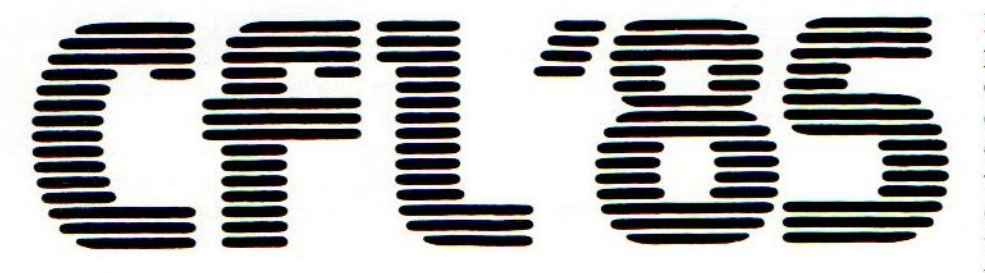

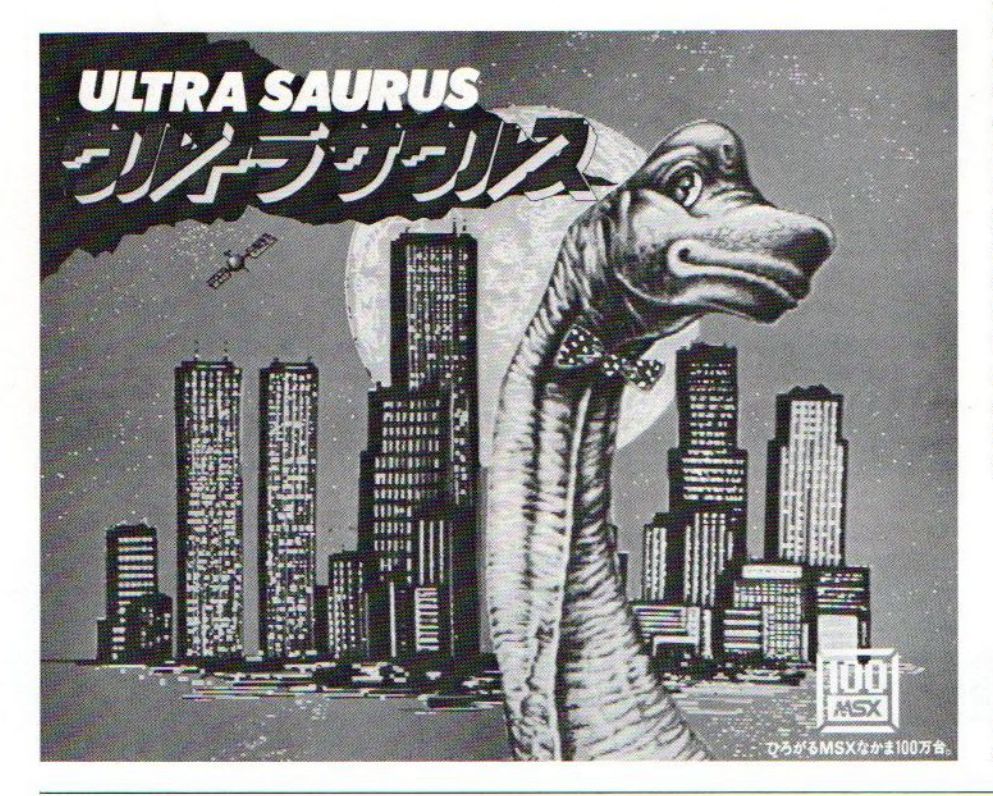

Dat Logo een van de populairste computertalen aan het worden is, mag geen verwondering wekken. Het is een gemakkelijke "programmeeromgeving", zowel voor kinderen als volwassenen. In Tokio werd begin december een congres gehouden met de titel Computers for learning '85 en vanwege de nadruk op Logo had men daar Seymour Papert uitgenodigd. Dat is de bedenker en inspirator van LOGO en de Canadese Logo firma, die het con- . gres sponsorde, liet hem dan ook opdraven als openingsspreker. Er was erg veel aandacht voor Logo op de MSX in Japan, waar de kleine Family Computer van Nintendo te klein en de grote NEC PC's weer te duur zijn voor de meeste scholen. Seymour Papert sprak over"De school van de toekomst" en bezocht daarna ook de MSX-100 tentoonstelling en beklom de Dinosaurus, die als symbool van die tentoonstelling dient. MSX <sup>100</sup> is een manifestatie, die de verkoop van <sup>l</sup> miljoen MSX-computers markeert.

Seymour Papert beklom in Tokio de dinosaurus, symbool van de manifestatie MSX-100.

### **Missers**

In nummer zes van MSX-INFO zijn een paar foutjes en onduidelijkheden geslopen.

In het programma dataspin moet in Tegel 157 na output as nog een hokje staan (het teken boven het cijfer 3). In vier op een rij staat op de regels <sup>190</sup> en 300 het pond teken. Dit moet het backslash teken zijn. (naast de backspace toets) Dat geldt ook voor regel 330 en 530 van Sector-read. Bovendien kwamen in regel 200 van deze listing de haakjes als kaartte-Kens uit de verf, maar dit beïnvloedt de werking niet.

Ter verduidelijking, het grafische teken op regel 1150 in het programma Mastermind verkrijgt u door tegelijkertijd de 'Graph-', de 'Shifttoets' en de letter 'W' in te tikken. In deel twee van de Basic Cursus is in het programma Celcius/Fahrenheit, op regel 140, het plusteken omgevallen. De regel moet luiden: 140 LET FH= $(CE/5)*9+32$ 

Dan nog een misser uit nummer 4. In Tegel <sup>1390</sup> van het programma Poker moet het pijltje naar boven een accent circonflex zijn. (het "dakje" boven de letter zes)

### **Stofkappen**

Het beschermen van het MSX toetsenbord tegen stof en vuil is geen overbodige luxe, maar de grote variëteit aan modellen maakt een universele MSXstofkap vrijwel onhaalbaar, Handikap heeft nu een reeks plexiglas stofkappen vanaf f35,-, maar ook stofhoezen voor machines, printers en andere apparatuur. (inl. 010-73801).

### SPANNING EN AVONTUUR

# Beleef 't met de computer MSX-

### ADVENTURES!

Een gids met 3 spannende avonturen voor de MSX computer Hal Renko & Sam Edwards

Adventures spelen en zelf maken, wie klinkt dat niet aantrekkelijk in de oren! Dit boek biedt beide mogelijkheden. Het zelf maken van adventures wordt uitgelegd aan de hand van maar liefst drie spannende avonturen.

Het eerste speelt zich af in de wereld van de schatrijke Inca's. Natuurlijk is het de opdracht om de schat te vinden!

Het tweede spel brengt ons in Egypte, waar we een nog onbekend graf ontdekken. Na het openen van het grafluik wachten ons allerlei aangename, maar ook minder aangename verrassingen.

Het derde en laatste spel voert ons naar het land van Landusië, waar we het geheim van Tonan moeten ontdekken. We zullen moeten strijden tegen betoverde kraaien en een verschrikkelijke draak. Behalve hel en verdoemenis wacht ons tenslotte het geluk... als alles tenminste goed afloopt

leder verhaal is voorzien van een inleidende tekst en vele illustraties, waardoor een geheel eigen sfeer wordt opgebouwd. Toch is het niet alleen de sfeer die zo tekenend is voor een computer-adventure. Het belangrijkste kenmerk is wel dat de speler voortdurend

> Verkrijgbaar bij boekhandels, warenhuizen en computershops.

voor situaties wordt geplaatst die hij met inventiviteit en moed het hoofd moet bieden.

Kortom, alle aspecten van het maken van een adventure komen in dit boek aan de orde. Wellicht zal de lezer ontdekken dat het maken van een adventure een even groot avontuur is als het spelen ervan!

ISBN 90-6789-039-1 / 124 pag. / f 24.95

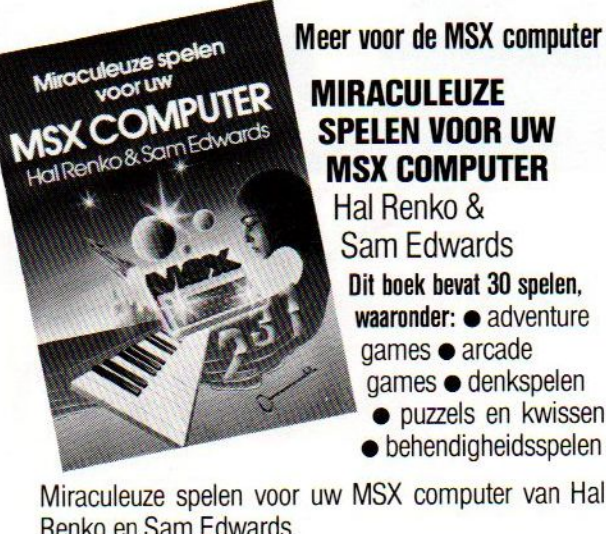

>' MIRAGULEUZE SPELEN VOOR UW

MSX COMPUTER Hal Renko & Sam Edwards Dit boek bevat 30 spelen, waaronder: @ adventure games  $\bullet$  arcade games  $\bullet$  denkspelen

© puzzels en kwissen © behendigheidsspelen

Miraculeuze spelen voor uw MSX computer van Hal Renko en Sam Edwards.

ISBN 90-6789-012-X / <sup>175</sup> pag. /

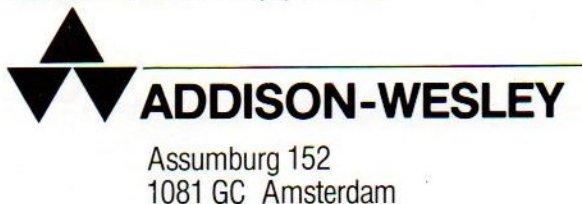

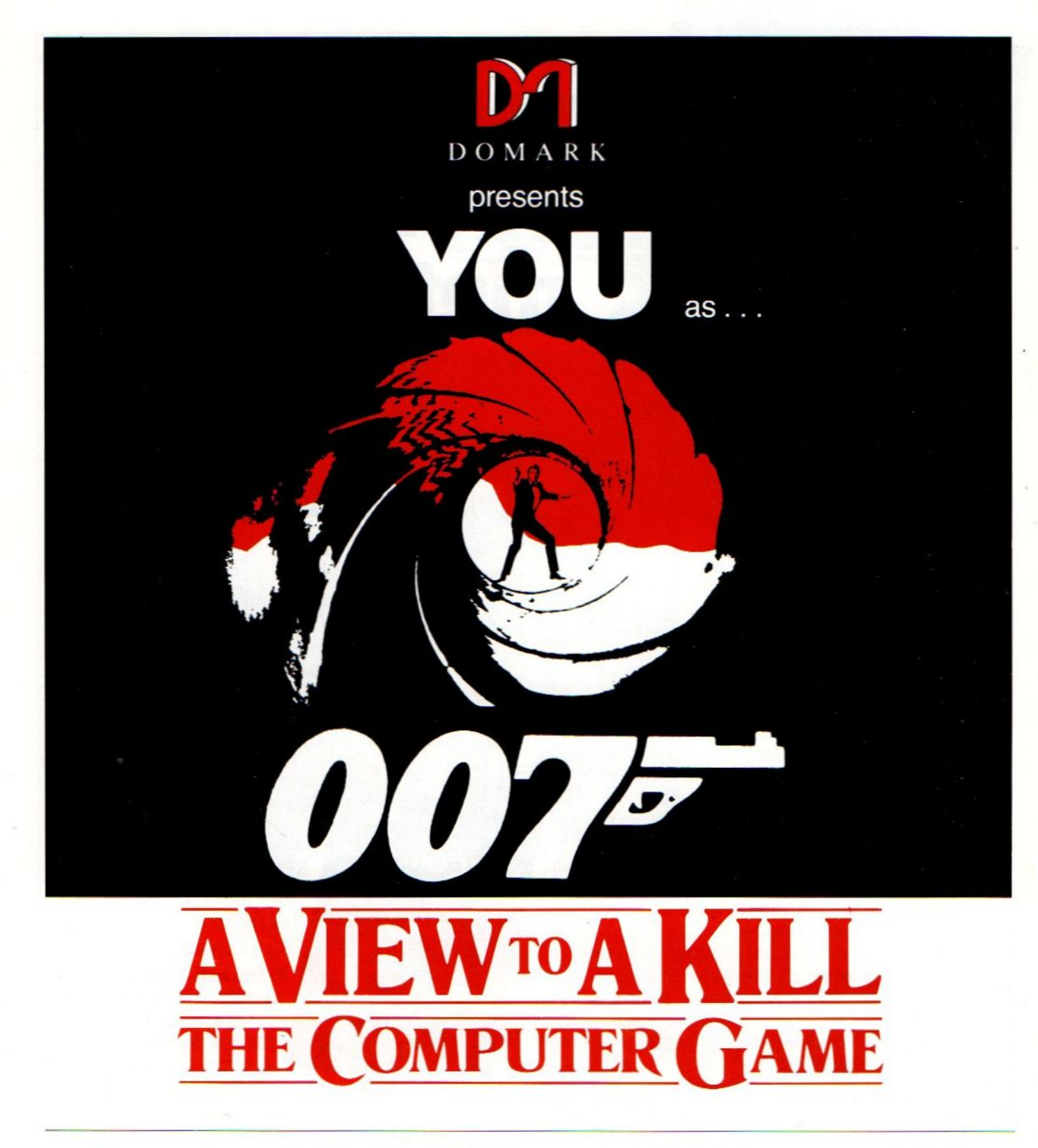

### De grote hit van dit jaar nu ook voor MSX.

 $f$  54,- incl. BTW en verzendkosten

Te bestellen door overmaken van f 54,- naar giro 5641219 van Salasan, Amsterdam.

Salasan Den Texstraat 5a, 1017 XW Amsterdam, 020-273198 Telexnr. 18656 telamnl Ref. nr. 8270

# BOEK

### MSX Truuks en Tips, deel 2

door A.C.J.Groeneveld Van uitgeverij Stark op Texel ontvingen wij onlangs deel <sup>2</sup> van het boekje "MSX TRUUKS EN TIPS" geschreven door A.C.J. Groeneveld Een echte MSX-crack zo te zien. In het enige tijd geleden verschenen eerste deel gaf de schrijver al een aantal korte subroutines en programmaconstructies. Uiterst leerzaam en handig voor elke beginnende MSX liefhebber, geen enkele routine uitgezonderd. Alle stukjes programma zijn zonder meer toe te passen in eigen programma's. In het eerste deel vindt u voornamelijk korte maar verdraaid krachtige routines. Een must voor MSX-ers.

Een kort, dus onvolledig overzicht van de onderwerpen in het eerste deel: cassettecontrole, muziek maken, tekenwerk (meer en minder serieus), beeldschermtruuks, gebruikersfuncties, kalender en datum, schermdump op printer, controle karakters, machi netaalroutines, rekenwerk. Kortom, zo'n 110 bladzijden nuttige informatie.

### Deel 2 nu verschenen

Afgelopen november verscheen deel <sup>2</sup> van "MSX Truuks en Tips". In dit deel vindt de MSX programmeur wat langere programma's, die veelal een afgerond geheel vormen. Er wordt dieper ingegaan op de MSX-Basic en ook de floppy-bezitter komt rumschoots aan zijn trekken.

Aan de orde komen onder andere:

de soundgenerator van de MSX. Wat meer uitleg nu en overzichten van registers.

De Video Display Processor, een processor die alle visuele zaken regelt binnen de computer, krijgt behoorlijke aandacht, verduidelijkt met kleine nuttige routines. En een echte Character Editor voor het zelf maken van een letterset. Als je ook grafische schermen met sprites en zo wilt programmeren, moet je dit zeker lezen.

Twee onbekende diskcommando's, door de auteur "ontdekt", zijn erg handig voor de floppy-drive bezitter.

In hoofdstuk 4 en 9 laat de schrijver de computer stevig rekenwerk verrichten. Waar is een computer anders voor!

Ook worden er enkele geheimen van het Basic programmeren ontsluierd. Tokens, konstanten, en een geheugenkaart.

Onder het motto "Professioneel programmeren" geeft Groeneveld verbeteringen van programma's uit deel <sup>1</sup> en een routine waarmee men eigen programma's compact kan maken: een zogenaamde shrinker. Alle spaties en commentaar worden verwijderd, het programma hernummerd en hier en daar wat codes geoptimaliseerd. Het betere werk dus.

Het boekje besluit met een kalendergenerator. Niet bijster origineel, maar goed gemaakt.

Iedereen, die meer wil halen uit zijn programmeerinspanning, moet deze boekjes zeker kopen, ook al is de prijs mi. wat aan de hoge kant

De auteur belooft ons tenslotte een derde deel uit dezelfde serie. Aan die belofte zullen we hem zeker houden.

MSX Truuks en Tips, deel 1 en 2

Prijs per deel: f 24,90 Uitgeverij Stark Texel ISBN Deel <sup>1</sup> 906398 9008 ISBNDeel2 9063983409

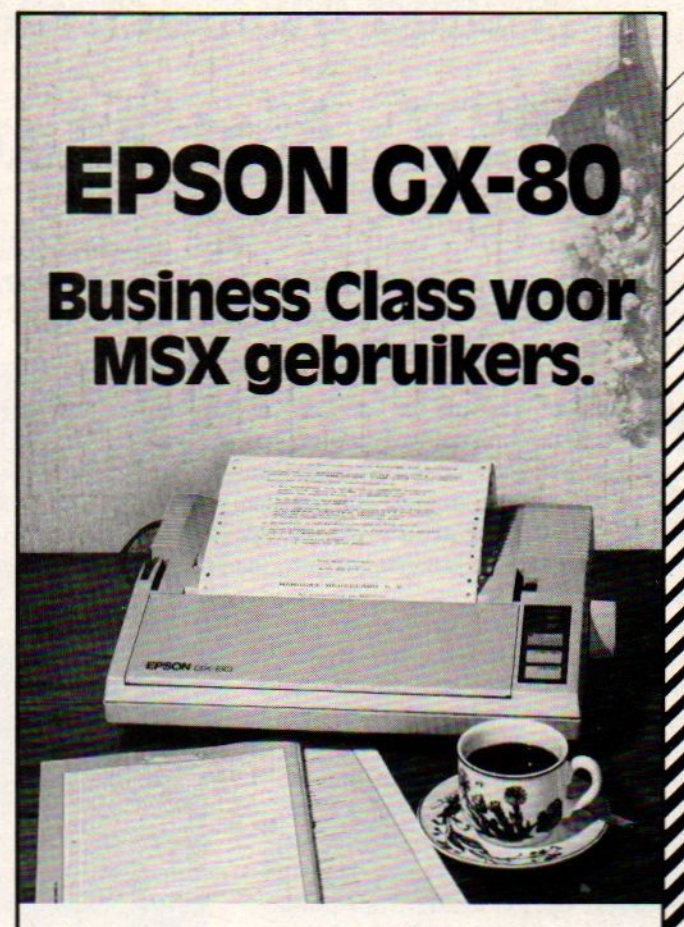

loos gebruik met uw MSX computer. Voor de kwaliteitsbewuste (en prijsbewuste) MSX gebruiker is er nu de Epson GX-80 printer die speciaal voor <sup>u</sup> ontworpen werd, snel is, maar ook letterkwaliteit kan printen. Professionele printtechniek voor een ongelooflijk lage prijs. De onovertroffen Epson kwaliteit voor probleem-

### De belangrijkste eigenschappen:

- afdruksnelheid 100 tekens per sekonde
- 9 x 9 matrix, dus duidelijke letter
- $\bullet$ mogelijkheid om eigen tekens op te slaan
- $\bullet$ <sup>1</sup> KByte geheugenbuffer
- bidirektioneel printen met logic seeking
- normaal, als Near Letter Quality 96 ASCII tekens en 32 intemationale tekens, zowel

Sheetfeeder en tractorfeeder als extra leverbaar.

De GX-80 is, dankzij een speciale interface, probleemloos aansluitbaar op praktisch alle gangbare computers. Naast MSX bijvoorbeeld ook Commodore, Apple, Atari, Centronics, IBM en Sinclair.

Ga snel naar uw Epson of MSX dealer voor het beste printernieuws van 1985!

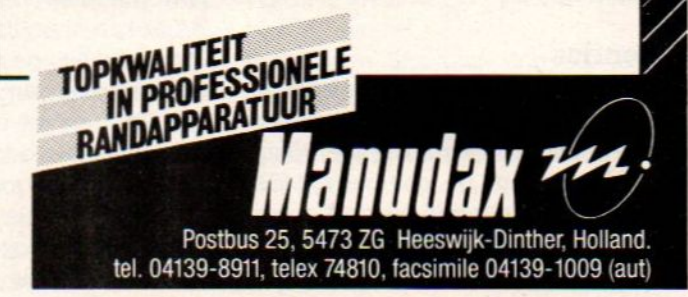

### Weinig MSX-activiteiten in de Amerika MSX: Not Made in the USA

Er is in Amerika weinig tot geen interesse voor het maken van MSX-software, laat staan hardware of periferie-apparatuur. We spraken met een aantal van de belangrijkste softwarehuizen in de VS om uit te vinden, wat we volgend jaar kunnen verwachten.

elf software maken voor MSX is niet populair in Silicon Valley. De grotere sofwarehuizen, waar we op bezoek gingen, zoeken hoogstens naar een goedkope manier om hun bestsellers om te schrijven naar MSX-code, maar willen daar zelf nauwelijks moeite of tijd in investeren. Hun hoop, dat MSX ook in de VS belangrijk zou worden, is goeddeels vervlogen en ze willen nu voor de Japanse en Europese markt hoogstens via hun relaties daar nog wat doen.

De door Epyx, Activision, Broderbund en Electronic Arts gevolgde strategie is vrijwel identiek Wanneer ze een softwarehuis of marketingorganisatie vinden, die hun produkten wil omzetten en de promotie doet, dan graag. Zelf actief aan de gang gaan met MSX vinden ze op dit moment niet meer zinvol. Ze vinden, dat de bal nu bij de ontwikkelaars in Europa en Japan ligt, en dat is begrijpelijk. Niet alleen is er van de kant van de hardware-leveranciers van MSX in de VS nauwelijks activiteit, ook Microsoft zelf laat het bij voortduring afweten en richt alle aandacht op de zakelijke (IBM en Apple) software-markt. De Chairman van Microsoft, Bill Gates, wil in de VS ook helemaal niets horen over MSX en raakt op persconferenties en dergelijke danig in de war, als je hem daarover iets vraagt. In Europa en Japan praathij beslist positiever over MSX dan in de VS, waar hij natuurlijk terecht bangis, dat IBM en Apple hem het promoten van MSX niet in dank zullen afnemen. Hij weet aan welke kantzijn boterham besmeerdis! Maar dan is van de kant van de softwarehuizen natuurlijk ook weinig steun te verwachten, die wachten nu rustig af

### **Licenties**

Het softwarehuis Activision is een van de meest succesrijke spelletjesmakers en met hits als Ghostbusters en Summer Games zijn ze ook voor MSXbezitters een bekende naam. Activision heeft in totaal <sup>14</sup> titels uitgebracht voor MSX, maar heeft de eigen MSX-

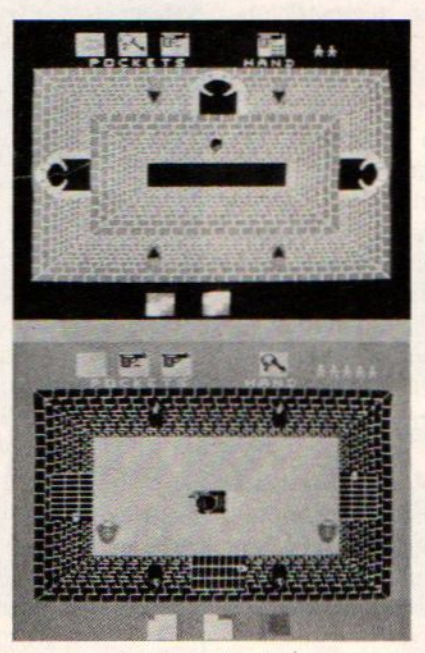

Enkele van de zeer vele schermen van Activision's nieuwste hit Alcazar.

ontwikkeling zo goed als gestopt. Misschien gaat men vanuit Europa, waar men in Duitsland een eigen kantoor heeft, nog een paar titels vertalen naar MSX, maar veel enthousiasme schijnt er niet meer te zijn. Wél proberen ze titels naar Japan te verkopen, daar isde gemiddelde kwaliteit van de software nog duidelijk beneden die van de Amerikanen en kan relatief gemakkelijk een hit gescoord worden. De nieuwste titel van Activision is Alcazar, een "graphic adventure" op ROM-module, gemaakt door Tom Loughry met een heldhaftige tocht door een kasteel als scenario. De grafische kwaliteit hiervan is vrij goed, met een quasidriedimensionale blik van bovenaf.

Dezelfde houding, met licenties als voornaamste doel, neemt men bij Brö- . derbund aan, waar Doug Carlston ons vertelde, dat Aackosoft nu is aangesteld als vertegenwoordiger voor Nederland en we dus wel iets kunnen verwachten. In Japan heeft Bröderbund nogal wat succes gehad met de Loderunner serie, die door Sony wordt uitgebracht. Met Loderunner II zit men alweer in de top van de hitlijsten en dat is verbazend, want de MSX-versie is duidelijk minder dan die voor de Commodore. Maar in Japan is men nog niet zo verwend met driedimensionale spelletjes, ze vinden daar een doolhofspel zoals Loderunner nog het einde. Electronic Arts heeft een aantal klassieke computerspelen zoals Pinball Construction Set in het programma, maar waagde zich tot nu toe niet op MSX-terrein. Vorige maand reisde de president van Electronic Arts echter speciaal naar Japan om daar contacten te leggen met softwarehuizen. Trip

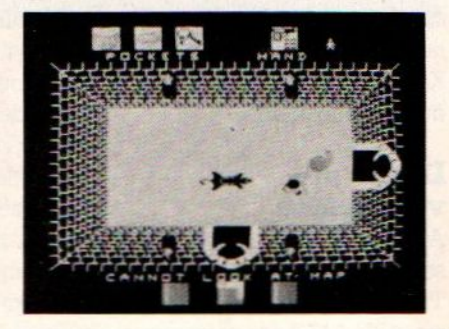

Hawkins vertelde ons, dat hij meer wil gaan doen voor de Europese markt en dat MSX daarbij een rol gaat spelen. Men heeft nu de eerste licentie-overeenkomsten met Japanse softwarehuizen en we verwachten dan ook, dat we begin <sup>1986</sup> de eerste MSX titels van Electronic Arts in Europa zullen zien. Intussen hebben andere Japanse firma's al eigen versies van Pinball Construction Set ontwikkeld voor de MSX,

namelijk Ball Blitz en Thunder Ball, waarmee men eigen flipperspelen kan ontwerpen en spelen. In wezen typerend voor de Japanse softwarehuizen, waar men toch wel behoefte heeft aan wat creatieve impulsen van elders.

### **Hardware**

Er zijn wel wat MSX machines verkocht in Amerika, maar het gaat om hoogstens 8 tot 10.000 stuks, grotendeels Yamaha's en ook nog een paar duizend Spectravideo 328 en 728's in de VS en Canada. Yamaha verkoopt zijn MSX machines vrijwel uitsluitend aan muziek-fans, die in muziekwinkels nu eens wat meerwillen dan een toetsenbord/synthesizer en dan met de Yamaha MSX micro's natuurlijk een breder toepasbaar systeem krijgen met toch hele goede muziekeigenschappen. Yamaha is eigenlijk niet ontevreden met de afzet van MSX-micro's, alleen zijn 10.000 machines niet voldoende om bv. softwarewinkels ervan te overtui gen, dat ze ook MSX software moeten verkopen. En zonder software geen succes voor welke computer dan ook, dat weten we zo langzamerhand wel.

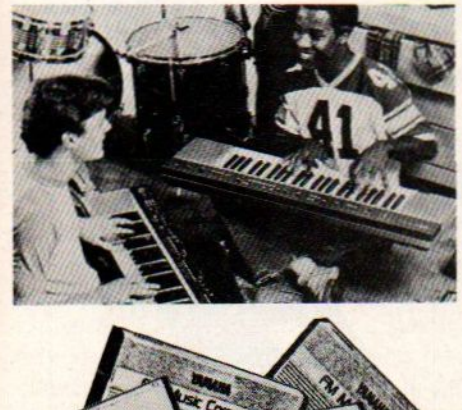

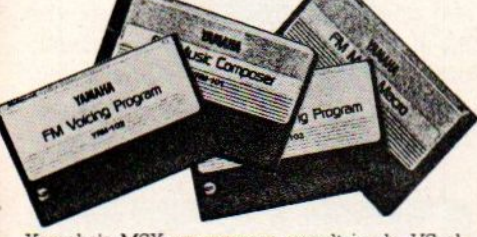

Yamaha's MSX-programma wordt in de VS al leen via de muziekwinkels verkocht

### Nexa

Het enige softwarehuis, dat in de VS echt actief bezig is met het maken van MSX-software, is Nexa uit San Francisco. Gilman Louie is de president van dat bedrijf en hij liet ons zien, welke nieuwe produkten hij aan het maken is. Dat is bijvoorbeeld een zeer uitgebreid database-programma, dat op een 32 KB ROM-module komt te staan

en door ASCII in Japan op de markt gebracht gaat worden. Nexa maakt de software in de VS, maar in samenwerking en meestal in opdracht van Japanse bedrijven. Met de F-16 Flight Simulator heeft men nu een grote hit in Japan en Philips heeft 5.000 stuks daarvan besteld voor de Europese markt. Dit is een twee-speler/twee computer spel, ongeveer in dezelfde lijn als wat

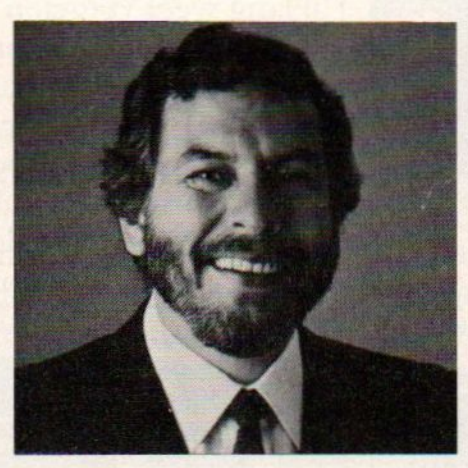

Nolan Bushnell

Aackosoft met Jet-Fighter doet. Alleen is F-16 een module-spel en dat beperkt de programmalengte aanzienlijk Men kan namelijk voor de gebruikelijke prijs (tussen de 60 en 80 gulden) van een module maar maximaal <sup>16</sup> KB ROM gebruiken, anders wordt het te duur. Met F-16 is het gelukt om binnen die beperkte geheugenruimte toch een zeer levensechte simulatie te realiseren.

### Home Bus

Omdat Sala Communications, als uitgever van MSX-INFO in ons land en Duitsland ook kijkt naar de VS om daar een blad uit te gaan geven, peilden we de belangstelling voor een magazine daar. Voor MSX, dat is ondertussen duidelijk, had men geen enkele belangstelling. Maar ook een magazine met een veel bredere doelstelling, namelijk HOME BUS INFO bracht vrijwel niemand tot enthousiasme. Dat is vreemd, want na het vrijwel instorten van de hobbycomputermarkt in de VS (in warenhuizen en dergelijke verkoopt men gewoon geen computers of software meer, de rage is over), zouden de bedrijven in deze industrie toch wel moeten nadenken over wat hierna komt. En hoewel bijvoorbeeld Microsoft heel dik doet over de toekomst van de CD-ROM technologie en in maart as. een groot congres daarover sponsort, ziet men de toepassingen daarvan voor de huiskamer niet zitten. Dat is jammer, juist in verdere integratie van de computer met andere apparatuur, zoals die voor beveiliging, audio en video, muziekinstrumenten en zelfs keukenmachines, zit de volgende stap in een verdere penetratie van de markt.. Dat concept ligt ook ten grondslag aan de hele MSX-gedachte en de Home Bus is het kernwoord in dat opzicht.

Er gebeurt overigens al een heleboel in dat opzicht, de toepassingen van de computer (of de chip in het algemeen) worden steeds leuker.

Nolan Bushnell, als oprichter van Atari, Pizza Time Theatre en Androbot toch al bekend als een creatief genie, heeft nu een sprekend speelgoedbeertje op de markt gebracht met de naam A.G. Bear. In wezen doet het ding niets anders dan de tot hem gesproken geluiden iets veranderd en gemompeld

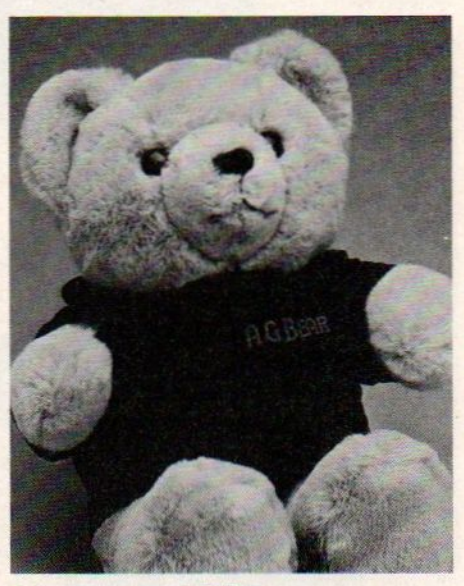

Een nieuwe ster: A.G. Bear.

weer terugsturen als een soort echoput, maar het psychologisch effect hiervan is enorm. Kinderen worden beantwoord met hun eigen stem, maar ook honden en katten menen in het beertje plotseling een kameraad of vijand te zien, wanneer het ding terugblaft of miauwt.

Butler in a Box gaat nog een stapje verder, dit is een voice-activated controle systeem voor verlichting en apparatuur zoals computers, koffiezetmachines en telefoonnummerkiezers. De naam van het apparaat is Sydney, en het wordt gemaakt door Mastervoice in Californie.

# Sonyfristeven het gèheugenop. Sony frist even het<br>geheugen op.<br>July 1976<br>Geografie

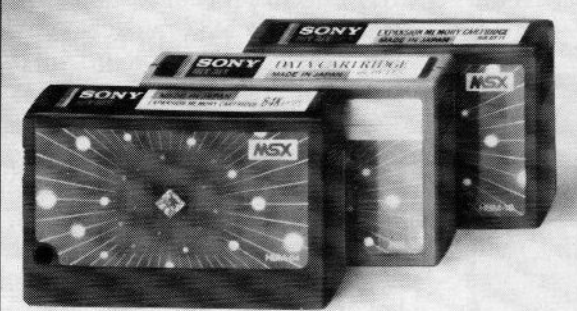

HBM-16 (16K) / HBM-64 (64K) geheugenuitbreiding. HBI-55 (4K) data cartridge.

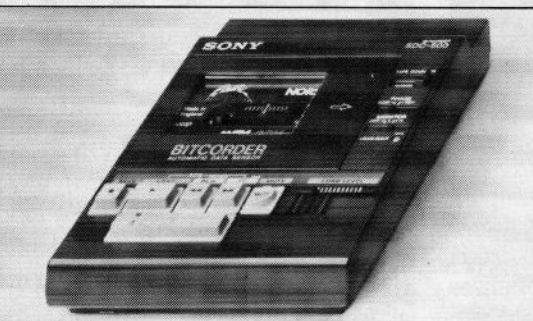

vens op audio/computercassettes. Start/stop door computer, met 'n speciale lichtnetvoeding (extra).

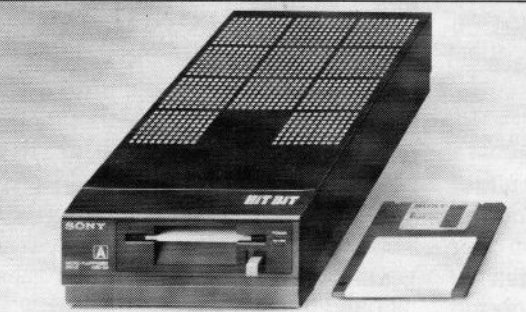

HBD-50, floppydisk drive. Zeer compact en een afstand van 7 meter. Twee hoge betrouwbaarheid. Voor opslag van max. 360 joysticks werken op een onthoge betrouwbaarheid. Voor opslag van max. 360 Kbyte op 3,5 inch kleine schijf!

Voor wie het nog niet wist of misschien al lang weer vergeten was: Sony heeft werkelijk alles voor uw MSX computer. In één lijn, perfect op elkaar afgestemd en natuurlijk van de onover troffen Sony kwaliteit.

Degratis brochure, met onder andere de zeer ruime keuze aan MSX software, kunt u aanvragen bij: Brandsteder Electronics B.V. Postbus 1,<br>1170 AA Badhoevedorp. SONY HIT BIT

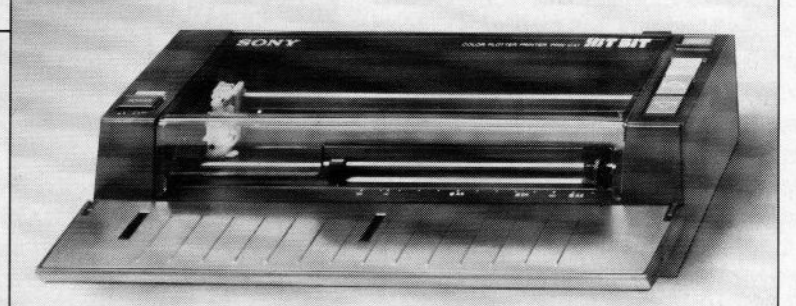

PRN-C41, 4 kleuren plotter/printer. Voor alle soorten normaal SDC-500, datarecorder. Voor opslag van gege papier. Voor formaten tot A4,  $\overline{A}5$  en B5, dus ook eigen briefpapier.

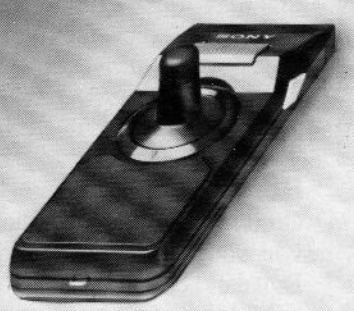

joysticks werken opeen ont. zowel links alsrechts. Speciale

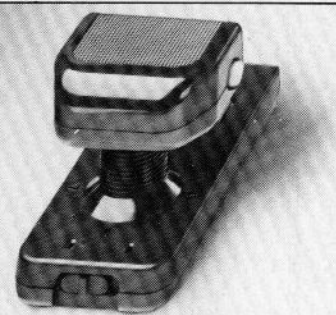

JS-55. Omschakelbare **JS-75 Joystick.** Geensnoerendie **JS-55. Omschakelbare**<br>in de war raken. Werkt tot op **joystick.** Voor links- en rechts-<br>een afstand van 7 meter. Twee handigen. "Schiet"-knoppen

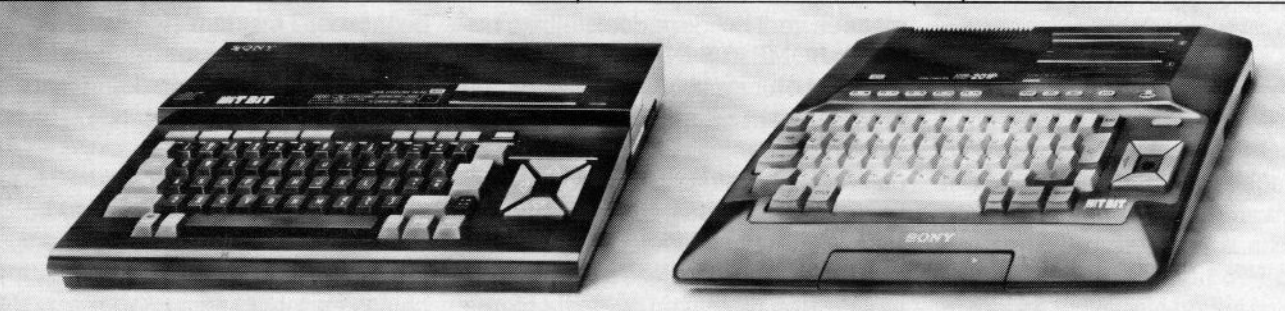

HB-75P Hit Bit MSX-computer. Dankzij professionele HB-201P Hit Bit MSX-computer. Ergonomisch toetsen-<br>RGB-uitgang, aansluiting op monitor mogelijk voor bord. Soft-line behuizing. Pauzetoets. Geschikt RGB-uitgang, aansluiting op monitor mogelijk voor<br>het fraaiste kleurenbeeld.

voor elke TV of monitor.
# HOME BUS INFO - HOME BUS INFO - HOME BUS INFO

# Waarom het intelligente huis onvermijdelijk is

# Home-Bus en de toekomst

Waarom wagen grote en gevestigde bedrijven uit de wereld van de consumentenelectronica zoals Sony, Matsushita, JVC en zelfs Philips zich op het gebied van de hobbycomputers? Een paarjaat geleden was toch al duidelijk, dat de huiscomputer niet het eeuwige leven zou hebben en dat het grootste deel van de micro's uiteindelijk ongebruikt de kast zou ingaan! Het antwoord hierop kunnen we vinden in de toekomstvisie van Kay Nishi. Hij overtuigde de grote Japanse bedrijven ervan, dat de computer een veel belangrijker rol zou gaan spelen dan alleen die van spelletjesmachine. De huiscomputer moest uitgroeien tot de centrale controller, het besturingsmechanisme voor vrijwelalle electrische apparatuur in en rond het huis. We zullen in MSX Info in de toekomst veel aandacht aan deze ontwikkeling besteden in de rubriek Home Bus Info.

anneer je als bedrijf het grootste deel van je omzet realiseert door de verkoop van audio- en videoapparatuur, wasmachines, keukenmachines, grammofoon- en laserdisk-platen, dan probeer je natuurlijk op dat gebied niet achter te lopen. Komt er dan iemand, die beweert, dat zijn systeem de koppeling tussen al die apparaten gaat regelen, dan moet je haast wel meedoen. Of bewust hetrisico lopen, dat je achterblijft bij anderen en je marktaandeel verliest. Maar vergeleken bij de tientallen miljarden omzet, die op het spel staan, kun je dan beter een gokje wagen en meedoen met het systeem, dat die koppeling moet gaan vormen.

Het klinkt allemaal als een logische redenering en toen in 1982 Kay Nishi dan ook de grote bedrijven in Japan afging met zijn verhaal over een gestandaardiseerde computer, die in de toekomst alle andere apparatuur zou gaan besturen, vond hij een willig gehoor. Vooral bij die bedrijven, die wel

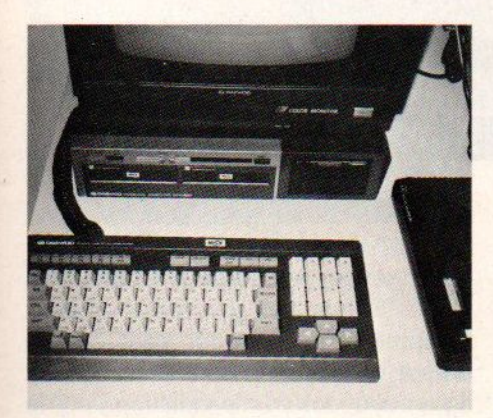

De Koreanen mee in de slap: prototype MSX-2 van Daewoo,

sterk in die andere apparatuur waren maar van computers (nog) geen kaas gegeten hadden. Sony, Matsushita (Panasonic), Sanyo, Casio, Canon en nog wat bedrijven uit Japan gingen mee, waarop de Koreanen, die ook graag mee wilden rijden op de nieuwe MSXtrein, zich ook ijlings aansloten.

De Home-bus is de universele communicatie en beheersstructuur voor alle apparatuur in en rond het huis.

Al die bedrijven hadden grote produktie-faciliteiten voor consumenten-electronica en electrische apparatuur, die ze niet in gevaar wilden brengen op langere termijn.

Vanuit dat oogpunt was het zich aansluiten bij een standaard, die toekomstige integratie mogelijk moest maken,

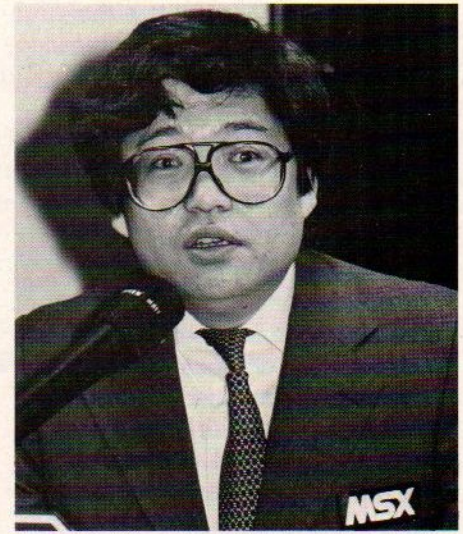

Kay Nishi: huiscomputer als centrale controller

eerder een defensieve dan offensieve actie.

MSX moest daarvoor de eerste stap vormen, maar een uitbreiding naar bredere toepassing stond iedereen Voor ogen.

De rest is nu al historie, MSX kwam tot stand als een universele computerstandaard en begon aan de verovering van de wereldmarkt. Dat verliep, dat valt niet te ontkennen, bepaald minder gesmeerd dan verwacht werd. In Japan bleef NEC, datzelf al erg sterk was in computers en dus niet mee hoefde te doen, een erg belangrijke factor en grendelde de markt voor professioneel gebruik van MSX vrijwel af met

### HOME BUS INFO - HOME BUS HOME BUS INFO

haar serie 8000 en 9800 personal computers. In Europa was het vooral de steun van Philips, die zorgde voor beperkte successen in een aantal landen, zoals Nederland, Belgie, Spanje en Italie.

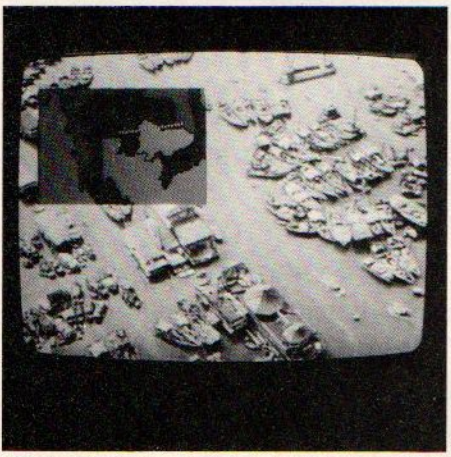

Video-superimposition: groot scala van moge**lijkheden**.

### Philips als volger

Onze nationale electronicareus is op computergebied altijd wat achtergebleven, men holde achter de ontwikkelingen-aan en was nooit echt richtinggevend. Dat is jammer, want qua fundamentele kennis en distributie was en is Philips natuurlijk een formidabel bedrijf. Maar de experimenten met grote en kleine computers zijn vrijwel altijd misgelopen, in ieder geval heeft men er nooit echt werk van gemaakt. Men heeft altijd wel gepraat en gedacht over grote gebaren en is ook wel degelijk in de positie geweest om een doorbraak te forceren. Zo heeft Philips al lange tijd met chipsbedrijf Signetics een vingerin de digitale chipspap, had men met Magnavox in de VS tenminste de tweede plaats op spelcomputergebied moeten kunnen handhaven, waarbij zelfs met Apple gepraatis over samenwerking. Deals met Atari en Thomson sprongen op het laatste moment af en de uitbouw van de telecommunicatie-samenwerking met AT&T naar de computermarkt ging hun neus voorbij, toen Olivetti die reddingslijn oppakte en daarmee een fantastische comeback wist te realiseren. De lijst van missers blijft overigens groeien, men weet in Apeldoorn en Eindhoven met feilloze zekerheid de slechtst mogelijke keus te maken. De P 3100 PC compatible van Corona was niet bepaald van onbesproken afkomst, dat bedrijf heet ondertussen CORDATA en heeft sterke bindingen met Daewoo uit Korea, En in plaats van de eigen staf in Wenen een opvolger van de ;YES (met een 80386 processor) te laten ontwerpen komt men binnenkort weer met een nieuwe "lemon", namelijk de MAD 286 in Philips jasje. Daarmee redde men waarschijnlijk wel dat Californische bedrijf, maar of deze ATachtige nu de meest elegante oplossing is, blijft de vraag. Intussen is ook Signetics aardig in het slop aan het Taken, daar heeft men zich voornamelijk gericht op het maken van geheugenchips en die markt is overvol. RAM chips kun je niet eens meer kwijt tegen de prijs van straatstenen.

Kortom, Philips blijft knoeien met de computermarkt en doet er waarschijnlijk goed aan, zich te concentreren op het gebied, waar men wel goed in is, namelijk consumentenelectronica. En dan is MSX ook voor Philips een goede drager'. MSX zou het verzamelbegrip moeten zijn voor een aantal activiteiten, die onder een integrerend banier

twee jaar geleden met het begrip op de proppen kwam, maar er verder eigenlijk niets aan deed. Het publiek en de media in de VS zien MSX nu als achterhaald en dood en het heeft niet veelzin, dat nog allemaal te gaan repa-Ieren. Een nieuwe naam (voor hetzelfde beestje) zou wel eens beter kunnen zijn.

### Optische data

Voordat we verder de technische achtergrond van de Home-bus uitleggen. eerst een toepassingsvoorbeeld. Zoals u weet, is de techniek, om informatie op een beeldplaat vast te leggen en dan weer terug te lezen met een laserstraal, die de plaat aftast, al relatief ver ontwikkeld. De beeldplaat en de kleinere Compact Disk zijn voor respectievelijk video- en audio- toepassingen gewoon te koop. Maar gezien de grote hoeveelheid informatie, die er op zo'n plaat kan, is men ook bezig die capaciteit geschikt te maken voor digitale signalen, die dan door een computer gebruikt kunnen worden. Bij het gebruik van een CD-plaat als digitale informatiedrager, men spreekt dan van CD-ROM om de verbinding te leg-

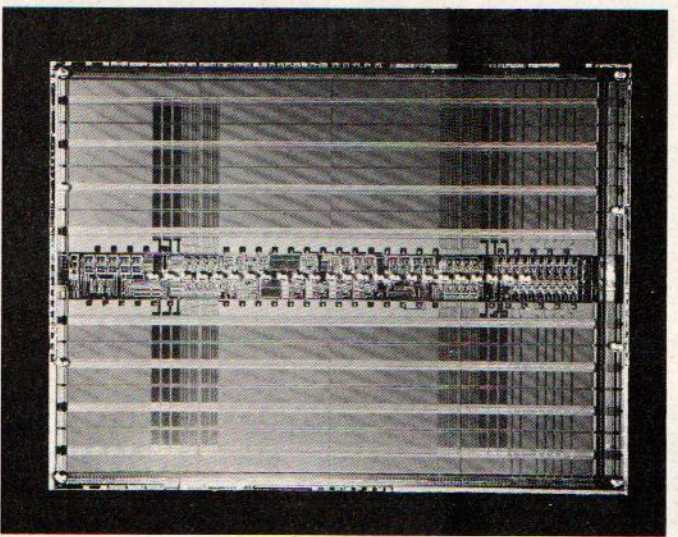

Experimentele l-miljoens-bit chip van IBM: toenemende geheugencapaciteit van groot belang voor nieuwe Home Bus toepassingen.

en met enig elan gebracht, ook voor Philips zeer belangrijk zouden kunnen zijn. En zelfs wanneer de kreet MSX zou verdwijnen, dan zijn er nog wel alternatieve benamingen zoals Home Bus of Home Intelligence Standard. Dat de naam MSX onder druk staat, komt voornamelijk door de slechte promotie door Microsoft in de VS, waar men

gen naar de nu gebruikelijke ROM (alleen lezen) geheugenchips, gaat het om ongeveer 500 MegaByte aan informatie. Dat is net zoveel als in een complete encyclopedie staat en de eerste toepasingen van de CD-ROM liggen dan ook in die richting.

Atari heeft al een medische encyclopedie op CD-ROM laten zien, en Phi-

# HOME BUS INFO - HOME BUS INFO - HOME BUS INFO

lips, dat natuurlijk al jaren werkt aan dit soort toepassingen, heeft CD-ROM interfaces voor een aantal computers ontwikkeld. Het eerste echte produkt komt van Grolier in de VS, het is ook een electronische encyclopedie, die <sup>199</sup> dollar kost. In eerste instantie bedoeld voor koppeling aan een IBM PC, maar andere micro's komen ook aan de beurt. In Japan hebben 0.a. Toshiba en Sony al uitgebreide demonstratie-systemen, waarbij men informatie van beeldplaten of CD-ROM platen kan mengen met informatie uit de MSXcomputer.

Het probleem bij CD-ROMs is het beheersen van de enorme hoeveelheid informatie. Iets vinden temidden van een enorme berg van 500 MegaByte aan gegevens is onbegonnen werk, tenzij men verfijnde zoek- en indexsoftware gebruikt. TMS uit Stillwater, Oklahoma werkt aan speciale software voor dit doel.

Bij spelletjes, waarbij men beeldinformatie van een disk combineert met digitale informatie en spelsoftware van de computer, is het softwareprobleem vrij eenvoudig op te lossen. Het gaat daarbij namelijk om behoorlijke brokken informatie, die vrijwel sequentieel (achter elkaar) gebruikt kunnen worden. Er zijn al veel Arcade-videodisk spelletjes zoals Dragon's Laird en ook

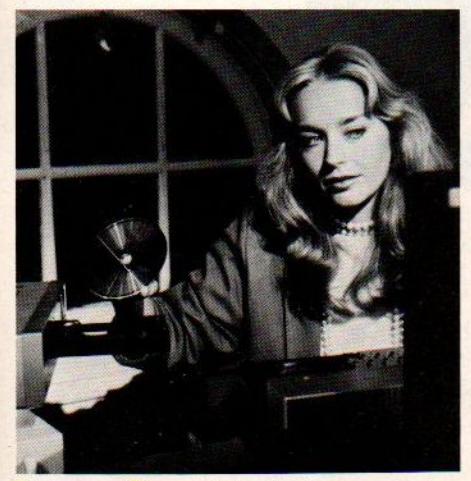

De compact Disc creëert vele nieuwe computertoepassingen.

voor MSX kan men dergelijke dingen al kopen in Japan, al werkt men daar met VHD beeldplaten en niet met de hier verkrijgbare laserdisk systemen.

Het principe blijft echter hetzelfde, men mengt de signalen van twee op zich onafhankelijke apparaten en door die combinatie ontstaat dan een compleet nieuwe toepassing. Niet alleen thuis, ook in het onderwijs is overigens de combinatie computer-laserdisk van groot belang. IBM gebruik het systeem al om haar produkten te promoten en Sony heeft al een hele reeks Videocourseware apparatuur klaar, 0.a. Sony View System 1. Ook NCR is actief in

tiesysteem in en rond het huis, waarmee alle apparatuur aangestuurd kan worden en informatie of sensor-gegevens kunnen worden uitgewisseld. De term BUS klinkt de echte computerfans wellicht al bekend in de oren, het heeft in ieder geval niets te maken met de bus, die op straat rijdt. Een bus is een verbindingsweg voor data, waarover informatie kan worden uitgewisseld tussen apparatuur, die op de bus is aangesloten. Middels een adressering

### Home-Bus toepassingen

besturing van:

TV (kanaalkeuze, aan/uit)

Teletekst (zoeken, opslaan informatie, terugspelen pagina's)

winkelen, telebankieren, mailbox) Viditel (zoeken, opslaan informatie, omwerken tot overzichten, tele-

**VCR** (kanaalkeuze, timer, editing, ondertiteling, programmabibliotheek) Laserdisk (spelen, zoeken, combineren met andere -computer- signalen voor educatieve toepassingen of spelletjes)

toepassingen) CD-ROM (informatie opzoeken, geprogrammeerde muziek, educatieve

Huiscomputer (spelen, leren, werken, universele controller)

Printer (electronic mail, afdrukken nieuws als telecourant, telex, telefax) Telefoon (datacommunicatie, voice-mail, telewinkelen, telebankieren, mailbox, alarmering, viditel, database-access)

brandalarm, energiebesparing) Beveiligingssysteem (koppeling naar telefoon, anti-inbraak alarm,

Robots (besturing en programmering, alarmeringsfunctie)

besturing) Besturen huishoudelijke apparatuur (eventueel via spraak-

Besturen verlichting Besturen verwarming Hulp voor gehandicapten

deze markt en biedt bijvoorbeeld Interac-TV aan, een compleet systeem voor ongeveer 20.000 gulden. Maar dat is vast niet het prijsniveau, waarvoor men uiteindelijk de huiskamertoepassingen van deze technologie kan kopen.

### Home-bus

Het begrip Home-Bus is al een paar jaar oud, het duikt op in allerlei plannen van grote bedrijven, er is in de VS zelfs een club, die zich ermee bezighoudt, er zijn nogal wat studies over gemaakt en het pricipe lijkt zeer aantrekkelijk. Waar het in wezen om draait, is een universeel communicaweet het geadresseerde apparaat, welke informatie voor hem is.

Dit klinkt allemaal erg ingewikkeld, maar het komt erop neer, dat alle apparaten naast een verbinding met het stroomnet voor voeding ook nog een verbinding met een ander netwerk hebben. Dat kan overigens best een signaal zijn, dat meeloopt in het stroomnet en dan is er helemaal geen aparte kabel nodig. Een andere mogelijkheid is om de telefoonkabels te gebruiken voor dit doel, maar aangezien in het huis de telefoonkabels niet overal komen, is misschien een apart netwerk te verkiezen. Overigens hoeft dat netwerk niet echt via kabels te werken,

### HOME BUS INFO -HOME BUS INFO -HOME BUS INFO

ook radiografische besturing en communicatie is natuurlijk mogelijk, al is dat voorlopig wel wat storingsgevoeliger.

### Huisnetwerk

Wanneer men in huis een netwerk installeert, dat dan digitale signalen overbrengt, komt men op het terrein van de netwerken. Voor zakelijke toe-

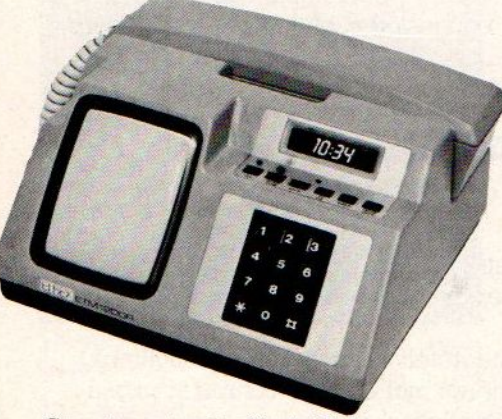

Computergestuurde videotelefoon

passingen is dat al lange tijd een Hot Item. Veel bedrijven willen hun computers koppelen om onderling gegevens uit te wisselen en daar is al een hele industrie voor op gang gebracht. Sinds kort heeft IBM ook daar de lei ding en blijkt het voordeel van één machtige leverancier, die de Test kan dwingen het opgelegde voorbeeld te volgen en zo tot een de facto standaard te komen. In de bedrijfssfeer zullen de lokale (Local Area Network), de bredere (Wide Area Networks) en de openbare netwerken wel de IBM trend blijven volgen.

De markt voor huiscomputers en ande-Te consumentenelectronica wordt echter niet beheerst door IBM, daar zijn een groot aantal bedrijven actief. Hier zou internationale standaardisatie uitkomst kunnen brengen, maar de belangen zijn nog zo verspreid, dat het nog nietis gelukt tot goed afspraken te komen, Dit is het terrein, waar MSX een belangrijke rol zou moeten spelen, aangezien de centrale beheers- en bestuursfunctie van de Home Bus zou moeten berusten bij een universele computer.

### Andere standaards

Voordat er sprake was van MSX werd

er natuurlijk al wel gedacht over het interconnect of interface probleem voor huishoudelijke en andere apparaten. Nogal wat bedrijven zagen een markt en begonnen hun eigen systeem op te bouwen. In de Verenigde Staten zijn er zo nogal wat verschillende systemen op de markt. De organisatie van aannemers (NAHB) heeft bijvoorbeeld een bekabelingssysteem voorgesteld, dat wordt gecombineerd met het stroomnet.

General Electric heeft het Home Minder systeem ontwikkeld. Dat bestaat uit een losstaande unit, die verbonden is met de huiskamer TV of ook verkrijgbaar is in combinatie met een grootbeeld TV. De TV fungeert als display, verder is het syteem aangesloten op het telefoonnet. Metdit systeem, dat in de basisuitvoering ongeveer <sup>1500</sup> gulden kost, zijn huishoudelijke apparaten en hun functies te programmeren. Dus bv. het laten aangaan van lichten, de koffiezetmachine of de verwarming. Een en ander kan ook op afstand via de telefoon geregeld worden. Er wordt

voorlopig is die nog niet klaar.

Gezien de dominante positie van Japan Inc. op dit gebied verwacht men, dat de standaard op dit gebied wel uit Japan zal komen en dan komt MSX natuurlijk snel naar voren als de meest verspreide standaard op computergebied, met nu al duidelijke interface afspraken voor de aansluiting van andere apparatuur.

### Buiten de deur

De verbinding tussen verschillende huis-netwerken kan natuurlijk het gemakkelijkst worden afgewikkeld door hetuniversele telefoonnetwerk. De bestaande datacommunicatie-methodiek is in pricipe in staat de datastromen, waar het hier om gaat, te hanteren, Mocht het allemaal wat verder gaan en wordt de omzetting van digitale in telefoon (analoge) signalen wat te duur, dan kan men de overstap maken naar direkt geschakelde digitale telefonie. waarbij modems dus niet meer nodig zijn. In Europa en Amerika worden al proeven genomen met direkte digitale

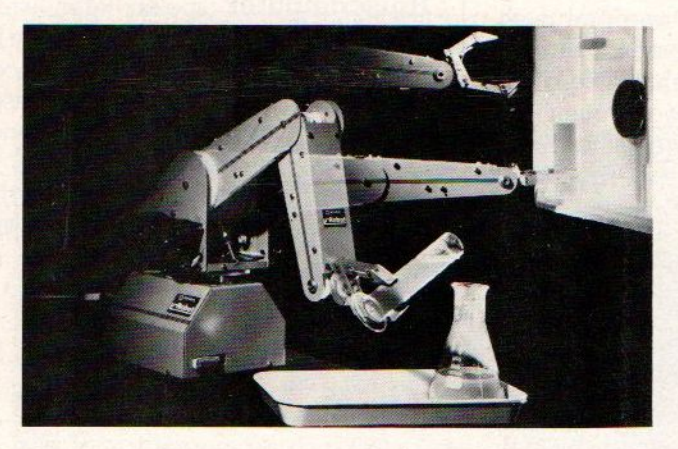

gebruik gemaakt van GE's Homenet signaal protocol voor het overbrengen van gegevens.

Een standaard, die wel opduikt, is de X-10, Er is bijvoorbeeld een modulair systeem van Aztek, BSR X-10, dat via modules per lichtknop of aansluitkabel de apparatuur kan besturen.

Van Cyberlynx is er SmartHome, voor home control en beveiligingsfuncties. Dit systeem wordt nu al standaard in sommige nieuwe huizen in Californië geinstalleerd.

Er wordt door de EIA (Electronics Industry Association) gewerkt aan een soort standaard voor interfaces, maar

Computergestuurde handelingen in de toekomst ook in huis,

telefonie via het zgn. PSDN (Public Switched Digital Network), al lopen de gebruikte snelheden wel iets uit elkaar.In Amerika wil men naar <sup>56</sup> KB/s, in Europa naar 64 KB/s en om wat ruimte te maken verdubbelt men dat met nog wat extra ruimte tot <sup>144</sup> KB/s. Dat betekent dus twee digitale telefoonlijnen plus ruimte voor de homecontrol en andere informatie per kabelverbinding (telefoonaansluiting). De stap naar ISDN - het integrale netwerk, waarover dan ook nog videoinformatie zoals TV-signalen kunnen worden overgedragen - ligt nog wat verder in de toekomst.

# Neem een abonnement op MSX-INFO

Dan bent <sup>U</sup> zeker van voortdurende toezending van uw eigen MSX-tijdschrift. Een abonnement voor 8 nummers (1 jaar) kost f 50,-.

Het snelst gaat het als <sup>U</sup> dit bedrag overmaakt naar giro 4922651 t.n.v. SAC/MSX-Info, Blaricum.

U kunt ook de abonneerbon hiernaast invullen om <sup>U</sup> op te geven. Als <sup>U</sup> de bon invult, wacht dan met betalen tot <sup>U</sup> een acceptgirokaart ontvangt.

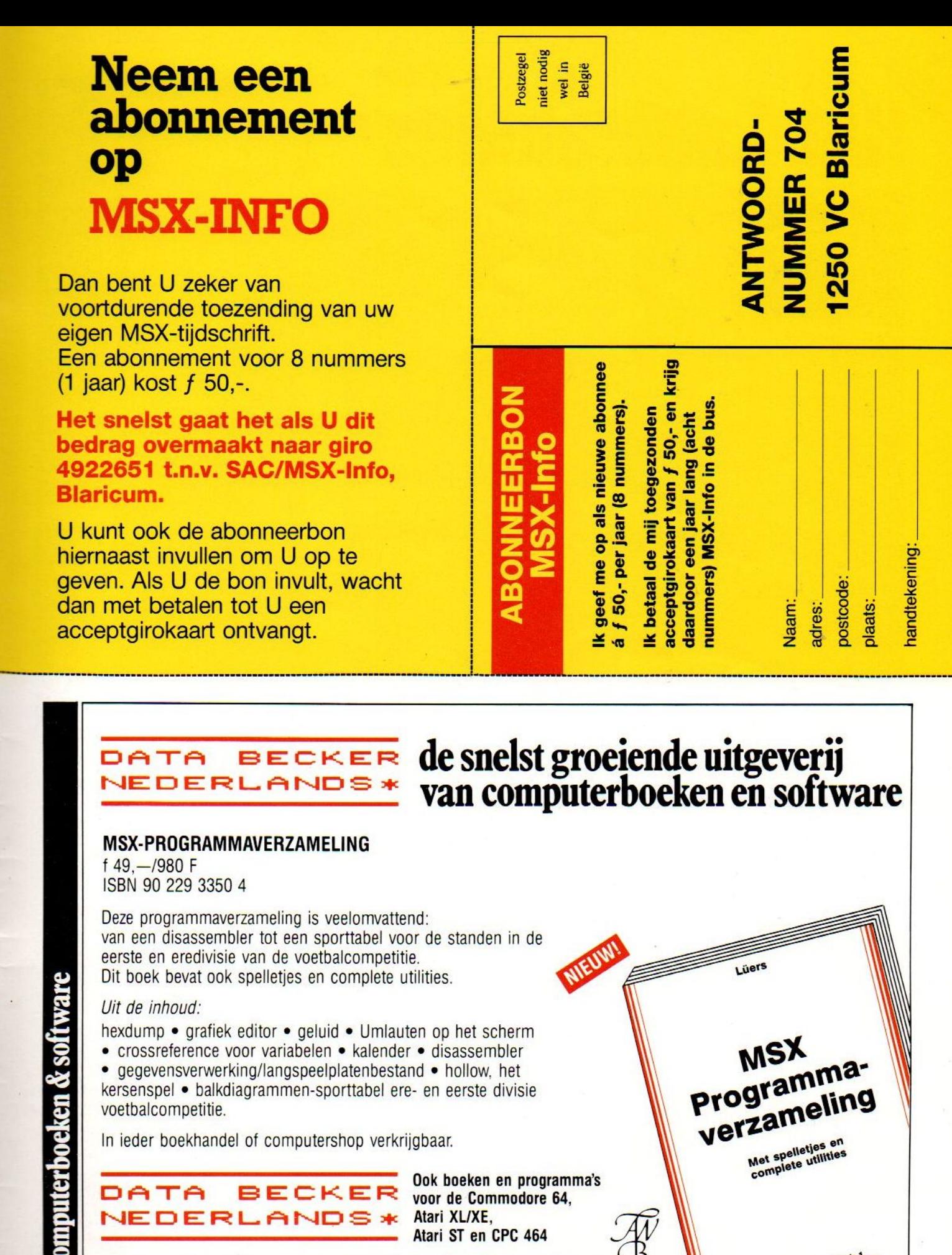

### $\blacktriangleright$ Info  $\mathbf \Omega$ ea] sa TT] w u<br>Z  $\mathbf \circ$ ត្ត  $\blacktriangleleft$

z

Ik  $\overline{a}$ me op als nieuwe abonnee á f 50, per **res** <u>ග</u> nummers).

van f 50, en krijg Ik betaal de mij toegezonden daardoor een jaar lang  $\boldsymbol{c}$ nummers)  $\sim$ in ÷ bus.

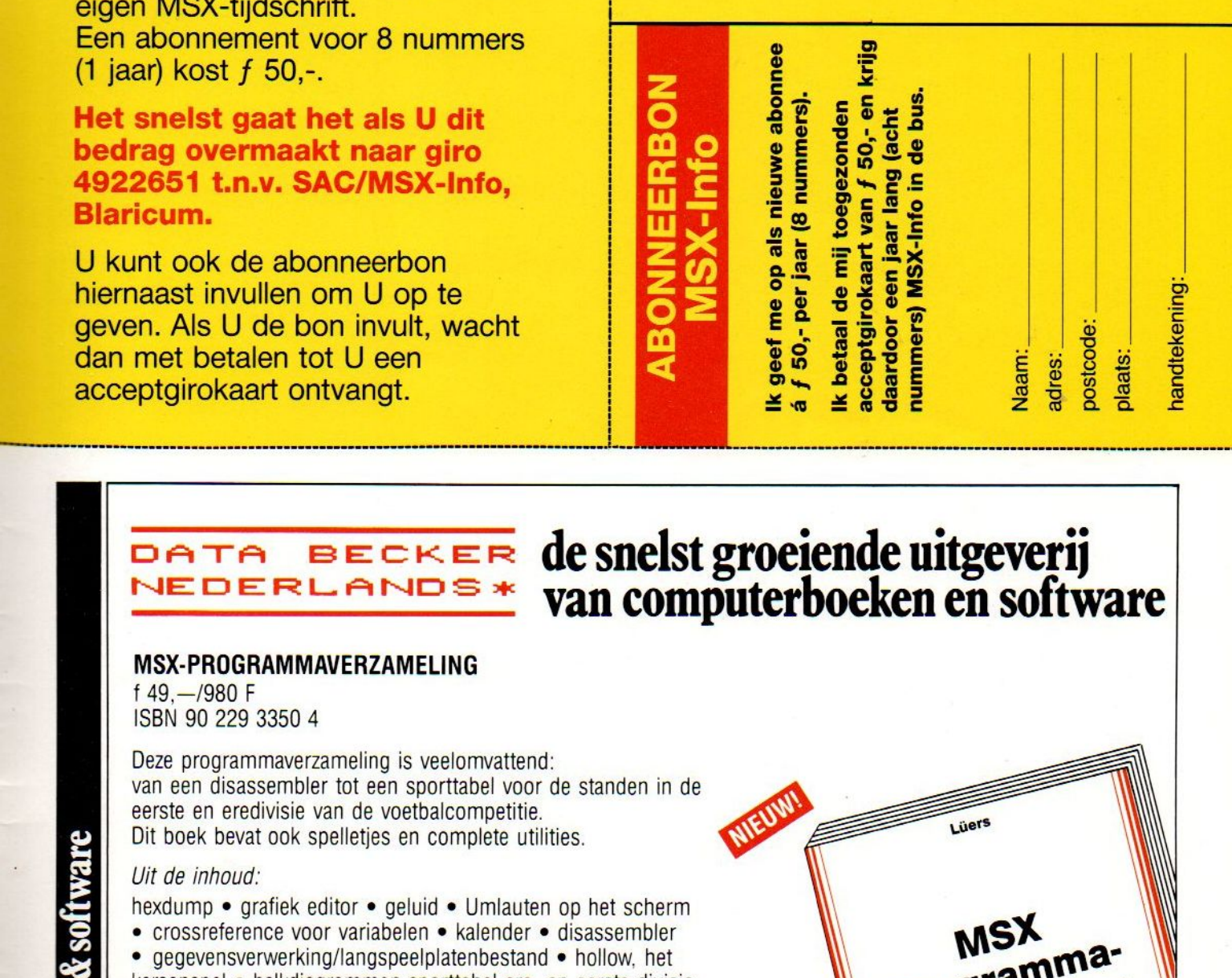

1250

 $\leq$ 

Blaricum

# DATA BECKER de snelst groeiende uitgeverij<br>NEDERLANDS\* van computerboeken en software

### MSX-PROGRAMMAVERZAMELING

f49,—/980 <sup>F</sup> ISBN 90 229 3350 4

Deze programmaverzameling is veelomvattend: van een disassembler tot een sporttabel voor de standen in de eerste en eredivisie van de voetbalcompetitie. Dit boek bevat ook spelletjes en complete utilities.

### Uit de inhoud:

hexdump • grafiek editor • geluid • Umlauten op het scherm

• crossreference voor variabelen • kalender • disassembler

e gegevensverwerking/langspeelplatenbestand ® hollow, het kersenspel e balkdiagrammen-sporttabel ere- en eerste divisie voetbalcompetitie.

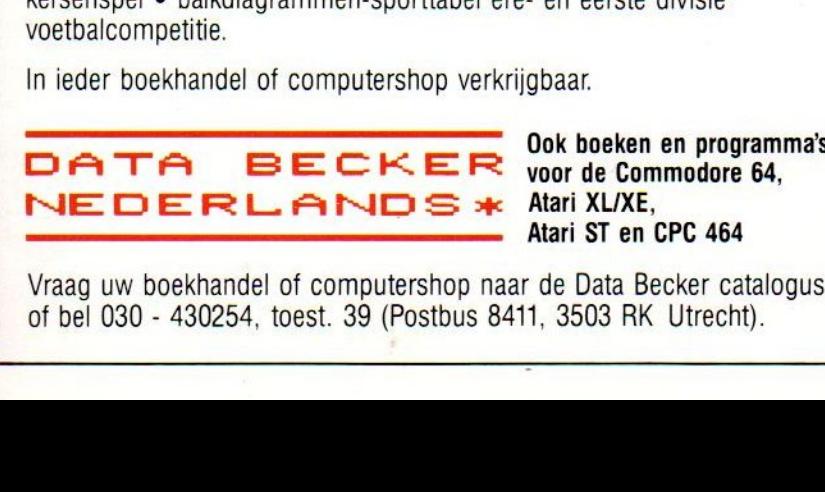

**Atari XL/XE.** Atari ST en CPC 464

Vraag uw boekhandel of computershop naar de Data Becker catalogus of bel 030 - 430254, toest. 39 (Postbus 8411, 3503 RK Utrecht).

# **HAL Laboratories**

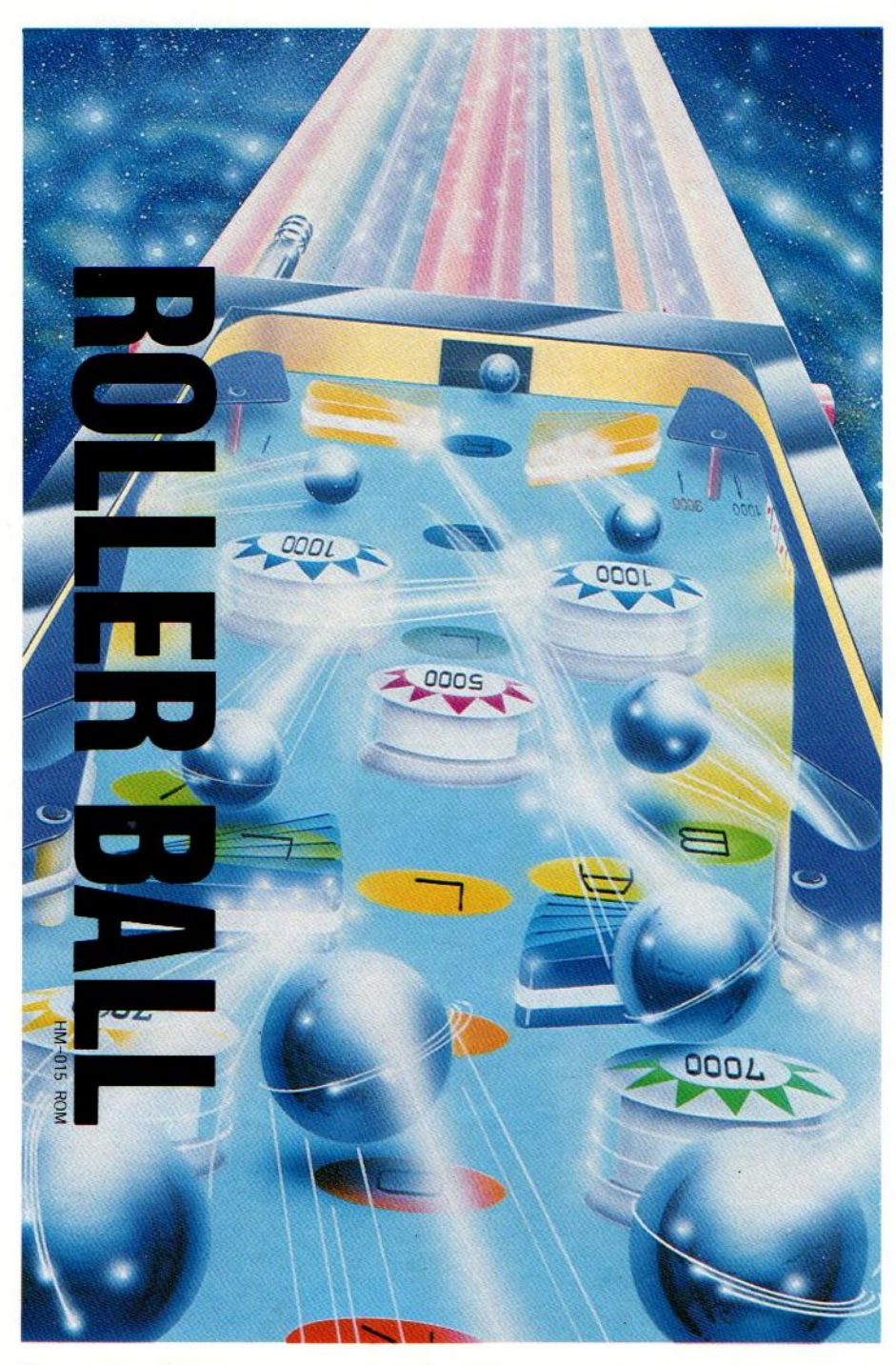

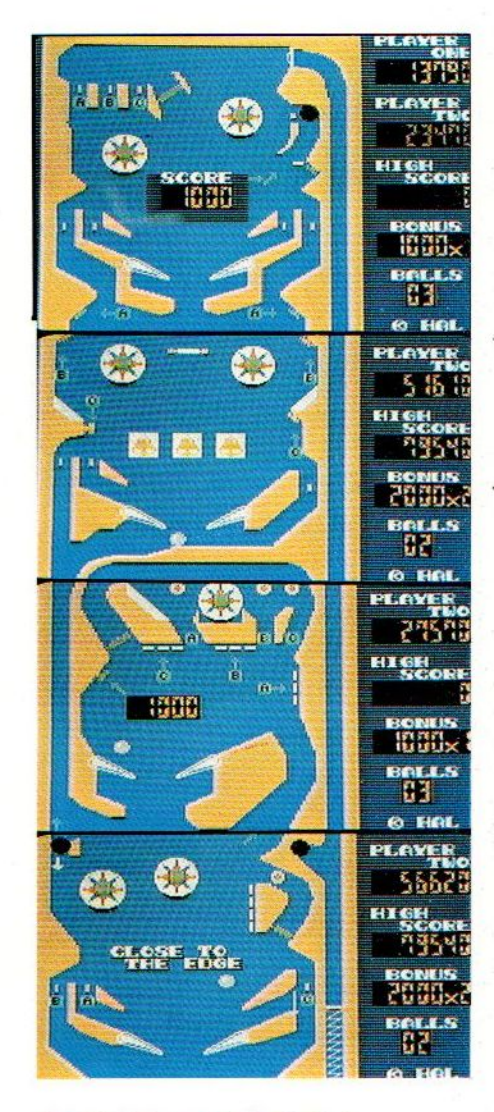

### ROLLERBALL

Een superleuke flipperkast op de huiskamer-TV. Aan deze module raak je verslaafd. Meerdere schermen, dus genoeg variatie, de flippers reageren ook levensecht en de telling houdt de spanning er<br>in.

f 64,-

# **SALASAN Kwaliteitssoftware voor MSX**

Den Texstraat 5<sup>a</sup>, 1017 XW Amsterdam **8 020-273198** 

### **Dealeraanvragen welkom**

Alle prijzen inklusief BTW en verzendkosten. Levering bij vooruitbetaling op giro 5641219 van Salasan Amsterdam met vermelding van het betreffende programma. Rembourszendingen zijn mogelijk, maar daarvoor brengen we f 5,- in rekening. Omruilgarantie voor modules, laadfoutengarantie bij cassettes. Uitsluitend originele software.

### MT-BASE nummer één op de hitlijst!

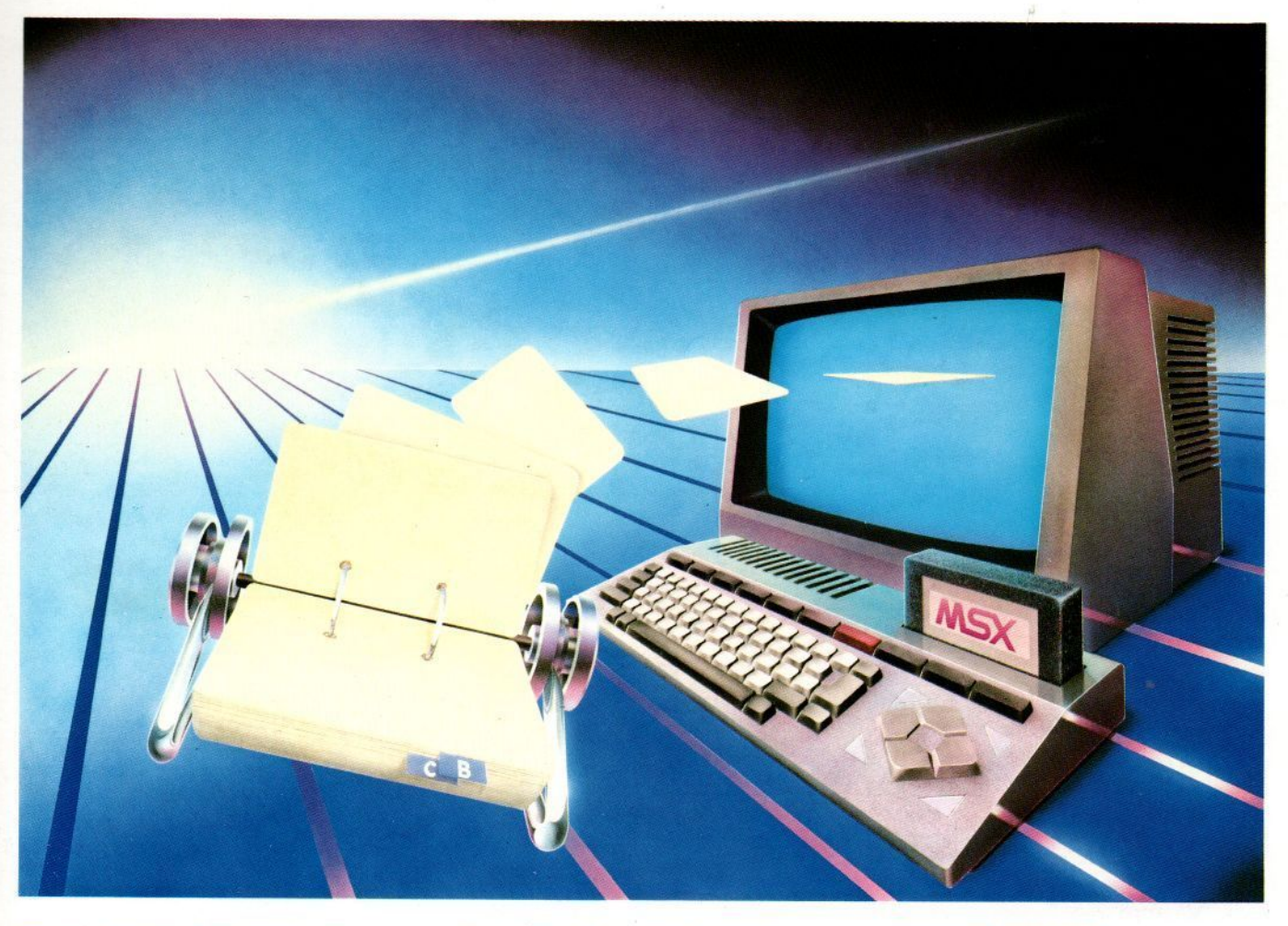

### Binnen heel korte tijd werd MT-BASE beroemd! Vanwege zijn bijzondere kwaliteit, snelheid en gebruiksgemak!

MT-BASE is een kaartsysteem waarmee u snel en gemakkelijk al datgene in uw MSX-Computer opbergt waarvoor tot nu toe een kaartsysteem werd gebruikt. Van adressen tot uw voorraad, van uw postzegelverzameling tot een klantensysteem, van leden-administratie tot afspraken-agenda enz. enz.

Met MT-BASE zijn de mogelijkheden haast onbegrensd! <sup>U</sup> kunt kiezen uit één van de 7 reeds ingebouwde kaartsystemen of zelf een onbeperkt aantal kaartsystemen ontwerpen.

### De testen bewijzen het

In diverse computerbladen werd MT-BASE al getest. Een korte greep uit deze testen: MSXinfo: "Voor 199 gulden de beste Data-base die we ooit hebben gezien". MSX-Computer-Magazine: "MT-BASE verslaat alle andere data-bases". Radio Amateur Magazine: "Een heel bijzonder kaartenbak programma'. Personal Computer Magazine: "Eigenaren van een MSX-machine zullen hiermee voor vrijwel alle toepassingen meer dan comfortabel uit de voeten kunnen". MSX-Mozaiek: "Het geheel werkt feilloos en alle functies worden snel en effectief tot uitvoer gebracht"!

### Zeer uitgebreide, Nederlandse handleiding

MT-BASE is zo gemakkelijk te bedienen en zo snelte leren dateen handleiding eigenlijk overbodig is. Toch krijgt u bij MT-BASE een ruim 150 pagina's dikke handleiding met voorbeelden en zgn. HELP-pagina's. Deze pagina's worden door het programma aangegeven.Als <sup>u</sup> bij het bedienen iets niet meer precies weet, dan geeft MT-BASE op het beeldscherm precies aan op welke pagina van de handleiding uitleg staat!

Stevige<br>kunststof waardoos

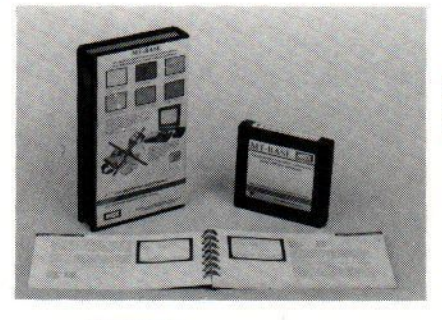

Handige<br>insteekmodule

zo snel!

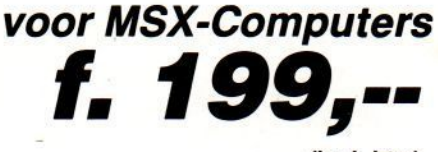

Afdrukken naar wens

Voor diskette en cassette Doordat het MT-BASE programma is aangebracht in een zgn.Cartridge - een module die <sup>u</sup> zo in uw MSX-Computer steekt kunt <sup>u</sup> zowel met diskette en met cassette als opslagmedium werken. <sup>U</sup> kunt dus met MT-BASE starten op een cassette-systeem en op ieder gewenst moment doorgroeien naar een disk-systeem! MT-BASE werkt met beiden net

De afdrukmogelijkheden van MT-BASE zijn welhaast onbeperkt. Etiketten, lijsten, formulieren, enz. enz. U "componeert" zèlf<br>heel gemakkelijk precies wat u wenst.

Uitgebreide handleiding

(incl. btw)

EST

MT-BASE Is verkrijgbaar bij edere computer-dealer, bij alle Sony HitBit dealers en via postorder bij Vogelzang Postorders, Akerstraat 19, <sup>6411</sup> GV HEERLEN,tel. 045-716055, Postgiro: 1113345.

Verdeler voor België: WVDE Electronica, P. Rademaekerstraat 71, B-1830 Machelen, Tel. 02-2511358.<br>.MT-BASE is een produkt van Micro Technology b.v., Postbus 95, 3350 AB PAPENDRECHT, Nederland, tel. 078-410977, telex 62425

# AACKOSOFTvoor MSX

### MSX is a registered trademark of Microsoft Corp.

AACKOSOFT MSX FIN.<br>SGRINGER PACK<br>SGRINGER MORE SNELLE MORE 1106 BOOM! MSX 16K arcade  $f29,50$ Een spannend "space invaders" spel! Knal er op los in de ruimte.

### 1093 SCENTIPEDE<br>MSX 16K arcade f29,50

met laservuur. Zorg wel dat je uit de 'buurt blijft van ongure types zoals de draak en de spin. Een ijzersterk arcade game!

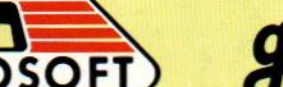

POSTBUS 3111 2301 DC LEIDEN

TEL.:071-412121

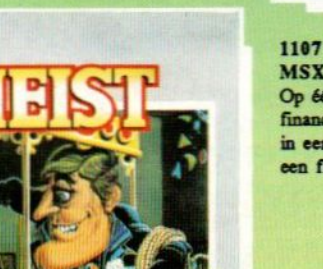

MSX 32K

1110 GAME PACK II MSX game {19,98

Het vervolg op Game Pack L Weer een groot aantal verschillende spellen die zeer zeker 66k de moeite waard zijn!

AACKOSOFT GAME CASSETTE groot in software

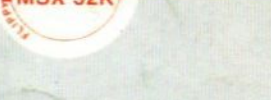

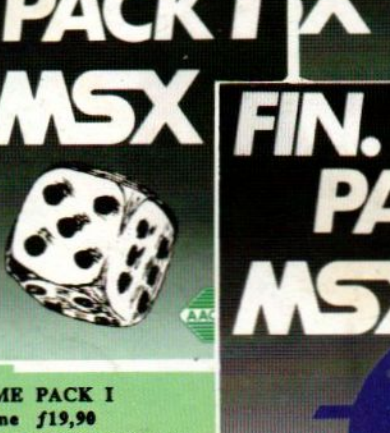

<sup>1108</sup> GAME PACK I MSX game {19,90 allemaal de moeite waard. Een cassette met cen groot aantal spellen. Verschillen van aard maar

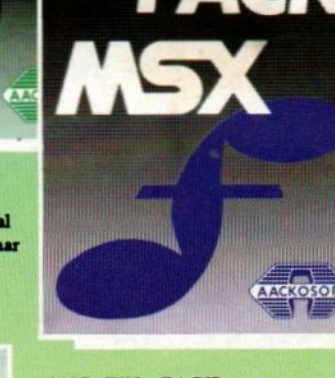

1197 FIN. PACK MSX financieel  $f19,90$ Op é&n cassette vindt u 20 handige financiële programma's waarmee u bijv. in een handomdraai uw hypotheek over een flink aantal jaren kunt berekenen.

1111/1112 THE HEIST<sup>IM</sup> CBM 64/MSX 32K arcade  $f34,50$ Sluit je aan bij superspion Graham Crackers: de rillingen zullen je over de rug lopen bij het ervaren van de spanning en onzekerheid die nu eenmaal \_ verbonden zijn met internationale spionage. Het wordt allemaal werkelijkheid in dit bijzondere arcade spel.